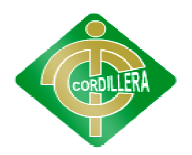

#### **1. INTRODUCCIÓN**

El presente proyecto trata sobre el control y manejo de la información de los desastres naturales sucedidos en nuestra ciudad de Quito, para lo cual se basará en los registros de los mismos.

naturales sucedidos en nuestra ciudad de Quito, para lo cual se basará en los registros<br>de los mismos.<br>Un punto importante del desarrollo de este sistema es tratar de concientizar a las<br>personas que tan vulnerables a un de personas que tan vulnerables a un desastre natural estamos expuestos. También se trata de dar el conocimiento básico a las personas que conforman la ciudad de Quito sobre que son estos desastres naturales y cuales ya hemos experimentado en el transcurso del tiempo.

También se desarrolla este sistema por el motivo de que hay ciudadanos que construyen sus viviendas en lugares de alta vulnerabil construyen sus viviendas en lugares de alta vulnerabilidad ante estos desastres y lo<br>cual puede llevar a desenlaces inesperados. Lo que se espera al culminar este bienestar. sobre que son estos desastres naturales y cuales ya hemos experimentado en el<br>transcurso del tiempo.<br>También se desarrolla este sistema por el motivo de que hay ciudadanos que<br>construyen sus viviendas en lugares de alta vu

proyecto es dar una mejor medida de seguridad ante la población para su resguardo y<br>bienestar.<br>En relación al contenido de este proyecto se toman diferentes puntos como son:<br>Identificación de las zonas de riesgo en un mapa En relación al contenido de este proyecto se toman diferentes puntos como son son: Identificación de las zonas de riesgo en un mapa en los cuales se dará información básica de un desastre ya ocurrido en nuestra ciudad de Quito por niveles de alto, medio y bajo riesgo a las parroquias urbanas de Quito identificándolas así con un concepto general sobre su nivel.<br>Tratando de dar un apoyo en la toma de decisiones importantes no solo a entidades identificándolas así con un concepto general sobre su nivel.

Tratando de dar un apoyo en la toma de decisiones importantes no solo a entidades públicas sino a la seguridad de los ciudadanos permitiéndoles tener un mejor<br>conocimiento y visualización en cuanto a estos desastres naturales ocurridos en conocimiento y visualización en cuanto a estos desastres naturales ocurridos en nuestra ciudad.

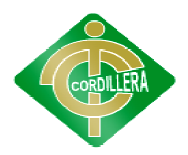

#### **CAPÍTULO I**

#### **EL PROBLEMA**

#### **1.1. PLANTEAMIENTO DEL PROBLEMA**

Quito, capital del Ecuador, rodeado de grandes volcanes, formada por calles y casas coloniales, es una ciudad donde la gente trata de conservar sus Quito, capital del Ecuador, rodeado de grandes volcanes, formada por<br>calles y casas coloniales, es una ciudad donde la gente trata de conservar sus<br>coloridas tradiciones. Quito está localizado sobre una franja horizontal e hermosas montañas. El esplendor natural de la ciudad, combinado con sus coloridas tradiciones. Quito está localizado sobre una franja horizontal entre<br>hermosas montañas. El esplendor natural de la ciudad, combinado con sus<br>atractivas plazas, parques y monumentos así como el calor de su gente,<br> convierten a Quito en un lugar único e inolvidable.

Uno de los principales factores para el desarrollo de este trabajo, es la vulnerabilidad q que tiene nuestra ciudad a cualquier tipo de desastre natural. Quito ya ha sufrido varios desastres y riesgos potenciales los cuales han afectado a los quiteños, históricamente la ciudad de Quito ha sufrido accidentes de origen tanto climático como geomorfológico relacionados con los escurrimientos de superficie perturbados por la urbanización:<br>inundaciones, avenidas de lodo, derrumbes y hundimientos. inundaciones, avenidas de lodo, derrumbes y hundimientos ue tiene nuestra ciudad a cualquier tipo de desastre natural.<br>
frido varios desastres y riesgos potenciales los cuales han<br>
quiteños, históricamente la ciudad de Quito ha sufrido<br>
igen tanto climático como geomorfológico r

Por otra parte la falta de información lleva a que los encargados velar por la seguridad de los ciudadanos no identifiquen a tiempo estos riesgos naturales y sobre todo no logren tomar las decisiones correctas de cómo llevar a cabo cada una de estas situaciones en las que todos los ciudadanos estamos estas fallas realizando así un control de desastres naturales de Quito.

inmersos, sin embargo en el desarrollo de este proyecto, se trata de ayudar en estas fallas realizando así un control de desastres naturales de Quito.<br>Muchas partes de Quito antes no eran lo que hoy conocemos, varios lugar Muchas partes de Quito antes no eran lo que hoy conocemos, varios lugares de nuestra ciudad han sido rellenados para dar mayor espacio

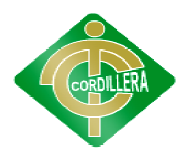

las construcciones, estos lugares son sumamente inestables ya que por las construcciones, estos lugares son sumamente inestables ya que por cualquier factor (clima, deslaves, sismos, etc.) puede provocar derrumbes de estos. Por otro lado, debido a la inestabilidad del suelo, la ciudad resultaría estos. Por otro lado, debido a la inestabilidad del suelo, la ciudad resultaría<br>igual de afectada, existen varios rellenos en quebradas y lagunas. Además, el suelo está compuesto de ceniza, materiales piro clásticos y otros similares de baja densidad. compuesto de ceniza, materiales piro clásticos y otros similares de<br>nsidad.<br>Por otra parte también podemos analizar los riesgos que corre nuestra<br>en cuanto a sismos se refiere. La ciudad ha crecido aceleradamente,

Por otra parte también podemos analizar los riesgos que corre nuestra ciudad en cuanto a sismos se ref cientos de edificaciones se alzan en zonas de alto riesgo y vulnerabilidad. Sin cientos de edificaciones se alzan en zonas de alto riesgo y vulnerabilidad. Sin<br>embargo, el peligro que corre la ciudad de Quito se enmarca, además, en otros aspectos como son: deslaves, inundaciones, deslizamientos de tierra, hundimientos y erupciones volcánicas. lima, deslaves, sismos, etc.) puede provocar derrumbes de<br>lo, debido a la inestabilidad del suelo, la ciudad resultaría<br>existen varios rellenos en quebradas y lagunas. Además, el<br>sto de ceniza, materiales piro clásticos y

Todos estos registros nos demuestran que nuestra ciudad aun es insegura ante un desastre natural donde podemos apreciar las magnitudes de los daños que causan a los quiteños y a la estructura de nuestra propia ciudad, cada desastre natural conlleva con él una serie de conflictos a los ciudadanos entre estos son: perdidas de viviendas, congestionamiento en las vías e incluso representa grandes cantidades de dinero para la reconstrucción de nuest ciudad. desastre natural conlleva con él una serie de conflictos a los ciudadanos<br>estos son: perdidas de viviendas, congestionamiento en las vías e incluso<br>senta grandes cantidades de dinero para la reconstrucción de nuestra<br>d.<br>Lo

Los malos hábitos de los ciudadanos con respecto al reciclaje de basura han traído como consecuencia que los desagües de Quito no cumplan con las funciones necesarias por dichos descuidos, los cambios meteorológicos del clima han provocado deslizamientos de tierra, hundimientos que hemos experimentado que hemos experimentado. zamientos de tierra,<br>producen los desastres<br>cos del clima de Quito,

#### **1.1.1. CAUSAS**

Entre las principales razones por las cuales se producen los desastres<br>es se ven implicados los cambios meteorológicos del clima de Quito, naturales se ven implicados los cambios meteorológicos

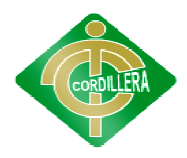

los asentamientos en lugares no apropiados a demás de la ubicación geográfica de Q Quito que es muy inestable ya que en su mayoría estamos situados en medio de rellenos y la gente inconscientemente hace sus casas creando invasiones para vivir y con los malos hábitos de los ciudadanos con respecto al reciclaje de basura creando invasiones para vivir y con los malos hábitos de los ciudadanos con respecto al reciclaje de basura

#### **1.1.2. CONSECUENCIAS CONSECUENCIAS**

Las consecuencias más sobresalientes son los deslizamientos de tierra, hundimientos que hemos experimentado los ciudadanos ya que las quebradas son rellenadas para dar lugar a los ciudadanos sin tomar en cuenta los riesgos futuros, la gente no toma medidas de precaución como estudios de suelo al momento de construir sus viviendas ubicándose así en lugares de alto riesgo como son los alrededores y contornos de la ciudad, sabiendo aun que estamos ubicados en un sitio rodeado de montañas y volcanes nuestra ciudad está expuesta a los movimientos telúricos como sismos y terremotos y la inconsciencia de la gente provoca que el desagüe de Quito no cumpla con las funciones necesarias por dichos descuidos. Las consecuencias más sobresalientes son los deslizamientos de tierra,<br>hundimientos que hemos experimentado los ciudadanos ya que las quebradas<br>son rellenadas para dar lugar a los ciudadanos sin tomar en cuenta los riesgos **INSTITUTO TECNOLÓGICO SUPERIOR "CORDILLERA"**<br>
asentamientos en lugares no apropiados a demás de l<br>
grafica de Quito que es muy inestable ya que en su may<br>
asentamientos en medio de rellenos y la gente inconscientemente ha uito que es muy inestable ya que en su mayoría<br>
io de rellenos y la gente inconscientemente hace s<br>
es para vivir y con los malos hábitos de los ciudada<br>
aje de basura<br> **IAS**<br>
cuencias más sobresalientes son los deslizamie

#### **1.2. FORMULACIÓ FORMULACIÓN DEL PROBLEMA**

 $i$ Cómo los sistemas informáticos de control e información de desastres facilitaran la manipulación de registros de los impactos de riesgos sucedidos facilitaran la manipulación de en el Distrito Metropolitano de Quito? Distrito Metropolitano

#### **1.3. OBJETIVOS**

#### 1.3.1. **OBJETIVO GENERAL**

• Identificar las zonas de riesgos y los Identificar las impactos sociales del Distrito Metropolitano de Quito, que permita prevenir y optimizar los recursos en caso de contingencias.

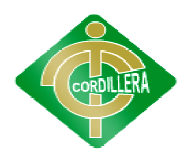

#### **1.3.2. OBJETIVOS ESPECÍFICOS**

- $\bullet$  Identificar los diferentes desastres sucedidos y controlar la información que se brindara a los ciudadanos del Distrito Metropolitano de Quito. que se brindara a los ciudadanos del Distrito Metropolitano de Quito.
- · Situar los lugares de mayor vulnerabilidad a los riesgos naturales que pueden poner en peligro a los ciudadanos.
- Analizar los procesos automatizables que se van a utilizar en el desarrollo<br>
del sistema para lograr obtener un producto de calidad.<br>
 Determinar los costos operativos del proyecto.<br>
 Desarrollar e implementar un siste del sistema para lograr obtener un producto de calidad.
- Determinar los costos operativos del proyecto.
- Desarrollar e implementar un sistema informático de contr Desarrollar e implementar un sistema informático de control de riesgos<br>naturales de alta calidad y eficacia para el Distrito Metropolitano de Quito.

#### **1.4. JUSTIFICACIÓN JUSTIFICACIÓN E IMPORTANCIA**

Desde el punto vista social este proyecto es importante ya que ayudará no solo a identificar los lugares potenciales de riesgos, sino que dará valiosa información de los registros que ha tenido anteriormente nuestra ciudad, servirá para realizar proyectos de prevención e incluso tomar medidas para dar una mayor seguridad ante un desastre natural que se presente a la ciudad de Quito y a toda su población. e ha tenido anteriormente nuestra ciudad,<br>prevención e incluso tomar medidas para dar<br>astre natural que se presente a la ciudad de<br>á, utilizando los registros de los desastres<br>tacados de nuestra ciudad, se utilizaran éstos

Este proyecto se realizará, utilizando los registros de los desastres naturales, sobre todo los más destacados de nuestra ciudad, se utilizaran é registros para identificar en un mapa de Quito y mostrar en el mismo los registros para identificar en un mapa de Quito y mostrar en el mismo los<br>lugares que han sido afectados, dando información de la magnitud que han tenido estos desastres naturales en los distintos lugares de Quito este será un aporte fundamental ya que se podrá identificar si habido varios desastr solo lugar para tomar las medidas necesarias en dicha ubicación, utilizando el<br>proyecto como una herramienta de apoyo para identificar los lugares con alto proyecto como una herramienta de apoyo para identificar l os riesgo de desastres masivos. la magnitud que han<br>de Quito este será un<br>varios desastres en un

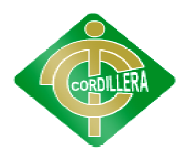

Para realizar Para realizar el trabajo se basa en los registros anteriores que serán identificados en un mapa resaltando así cuánto daño pudo haber tenido estos lugares turísticos de nuestra ciudad punto que será muy importante para tomar decisiones futuras sobre medidas de seguridad o de control en dichas ubicaciones. turísticos de nuestra ciudad punto que será muy importante para tomar<br>nes futuras sobre medidas de seguridad o de control en dichas<br>ones.<br>La importancia del trabajo radica en dar una ayuda para la seguridad

tanto para visitantes y para los ciudadanos, basándose en hechos anteriores y el impacto de los desastres, este proyecto está basado en cómo identificar lugares de riesgos futuros para nuestra ciudad.

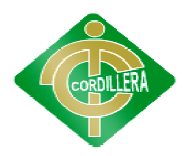

#### **CAPÍTULO II**

#### **MARCO TEÓRICO**

#### **2.1. ANTECEDENTE DEL ESTUDIO**

**Tema:** Sistema de Información Andino para la Prevención y Atención de Desastres

Autor: Diseñado en la Facultad de Informática de la UPM

Un nuevo sistema informático, diseñado en la Facultad de Informática de la Universidad Politécnica de Madrid (FIUPM), permite compartir e Un nuevo sistema informático, diseñado en la Facultad de Informática<br>de la Universidad Politécnica de Madrid (FIUPM), permite compartir e<br>integrar información espacial de 37 organizaciones de Bolivia, Colombia, Ecuador y Perú para mejorar la gestión de riesgos de desastres naturales.<br>Bautizado como SIAPAD (Sistema de Información Andino para la Prevención<br>y Atención de Desastres), facilita la implantación de estrategias de gestión Bautizado como SIAPAD (Sistema de Información Andino para la Prevención y Atención de Desastres), facilita la implantación de estr riesgo de desastres en la región Andina, ya que mejora la accesibilidad y visibilidad de información disponible y permite obtener una visión espacial riesgo de desastres en la región Andina, ya que mejora la accesibilidad y<br>visibilidad de información disponible y permite obtener una visión espacial<br>integrada que ayuda al análisis conjunto de la información. El proyecto contribuido de forma importante a la concienciación sobre la utilidad de compartir recursos de información en la región de la Comunidad Andina, una región frecuentemente afectada por desastres producidos por fenómenos natu compartir recursos de información en la región de la Comunidad Andina, una región frecuentemente afectada por desastres producidos por fenómenos naturales recurrentes como terremotos, erupciones de volcanes, fuertes tormentas. **ESTITUTO TECNOLÓGICO SUPERIOR "CORDILLERA"**<br> **CAPÍTULO II**<br> **MARCO TEÓRICO**<br> **CEDENTE DEL ESTUDIO**<br>
Sistema de Información Andino para la Prevención y Atención<br>
sistema de Información Andino para la Prevención y Atención<br> formación Andino para la Prevención y Atención de<br>
Facultad de Informática de la UPM<br>
ma informático, diseñado en la Facultad de Informática<br>
olitécnica de Madrid (FIUPM), permite compartir e<br>
espacial de 37 organizaciones

**Tema:** Plan de prevención para emergencias por desastres naturales en la provincia de pichincha

**Autor:** Mario Román (Quito, Septiembre del 2006)

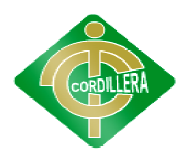

La presente tesis "Plan de Prevención para Emergencias por Desastres<br>es a ser aplicado en la Educación Básica de la Provincia de Pichincha<br>próximos diez años", ha sido formulada con la finalidad de ofrecer:<br>niento e interp Naturales a ser aplicado en la Educación Básica de la Provincia de Pichincha en los próximos diez años", ha sido formulada con la finalidad de ofrecer: conocimiento e interpretación de los desastres naturales y desarrollar destrezas sobre planes de prevención; identificar y clasificar los eventos y riesgos para planificar su prevención; generar organizaciones y brigadas, alertas y prevenidas frente a los desastres naturales y participar en forma consciente en la elaboración y ejecución de un plan de prevención contra desastres naturales. planificar su prevención; generar organizaciones y brigadas, alertas y<br>prevenidas frente a los desastres naturales y participar en forma consciente en<br>la elaboración y ejecución de un plan de prevención contra desastres na

**Tema:** utilización de un SIG para establecer zonas de afectación por amenazas naturales: sismos erupciones volcánicas y deslizamientos, posibles consecuencias en la salud de la población en la parroquia Tababela.

#### **Autor:** Daniel Fernando López Cevallos

El presente utilizó un sistema de información geográfica para realizar un análisis de amenazas geológicas en la aparroquia Tababela, con el fin de establecer zonas en potencial peligro sísmico, volcánico y de deslizamientos. Se analizara además, infraestructura según la distribución territorial de amenazas. El proyecto empezó con el desarrollo de un modelo cartográfico para cada tipo de amenaza y su respectiva relación con la sumatoria de infraestructuras. Dicho modelo permitió sistematizar el manejo de los datos. Los resultados revelaron que todo el territorio de la parroquia presenta niveles entre bajo y alto de amenaza geológica. lización de un SIG para establecer zonas de afectación por<br>aturales: sismos erupciones volcánicas y deslizamientos, posibles<br>ias en la salud de la población en la parroquia Tababela.<br>iel Fernando López Cevallos<br>resente uti **D TECNOLÓGICO SUPERIOR "CORDILLERA"**<br>
e tesis "Plan de Prevención para Emergencias plicado en la Educación Básica de la Provincia diez años", ha sido formulada con la finalidad<br>
eterpretación de los desastres naturales y ción; identificar y clasificar los eventos y riesgo<br>ión; generar organizaciones y brigadas, ale<br>desastres naturales y participar en forma conscie<br>ón de un plan de prevención contra desastres natural<br>un SIG para establecer

Como hemos podido apreciar el uso de estos sistemas es muy importante ya que logra dar valiosa información a los encargados del área de seguridad ciudadana y a los mismos ciudadanos de un país o comunidad. Gracias a este manejo de la información se logra crear diversos sistemas de seguridad para la protección de los ciudadanos. revelaron que todo el territorio de la parroquia presenta niveles<br>o de amenaza geológica.<br>hemos podido apreciar el uso de estos sistemas es muy<br>que logra dar valiosa información a los encargados del área de

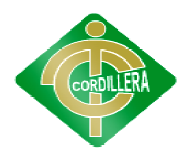

#### **2.2. FUNDAMENTACIÓN TÉ TÉORICA**

Los temas atacados para la fundamentación teórica del proyecto son las siguientes:

#### **2.2.1. IMPACTO DE RIESGOS IMPACTO RIESGOS**

Es el efecto que produce un evento o desastre natural en un determinado sitio provocando grandes desastres y generando incomodidad Es el efecto que produce un evento o desastre natural en un determinado sitio provocando grandes desastres y generando incomodidad hacia los habitantes de un determinado lugar, el impacto de un riesgo se determina según la magni determina según la magnitud de los daños midiendo así su peligrosidad y la vulnerabilidad de la zona.

#### **2.2.1.1.LOS DESASTRES NATURALES LOS NATURALES**

**(SÁENZ, LENIN 1985) LENIN 1985) "El desastre, es una situación resultante en una sociedad o comunidad, después que ha sido azotada por algún fenómeno natural, llámesele: terremoto, inundación, huracán, vulcanismo, deslizamiento, por acciones erróneas del hombre, tales pueden ser los caso casos, el desastre se puede medir en términos de daños y pérdidas**  casos, el desastre se puede medir en términos de daños y pérdidas<br>materiales, económicas; o en lesiones y pérdidas de vidas **humanas humanas". Pág. 14. ENIN 1985) "El desastre, es una situación resultante en<br>le o comunidad, después que ha sido azotada por algún<br>natural, llámesele: terremoto, inundación, huracán,<br>, deslizamiento, por acciones erróneas del hombre, tales<br>lo NETITUTO TECNOLÓGICO SUPERIOR "CORDILLERA"**<br> **AMENTACIÓN TÉORICA**<br>
Los temas atacados para la fundamentación teórica del p<br>
ientes:<br>
CTO DE RIESGOS<br>
Es el efecto que produce un evento o desastre naindo sitio provocando gr

Los desastres naturales son riesgos que le puede pasar a cualquier persona, en este tiempo no se lo puede predecir pero si tomar medidas de prevención, hay que resaltar que obtener información representa un factor muy importante para tomar medidas de precaución ante estos desastres prevención, hay que resaltar que obtener información representa un factor muy importante para tomar medidas de precaución ante estos desastres naturales, ya que, su magnitud e intensidad puede variar.

#### **2.2.1.2.ASPECTOS IMPORTANTES DE LOS RIESGOS ASPECTOS**

Si una población determinada o un sector que se encuentre habitado se Si una población determinada o un sector que se encuentre habitado se<br>ven expuesto a un fenómeno natural que conlleve a pérdidas cuantiosas desde un punto de vista económico o aun peor con pérdidas humanas se lo denomina riesgo natural, en el Distrito Metropolitano de Quito nos vemos expuestos a una serie de estos sucesos naturales por nuestra ubicación. Solar de precaución ante estos<br>
isidad puede variar.<br> **LOS RIESGOS**<br>
o un sector que se encuentre ha<br>
que conlleve a pérdidas cuantic<br>
eor con pérdidas humanas se lo

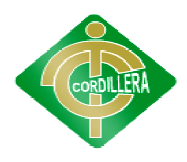

#### **2.2.1.3.CLASIFICACIÓN DE LOS DESASTRES CLASIFICACIÓN DE LOS**

Los desastres se pueden clasificar de acuerdo a diferentes variables; algunas de éstas son: algunas de éstas son:<br>**Corta a mediana duración**: Terremotos, erupciones volcánicas,

**Corta a mediana duración** deslizamientos de tierra y hundimientos. deslizamientos de tierra y hundimientos.<br>**Larga duración**: incendios forestales e inundaciones. Terremotos, erupciones volcánicas,<br>
s.<br>
e inundaciones.<br>
originan por la acción espontánea de la<br>
e subdividen en dos tipos:<br>
que fundamentalmente se dan por<br>
vulcanismo, por ruptura de la corteza

**Desastres naturales Desastres naturales:** Son los que se originan por la acción espontánea de la vida o por la evolución del planeta, y se subdividen en dos tipos:

vida o por la evolución del planeta, y se subdividen en dos tipos:<br>**Origen explosition** geológico: Son aquellos que fundamentalmente se dan por movimiento de placas tectónicas, por vulcanismo, por ruptura de la terrestre o por irregularidades en el relieve y la conformación del subsuelo.

**Origen meteorológico**: Son los que se dan a partir de fenómenos que se generan en la atmósfera y se manifiestan a través de vientos y precipitaciones. generan en la atmósfera y se manifiestan a través de vientos y precipitaciones

**Deslizamientos de Tierra**: Movimientos hacia afuera o cuesta abajo de<br>
materiales que forman laderas (rocas naturales y tierra). Son desencadenados<br>
por lluvias torrenciales, la erosión de los suelos y temblores de tierra materiales que forman laderas (rocas naturales y tierra). Son desencadenados por lluvias torrenciales, la erosión de los suelos y temblores de tierra.

Hundimientos de Tierra: Un hundimiento de tierra es un movimiento de la superficie terrestre en el que predomina el sentido vertical descendente y que tiene lugar en áreas de muy baja pendiente. Este movimiento puede ser inducido por distintas causas y se puede desarrollar con velocidades muy rápidas o muy lentas según sea el mecanismo que da lugar a tal inestabilidad. **INSTITUTO TECNOLÓGICO SUPERIOR "CORDILLERA"**<br> **SIFICACIÓN DE LOS DESASTRES**<br>
Los desastres se pueden clasificar de acuerdo a diferentes variable<br>
nas de éstas son:<br> **a a mediana duración**: Terremotos, erupciones volcán

**Inundaciones**: Una inundación es la ocupación por parte del agua de zonas que habitualmente están libres de esta, bien por desbordamiento de ríos y ramblas por lluvias torrenciales o deshielo.

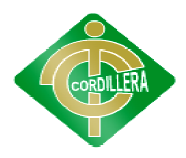

**Incendios Forestales** : Un incendio forestal es el fuego que se extiende sin control en terreno forestal y afectando a combustibles vegetales. También puede definirse como: el fuego que se expande sin control sobre especies arbóreas, arbustivas, de matorral características del cultivo agrícola o fueren objeto del mismo y que no tengan calificación de terrenos urbanos, afectando esta vegetación que no estaba destinada para la quema. en terreno forestal y afectando a combustibles vegetales. También<br>efinirse como: el fuego que se expande sin control sobre especies<br>, arbustivas, de matorral o herbáceas, siempre que no sean cultivo agrícola o fueren objeto del mismo y que no tengan<br>rrenos urbanos, afectando esta vegetación que no estaba<br>uema.<br>ánicas: Una erupción volcánica es una emisión violenta en **INSTITUTO TECNOLÓGICO SUPERIOR "CORDILLERA"**<br> **Incendios Forestales:** Un incendio forestal es el fuego que se<br>control en terreno forestal y afectando a combustibles vegetal<br>
puede definirse como: el fuego que se expande s el fuego que se ex<br>
bustibles vegetales.<br>
e sin control sobre<br>
as, siempre que<br>
o del mismo y que<br>
a vegetación que<br>
a es una emisión v

**Erupciones Volcánicas** la superficie terrestre de materias procedentes del interior del volcán. Exceptuando los géiseres, que emiten agua caliente, y los volcanes de lodo cuya materia, en gran parte orgánica, proviene de yacimientos de hidrocarburos relativamente cercanos a la superficie, las erupciones terrestres se deben a los volcanes. la superficie terrestre de materias procedentes del interior del vole<br>Exceptuando los géiseres, que emiten agua caliente, y los volcanes de l<br>cuya materia, en gran parte orgánica, proviene de yacimientos

#### **2.2.1.4.CONTROL DE DESASTRES CONTROL**

(http://www.rinamed.net/es/es\_ris\_main.htm) **El control de desastres**  se basa en las medidas de prevención, estructurales como no **estructurales, el papel de la predicción a corto, medio y largo plazo; los agentes implicados en los sistemas de alerta; la necesaria educación del comportamiento frente al riesgo así como algunos aspectos relativos a la legislación con los riesgos naturales naturales.**  predicción a corto, medio y largo<br>n los sistemas de alerta; la necesaria<br>o frente al riesgo así como algunos<br>ón y sistemas de seguros en relación in.htm) El control de desastres<br>nción, estructurales como no<br>icción a corto, medio y largo<br>sistemas de alerta; la necesaria<br>nte al riesgo así como algunos<br>sistemas de seguros en relación

Es un enfoque estructurado para manejar la incertidumbre relativa a una amenaza, a través de una secuencia de actividades humanas que incluyen evaluación de riesgo, estrategias de desarrollo para manejarlo y una amenaza, a través de una secuencia de actividades humanas que<br>incluyen evaluación de riesgo, estrategias de desarrollo para manejarlo y<br>mitigación del riesgo utilizando recursos gerenciales. Las estrategias incluyen transferir el riesgo a otra parte, evadir el riesgo, reducir los efectos negativos del riesgo y aceptar algunas o todas las consecuencias de un riesgo particular.

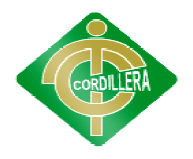

#### **2.2.2. MANIPULACIÓN DE MAPAS**

## 2.2.2. MANIPULACIÓN DE MAPAS<br>2.2.2.1.IMPORTANCIA DE LA CARTOGRAFÍA

(http://www.profesorenlinea.cl/geografiagral/CartografiaHistoria.htm) **Se puede definir la Cartografía como el conjunto de estudios, operaciones científicas y técnicas que intervienen en la producción o análisis de mapas, modelos en relieve o globos que repr Tierra, parte de ella o cualquier parte del Universo.** Se puede definir la Cartografía como el conjunto d<br>operaciones científicas y técnicas que intervienen en la<br>o análisis de mapas, modelos en relieve o globos que rep<br>Tierra, parte de ella o cualquier parte del Universo. **representan la** 

De tal modo que la cartografía se podría decir que es la ciencia que se encarga del estudio y de la elaboración de los mapas geográficos, territoriales,<br>también la cartografía esta denominada como un conjunto de documento sobre también la cartografía esta denominada como un conjunto de documento sobre<br>
el estudio de un territorio.<br> **IMPORTANCIA DEL MAPA**<br>
(http://www.dipromepg.efemerides.ec/4eess/u3/3.10.htm) **El mapa es** el estudio de un territorio. el estudio de un territorio.s la ciencia que se<br>ficos, territoriales,

#### **2.2.2.2.IMPORTANCIA DEL MAPA IMPORTANCIA**

(http://www.dipromepg.efemerides.ec/4eess/u3/3.10.htm **la representación total o parcial de la superficie curva de la Tierra**  la representación total o parcial de la superficie curva de la Tierra<br>sobre una superficie plana. Cuando queremos saber donde se encuentra ubicado un lugar, o las distancias entre dos lugares, sus<br>posiciones relativas o cualquier hecho geográfico, por lo general<br>recurrimos al mapa. **posiciones relativas o cualquier hecho geográfico, por lo general recurrimos al mapa.**

Los mapas son una representación grafica y métrica de una porción territorial sobre una superficie, pero que puede ser también esférica como ocurre en los globos terráqueos. El que el mapa tenga propiedades métricas significa que ha de ser posible tomar medidas de distancias, ángulos o superficies sobre él, y obtener un resultado lo más exacto posible. globos terráqueos. El que el mapa tenga propieda<br>ha de ser posible tomar medidas de distancias<br>pre él, y obtener un resultado lo más exacto posible. ede ser también esférica<br>apa tenga propiedades me<br>didas de distancias, ángu<br>más exacto posible.<br>e aquí será plasmada to<br>es naturales y describienc

Parte esencial del proyecto ya que aquí será plasmada toda la Parte esencial del proyecto ya que aquí será plasmada toda la<br>información sobre los hechos de los desastres naturales y describiendo los aspectos más importantes de dicho desastre.

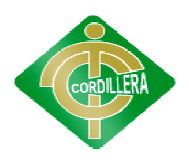

#### **2.2.2.3.INFORMACIÓN GEOGRÁFICA INFORMACIÓN GEOGRÁFICA**

(http://es.wikipedia.org/wiki/GIS) Es una integración organizada de **hardware, software y datos geográficos diseñados para capturar, almacenar, manipular, analizar y desplegar en todas sus formas la información geográficamente.** hardware, software y datos geográficos diseñados<br>almacenar, manipular, analizar y desplegar en toda<br>información geográficamente.

Cabe resaltar que el sistema de información geográfico juega un papel muy importante en este proyecto ya que será la base para tener una mejor Cabe resaltar que el sistema de información geográfico juega un papel<br>muy importante en este proyecto ya que será la base para tener una mejor<br>visualización en lo que son los desastres naturales de Quito dando así un visualización en lo que son los desastres naturales de Quito dando así un<br>empuje para tomar mejores medidas de prevención que beneficiaran a los ciudadanos.

#### **2.2.2.4.¿QUÉ ES GOOGLE MAPS? QUÉ ES GOOGLE MAPS?**

(http://es.wikipedia.org/wiki/Google\_Maps) Google Maps ofrece la (http://es.wikipedia.org/wiki/Google\_Maps) G**oogle Maps ofrece la**<br> **capacidad de hacer acercamientos o alejamientos para mostrar el<br>
mapa. El usuario puede controlar el mapa con el mouse o las teclas mapa. El usuario puede controlar el mapa con el de dirección para moverse a la ubicación que se desee. Los usuarios pueden ingresar una dirección, una intersección o un área en general para buscar en el mapa** moverse <mark>a la</mark><br>resar una direc<br>ar en el mapa.

Es una herramienta fundamental al momento de realizar mi proyecto con esta podre realizar todas las representaciones graficas sobre los ya que con esta podre realizar todas las representaciones graficas sobre los desastres dando así una mejor visualización y una mejor comprensión sobre estos acontecimientos al usuario y todo aquel interesado al proyecto. estos acontecimientos al usuario y todo aquel interesado al proyecto.

#### **2.3.FUNDAMENTACIÓN LEGAL**

## **Ley Especial de Telecomunica FUNDAMENTACIÓN Telecomunicaciones**

La ley de telecomunicación según los artículos 11, 14 y 24 hace cia a las comunicaciones eficientes y seguras, garantizando el derecho referencia a las comunicaciones eficientes y seguras ,

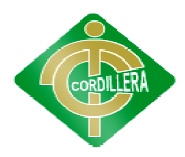

al secreto y la privacidad satisfaciendo las necesidades del desarrollo para entablar comunicaciones.

#### **Ley de propiedad intelectual**

La ley de propiedad intelectual según los artículos 8, 28 y 30, hace referencia a la protección de los derechos de autor manteniendo así el ámbito literario, ingenio o creaciones artísticas libres de plagio. al secreto y la privacidad satisfaciendo las necesidades del c<br>entablar comunicaciones.<br>Ley de propiedad intelectual<br>La ley de propiedad intelectual según los artículos 8,<br>referencia a la protección de los derechos de auto

#### **2.4.CARACTERIZACIÓN DE CARACTERIZACIÓN DE LAS VARIABLES**

**Impacto de Riesgos:**  Es un enfoque estructurado para manejar la incertidumbre relativa a una amenaza, a través de una secuencia de la incertidumbre relativa a una amenaza, a través de una secuencia de actividades humanas que incluyen evaluación de riesgo, estrategias de desarrollo para manejarlo y mitigación del riesgo.

Sistemas informáticos de control e información de desastres: este sistema nos permitirá tener una mejor organización en cuanto a la información e imágenes de los desastres naturales en la ciudad de Quito sobre los distintos desastres que ya han ocurrido en nuestra ciudad para brindar con este sistema desastres que ya han ocurrido en nuestra ciudad para brindar con este sistema<br>una mejor toma de decisiones para la incrementación de la seguridad ciudadana. nanto a la información e<br>Quito sobre los distintos<br>brindar con este sistema<br>tación de la seguridad<br>SARIO DE<br>la geografía que estudia

### **2.5. DEFINICIÓN DE TÉRMINOS BÁSICOS O GLOSARIO DE TÉRMINOS**

Geomorfológico: es la rama de la geología y de la geografía las formas de la superficie terrestre. Por su campo de estudio, la geomorfología tiene vinculaciones con otras ciencias. Uno de los modelos geomorfológicos más popularizados explica que las formas de la superficie terrestr geomorfología tiene vinculaciones con otras ciencias. Uno de los modelos geomorfológicos más popularizados explica que las formas de la superficie geomorfológicos más popularizados explica que las formas de la superficie<br>terrestre es el resultado de un balance dinámico que evoluciona en el tiempo entre procesos constructivos y destructivos, dinámica que se conoce de manera genérica como ciclo geográfico. manera genérica como ciclo geográfico.

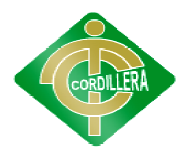

**Meteorológicos:**  Ciencia que estudia los fenómenos atmosféricos, las propiedades de la atmósfera, y en especial su relación con el tiempo<br>atmosférico y la superficie de la tierra y mares.<br>**Telúricos:** Que surge del interior de la tierra: los movimientos sísmicos son atmosférico y la superficie de la tierra y mares.

**Telúricos:** Que surge del interior de la tierra: los movimientos sísmicos son fenómenos telúricos.

**Cartografía:** Es la ciencia que se encarga del estudio y de la elaboración de **Cartografía:** Es la ciencia que se encarga del estudio y de la elaboración de los mapas geográficos, territoriales y de diferentes dimensiones lineales y demás. Por extensión, también se denomina cartografía a un conjunto de documentos territoriales referidos a un ámbito concreto de estudio.<br>**Impacto:** Se entiende por impacto el efecto que produce una determinada documentos territoriales referidos a un ámbito concreto de estudio.

**Impacto:** Se entiende por impacto el efecto que produce una determinada acción sobre el medio ambiente en sus distintos aspectos.

**Mitigación:** Es el conjunto de medidas que se pueden tomar para contrarrestar<br>o minimizar los impactos ambientales negativos que pudieran tener algunas o minimizar los impactos ambientales negativos que pudieran tener algunas intervenciones.

Ramblas: Cauce con fondo plano y paredes abruptas que forman las aguas cuando llueve de forma torrencial.

**Arbustivas:** Que tiene la naturaleza o cualidades del arbusto.

**Aplicaciones:** son herramientas que le permiten usuarios comunicarse, realizar trámites, entretenerse, orientarse, aprender, trabajar, informarse y realizar una serie de tareas de manera práctica. Estas aplicaciones pueden ser, por ejemplo, los portales de redes sociales o de sitios de noticias para el servicio de Internet, los sistemas de menús telefónicos cuando se llama a banco para el servicio de telefonía móvil, o la banca móvil para el servicio de SMS. **INSTITUTO TECNOLÓGICO SUPERIOR "CORDILLERA"**<br> **eorológicos:** Ciencia que estudia los fenómenos atmosféricos, las<br>
iedades de la atmósfera, y en especial su relación con el tiempo<br>
seferíco y la superfície de la tierra y m Ciencia que estudia los fenómenos atmosféricos, las<br>
1 atmósfera, y en especial su relación con el tiempo<br>
perfície de la tierra y mares.<br>
rge del interior de la tierra: los movimientos sísmicos son<br>
s.<br>
reiencia que se en

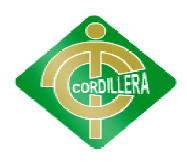

#### **2.6.PREGUNTAS DIRECTRICES DE LA INVESTIGACIÓ S INVESTIGACIÓN**

¿Cómo se podrá difundir la información sobre los desastres naturales naturales?

iccómo se podrá difundir la información sobre los desastres naturales?<br>¿Cómo logrará dar una ayuda a la ciudadanía para evitar formar parte de un desastre natural?

¿Cuáles son los desastres con mayor frecuencia ocurridos en el Distrito Metropolitano de Quito? desastre natural?<br>¿Cuáles son los desastres con mayor frecuencia ocurridos<br>Metropolitano de Quito?

 $i$ Con la información representada se conseguirá dar mejores medidas de seguridad a los ciudadanos? seguridad a los ciudadanos

 $i_{i}$ Qué importancia tiene el control y manejo de información sobre los desastres naturales?

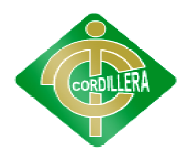

#### **CAPÍTULO III**

#### **METODOLOGÍA**

#### **3.1. DISEÑO DE LA INVESTIGACIÓN DISEÑO DE**

#### **3.1.1. TIPOS DE INVESTIGACI TIPOS DE INVESTIGACIÓN**

A continuación se describirá el tipo de investigación que se utilizara<br>desarrollo del proyecto. para el desarrollo del

#### **3.1.1.1. APLICADA APLICADA**

Este tipo de investigación que se utilizará esta aplicada en la mayoría del desarrollo del proyecto ya que la información, registros y todas las<br>circunstancias que engloban al problema descrito anteriormente trabaja con<br>información valiosa para las personas interesadas en el sistema, estas téc circunstancias que engloban al problema descrito anteriormente trabaja con información valiosa para las personas interesadas en el sistema, estas técnicas información valiosa para las personas interesadas en el sistema, e utilizadas ayudará a diseñar un sistema que sea de alta calidad, que brinde ideas para una mejor protección en cuanto a el impacto de riesgos se refiere.

#### **3.2. MÉTODOS DE TODOS DE INVESTIGACIÓN**

#### **3.2.1. HISTÓRICO LÓGICO**

Analiza eventos del pasado y busca relacionarlos con otros del<br>e, este método ayudó a analizar los eventos, procedimientos del control presente, este método ayudó a analizar los eventos, procedimientos del co<br>que tiene los desastres en nuestra ciudad, indagando así en el origen que tiene los desastres en nuestra ciudad, indagando así en el origen y el desempeño de estas mismas y de esta manera lograr obtener un mejor entendimiento sobre su funcionamiento. entendimiento sobre su funcionamiento.

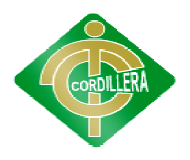

#### **3.2.2. ANALÍTICO SINTÉTICO ANALÍTICO SINTÉTICO**

Descubrir los distintos elementos que componen la naturaleza o Descubrir los distintos elementos que componen la naturaleza o<br>esencia del fenómeno u objeto investigado. Integrar los elementos en una unidad nueva, en una comprensión total de la esencia de lo que ya se conoce<br>
en todos sus elementos y particularidades.<br> **INDUCTIVO**<br>
Se realiza un estudio del comportamiento de los desastres en el Distrito en todos sus elementos y particularidades. egrar los elementos en una<br>encia de lo que ya se conoce<br>de los desastres en el Distrito

#### **3.2.3. INDUCTIVO**

Se realiza un estudio del comportamiento de los desastres en el Distrito Metropolitano de Quito, para ver cómo se van desarrollando estas en la población y el impacto social que tienen llegando a una conclusión que se establece como que tan peligrosas pueden llegar o en que escala se las puede categorizar.

#### **3.2.4. DEDUCTIVO**

Realizamos un estudio partiendo desde el problema en generas y de ese modo llegará a dar una pequeña solución a la problemática específica de<br>cada evento en una zona de riesgo determinada de la ciudad, para observar el cada evento en una zona de riesgo determinada de la ciudad, para observar el impacto que ha tenido en dicha ubicación el comportamiento de los<br>ciudadanos ante esos desastres, y luego obtener resultados de cómo realizar ciudadanos ante esos desastr una mejora o diferentes estrategias para su protección viendo así el rendimiento de estas en un futuro. a ver cómo se van desarrollando estas en la<br>1 que tienen llegando a una conclusión que se<br>osas pueden llegar o en que escala se las puede<br>osas pueden llegar o en que escala se las puede<br>o<br>portamiento desde el problemática

#### **3.3. POBLACIÓN Y MUESTRA POBLACIÓN**

#### **Población:**

Tradicionalmente la población es el conjunto de todos los individuos,<br>
, personas y eventos en los que se desea realizar el estudio del<br>
no. La población son todas aquellas personas que conforman la ciudad<br>
to ya que este objetos, personas y eventos en los que se desea realizar el estudio del fenómeno. La población son todas aquellas personas que conforman la ciudad de Quito ya que este sistema esta guiado a la protección de ellos y la prev fenómeno. La población son todas aquellas personas que conforman la ciudad de Quito ya que este sistema esta guiado a la protección prevención de estos desastres naturales en nuestra ciudad.

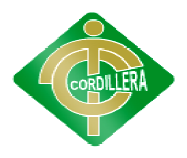

#### **Muestra:**

Es una parte del universo, en el presente trabajo son todos los usuarios que conforman la ciudad de Quito y que están inmersos en este problema que<br>
son los desastres naturales, para calcular la muestra se ha utilizado esta<br>
fórmula:<br> **Nota**: el trabajo se va a realizar a la población del Distr son los desastres naturales, para calcular la muestra se ha utilizado esta fórmula:

**Nota**: el trabajo se va a realizar a la población del Distrito Metropolitano de Quito siendo esta excesivamente numerosa se toma en cuenta como Nota: el trabajo se va a realizar a la población del Distrito Metropolitano de<br>Quito siendo esta excesivamente numerosa se toma en cuenta como una<br>muestra selectiva a un numero relevante de 14 personas de la población para obtener los resultados de la muestra muestra.

#### **Formula:**

**N n = -------------------**   $(N-1) E<sup>2</sup> + 1$ 

De donde:

De donde:<br> **N** = Tamaño de la población  **n =** Tamaño de la muestra  $E^2$  = Error máximo admisible

> **n= 14**   $(14-1)(0.05)^2 + 1$

**Total 13.55 aprox. 14** 

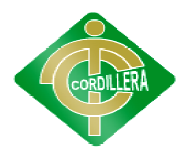

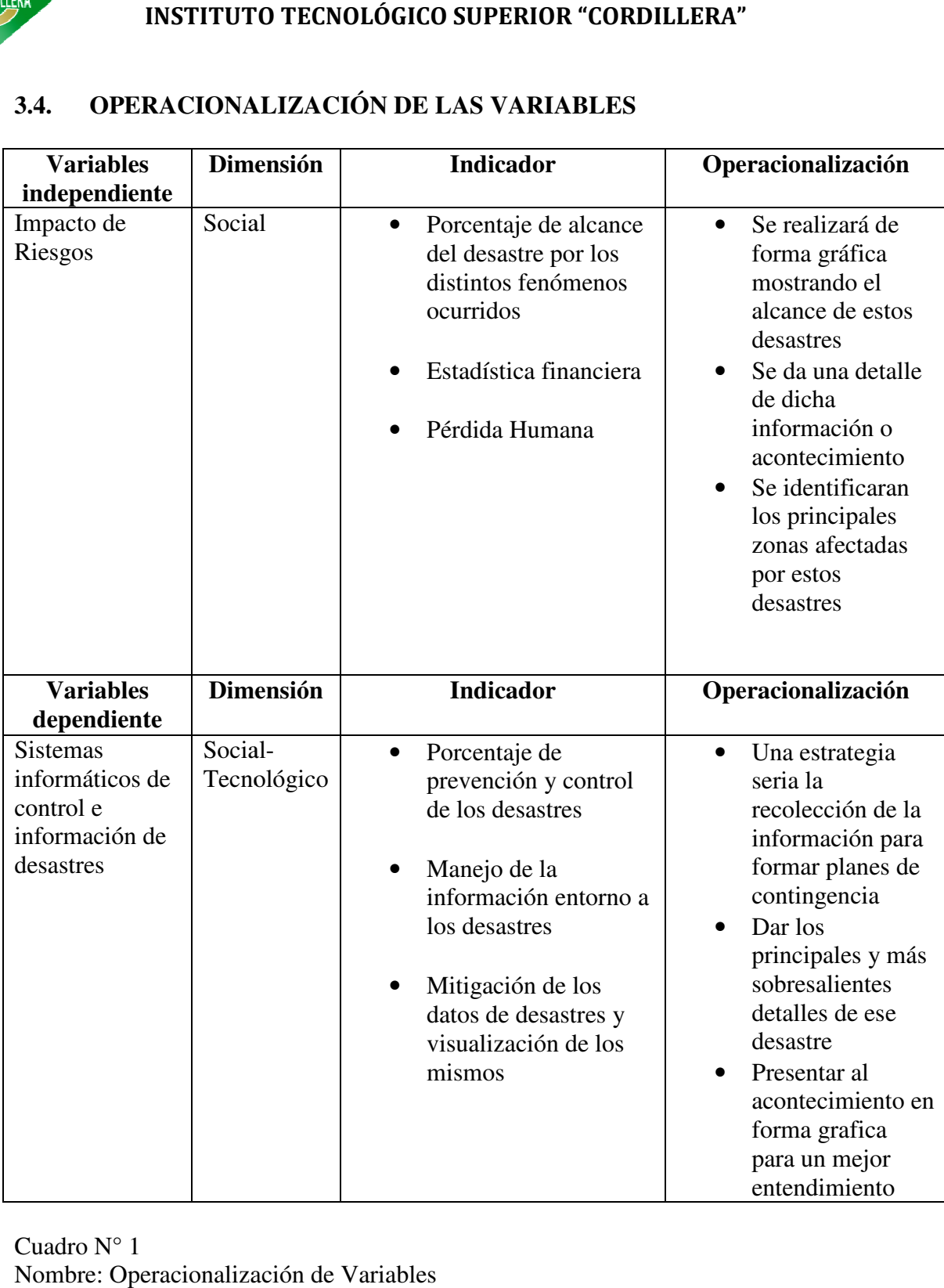

Cuadro N° 1 Nombre: Operacionalización de Variables Fuente: Lino Cajas

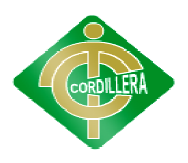

#### **3.5. TÉCNICAS E INSTRUMENTOS DE INVESTIGACIÓ INSTRUMENTOS DE INVESTIGACIÓN 3.5.1. ENCUESTA**

La Encuesta Encuesta, basándose en el cuestionario como instrumento, se realizará durante la ejecución del trabajo aplicando esta encuesta a distintos pobladores de Quito, Quito, con la finalidad de obtener la información necesaria para el desarrollo de las variables. Según Naresh K. Malhotra, las entrevistas con un gran número de personas utilizando un cuestionario<br>prediseñado. Según el mencionado autor, el método de encuesta incluye un prediseñado. Según el mencionado autor, el método de encuesta incluye un<br>cuestionario estructurado que se da a los encuestados y que está diseñado para<br>obtener información específica.<br>Esta técnica de investigación es de gr cuestionario estructurado que se da a los encuestados y que está diseñado para obtener información específica *.* encuesta a distintos<br>obtener la información necesaria para<br>aresh K. Malhotra, las encuestas son

Esta técnica de investigación es de gran importancia en mi proyecto,<br>me ayudara a identificar las necesidades de los ciudadanos con ya que me ayudara a identificar las necesidades de lo respecto a estos desastres, también me servirá para identificar que tanto saben sobre el tema y qué importancia será realizar este proyecto.

#### **3.5.2. OBSERVACIÓN OBSERVACIÓN**

La observación es el registro visual de lo que ocurre en una situación real, clasificando y consignando los datos de acuerdo con algún esquema<br>previsto y de acuerdo al problema que se estudia. Luego de haber realizado la previsto y de acuerdo al problema que se estudia encuesta se ve necesaria la aplicación de este método que es la observación, permitiéndonos de tal manera manejar apropiadamente las inquietudes que presenta la población Quiteña. identificar las necesidades de los ciudadanos con<br>es, también me servirá para identificar que tanto saben<br>oortancia será realizar este proyecto.<br>es el registro visual de lo que ocurre en una situación<br>nsignando los datos d

Dentro del desarrollo del proyecto cabe resaltar que la observación es permitiéndonos de tal manera manejar apropiadamente las inquietudes que<br>presenta la población Quiteña.<br>Dentro del desarrollo del proyecto cabe resaltar que la observación es<br>una técnica importante ya que podremos identific ciudad como está estructurada que tipos de prevenciones se manejan o se manejado con respecto a estos desastres es un punto fundamental ya que lograra expandir nuestro campo de investigación.

#### **3.5.3. ENTREVISTA**

Es la comunicación interpersonal establecida entre el investigador y el sujeto de estudio a fin de obtener respuestas verbales a las interrogantes sujeto de estudio a fin de obtener respuestas verbales a las interrogantes<br>planteadas sobre el problema propuesto. Se realizó la entrevista a un especialista el cual permitió establecer las necesidades e interrogantes que se pueden tener los pobladores de la ciudad de Quito.

La entrevista es un factor indispensable en el desarrollo del proyecto ya que ayudara a obtener información valiosa sobre el sistema las necesidades, manejo y control de estos desastres, también nos dará una idea de cómo guiar al proyecto por un camino claro para dar un producto de calidad, resaltando<br>los puntos más fundamentales de este que son la información de los desastres los puntos más fundamentales de este que son la información de los desastres y su visualización para lograr dar información valiosa y sobre todo confiable. los pobladores de la ciudad de Quito.<br>La entrevista es un factor indispensable en el desarrollo del proyecto ayudara a obtener información valiosa sobre el sistema las necesidades, y control de estos desastres, también nos ersonal establecida entre el investigador y el<br>ner respuestas verbales a las interrogantes<br>propuesto. Se realizó la entrevista a un<br>blecer las necesidades e interrogantes que se<br>ciudad de Quito.<br>ción valiosa sobre el desar

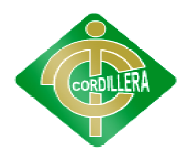

#### **CAPÍTULO IV**

#### **PROCESAMIENTO DE LA INFORMACIÓN**

#### **4.1. PROCESAMIEN ENTO Y ANÁLISIS**

#### **4.1.1.HERRAMIENTA UTILIZADA PARA CUANTIFICAR DATOS HERRAMIENTA PARA DATOS**

Es importante resaltar que con todos los métodos anteriormente aplicados la herramienta fundamental para la la herramienta tabulación de estos datos es Microsoft Excel, ya que al ser una herramienta que nos permite mediante la Microsoft Excel, ya que al ser una herramienta que nos permite mediante la<br>creación de tablas, gráficos estadísticos es de gran ayuda para exponer la información adquirida. la tabulación de estos datos<br>
nta que nos permite mediante<br>
de gran ayuda para exponer<br>
PORCENTAJES<br>
2%

#### **Pregunta 1:**

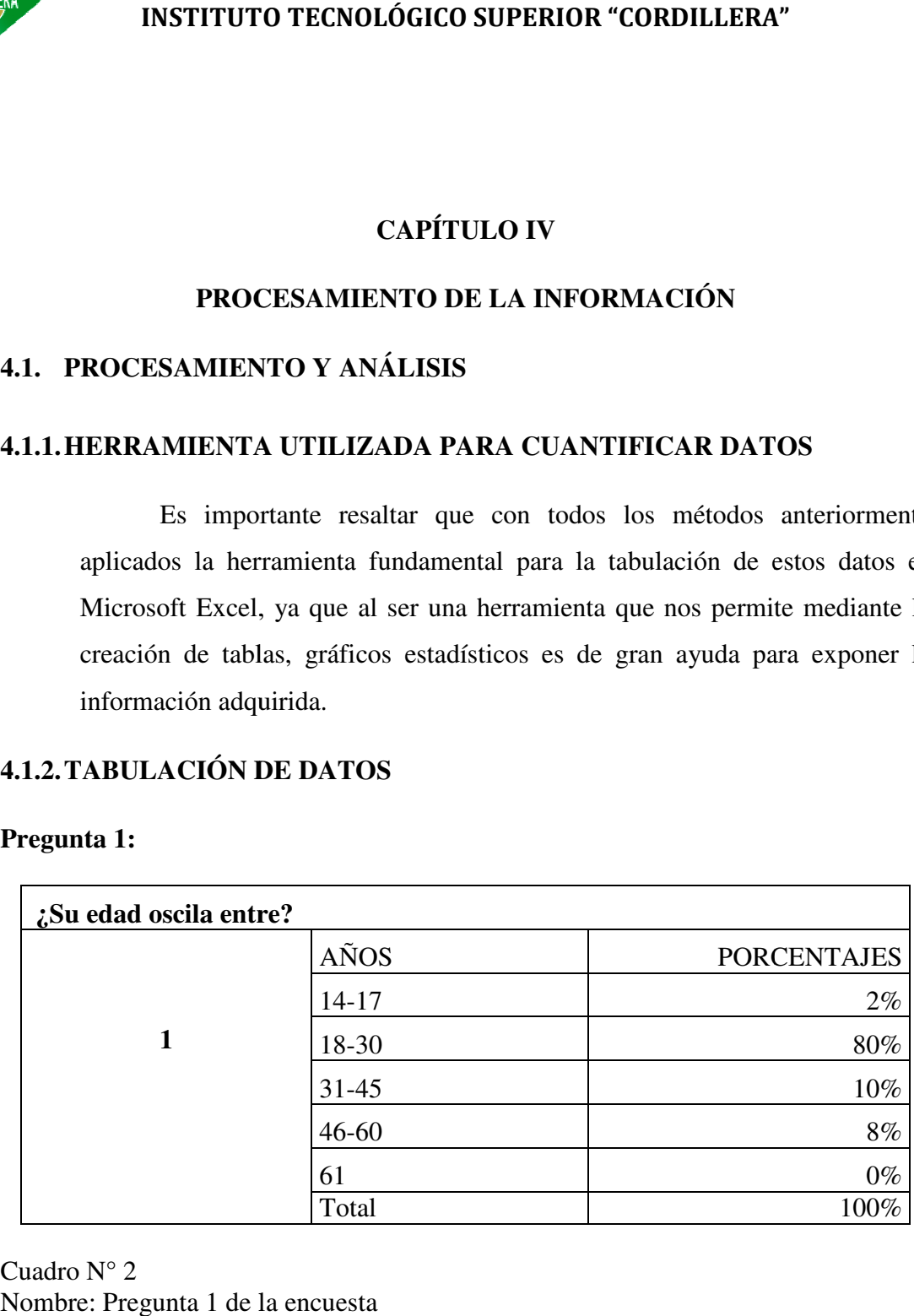

Cuadro N° 2 Nombre: Pregunta 1 de la encuesta Fuente: Lino Cajas

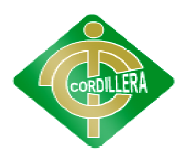

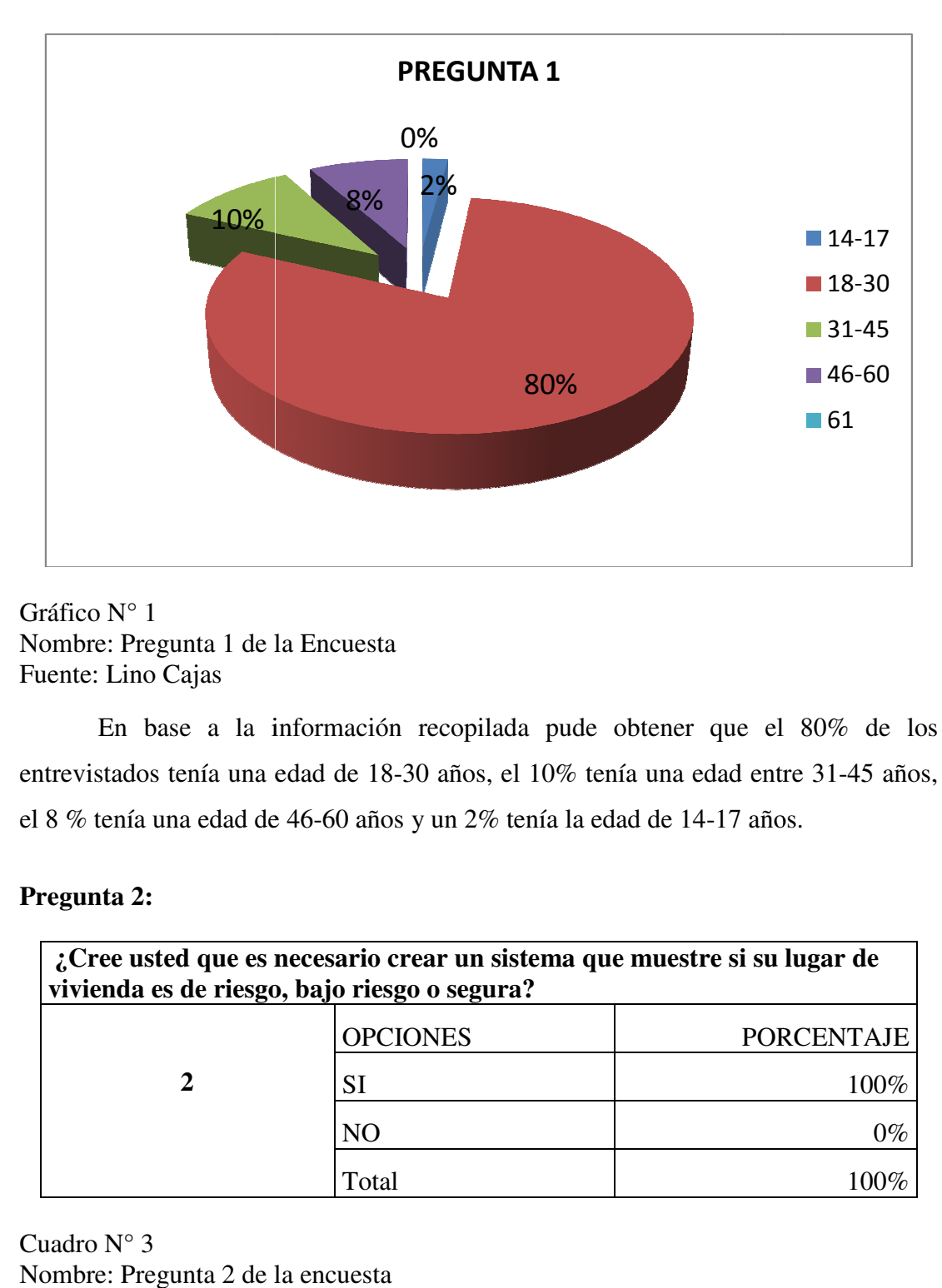

Gráfico N° 1 Nombre: Pregunta 1 de la Encuesta Fuente: Lino Cajas

En base a la información recopilada pude obtener que el 80% de los En base a la información recopilada pude obtener que el 80% de los entrevistados tenía una edad de 18-30 años, el 10% tenía una edad entre 31-45 años, el 8 % tenía una edad de 46-60 años y un  $2\%$  tenía la edad de 14-17 años.

#### **Pregunta 2:**

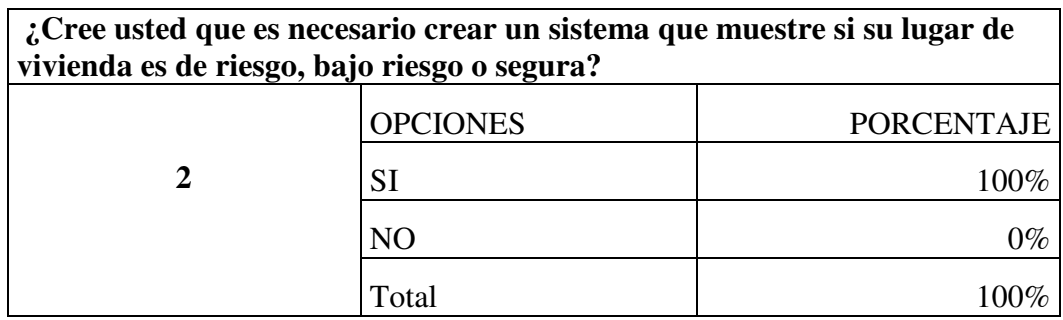

Cuadro N° 3 Nombre: Pregunta 2 de la encuesta Fuente: Lino Cajas

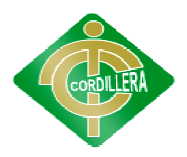

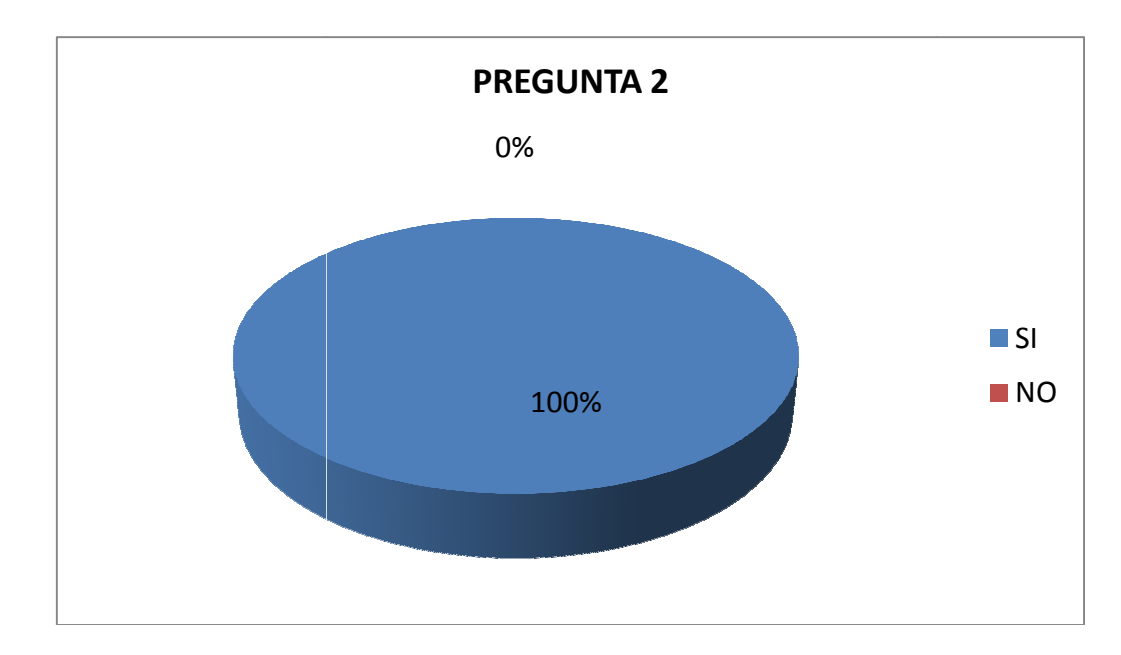

Gráfico N° 2 Nombre: Pregunta 2 de la encuesta Fuente: Lino Cajas

Nombre: Pregunta 2 de la encuesta<br>Fuente: Lino Cajas<br>El 100% de los entrevistados contestos que si creen que es necesario crear un sistema que identifique todos estos factores ya que así dará lugar a que se tome medidas de prevención sobre estos sectores y dará conocimiento valioso a los ciudadanos. que si creen que es necesario crear<br>
ya que así dará lugar a que se to<br>
y dará conocimiento valioso a<br>
fe natural?<br>
PORCENTAJE<br>
70%

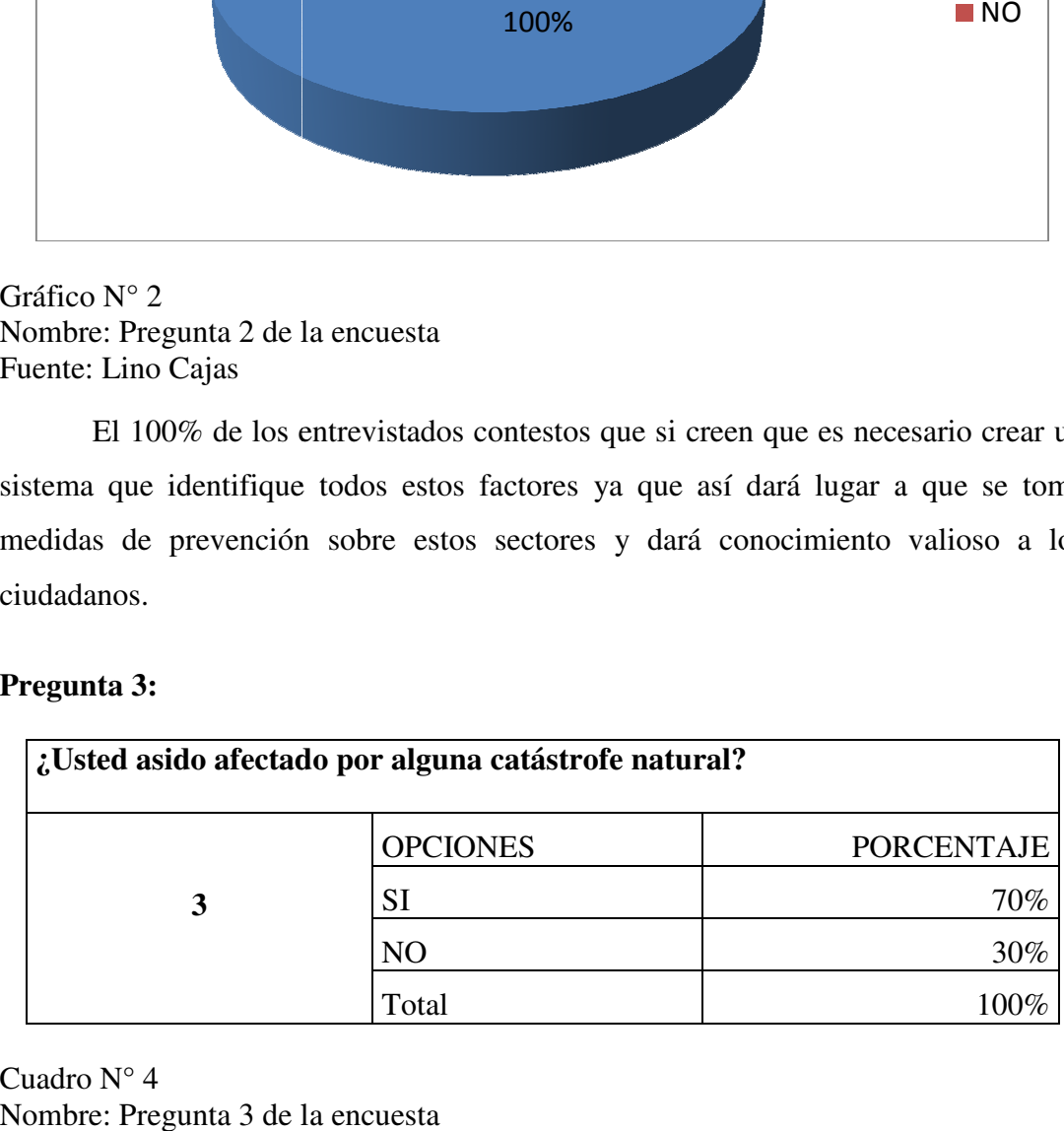

#### **Pregunta 3:**

Cuadro N° 4 Nombre: Pregunta 3 de la encuesta Fuente: Lino Cajas

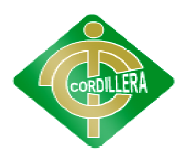

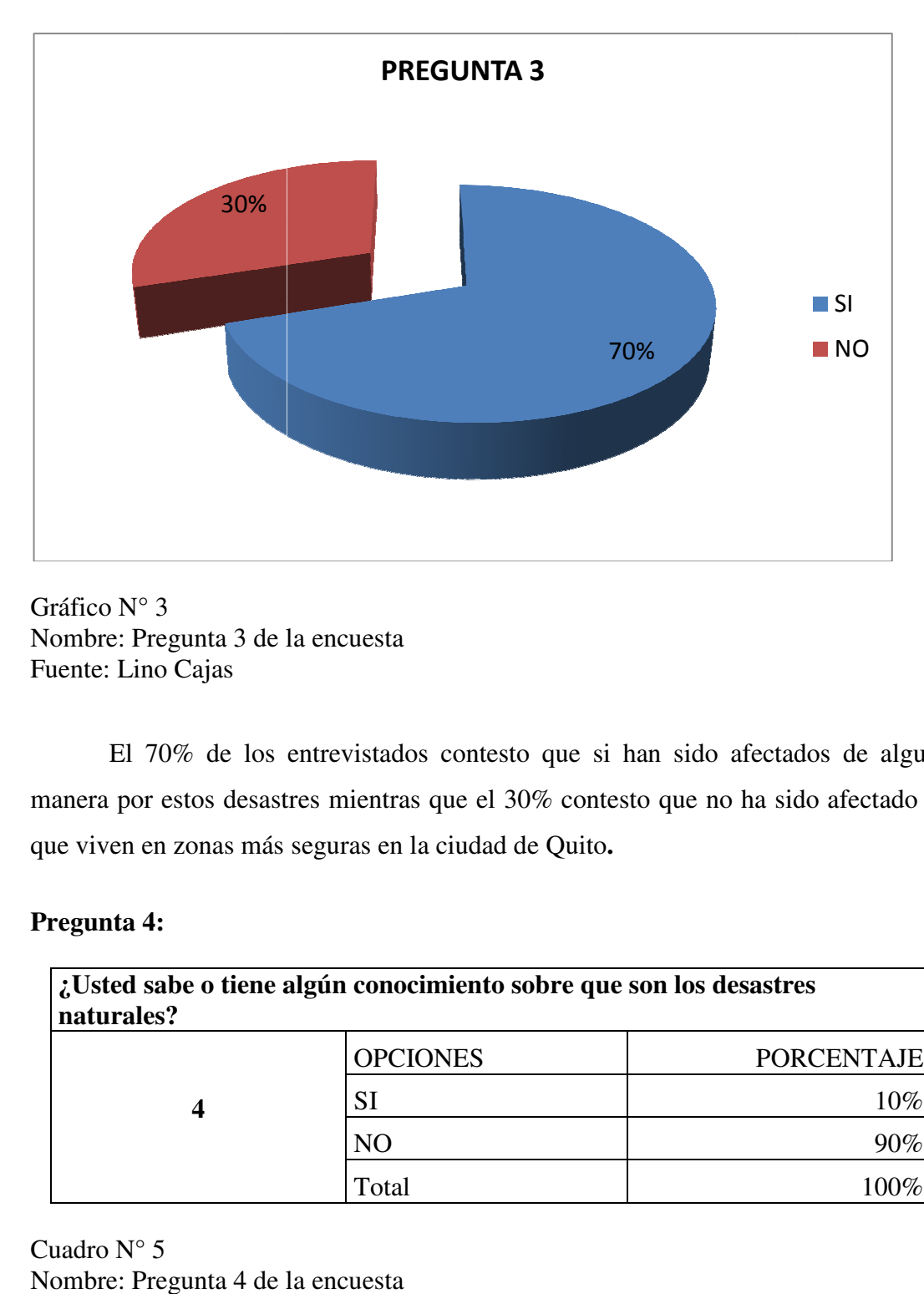

Gráfico N° 3 Nombre: Pregunta 3 de la encuesta Fuente: Lino Cajas

Nombre: Pregunta 3 de la encuesta<br>Fuente: Lino Cajas<br>El 70% de los entrevistados contesto que si han sido afectados de alguna manera por estos desastr manera por desastres mientras que el 30% contesto que no ha sido afectado ya que viven en zonas más seguras en la ciudad de Quito que **.**  ntrevistados contesto que si han sido afectados de algu<br>es mientras que el 30% contesto que no ha sido afectado<br>eguras en la ciudad de Quito.<br>**Igún conocimiento sobre que son los desastres**<br>OPCIONES PORCENTAJE

#### **Pregunta 4:**

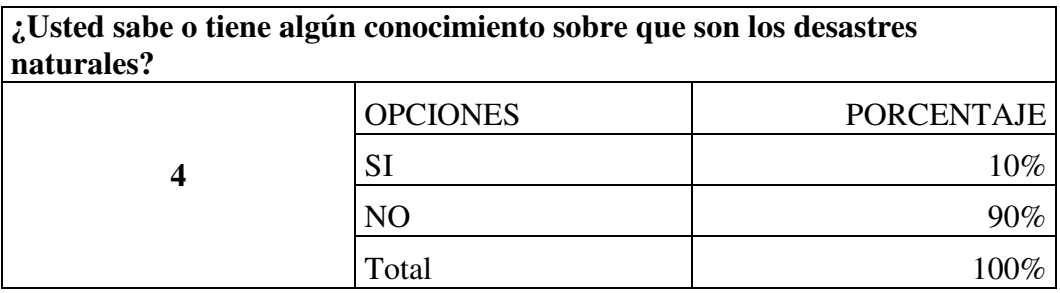

Cuadro N° 5 Nombre: Pregunta 4 de la encuesta Fuente: Lino Cajas

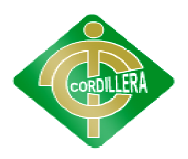

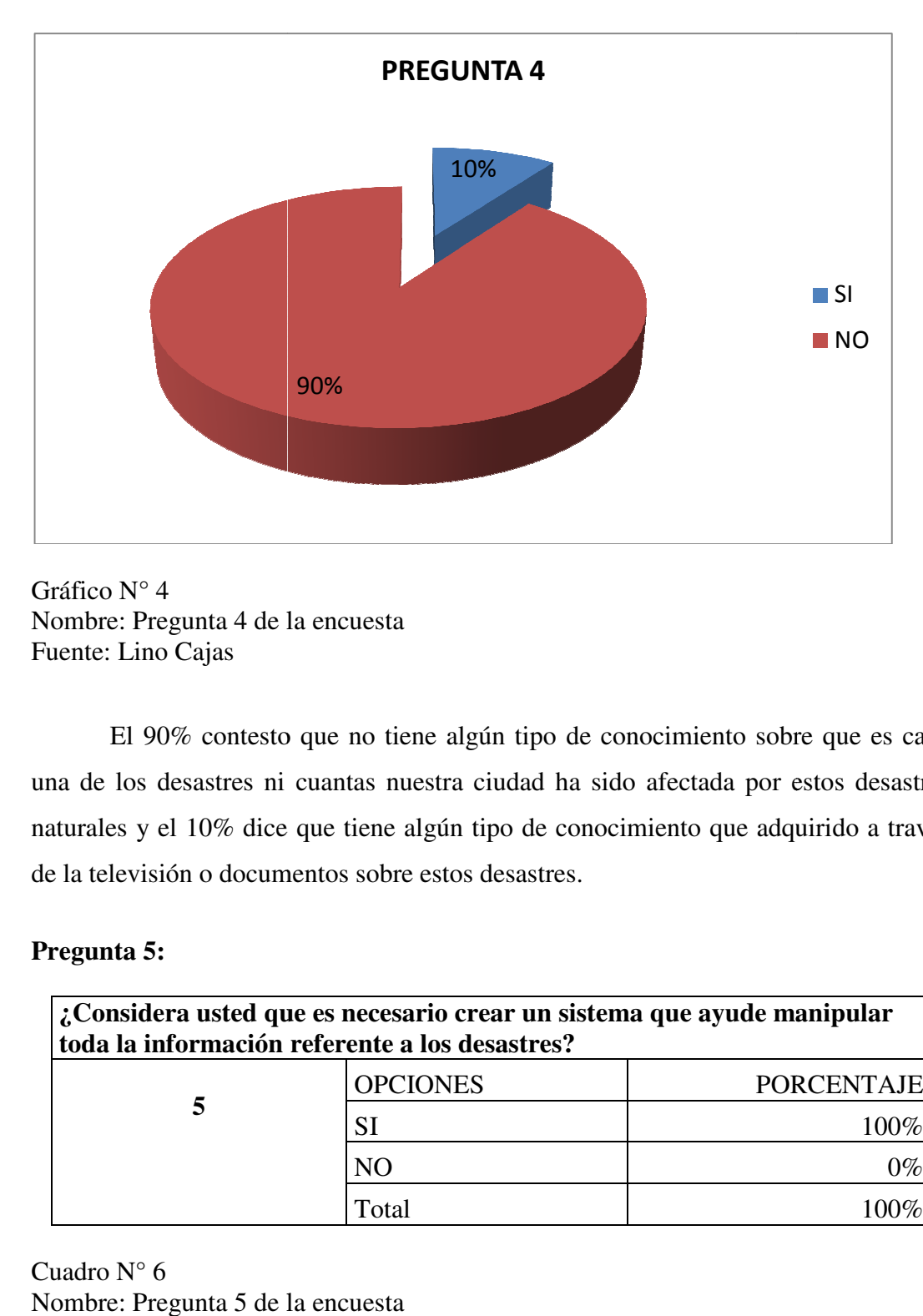

Gráfico N° 4 Nombre: Pregunta 4 de la encuesta Fuente: Lino Cajas

Nombre: Pregunta 4 de la encuesta<br>Fuente: Lino Cajas<br>El 90% contesto que no tiene algún tipo de conocimiento sobre que es cada una de los desastres ni cuantas nuestra ciudad ha sido afectada por estos desastres naturales y el 10% dice que tiene algún tipo de conocimiento que adquirido a través de la televisión o documentos sobre estos desastr una de los desastres ni cuantas nuestra ciudad ha sido afectada por estos d<br>naturales y el 10% dice que tiene algún tipo de conocimiento que adquirido<br>de la televisión o documentos sobre estos desastres. ntesto que no tiene algún tipo de conocimiento sobre que es ca<br>
es ni cuantas nuestra ciudad ha sido afectada por estos desasti<br>
dice que tiene algún tipo de conocimiento que adquirido a trav<br>
ocumentos sobre estos desastr

#### **Pregunta 5:**

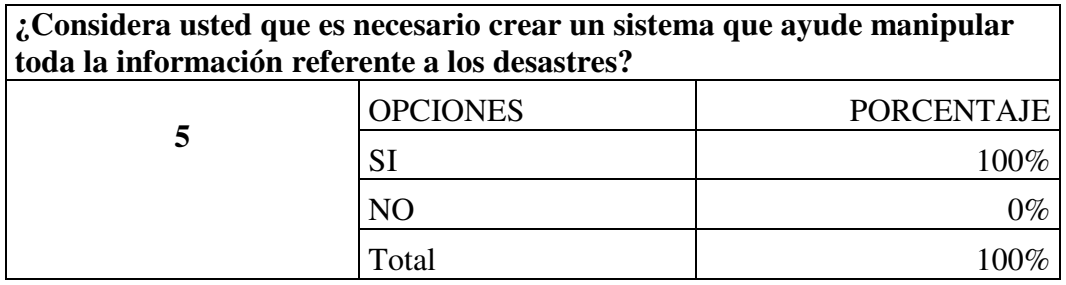

Cuadro N° 6 Nombre: Pregunta 5 de la encuesta Fuente: Lino Cajas

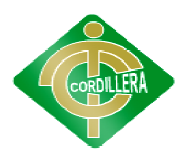

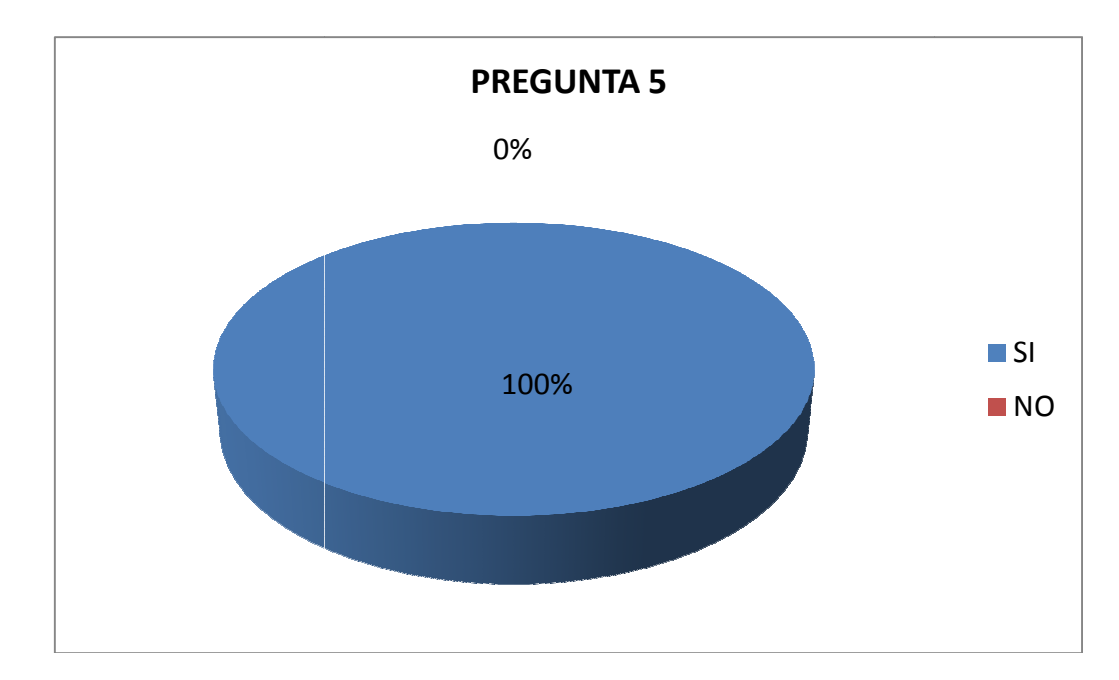

Gráfico N° 5 Nombre: Pregunta 5 de la encuesta Fuente: Lino Cajas

El 100% contesto que si ya que al obtener la información de manera rápida y Nombre: Pregunta 5 de la encuesta<br>Fuente: Lino Cajas<br>El 100% contesto que si ya que al obtener la información de manera rápida y<br>más detallada se sentirán seguros de lo que adquieren que es la información precisa sobre los desastres.

#### **Pregunta 6:**

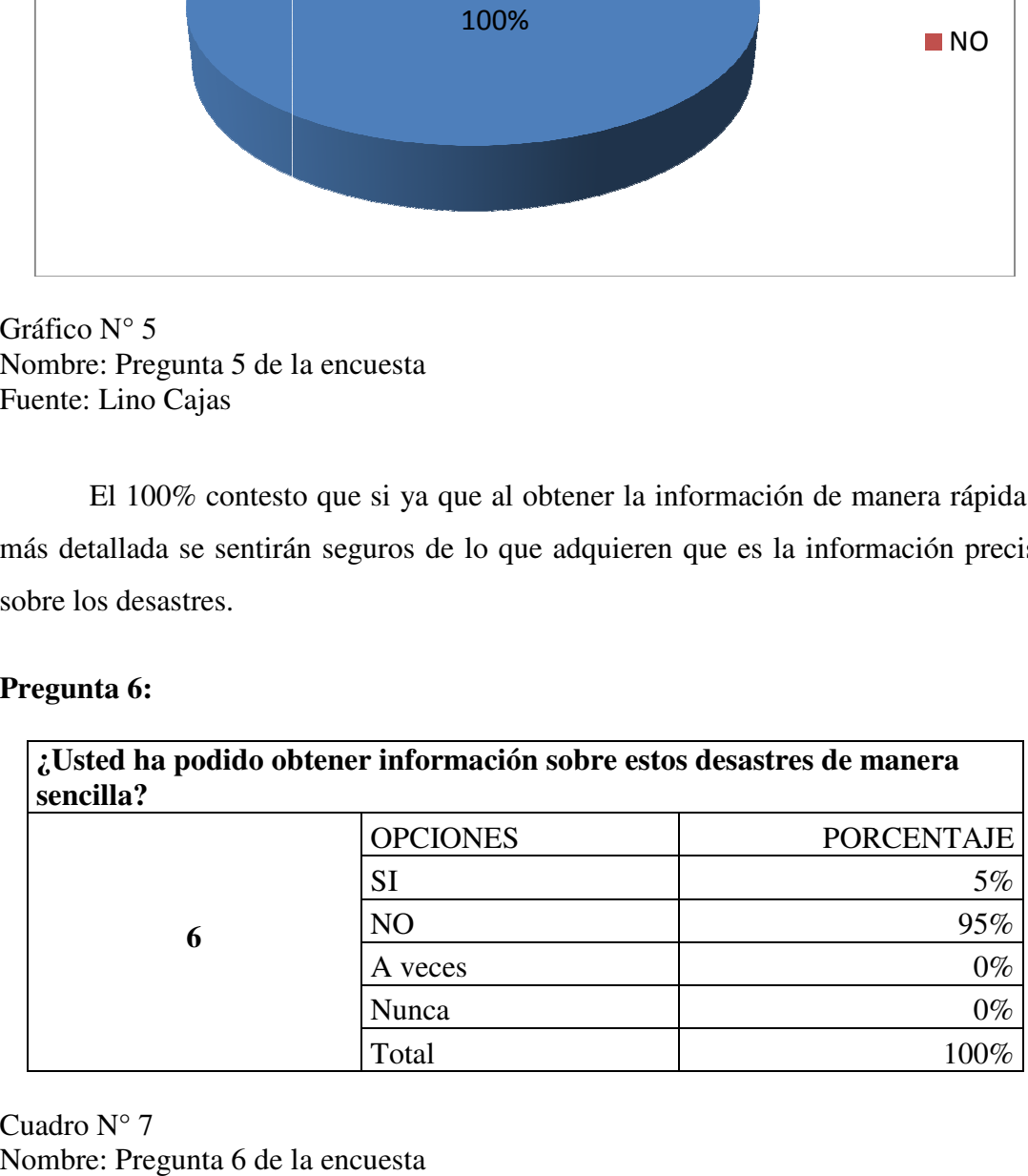

Cuadro N° 7 Nombre: Pregunta 6 de la encuesta Fuente: Lino Cajas

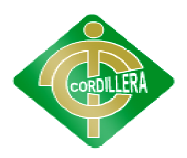

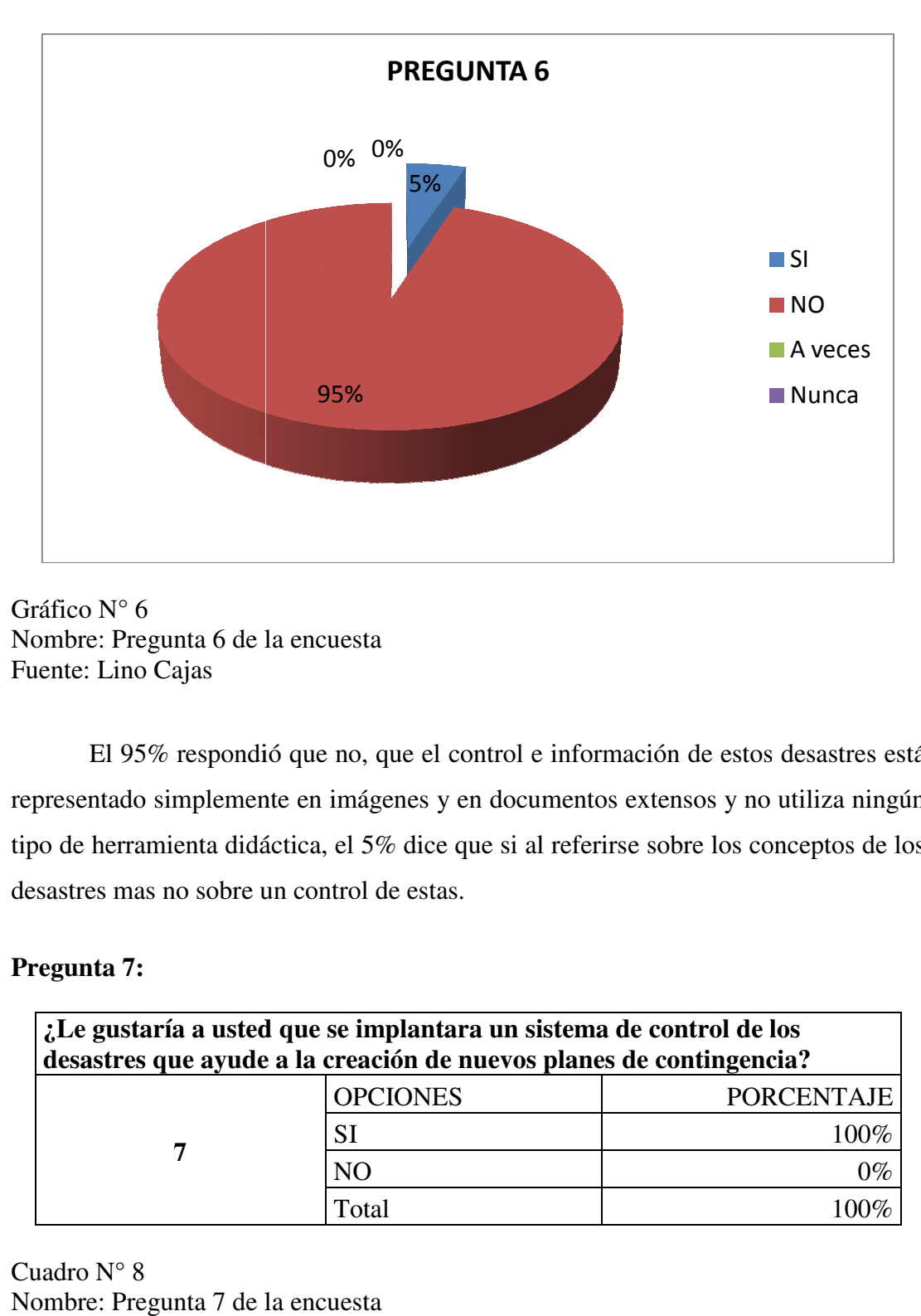

Gráfico N° 6 Nombre: Pregunta 6 de la encuesta Fuente: Lino Cajas

El 95% respondió que no, que el control e información de estos desastres está representado simplemente en imágenes y en documentos extensos y no utiliza ningún representado simplemente en imágenes y en documentos extensos y no utiliza ningún<br>tipo de herramienta didáctica, el 5% dice que si al referirse sobre los conceptos de los desastres mas no sobre un control de estas.

#### **Pregunta 7:**

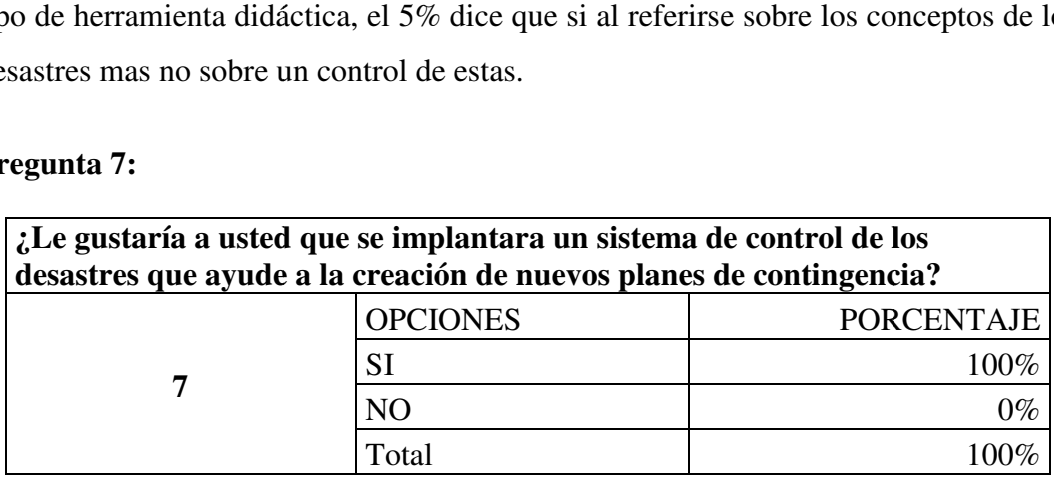

Cuadro N° 8 Nombre: Pregunta 7 de la encuesta Fuente: Lino Cajas

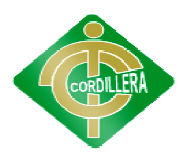

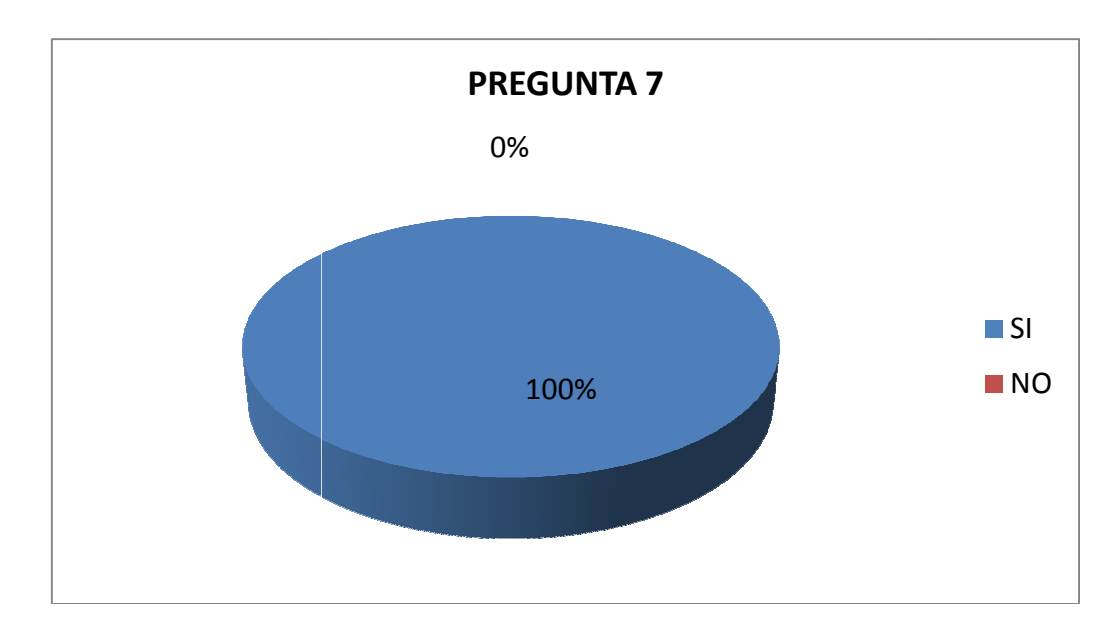

Gráfico N° 7 Nombre: Pregunta 7 de la encuesta Fuente: Lino Cajas

El 100% contesto que si sería una gran idea implementar un sistema así ya que traería grandes beneficios a los ciudadanos y a todo aquel que esté interesado en el sistema y lograría dar medios e ideas para nuevas formas de prevención contra estos desastres. Nombre: Pregunta 7 de la encuesta<br>Fuente: Lino Cajas<br>El 100% contesto que si sería una gran idea implementar un sistema así ya que<br>traería grandes beneficios a los ciudadanos y a todo aquel que esté interesado en el<br>sistem

#### **Pregunta 8:**

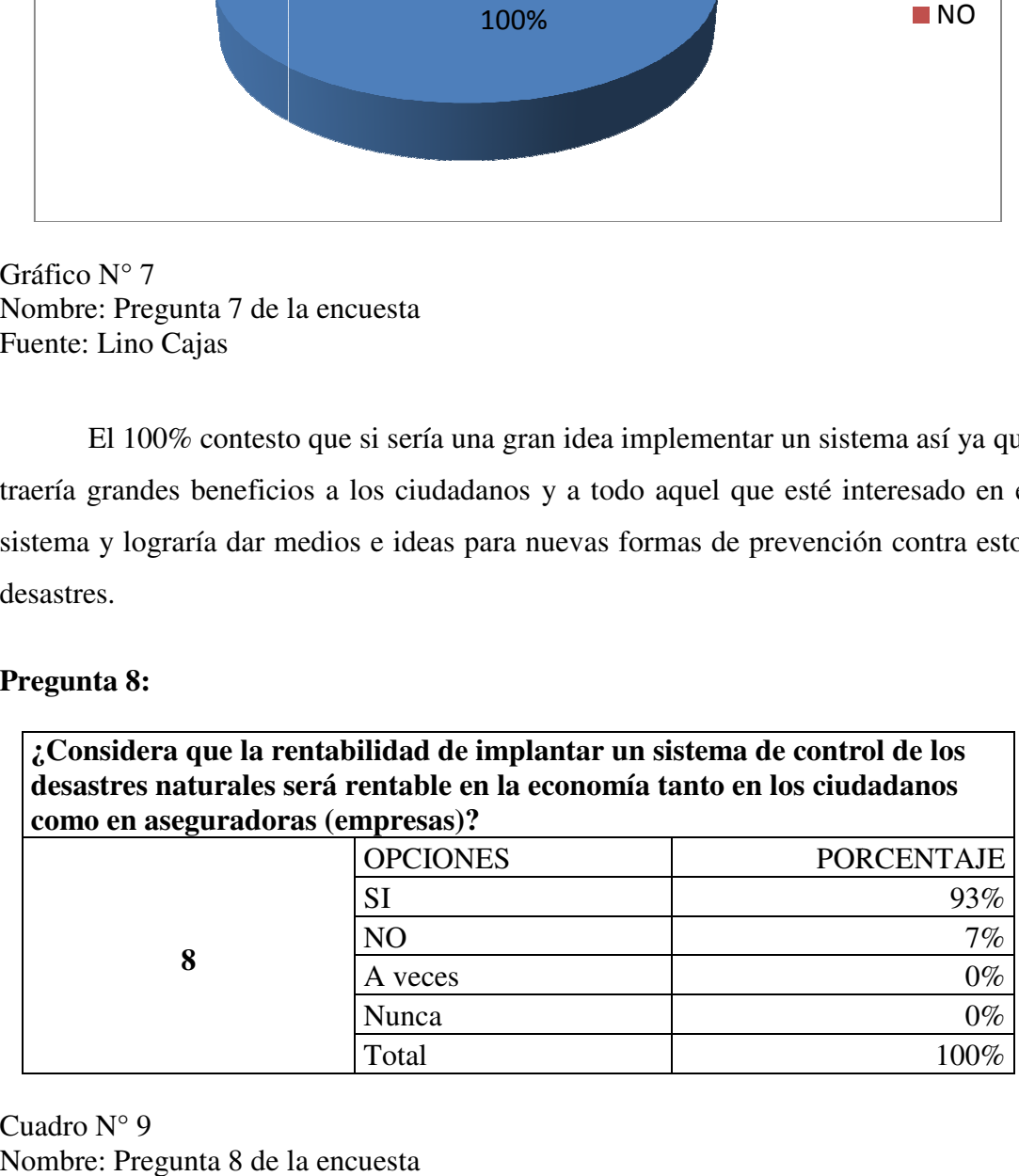

Cuadro N° 9 Nombre: Pregunta 8 de la encuesta Fuente: Lino Cajas

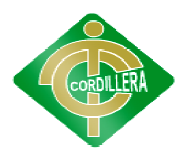

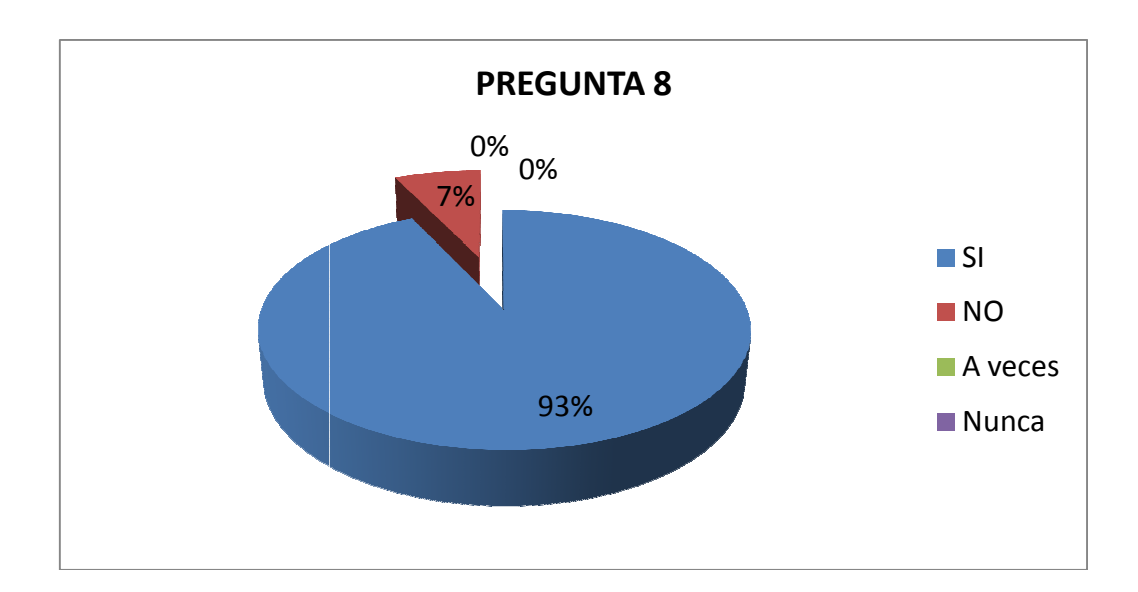

Gráfico N° 8 Nombre: Pregunta 8 de la encuesta Fuente: Lino Cajas

El 93% contesto que si sería muy importante el sistema para la economía de ellos ya que así pueden tener una mejor idea de dónde comprar sus viviendas, el 7% contesto que no ya que la ubicación ha sido por necesidad y falta de presupuesto para comprar una casa en un lugar mejor. Nombre: Pregunta 8 de la encuesta<br>Fuente: Lino Cajas<br>El 93% contesto que si sería muy importante el sistema p<br>ellos ya que así pueden tener una mejor idea de dónde comprar s<br>contesto que no ya que la ubicación ha sido por

#### **Pregunta 9:**

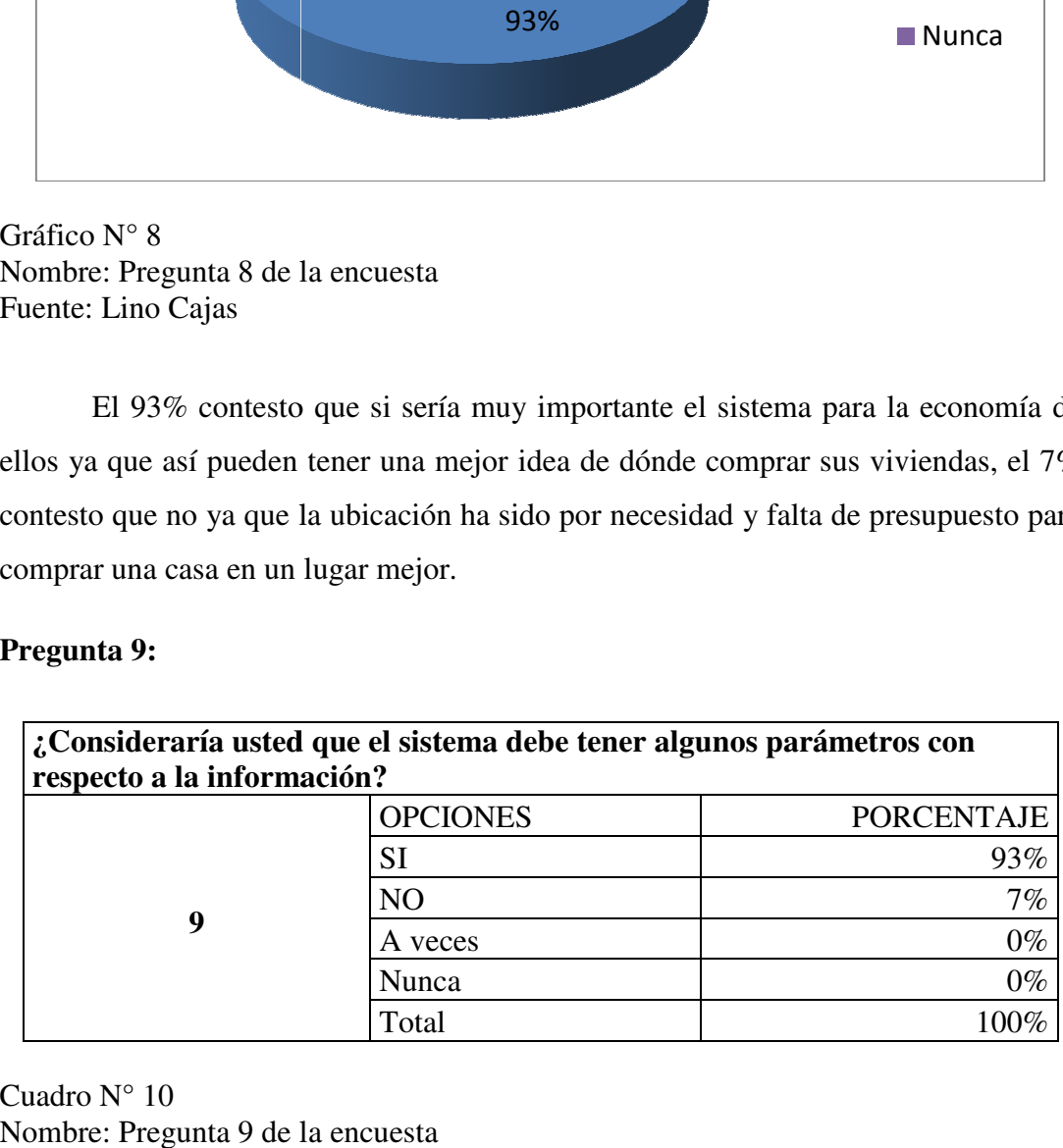

Cuadro N° 10 Nombre: Pregunta 9 de la encuesta Fuente: Lino Cajas

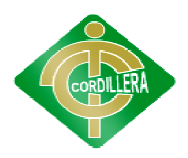

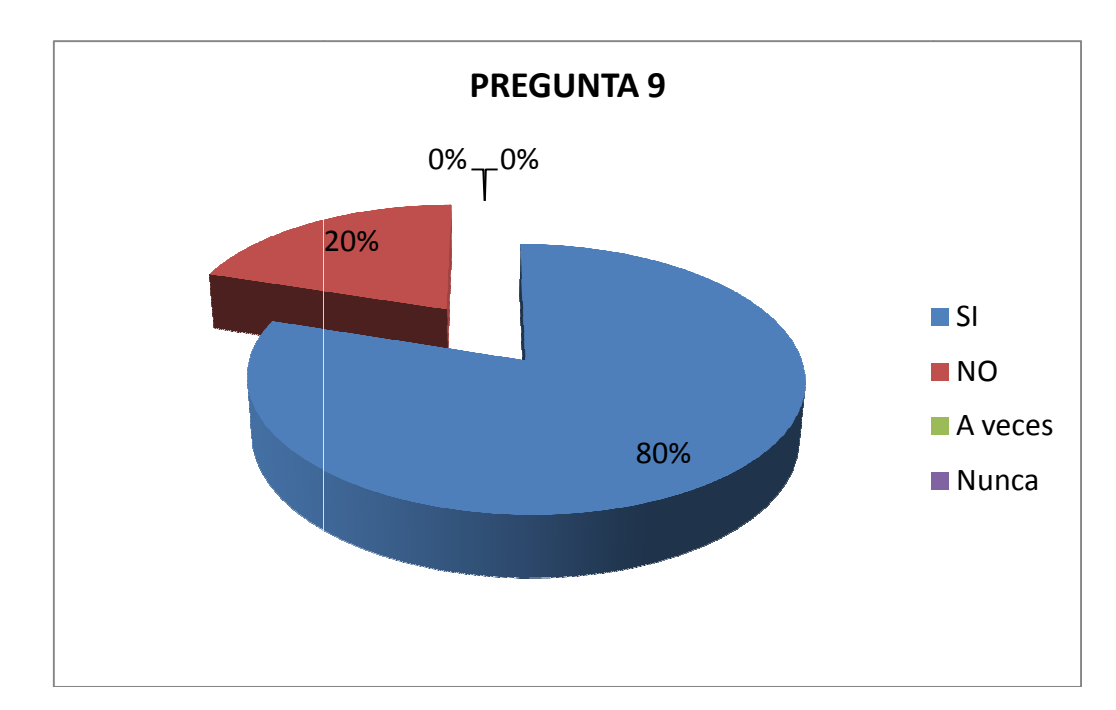

Gráfico N° 9 Nombre: Pregunta 9 de la encuesta Fuente: Lino Cajas

El 80% contesto que si ya que sería muy importante llevar la información de forma organizada, el 20% dijo que no que lo más importante es la información que se detalla de cada desastre. Nombre: Pregunta 9 de la encuesta<br>Fuente: Lino Cajas<br>El 80% contesto que si ya que sería muy importante<br>forma organizada, el 20% dijo que no que lo más importante<br>detalla de cada desastre.

### **¿Considera usted que la presentación de la información del sistema debe ser fácil y de total comprensión? 10**  OPCIONES PORCENTAJE PORCENTAJE SI NO Total 80%<br>
Gráfico N° 9<br>
Nombre: Pregunta 9 de la encuesta<br>
Fuente: Lino Cajas<br>
El 80% contesto que si ya que sería muy im<br>
forma organizada, el 20% dijo que no que lo más im<br>
detalla de cada desastre.<br> **Pregunta 10:**<br>
<br> **Consi** 100% 0% 100%

#### **Pregunta 10:**

Cuadro N° 11 Nombre: Pregunta 10 de la encuesta Fuente: Lino Cajas

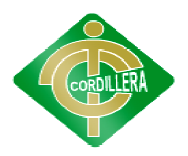

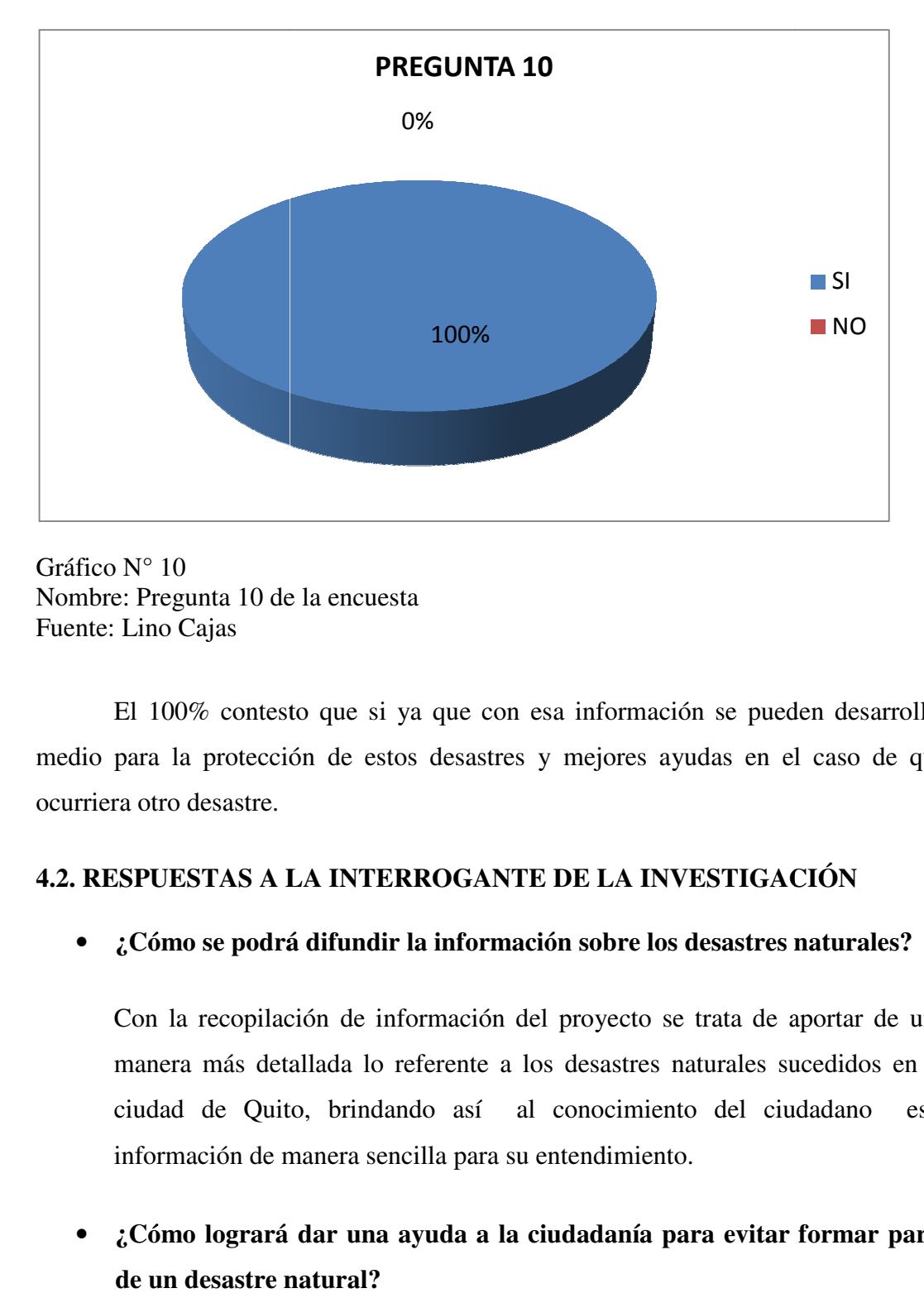

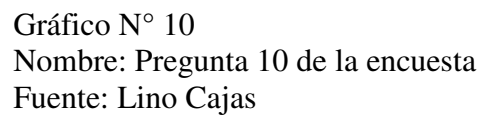

Nombre: Pregunta 10 de la encuesta<br>Fuente: Lino Cajas<br>El 100% contesto que si ya que con esa información se pueden desarrollar medio para la protección de estos desastres y mejores ayudas en el caso de que ocurriera otro desastre.

#### **4.2. RESPUESTAS A LA INTERROGANTE DE LA INVESTIGACIÓN**

**RESPUESTAS A LA INTERROGANTE DE LA INVESTIGACIÓN**<br>
• ¿Cómo se podrá difundir la información sobre los desastres naturales?

Con la recopilación de información del proyecto se trata de aportar de una manera más detallada lo referente a los desastres naturales sucedidos en la<br>ciudad de Quito, brindando así al conocimiento del ciudadano esta ciudad de Quito Quito, brindando así al conocimiento del ciudadano información de manera sencilla para su entendimiento.

• **¿Cómo logrará dar una ayuda a la ciudadanía para evitar formar parte de un desastre natural?**

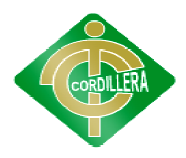

El proyecto está enfocado hacia la recopilación de los registros de los desastres naturales desastres naturales de Quito, también hace referencia a las zonas que están en riesgos por estos eventos, la ayuda que se le proporciona al ciudadano es el entendimiento de estos desastres y el conocimiento básico para que ellos puedan tomar sus propias medidas de protección ante un desastre natural. én hace referencia a las zonas que est<br>
que se le proporciona al ciudadano<br>
y el conocimiento básico para que<br>
de protección ante un desastre natural.

### • ¿Cuáles son los desastres con mayor frecuencia ocurridos en el Distrito<br>Metropolitano de Quito? **Metropolitano de Quito?**

Los desastres ocurridos en el Distrito Metropolitano de Quito son:<br>Inundaciones, deslizamientos de tierra, hundimientos de tierra, estos son los Inundaciones, deslizamientos de tierra, estos son los que con mayor incidencia han incomodado a los ciudadanos poniendo así en riesgo sus vidas.

#### • ¿Con la información representada se conseguirá dar mejores medidas de<br>seguridad a los ciudadanos? **seguridad a los ciudadanos?**

Básicamente al recopilar la información sobre los lugares de bajo mediano y alto riesgo se espera poner en conciencia a la ciudadanía sobre el peligro que<br>se puede tener al construir o seguir habitando en lugares de alta vulnerabilidad<br>ante los desastres naturales a los que se encuentren expuestas se puede tener al construir o seguir habitando en lugares de alta vulnerabilidad ante los desastres naturales a los que se encuentren expuestas las par parroquias urbanas de Quito, y así brindando vías de evacuación seguras para prevenir mayores pérdidas económicas y humanas. **INSTITUTO TECNOLÓGICO SUPERIOR "CORDILLERA"**<br>
El proyecto está enfocado hacia la recopilación de los regites<br>
elessatres naturales de Quito, también hace referencia a las zonas<br>
prieses naturales de Quito, también hace re

### • **¿Qué importancia tiene el control y manejo de información sobre los ¿Qué importancia tiene control manejo desastres desastres naturales?**

El desconocimiento por parte de los ciudadanos ha llevado a que los El desconocimiento por parte de los ciudadanos ha llevado a que los<br>pobladores construyan viviendas en zonas de alta peligrosidad causando así<br>grandes pérdidas humanas y económicas, el realizar un proyecto que controle grandes pérdidas humanas y económicas, el realizar un proyecto que controle toda esta información de manera organizada es sumamente necesario, ya que

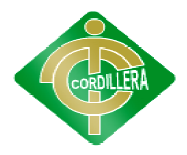

# INSTITUTO TECNOLÓGICO SUPERIOR "CORDILLERA"<br>sta información se lograra brindar mayores medidas de prot

con esta información se lograra brindar mayores medidas de protección a los pobladores.

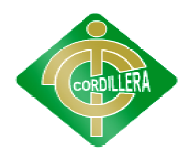

#### **CÁPITULO V**

#### **5. CONCLUSIONES Y RECOMENDACIONES**

#### **5.1. CONCLUSIONES**

- Se consiguió manejar la información recopilada de los sucesos anteriormente ocurridos en Quito y así se brindan los datos de los desastres naturales con la finalidad de dar el conocimiento a los pobladores. Se consiguió manejar la información recopilada de los sucesos anteriormente<br>ocurridos en Quito y así se brindan los datos de los desastres naturales con la<br>finalidad de dar el conocimiento a los pobladores.<br>Se reunió toda
- Se reunió toda la información sobre los desastres naturales ocurridos en Quito específicamente en los lugares urbanos y clasificados así por parroquias marcándolos por mayor vulnerabilidad y peligrosidad para los pobladores.
- Se realizo un control de la información y de los registros sobre cada acontecimiento de los desastres naturales de alto mediano o bajo riesgo detallando de una forma comprensible para el entendimiento de los pobladores. específicamente en los lugares urbanos y clasificados así por parroquias<br>marcándolos por mayor vulnerabilidad y peligrosidad para los pobladores.<br>Se realizo un control de la información y de los registros sobre cada<br>aconte **INSTITUTO TECNOLÓGICO SUPERIOR "CORDILLERA"**<br> **CÁPITULO V**<br> **CÁPITULO V**<br> **CÁPITULO V**<br> **CAPITULO V**<br> **CAPITULO V**<br> **CAPITULO V**<br> **CAPITULO V**<br> **CAPITULO V**<br> **CAPITULO V**<br> **CAPITULO V**<br> **CAPITULO V**<br> **CAPITULO V**<br> **CAPITU** uito y así se brindan los datos de los desastres naturales concelered en el conocimiento a los pobladores.<br>
la información sobre los desastres naturales ocurridos en  $\zeta$  e en los lugares urbanos y clasificados así por pa
- Con el manejo de esta información se espera dar una ayuda a todos las persona, para lograr así brindar nuevas ideas ciudadanos y a toda la infraestructura de nuestra ciudad, evitando perdidas futuras económicas y humanas. • Se desarrollo un sistema informático en el cual se realiza el control de los<br>• Se desarrollo un sistema informático en el cual se realiza el control de los
- riesgos naturales con la finalidad de brindar la información necesaria a la ciudadanía sobre la vulnerabilidad de cada uno de los lugares de la zona urbana del Distrito Metropolitano de Quito.
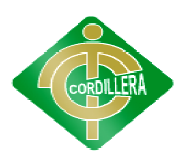

## **5.2. RECOMENDACIONES**

- Brindar información más amplia y detallada sobre todos los desastres Brindar información más amplia y detallada sobre todos los desastres naturales para que los ciudadanos asimilen y concienticen sobre la importancia de construir una viviendo o continuar viviendo en lugares de<br>vulnerabilidad.<br>Crear diferentes medidas de seguridad y de respaldos con respecto al manejo vulnerabilidad.
- Crear diferentes medidas de seguridad y de respaldos con respecto al manejo de la información por cualquier tipo de eventualidad que pueda surgir.
- · Diseñar una mayor difusión de la información sobre los desastres naturales, ya que la población presenta un desconocimiento sobre el tema y se ve necesario indicar los lugares de peligrosidad.
- Que se continúe realizando trabajos de investigación y recopilación de información importante para destacar los desastres naturales en la ciudad de Quito. presenta un desconocimiento sobre el tema y se<br>necesario indicar los lugares de peligrosidad.<br>Que se continúe realizando trabajos de investigación y recopilación<br>información importante para destacar los desastres naturales ue los ciudadanos asimilen y concienticen sobre la<br>nnstruir una viviendo o continuar viviendo en lugares de<br>edidas de seguridad y de respaldos con respecto al manejo<br>por cualquier tipo de eventualidad que pueda surgir.<br>Tra
- Se recomienda tener equipos apropiados para que el sistema tenga un mejor desarrollo, ya que con esto se lograra tener una mayor eficacia del sistema.

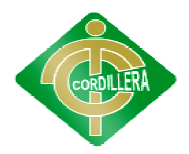

## **CÁPITULO VI**

## **PROPUESTA**

## **6.1.ALCANCE Y DELIMITACIÓ ALCANCE DELIMITACIÓN**

El entorno del sistema será desarrollado de manera flexible y amigable El entorno del sistema será desarrollado de manera flexible y amigable<br>para el usuario final de manera que ayude a su comprensión y manipulación, en cuanto a su desarrollo se utilizará herramientas exclusivas como es google maps entre otros sistemas de apoyo para la culminación del proyecto. Uno de<br>los principales enfoques del sistema serán las parroquias urbanas de la ciudad los principales enfoques del sistema serán las parroquias urbanas de la ciudad de Quito, las que se categorizarán con niveles de alto riesgo, medio riesgo y de Quito, las que se categorizarán con niveles de alto riesgo, medio riesgo y<br>bajo riesgo respectivamente. Otro de los puntos que se tomará en cuenta en el sistema será dar una referencia en cuanto a los registros de desastres naturales sucedidas en las diez zonas de riesgo del Distrito Metropolitano de Quito, para ofrecer una mejor comprensión y conocimiento a la población, cabe resaltar que se utilizaran prototipos de mapas para una mejor visualización de estos desastres hacia los ciudadanos. **INSTITUTO TECNOLÓGICO SUPERIOR "CORDILLERA"**<br> **CAPTTULO VI**<br> **CAPTTULO VI**<br> **CAPTTULO VI**<br> **CAPTTULO VI**<br> **CAPTTULO VI**<br> **El entorno del sistema será desarrollado de manera flexibly<br>
para el usuario final de manera que ay** 

desastres hacia los ciudadanos.<br>A continuación se describen los módulos que constaran en el sistema:

# **MÓDULO DE SEGURIDAD**

En cuanto al módulo de seguridad es muy importante en el sistema ya que así se podrá dar ciertos parámetros al usuario al momento de manipular sistema, también se da una mejor protección con respecto a la información sistema, también se da una mejor protección con respecto a la información<br>que contenga, de igual manera se brindará al usuario una mayor confianza en cuanto a su privacidad. riben los módulos que constaran en el sistema:<br> **RIDAD**<br>
dulo de seguridad es muy importante en el sistema ya<br>
rtos parámetros al usuario al momento de manipular el

El modulo de seguridad contara con:

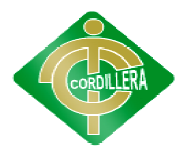

- Nombre de usuario (Nombre login)
- Contraseña (para el ingreso al sistema por parte del administrador)
- Verificación
- validaciones

## **MÓDULO DE REGLAS DEL NEGOCIO**

Básicamente la aplicación web generará una mayor organización con respecto a la manipulación de la información de los desastres sucedidas en Quito, aquí se representará la información de una manera clara para lograr brindar la mayor comprensión posible. de usuario (Nombre login)<br>na (para el ingreso al sistema por parte del administrador)<br>ión<br>nnes<br>**DE REGLAS DEL NEGOCIO**<br>camente la aplicación web generará una mayor organización con

En el modulo de reglas de negocio encontramos:

- En el modulo de reglas de negocio encontramos:<br>● los procesos que se llevan a cabo en la organización
- las normas y reglas que maneja la empresa

## **MÓDULO DE MANTENIMIENTO**

normas y reglas que maneja la empresa<br>
ULO DE MANTENIMIENTO<br>
En este módulo se podrá realizar un control en cuanto a que usuarios podrán ingresar al sistema e interactuar con la diferente información<br>almacenada en la base de datos, los procesos más destacados que se realizaran<br>aquí son:<br>• ingreso y lectura datos almacenada en la base de datos, los procesos más destacados que se realizaran aquí son: resentará la información de una manera clara para lograr<br>
mprensión posible.<br>
glas de negocio encontramos:<br>
e se llevan a cabo en la organización<br>
glas que maneja la empresa<br> **ANTENIMIENTO**<br>
dulo se podrá realizar un contr

- ingreso y lectura datos
- eliminar datos datos
- actualizar datos

## **MÓDULO DE CARTOGRAFÍA**

En este módulo se va a describir todo lo que es la utilización de la cartografía para que sirve y como se lo va a utilizar en el desarrollo del proyecto, en cuanto a los procesos que se van a realizar son: proyecto, en cuanto a los proce

• la identificación de la identificación las zonas de riesgos en el mapa

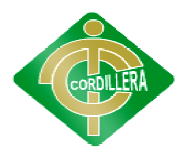

- identificar zonas seguras de Quito<br>• identificar la principal vía de evac<br>• digitalizar el mapa de las parroqui
- identificar la principal vía de evacuación
- digitalizar el mapa de las parroquias
- utilizar una imagen o pequeña reseña de información en el mapa mapa

También cabe resaltar que la herramienta a utilizar será google maps para el<br>
desarrollo de los prototipos de mapa.<br> **MÓDULO DE DESASTRES**<br>
Este módulo denominado desastres se va a realizar los siguientes desarrollo de los prototipos de mapa.

## **MÓDULO DE DESASTRES**

Este módulo denominado desastres se va a realizar los siguientes procesos los cuales son:

- · identificar las zonas de riesgos mediante la información obtenida de los desastres ocurridos.
- según esto se realizara lo que son los mapas para tener una mejor visualización de dichas zonas. visualización de dichas zonas.

#### **6.2.ESTRUCTURA ORGANIZACIONAL ESTRUCTURA**

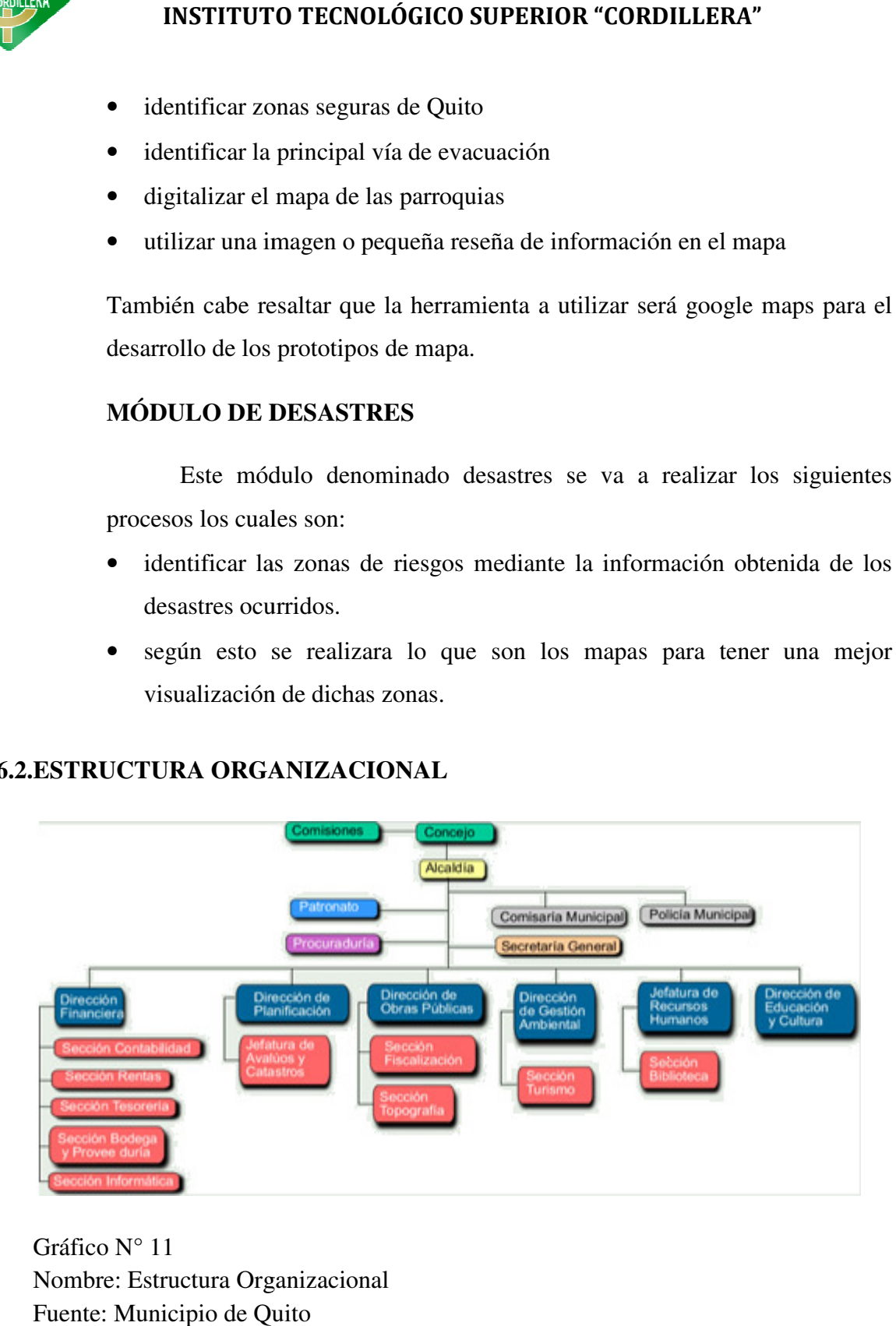

Gráfico N° 11 Nombre: Estructura Organizacional Fuente: Municipio de Quito

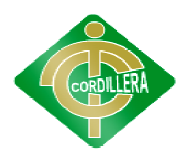

El organigrama de una organización, también llamado carta o gráfica de organización, consiste en una representación gráfica de las relaciones jerárquicas existentes entre los departamentos, unidades de negocio o personas que integran la organización. Toda empresa cuenta con un organigrama de fácil acceso para el personal, de tal manera de simplificar la visión total de las responsabilidades, facilitando la gestión interna y externa. El organigrama de una organización, también llamado carta o gráfica<br>organización, consiste en una representación gráfica de las relaciones<br>rquicas existentes entre los departamentos, unidades de negocio o personas<br>integran

El municipio cuenta con varios departamentos los cuales se ven encargados de realizar diferentes funciones, pero uno de los departamentos<br>con mayor prioridad es el de Dirección y Gestión Ambiental el cual maneja<br>toda la información sobre los sucesos ocurridos en la ciudad de Quito. con mayor prioridad es el de Dirección y Gestión Ambiental el cual maneja toda la información sobre los sucesos ocurridos en la ciudad de Quito. ntos los cuales se<br>no de los departame<br>ciudad de Quito.<br>eja la empresa he<br>**Proceso**<br>SERVIDOR DE

## **6.3.INFRAESTRUCTURA INFRAESTRUCTURA INFORMÁTICA**

#### **6.3.1.HARDWARE**

En cuanto a la estructura del hardware que maneja la empresa hemos encontrado los siguientes aspectos:

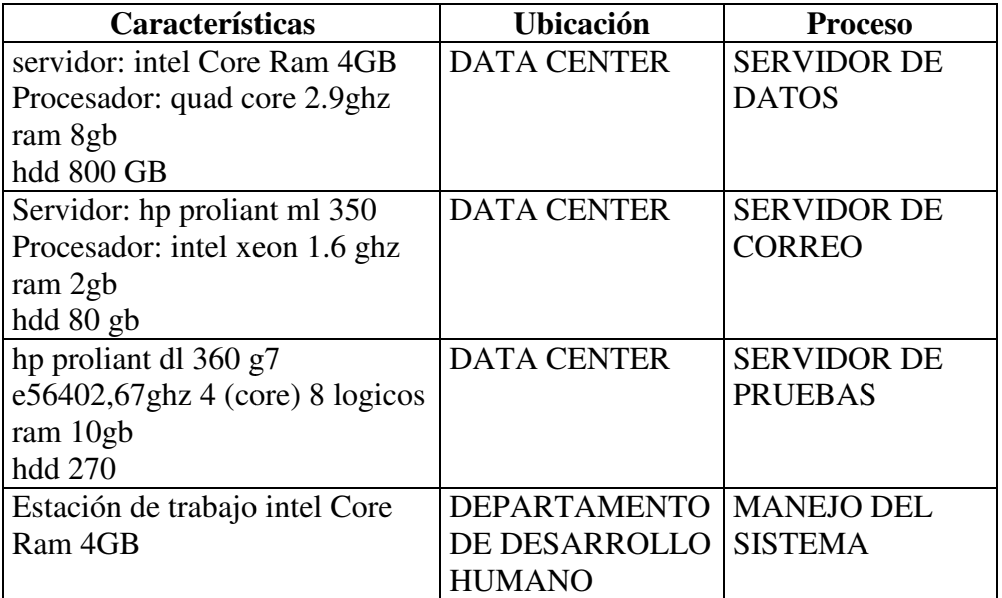

Cuadro N° 12 Nombre: Hardware Fuente: Lino Cajas

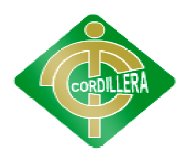

## **6.3.2. SOFTWARE**

Se realiza una breve descripción en cuanto al software que maneja la

organización:

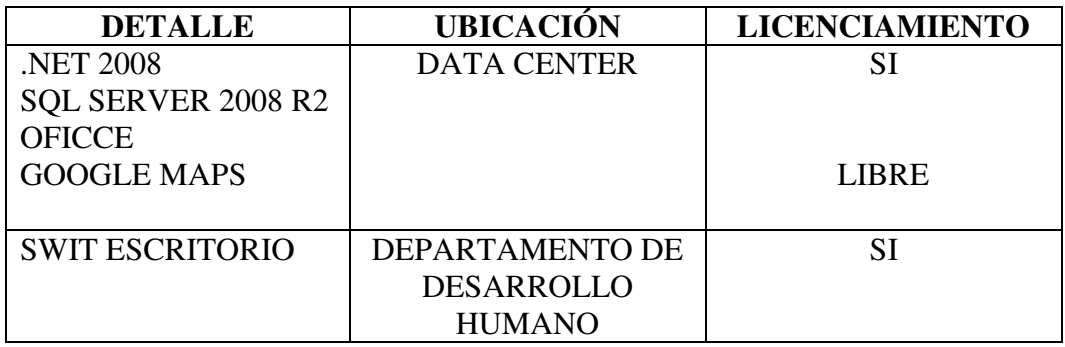

Cuadro N° 13 Nombre: Software Fuente: Lino Cajas

#### **6.3.3. COMUNICACIONES COMUNICACIONES**

siguiente:

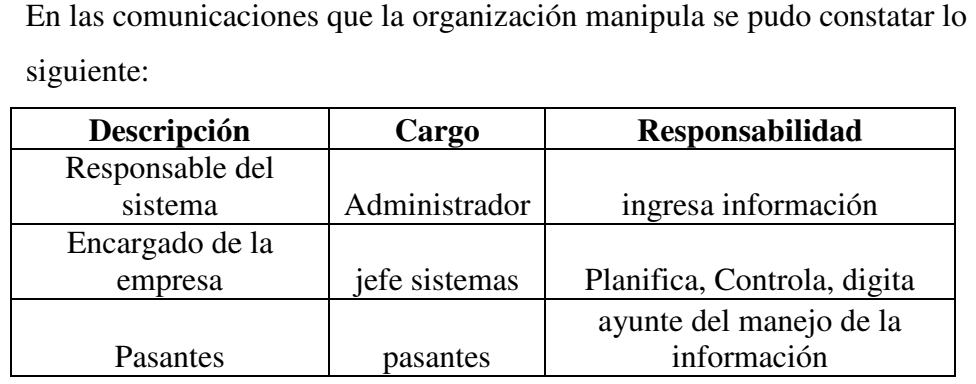

Cuadro N° 14 Nombre: Comunicaciones Nombre: Fuente: Lino Cajas

#### **6.3.4. RECURSO HUMANO RECURSO**

Los recursos humanos que se cuenta para realizar el proyecto serán los

siguientes:

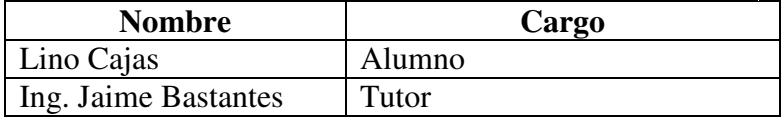

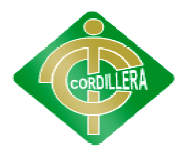

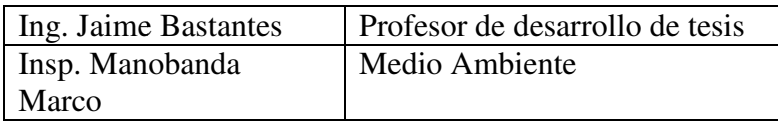

Cuadro N° 15 Nombre: Recursos Humanos Nombre: Fuente: Lino Cajas

## **6.4.DESCRIPCIÓN DE ALTERNATIVAS DESCRIPCIÓN ALTERNATIVAS**

En este punto se va a tratar una descripción funcional y técnica de cada En este punto se va a tratar una descripción funcional y técnica de cada una de las alternativas donde se podrán apreciar diferentes criterios de evaluación para brindar mejoras con respecto al sistema que se manipulará, en cuanto a la evaluación de cada una de las especificaciones se dará una calificación que va en los rangos de 1 a 7, siendo estos valores el grado de importancia de cada una de las especificaciones. las especificaciones.n apreciar diferentes criterios<br>to al sistema que se manipulará,<br>las especificaciones se dará u<br>l, siendo estos valores el grado

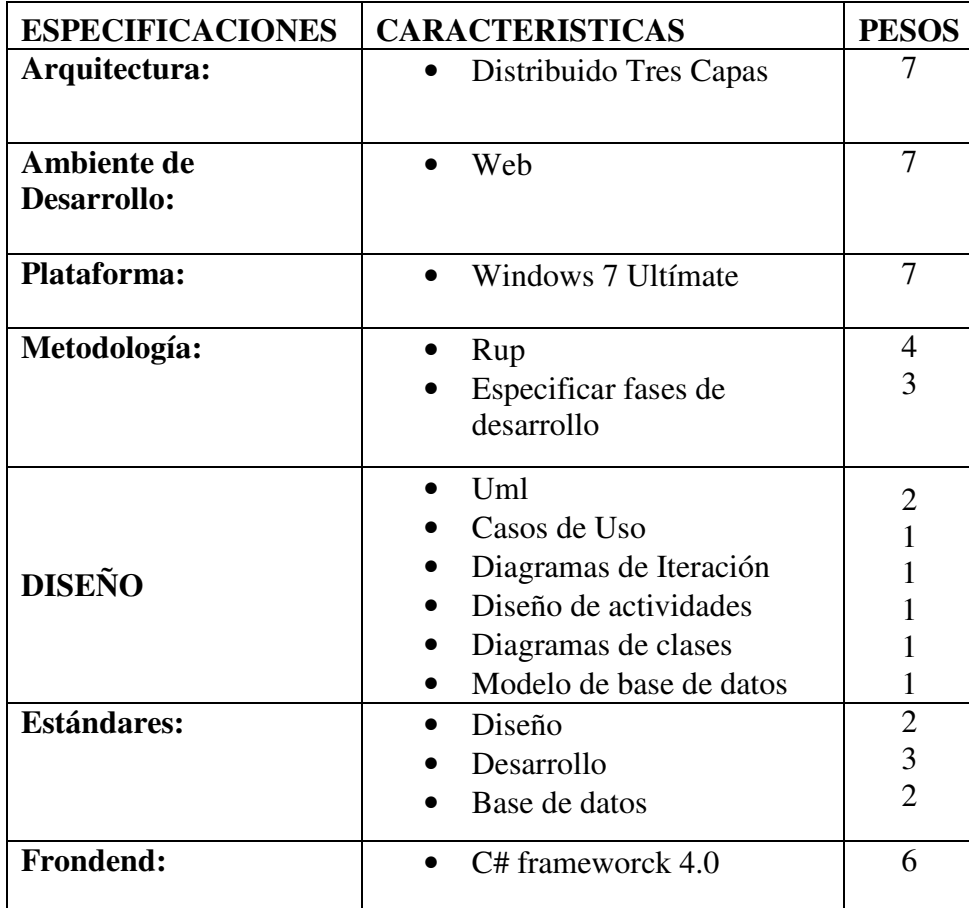

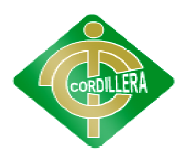

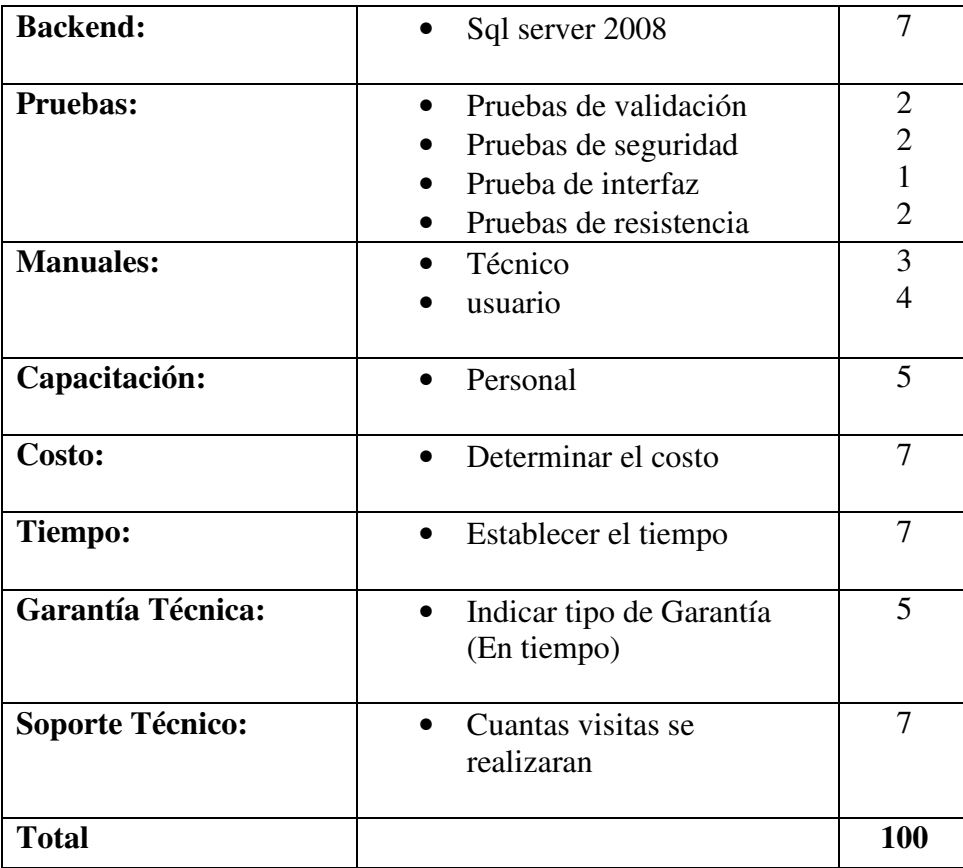

Cuadro N° 16 Nombre: Descripción de Alternativas Fuente: Lino Cajas

#### **6.4.1. ALTERNATIVA 1 RAYKASOLUTIONS ALTERNATIVA 1 RAYKASOLUTIONS**

Se realiza una análisis de las especificaciones que se van a tomar en el desarrollo del proyecto en el cual se identificaran las especificaciones que se cumplirán o no con respecto al trabajo.

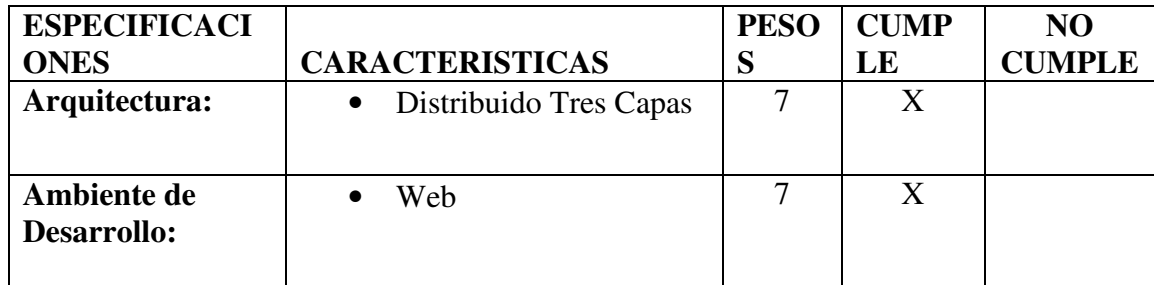

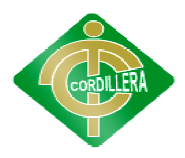

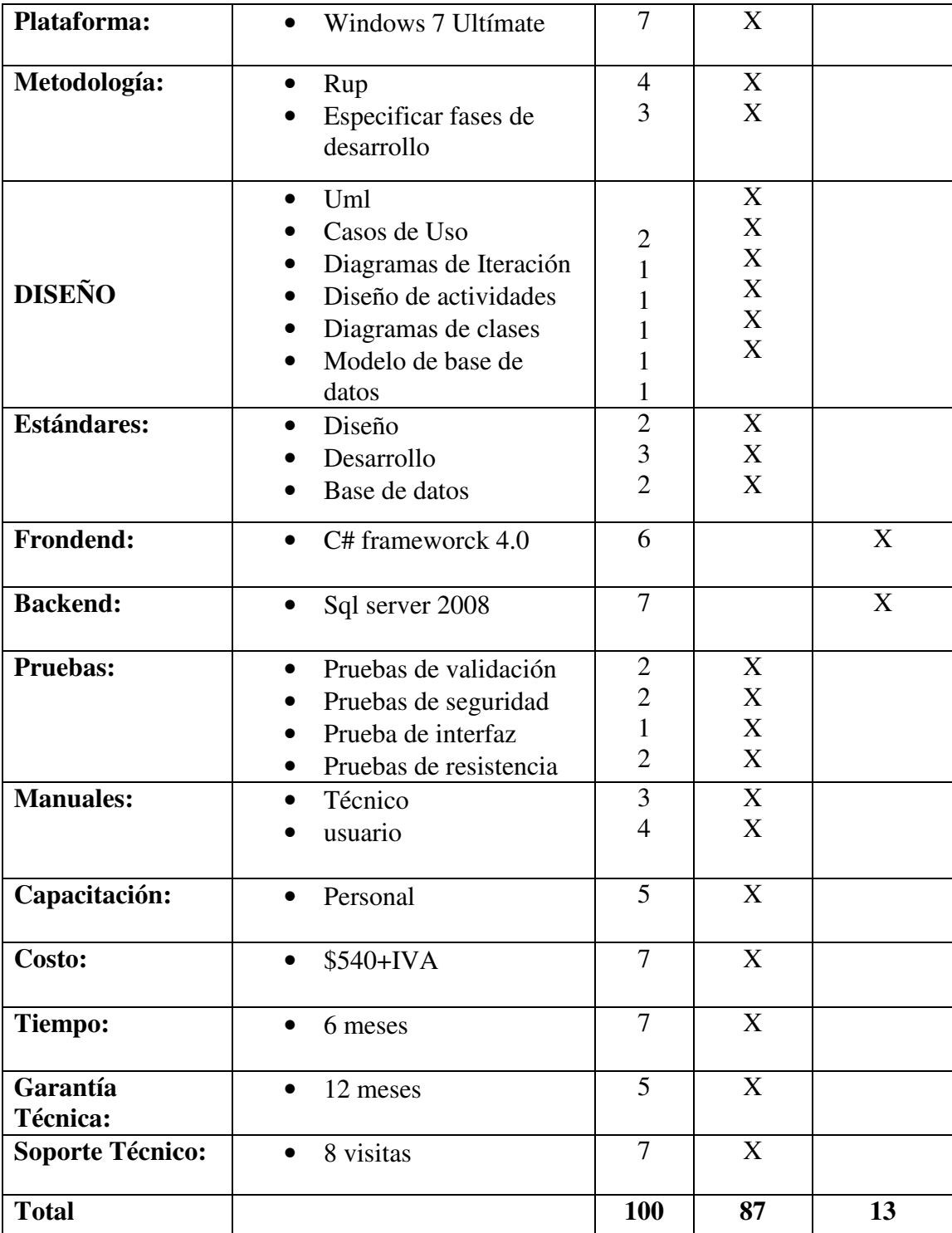

Cuadro N° 17 Nombre: Alternativa 1 Raykasolutions Fuente: Lino Cajas

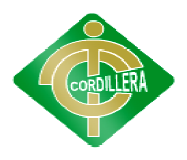

## **Ventajas**

- El sistema se desarrollara en un tiempo favorable desarrollara en favorable
- Costo total del sistema es accesible
- Su garantía es muy buena garantía es muy buena

## **Desventajas**

- No trabajan con .net
- No trabajan con .net<br>• No trabajan con sql server 2008

## **6.4.2. ALTERNATIVA 2 PEOPLEWEB ALTERNATIVA 2 PEOPLEWEB**

En cuanto a la alternativa dos se tomaran en cuenta las características En cuanto a la alternativa dos se tomaran en cu<br>que se cumplirán o no para la elaboración del proyecto.

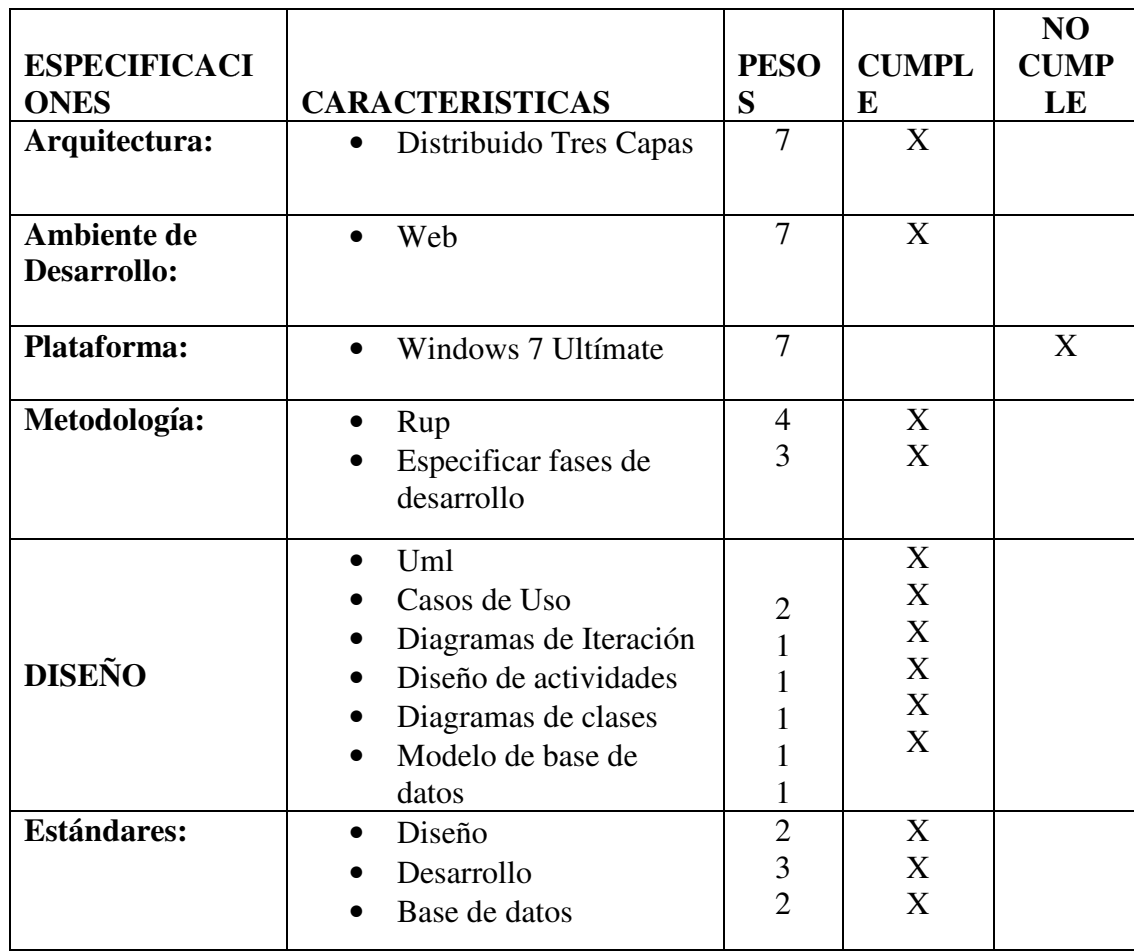

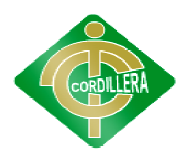

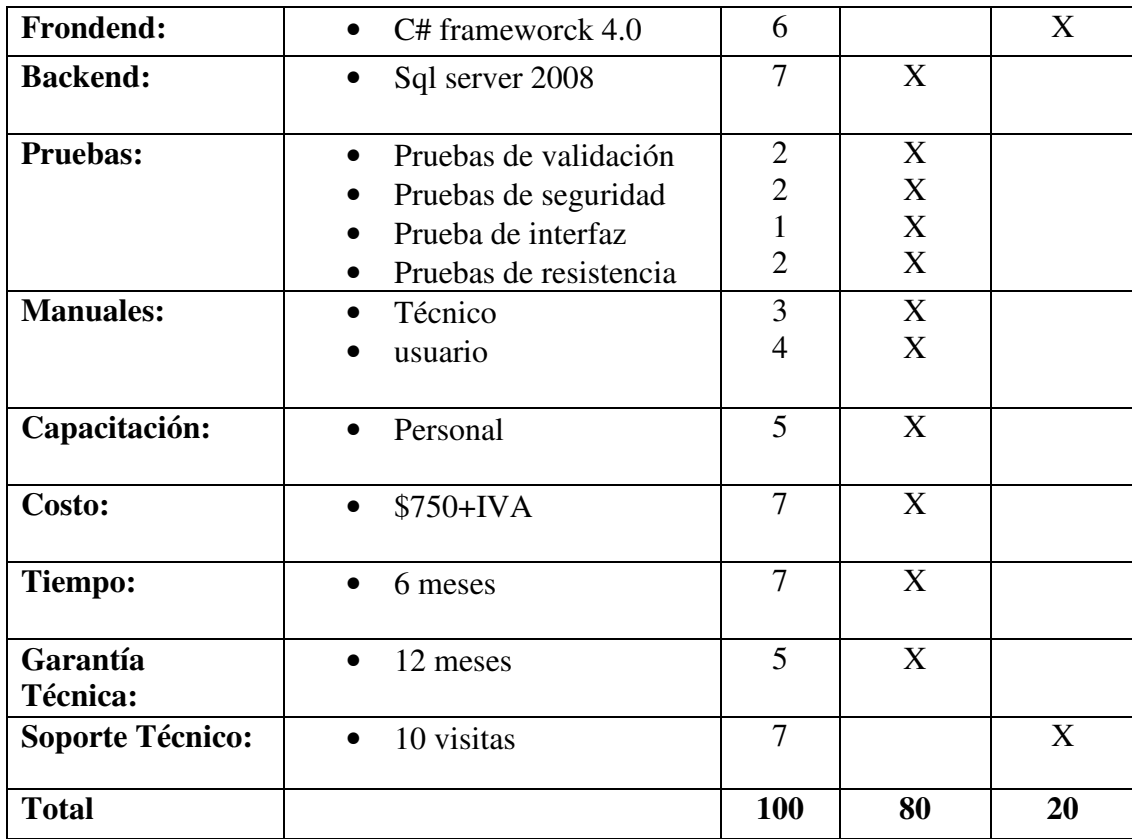

Cuadro N° 18 Nombre: Alternativa 2 PeopleWeb Fuente: Lino Cajas

## **Ventajas**

- El sistema se desarrollara en un tiempo favorable desarrollara en favorable
- Costo total del sistema es algo accesible
- Su garantía es muy buena garantía es muy buena

## **Desventajas**

- No trabajan con el sistema operativo en el que se realiza la aplicación
- No cumple con todos los requerimientos (Actualizaciones) del software No trabajan con el sistema operativo en el que se realiza la aplicación<br>No cumple con todos los requerimientos (Actualizaciones) del<br>software<br>No cumplen con un soporte de tiempo mínimo sino que es menor al
- No cumplen con un soporte de tiempo mínimo sino que es menor al que se esperaba

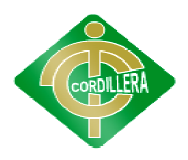

## **6.4.3. ALTERNATIVA 3 PROPUESTA DE GRADO (Lino Cajas)**

La alternativa tres es la propuesta por parte del desarrollador del proyecto donde se dará a conocer todas las especificaciones que se cumplirán<br>y las que no se cumplirán las cuales son: y las que no se cumplirán las cuales son:

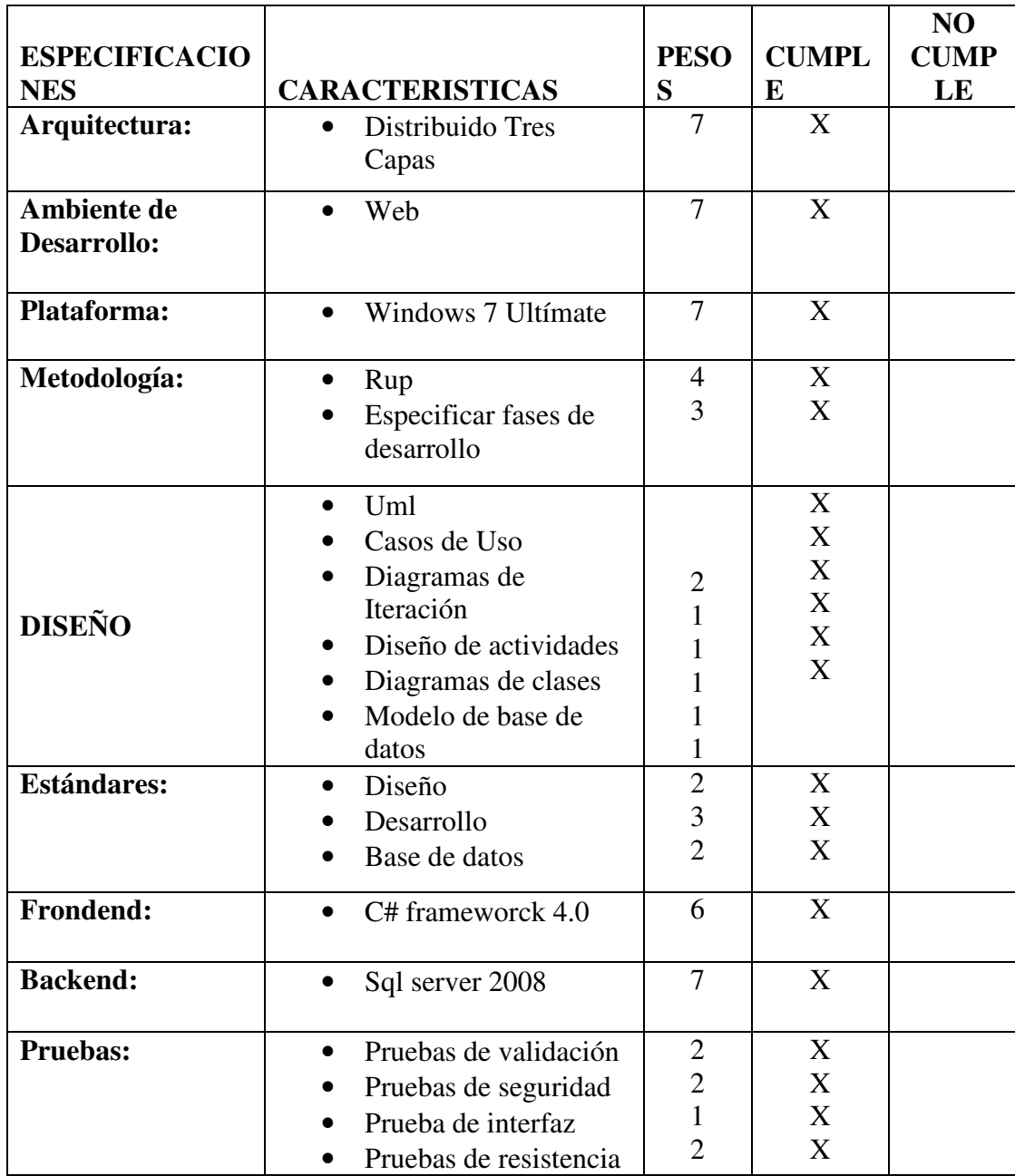

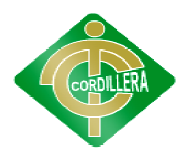

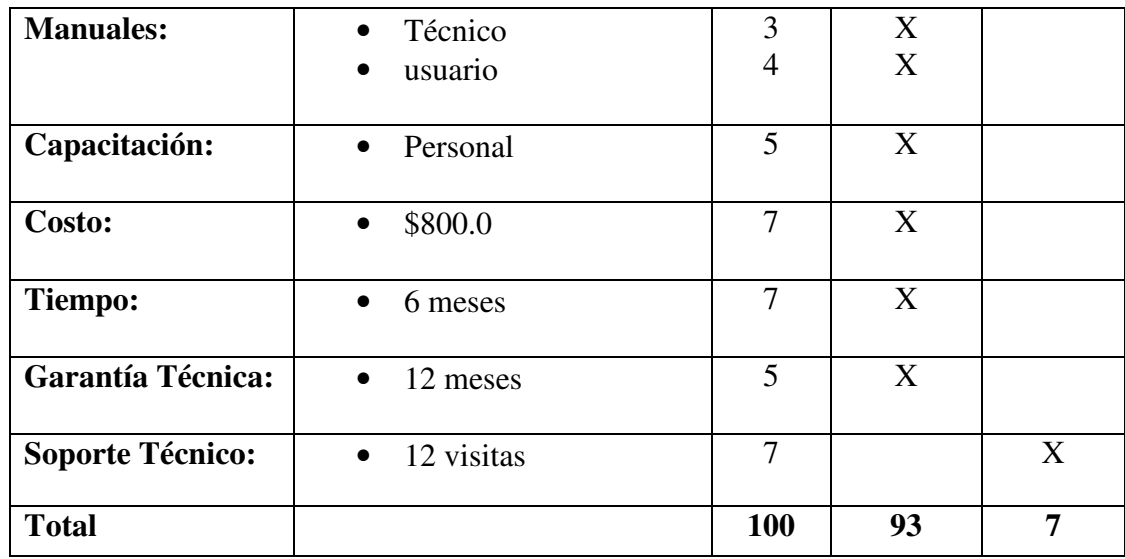

Cuadro N° 19 Nombre: Alternativa 3 Propuesta de Grado (Lino Cajas) Fuente: Lino Cajas

## **Ventajas:**

- Se cumple con todos los requisitos para desarrollar el sistema
- No hay inconveniente en cuanto a tiempo o tecnología cumple con todos los requisitos para desarrollar el s<br>hay inconveniente en cuanto a tiempo o tecnología<br>as:<br>cumple con el soporte técnico requerido

#### **Desventajas:**

• No cumple con el soporte técnico requerido

# **6.5.EVALUACIÓN DE ALTERNATIVAS EVALUACIÓN**

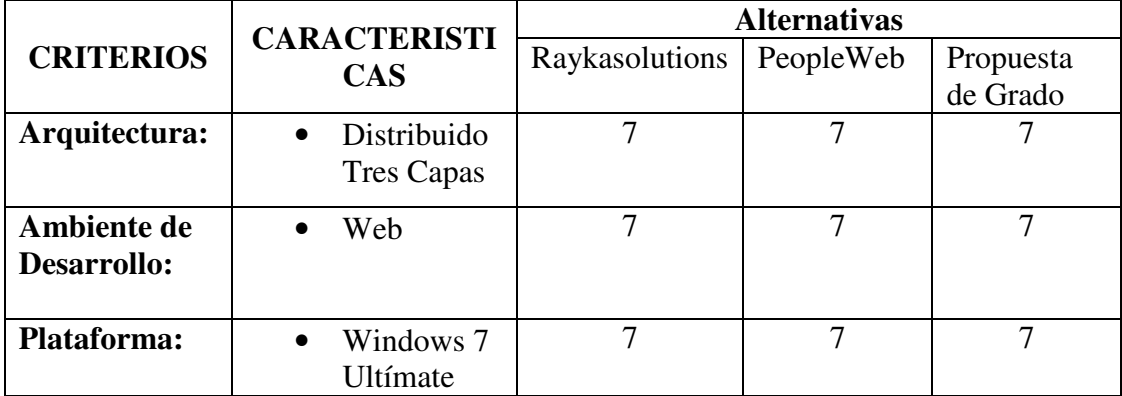

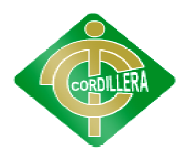

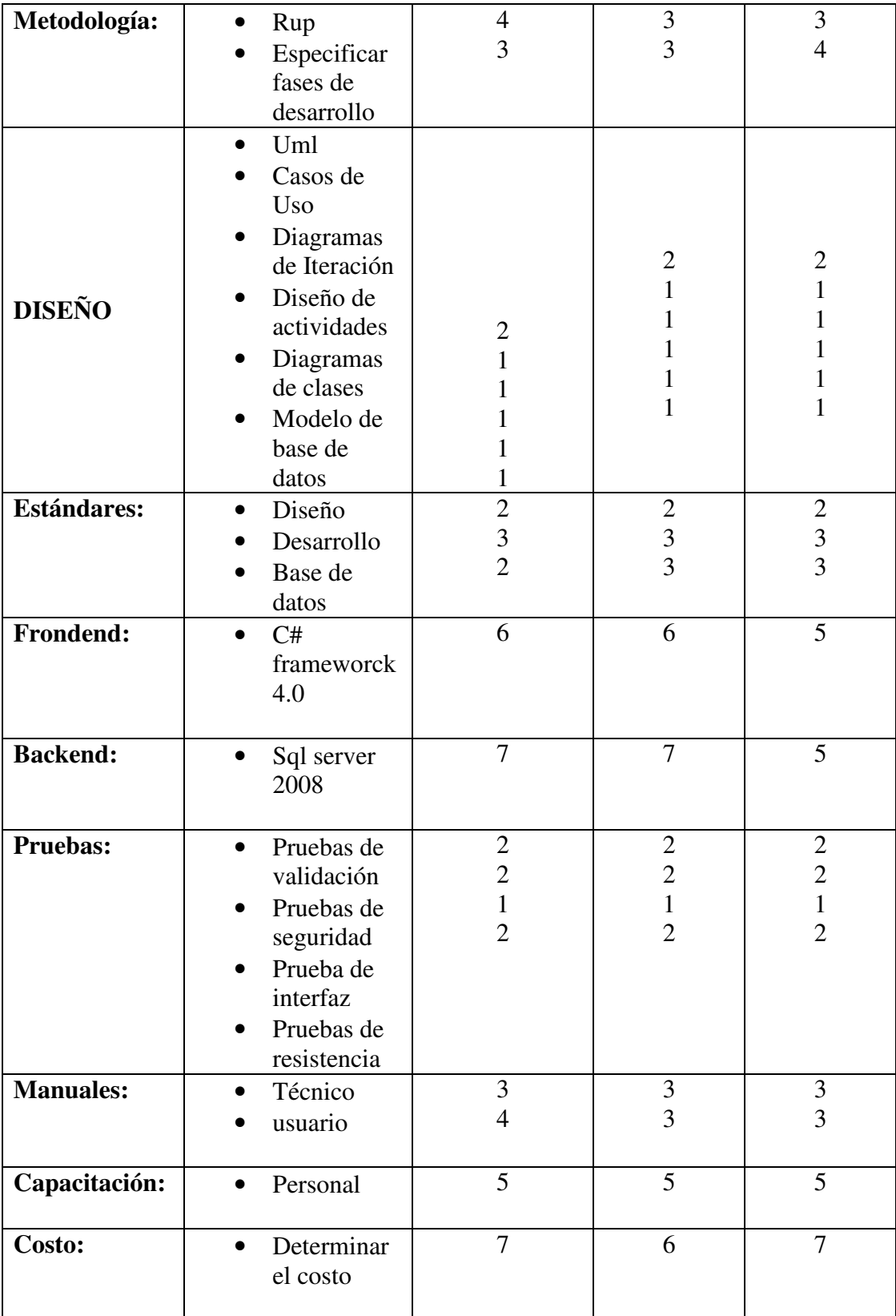

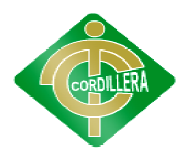

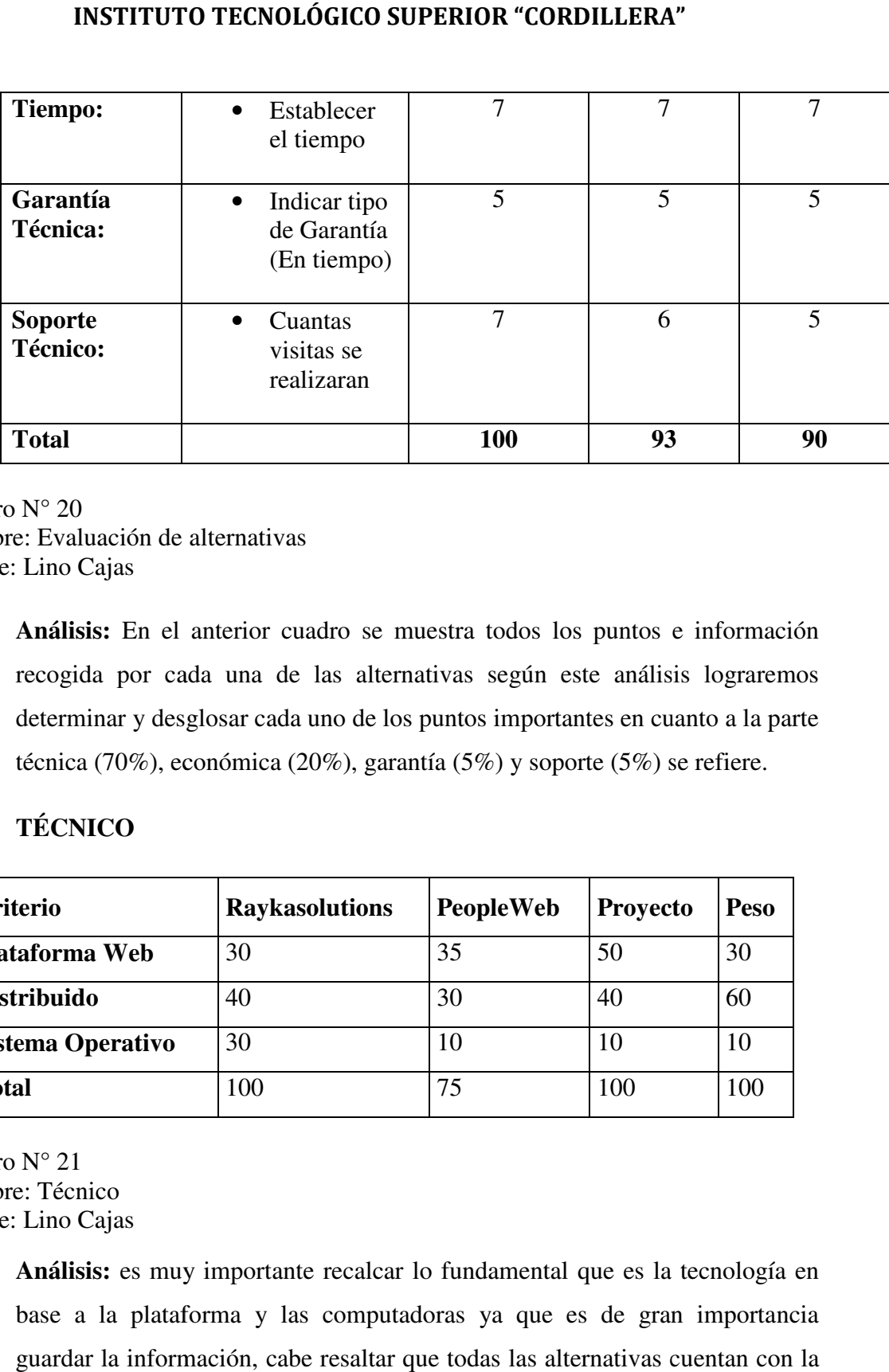

Cuadro N° 20 Nombre: Evaluación de alternativas Fuente: Lino Cajas

**Análisis:** En el anterior cuadro se muestra todos los puntos e información recogida por cada una de las alternativas según este análisis lograremos determinar y desglosar cada uno de los puntos i mportantes técnica (70%), económica (20%), garantía (5%) y soporte (5%) se refiere. Nombre: Evaluación de alternativas<br>Fuente: Lino Cajas<br>**Análisis:** En el anterior cuadro se muestra todos los puntos e información<br>recogida por cada una de las alternativas según este análisis lograremos<br>determinar y desglo

# **6.5.1. TÉCNICO**

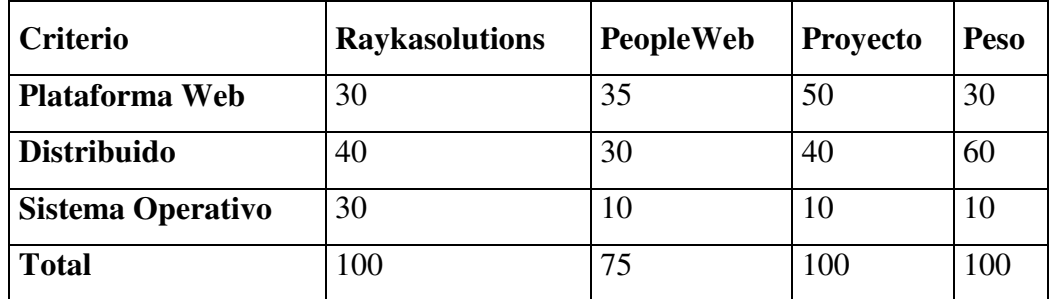

Cuadro N° 21 Nombre: Técnico Fuente: Lino Cajas

> **Análisis:** es muy importante recalcar lo fundamental que es la tecnología en base a la plataforma y las computadoras ya que es de gran importancia guardar la información, cabe resaltar que todas las alternativas cuentan con la

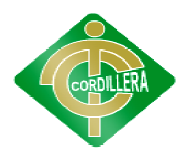

factibilidad técnica de realizar o desarrollar el sistema de control de desastres de Quito.

# **6.5.2. ECONÓMICO**

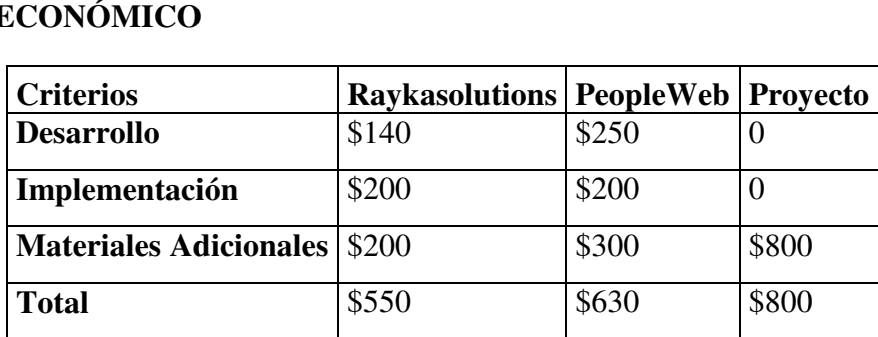

Cuadro N° 22 Nombre: Económico Fuente: Lino Cajas

> **Análisis:** Se basa a lo importante que es el hardware para así poder utilizarlo adecuadamente con los dispositivos externos y las computadoras, también se realiza la factibilidad económica en las q las alternativas establecen un costo real del desarrollo e implementa ción las mismas no establecen el valor del IVA. s: Se basa a lo importante que es el hardware para así poder utilizarlo<br>damente con los dispositivos externos y las computadoras, también se<br>la factibilidad económica en las q las alternativas establecen un costo<br>desarroll

# **6.5.3. GARANTÍA TÉ TÉCNICA**

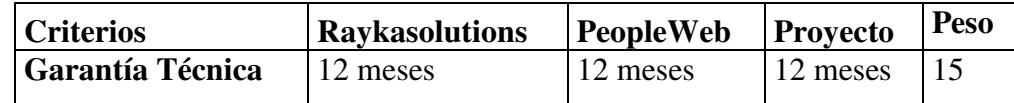

Cuadro N° 23 Nombre: Garantía Técnica Fuente: Lino Cajas

**Análisis:** es fundamental dar una garantía ya que así se da más confianza al usuario con el producto adquirido, en cuanto a cada alternativa se puede apreciar que todas cumplen con una garantía al 100% del proyecto para dar más seguridad al producto Nombre: Garantía Técnica<br>Fuente: Lino Cajas<br>**Análisis:** es fundamental dar una garantía ya que así se da más confianza<br>usuario con el producto adquirido, en cuanto a cada alternativa se pued<br>apreciar que todas cumplen con

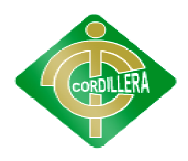

## **6.5.4. SOPORTE TÉCNICO CNICO**

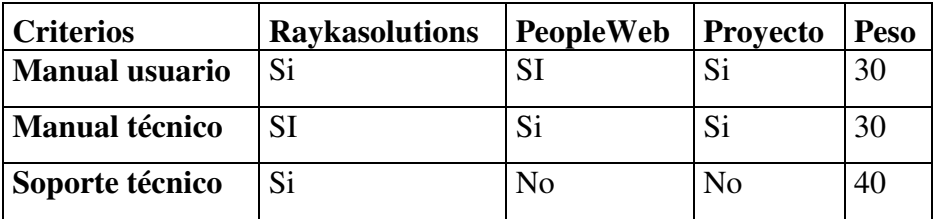

Cuadro N° 24 Nombre: Soporte Técnico Fuente: Lino Cajas

> **Análisis:** es fundamental dar un soporte técnico después de a ver pasado cierto tiempo para verificar la funcionalidad del programa, como se puede apreciar en las alternativas ofrecen un soporte técnico de un tiempo no tan extenso sin embargo no se descuida ese punto ya que es fund momento de vender un producto. mpo para verificar la funcionalidad del programa, como se punto las alternativas ofrecen un soporte técnico de un tiempo no in embargo no se descuida ese punto ya que es fundamental de vender un producto. soporte técnico después de a ver pasado<br>ncionalidad del programa, como se puede<br>n un soporte técnico de un tiempo no tan<br>ida ese punto ya que es fundamental al

#### **6.6. FACTIBILIDAD TÉCNICA FACTIBILIDAD TÉCNICA**

De acuerdo al análisis realizado es factible realizar el proyecto de<br>to de riesgos en los sistemas informáticos de control e información de<br>es. Software de desarrollo web para el Distrito Metropolitano de Quito" "Impacto de riesgos en los sistemas informáticos de control e información de desastres. Software de desarrollo web para el Distrito Metropolitano de Quito" ya que se ve reflejado el cumplimiento de las normas establecidas para la ya que se ve reflejado el cumplimiento de las normas establecidas para la<br>creación de un proyecto informático. Lo que significa cumplir con las especificaciones técnicas y con todos los requerimientos establecidos, se puede resaltar que también cumple con la revisión y restructuración del aspecto económico, soporte técnico y garantía técnica por lo que se concluye que es muy factible realizar el proyecto. aspecto económico, soporte técnico y garantía técnica por lo que se concluye que es muy factible realizar el proyecto Software de desarrollo web para el Distrito Metropolitano de Quito"<br>se ve reflejado el cumplimiento de las normas establecidas para la<br>n de un proyecto informático. Lo que significa cumplir con las<br>icaciones técnicas y con

Se concluye que el presente proyecto "Impacto de riesgos en los sistemas informáticos de control e información de desastres. Software de sistemas informáticos de control e información de desastres. Software de<br>desarrollo web para el Distrito Metropolitano de Quito" lo desarrollara el estudiante "Lino Cajas" designado para la elaboración del proyecto

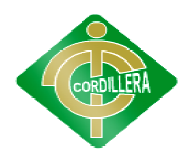

# **6.7.DESCRIPCIÓN DE PROCESOS N 6.7.1. MODULO DE SEGURIDAD**

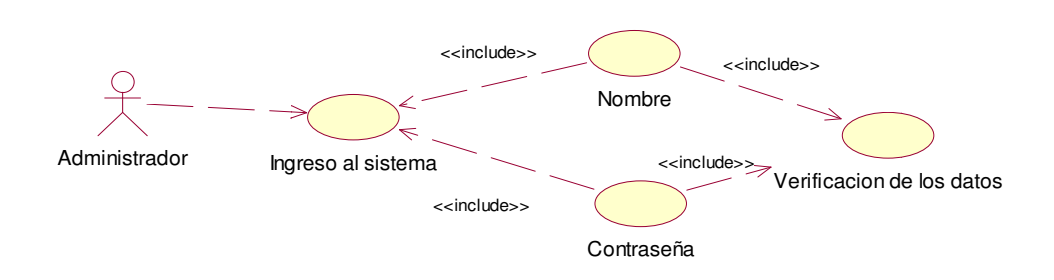

Gráfico N° 12 Nombre: Modulo de Seguridad Fuente: Lino Cajas

En este proceso nos indica cuales son los pasos que realiza el sistema para poder ingresar al sistema desde el nombre del usuario hasta verificar su contraseña para tener la mayor protección con datos de mi sistema. Nombre: Modulo de Seguridad<br>Fuente: Lino Cajas<br>En este proceso nos indica cuales son los pasos que realiza el<br>para poder ingresar al sistema desde el nombre del usuario hasta veri<br>contraseña para tener la mayor protección

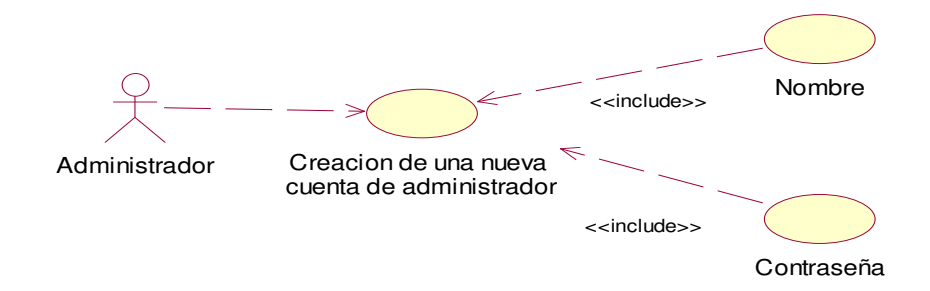

Gráfico N° 13 Nombre: Crear cuenta Fuente: Lino Cajas

> En este proceso podemos apreciar cómo se crea una nueva cuenta de usuario donde el sistema pide la información necesaria como es el nombre del usuario a utilizar y una contraseña para su seguridad. n este proceso podemos apreciar cómo se crea una nueva cuenta<br>onde el sistema pide la información necesaria como es el nombre d<br>utilizar y una contraseña para su seguridad.

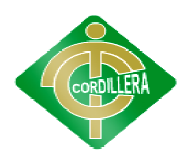

## **6.7.2. MODULO DE MANTENIMIENTO**

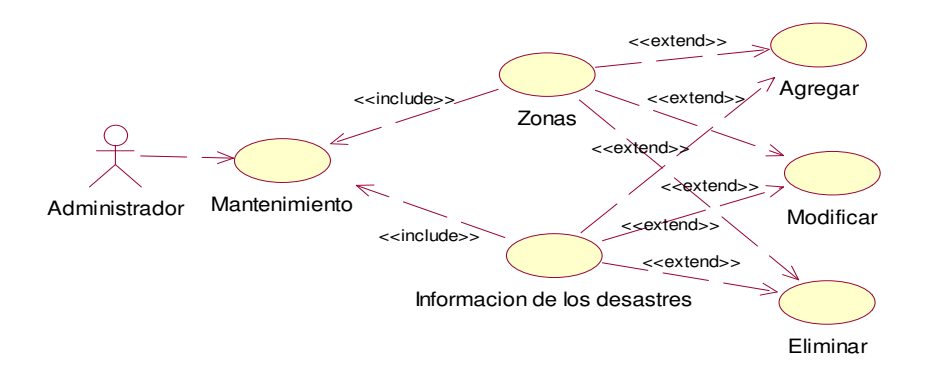

Gráfico N° 14 Nombre: Modulo de Mantenimiento Fuente: Lino Cajas

Una vez verificado el ingreso al sistema del usuario se puede realizar Nombre: Modulo de Mantenimiento<br>
Fuente: Lino Cajas<br>
Una vez verificado el ingreso al sistema del usuario se puede realizar<br>
las diferentes operaciones en el sistema las cuales son de agregar, modificar y eliminar los registros de las zonas de riesgos de Quito tareas básicas que se realizan en cualquier sistema.

## **6.7.3. REGLAS DEL NEGOCIO**

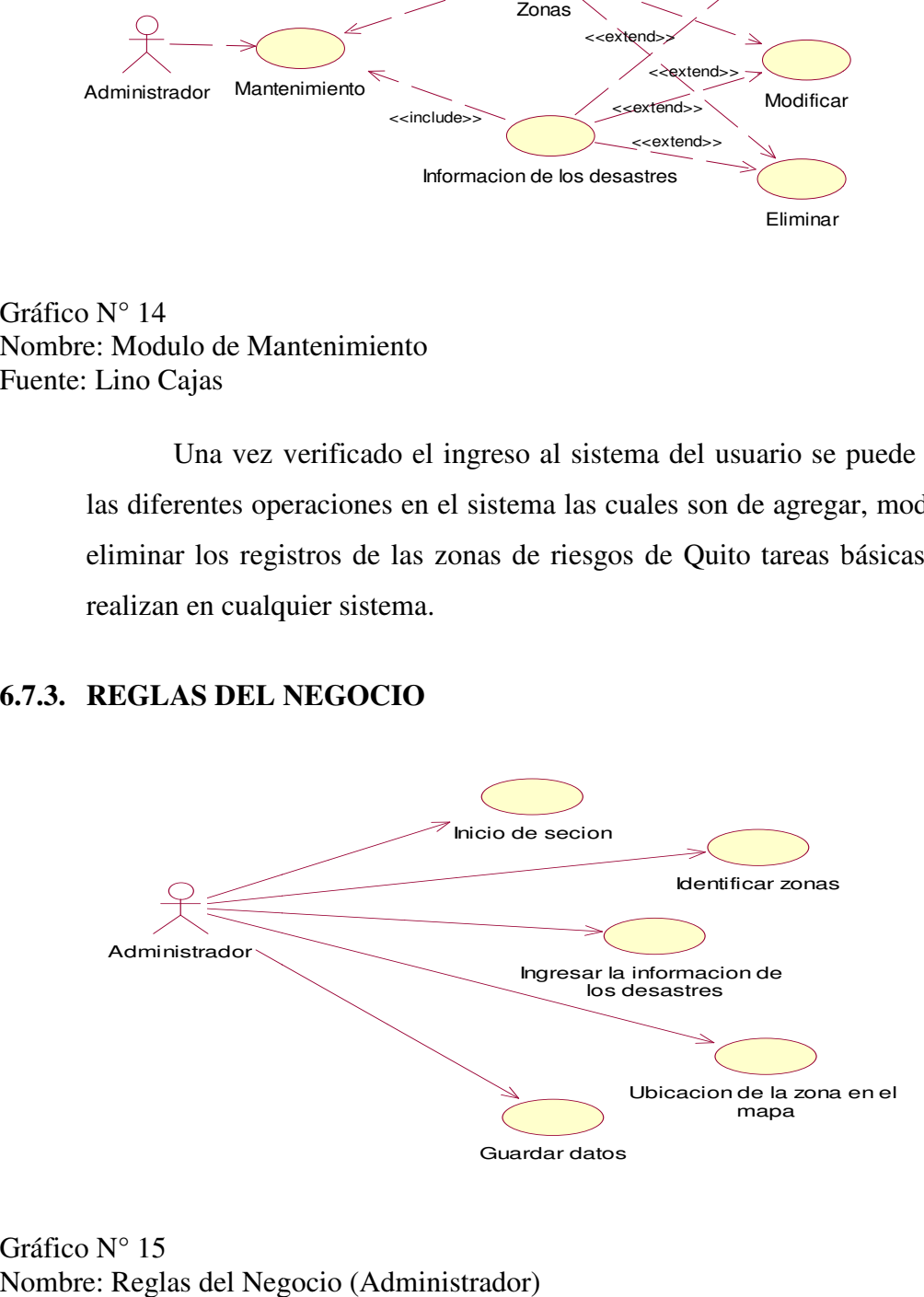

Gráfico N° 15 Nombre: Reglas del Negocio (Administrador) Fuente: Lino Cajas

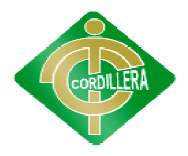

En este proceso el administrador del sistema va a realizar los diferentes pasos para ingresar una nueva zona de riesgos al sistema la cual es primero estudiada antes de su publicación desde identificar la zona, ingres de dichos desastr dichos desastres en esa zona y guardar los datos. administrador del sistema va a realizar los diferentes<br>ueva zona de riesgos al sistema la cual es primero<br>licación desde identificar la zona, ingresar los datos

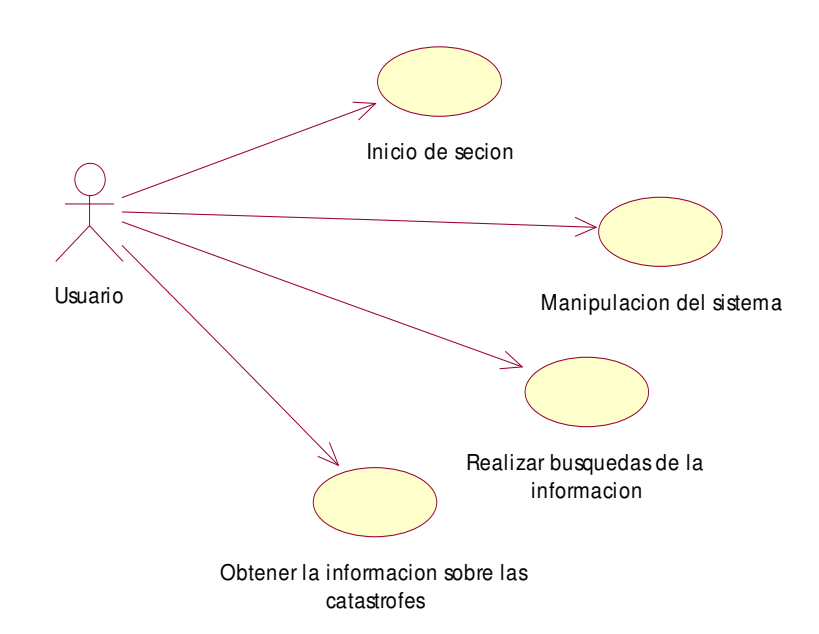

Gráfico N° 16 Nombre: Reglas del Negocio (Usuario) Fuente: Lino Cajas

En este proceso se ve el ingreso de un usuario normal podemos Nombre: Reglas del Negocio (Usuario)<br>
Fuente: Lino Cajas<br>
En este procesos se ve el ingreso de un usuario normal podemos<br>
identificar los procesos necesarios para la comprensión de la información y la manipulación del sistema.

#### **6.8. DESCRIPCIÓN METODOLOGÍ METODOLOGÍA DE DESARROLLO**

#### **Metodología Rup**

Es un proceso de desarrollo de software y junto con el Lenguaje<br>do de Modelado UML, constituye la metodología estándar más Unificado de Modelado UML,

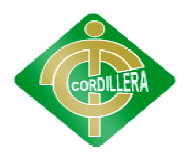

utilizada para el análisis, implementación y documentación de sistemas orientados a objetos.

Los procesos de RUP estiman tareas y horario del plan midiendo la velocidad de iteraciones concerniente a sus estimaciones originales.

Las iteraciones tempranas de proyectos conducidos RUP se enfocan fuertemente sobre arquitectura del software; la puesta en práctica rápida de características se retrasa hasta que se ha identificado y se ha probado una arquitectura firme. Los procesos de RUP estiman tareas y horario del plan midiendo la<br>ad de iteraciones concerniente a sus estimaciones originales.<br>Las iteraciones tempranas de proyectos conducidos RUP se enfocan<br>ente sobre arquitectura del s

#### **Inicio de Requerimientos Requerimientos**

Esta fase aplica al proyecto determinando la descripción del mismo por lo tanto fue necesaria la identificación la primera función del sistema para el usuario, para realizar esta actividad se la realizo, utilizando el módulo de casos de uso simplificando el mismo que se determinó las funciones más críticas para poder tener una idea del cual puede ser la arquitectura del sistema al proyecto determinando la descripción del mismo por<br>cesaria la identificación la primera función del sistema para el<br>realizar esta actividad se la realizo, utilizando el módulo de<br>simplificando el mismo que se determinó

#### **Inicio de Análisis**

Para realizar el análisis en la fase de inicio lo realizamos primeramente identificando los casos de uso y las entidades del negocio levantamiento, lo que constituye el pilar fundamental para el casos de uso el modelo objetivos clase. Para realizar el análisis en la fase de inicio lo realizamos<br>primeramente identificando los casos de uso y las entidades del negocio<br>levantamiento, lo que constituye el pilar fundamental para el negocio son los

#### **Fase de Elaboración**

En esta fase los requerimientos al nivel de diseño y por lo tanto nos ponen en posición de saber si el proyecto es técnicamente viable así conocer la tecnología que vamos a utilizar durante la construcción. casos de uso el modelo objetivos clase.<br>**Fase de Elaboración**<br>En esta fase los requerimientos al nivel de diseño y por<br>ponen en posición de saber si el proyecto es técnicamente viable<br>la tecnología que vamos a utilizar dur

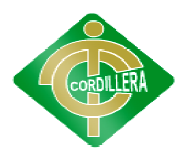

## **Fase de implementación**

En la fase de Planeación de Requerimientos se utiliza la estructuración de todos los elementos, esta técnica ayuda a establecer los requerimientos del En la fase de Planeación de Requerimientos se utiliza la estructurad<br>de todos los elementos, esta técnica ayuda a establecer los requerimientos<br>sistema, la justificación y las funciones detalladas que el sistema realizará.

#### **Fase de Construcción**

En esta fase se realiza algunas subfaces como el producto del software integrado sobre una plataforma adecuada como manuales de usuario, la integrado sobre una plataforma adecuada como manuales de planificación de subsistemas deben ser implementados y que el integrarse al plan de integración, si se encuentra errores de diseño lo notifica. es como el producto del software<br>como manuales de usuario, la<br>lementados y que el orden debe

## **Fase de Transición Transición**

Esta fase es la final entonces se dice que pone el producto en manos de los usuarios finales, es decir entrenar al usuario en el manejo del pro durante esta fase de transición busca garantizar que se tiene un producto preparado para su entrega al usuario. es la final entonces se dice que pone el producto en manos de<br>les, es decir entrenar al usuario en el manejo del producto<br>e de transición busca garantizar que se tiene un producto<br>a entrega al usuario. producto

#### **6.9. MODELO CONCEPTUAL MODELO CONCEPTUAL**

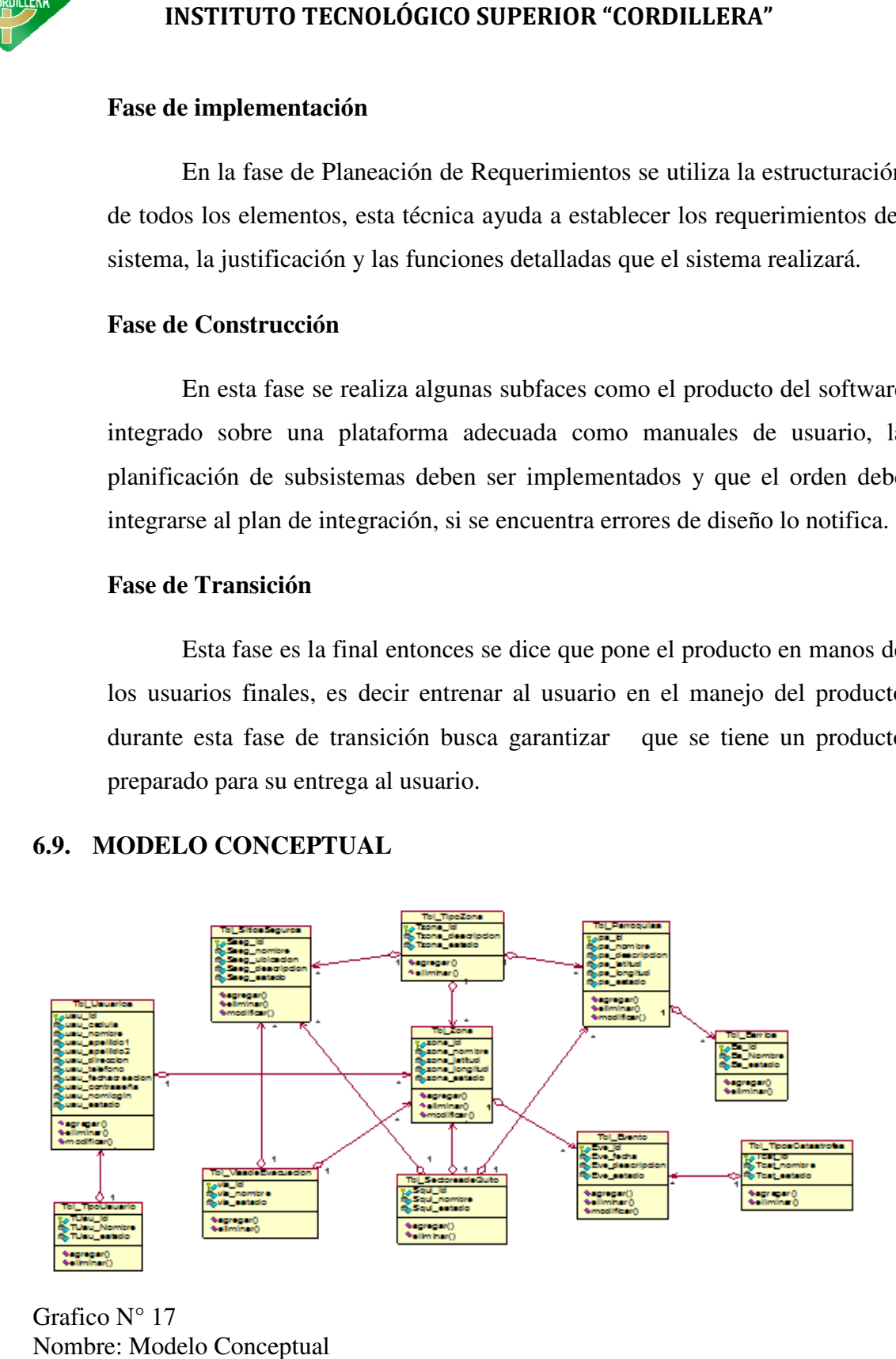

Grafico N° 17 Nombre: Modelo Conceptual Fuente: Lino Cajas

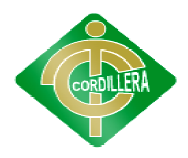

Análisis: Son los orientados a la descripción de estructuras de datos y restricciones de integridad. Se usan fundamentalmente durante la etapa de Análisis de un problema dado y están orientados a representar los elementos que intervienen en ese problema y sus relaciones.

# **6.10. MODELO FÍSICO**

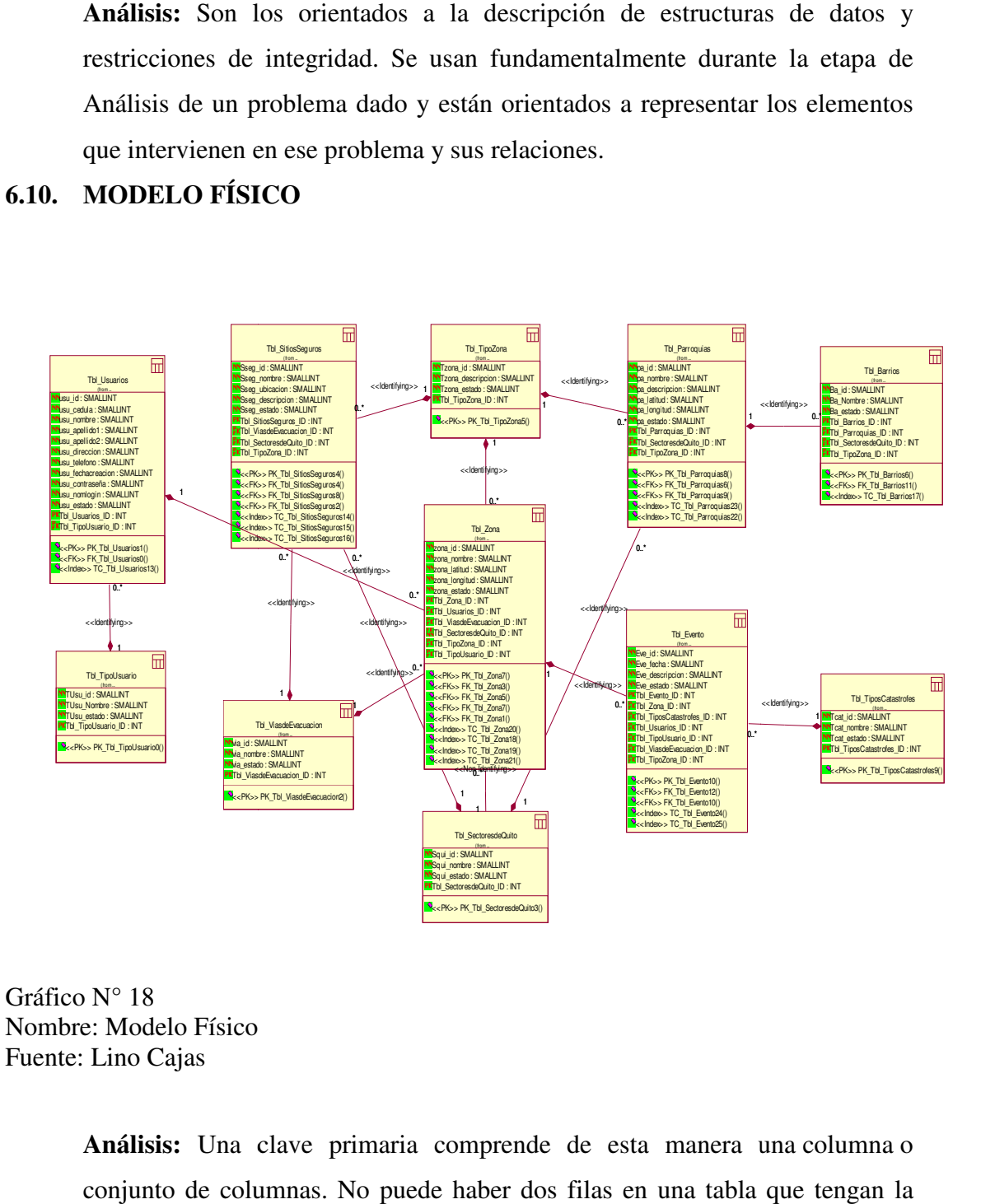

Gráfico N° 18 Nombre: Modelo Físico Fuente: Lino Cajas

> **Análisis:** Una clave primaria comprende de esta manera una conjunto de columnas. No puede haber dos filas en una tabla que tengan la misma clave primaria.

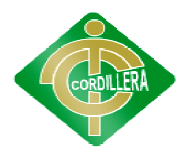

Una clave primaria debe identificar unívocamente a todas las posibles filas de una tabla y no solo a las filas que se encuentran en un momento determinado.

También vamos analizar las primary key de la base de datos ya que cuando una tabla es padre hereda a su hija como vemos en el grafico la tabla turno es aquella tabla que hereda más claves primarias (pk), al momento de que hereda se convierte en clave forán filas de una tabla y no solo a las filas que se encuentran en un momento<br>determinado.<br>También vamos analizar las primary key de la base de datos ya que<br>cuando una tabla es padre hereda a su hija como vemos en el grafico la

#### **6.11. DICCIONARIO DE DATOS DICCIONARIO DE**

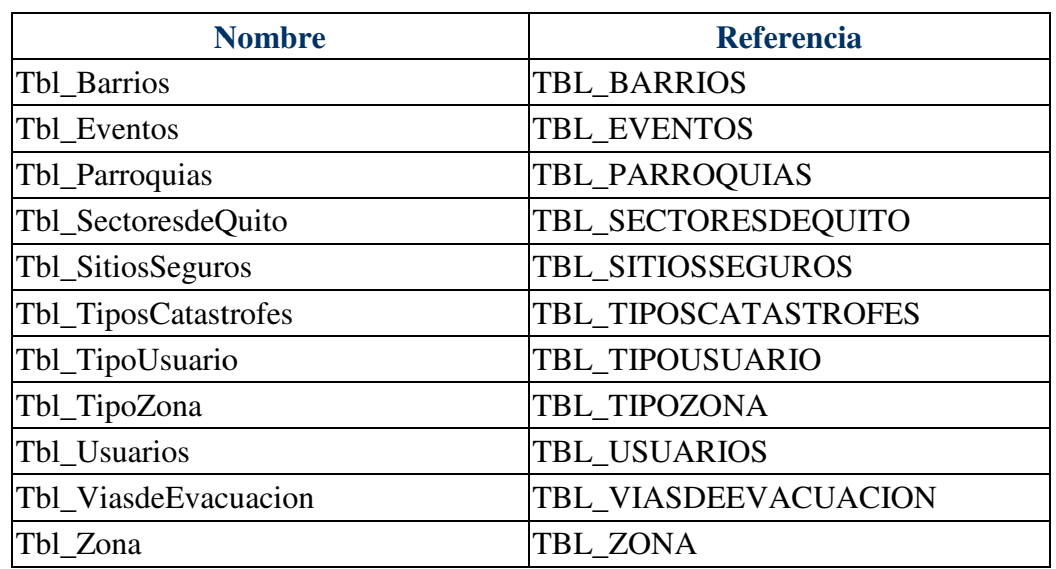

#### **Lista de tablas**

Cuadro N° 25 Nombre: Lista de Tablas Nombre: Fuente: Lino Cajas

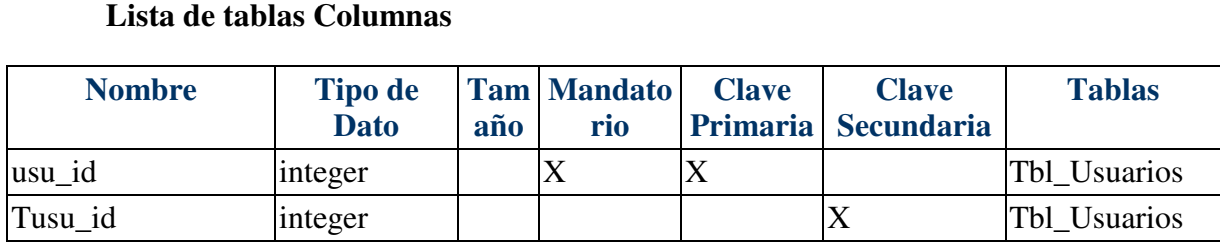

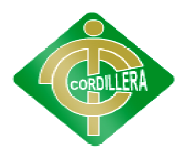

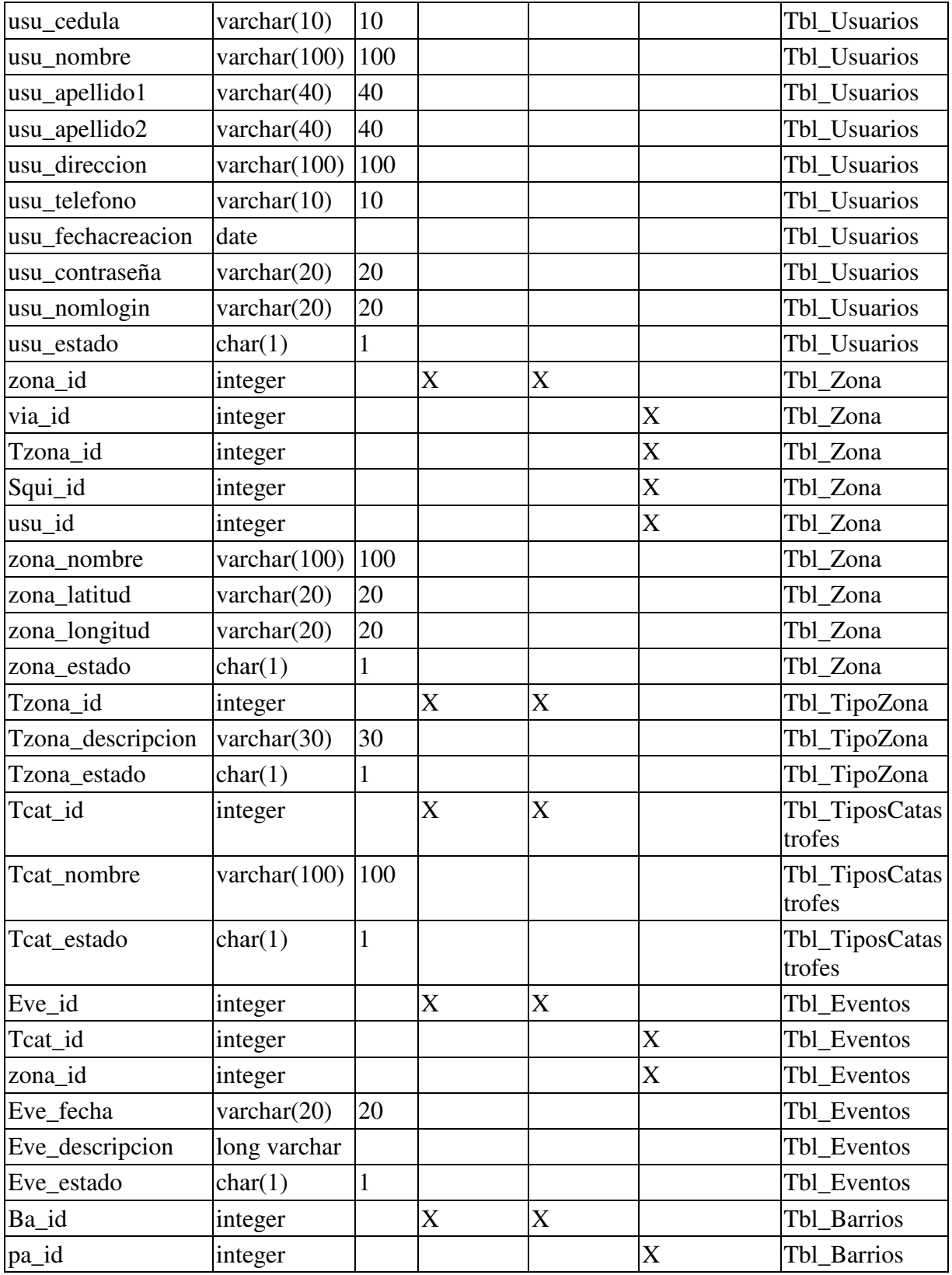

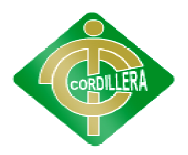

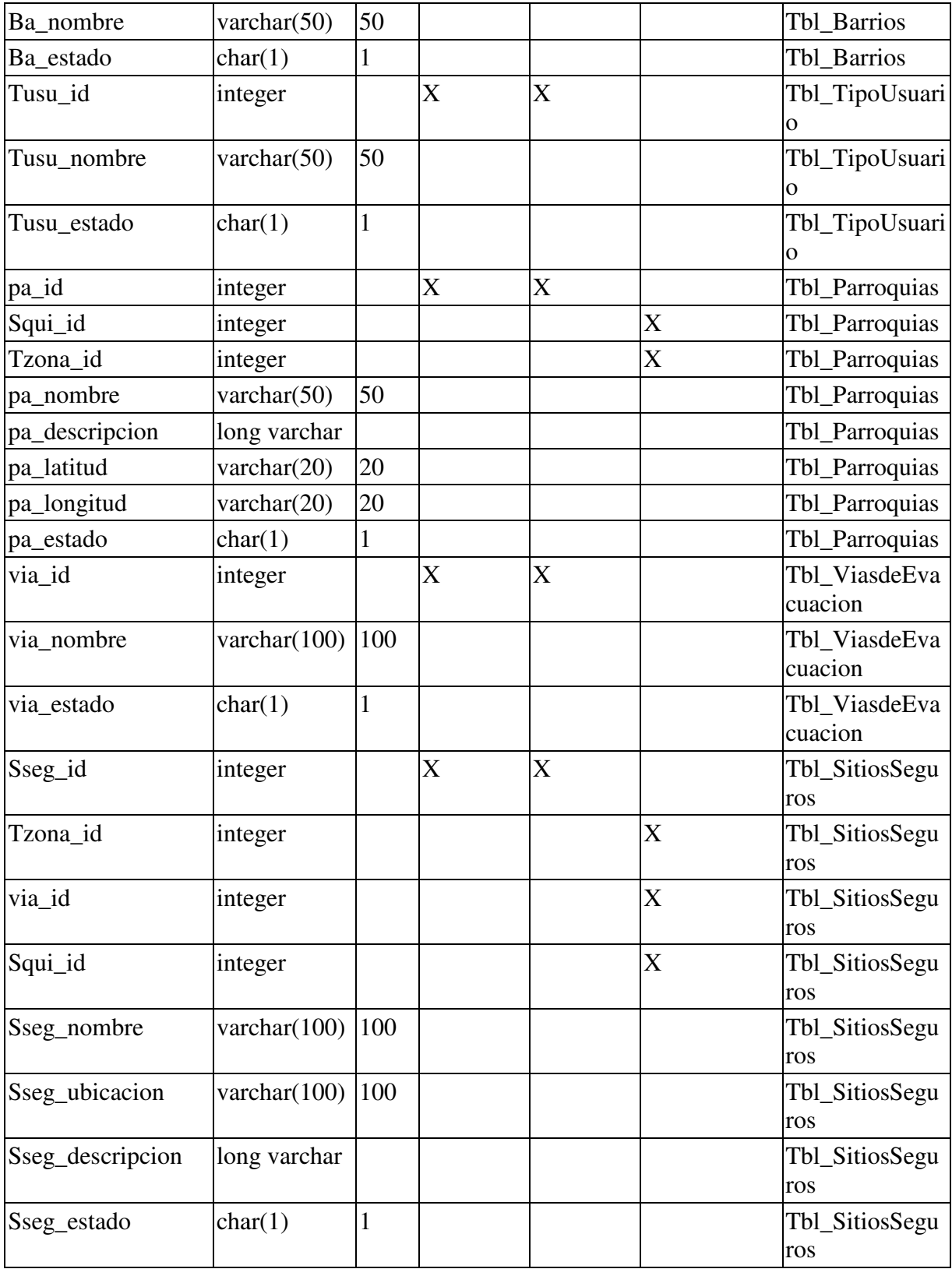

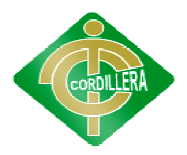

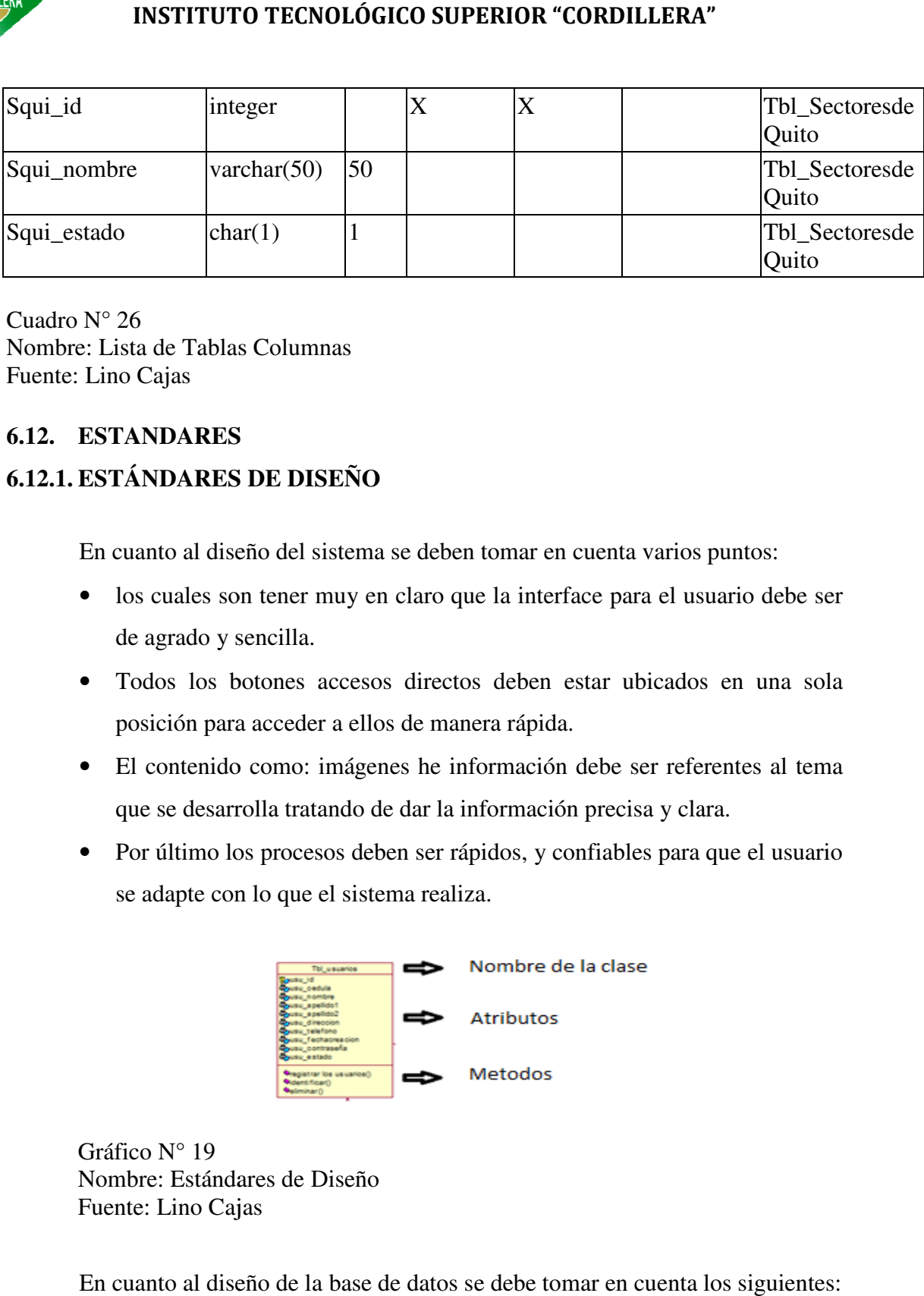

Cuadro N° 26 Nombre: Lista de Tablas Columnas Fuente: Lino Cajas

# **6.12. ESTANDARES ESTANDARES**

# **6.12.1. ESTÁNDARES DE DISEÑO**

En cuanto al diseño del sistema se deben tomar en cuenta varios puntos:

- los cuales son tener muy en claro que la interface para el usuario debe ser de agrado y sencilla.
- Todos los botones accesos directos deben estar ubicados en una sola posición para acceder a ellos de manera rápida. In cuanto al diseño del sistema se deben tomar en cuenta varios puntos:<br>
• los cuales son tener muy en claro que la interface para el usuario debe ser de agrado y sencilla.<br>
• Todos los botones accesos directos deben estar
- El contenido como: imágenes he información debe ser r eferentes que se desarrolla tratando de dar la información precisa y clara.
- Por último los procesos deben ser rápidos, y confiables para que el usuario se adapte con lo que el sistema realiza.

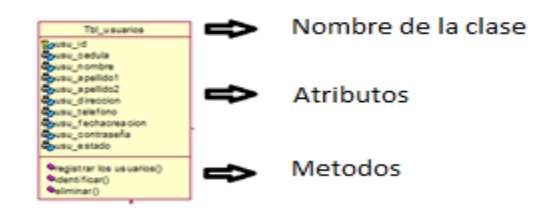

Gráfico N° 19 Nombre: Estándares de Diseño Fuente: Lino Cajas

En cuanto al diseño de la base de datos se debe tomar en cuenta los siguientes:

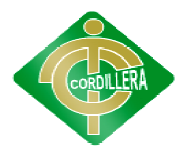

- Utilizar (\_) para separar palabras
- Utilizar palabras en minúsculas
- Los nombres de las tablas deberían ir en singular al igual que en las columnas Utilizar (\_) para separar palabras<br>
Utilizar palabras en minúsculas<br>
Los nombres de las tablas deberían ir en singular al<br>
columnas<br>
En cuanto a las tablas:

En cuanto a las ta

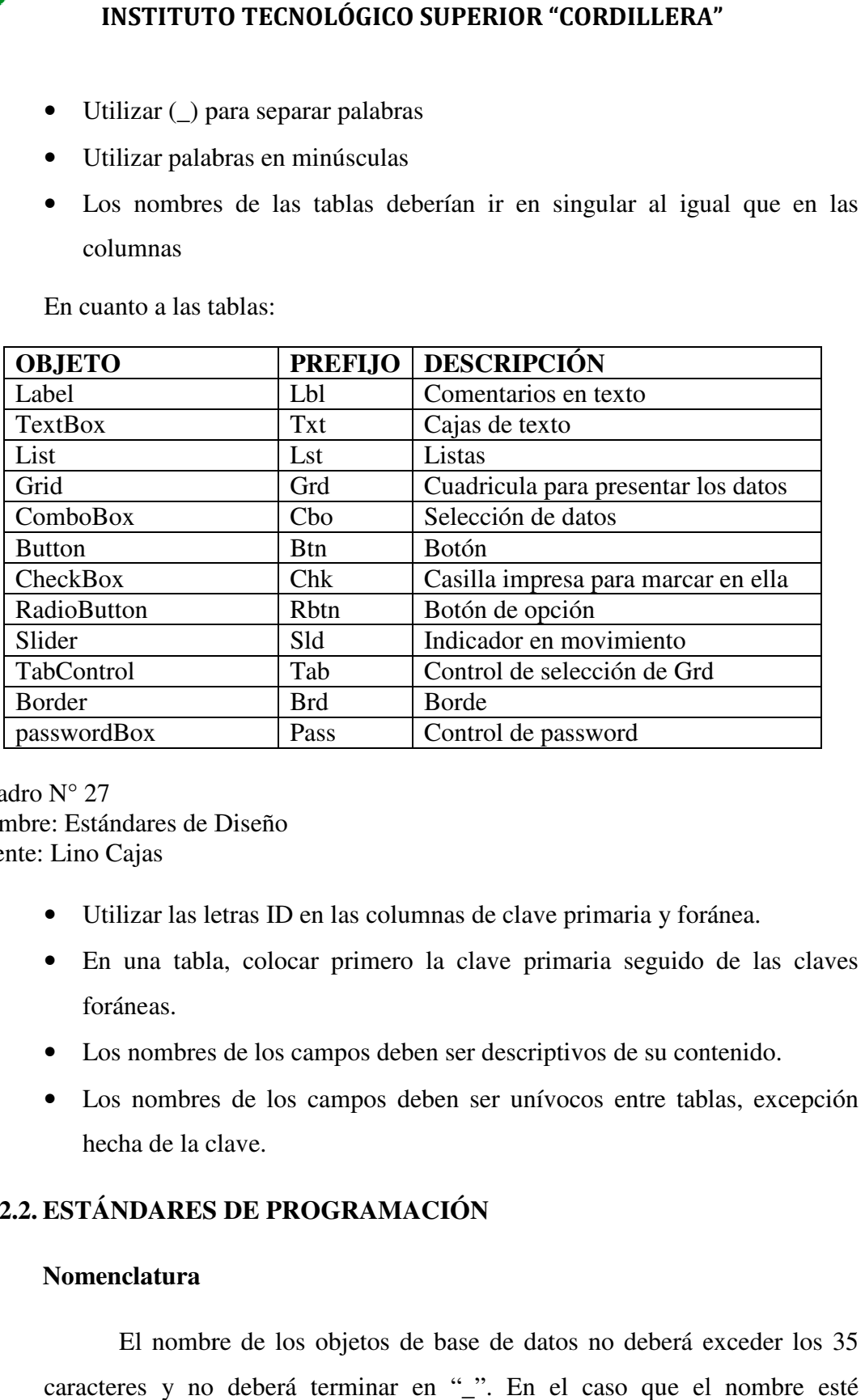

Cuadro N° 27 Nombre: Estándares de Diseño Fuente: Lino Cajas

- Nombre: Estándares de Diseño<br>Fuente: Lino Cajas<br>• Utilizar las letras ID en las columnas de clave primaria y foránea.
	- En una tabla, colocar primero la clave primaria seguido de las claves foráneas.
	- Los nombres de los campos deben ser descriptivos de su contenido.
	- Los nombres de los campos deben ser unívocos entre tablas, exc hecha de la clave. tabla, colocar primero la clave primaria seguido de<br>bres de los campos deben ser descriptivos de su conteni<br>abres de los campos deben ser unívocos entre tablas,<br>la clave.

#### **6.12.2. ESTÁNDARES DE PROGRAMACIÓN PROGRAMACIÓN**

#### **Nomenclatura**

El nombre de los objetos de base de datos no deberá exceder los 35 caracteres y no deberá terminar en "\_". En el caso que el nombre esté

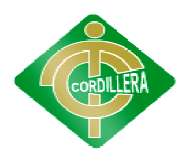

compuesto por más de una palabra, las mismas tendrán que separarse por el signo "\_" underscore.

Los nombres de objetos de base de datos deberán estar escritos en signo "\_" underscore.<br>
Los nombres de objetos de base de datos deberán estar escritos en<br>
español, ser auto-descriptivos (nombres completos). El Área de involucramiento técnico asignará el nombre del proyecto, nombre de esquema y el prefijo de la aplicación a utilizarse en la nomenclatura de los objetos de base de datos, a fin de dar identidad al proceso de seguimiento y rastreo vehicular.

#### **Documentación**

Todos los objetos de base de datos y scripts deberán estar debidamente documentados en Power Designer, en las siguientes propiedades:

- Comentario: descripción clara del uso o funcionalidad del objeto. Cabe notar que esta documentación se verá reflejada en la base de datos.
- Descripción: este campo es opcional si el objeto tiene el campo comentarios y contendrá aclaraciones o ejemplos. Caso contrario es obligatorio y debe contener la descripción detallada del uso o funcionalidad del objeto. involucramiento técnico asignará el nombre del proyecto, nombre de esquema<br>vel prefijo de la aplicación a utilizarse en la nomenclatura de los objetos de<br>base de datos, a fin de dar identidad al proceso de seguimiento y ra
- Notes: este campo se utilizará exclusivamente en el caso de requerirse la eliminación del objeto y contendrá los siguientes puntos:
	- Eliminación solicitada por:
	- Fecha de Eliminación:
	- Motivo de Eliminación:
	- Solución de Reemplazo: en el caso que aplique se debe detallar que solución reemplaza a la funcionalidad brindada por el objeto a ser eliminado. Eliminación solicitada por:<br>Fecha de Eliminación:<br>Motivo de Eliminación:<br>Solución de Reemplazo: en el caso que aplique se de<br>solución reemplaza a la funcionalidad brindada por<br>eliminado.

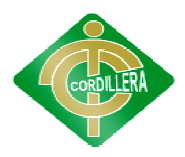

del objeto y no que sea una simple repetición del nombre.

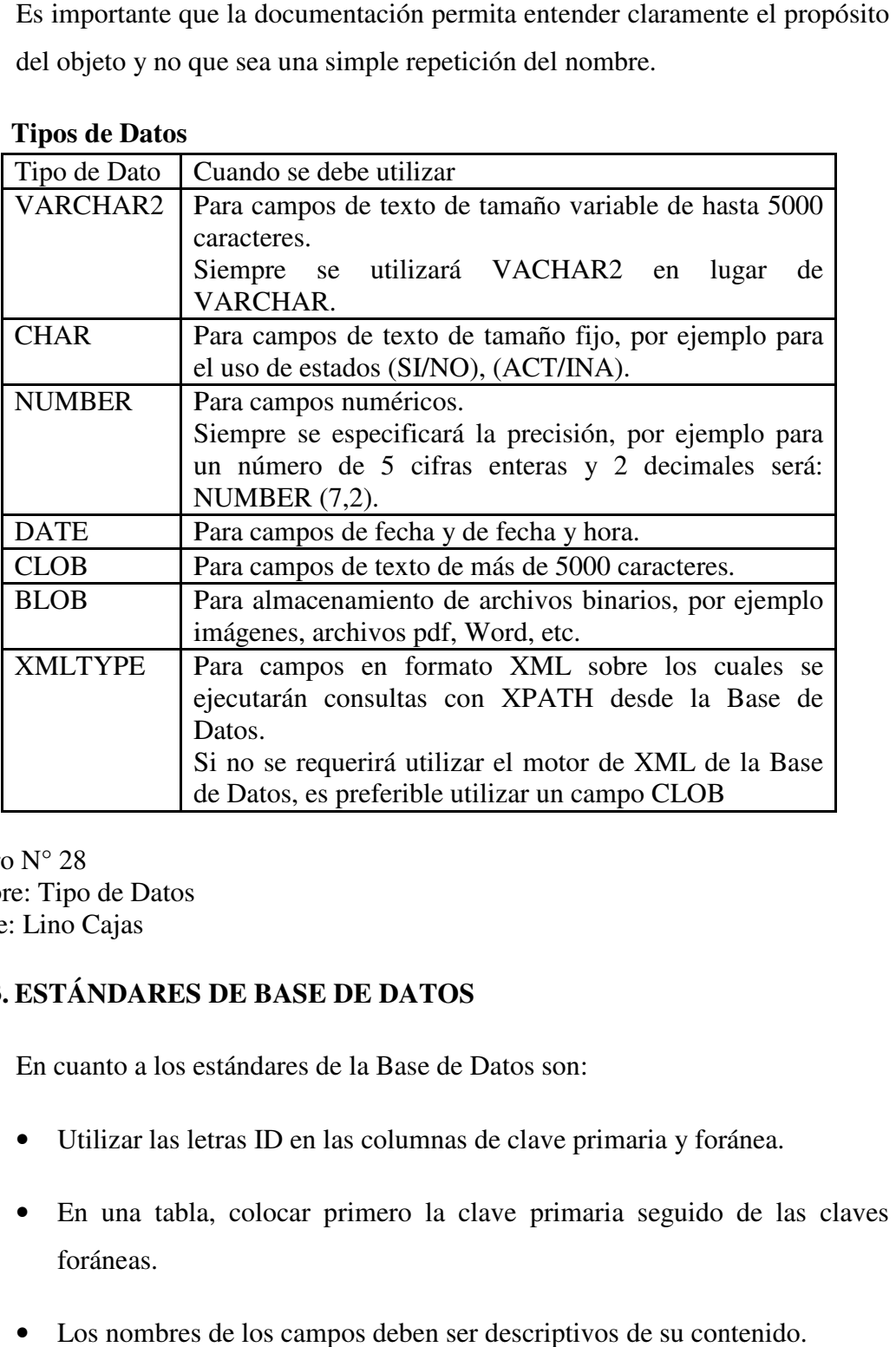

#### **Tipos de Datos**

Cuadro N° 28 Nombre: Tipo de Datos Fuente: Lino Cajas

# **6.12.3. ESTÁNDARES DE BASE DE DATOS**

En cuanto a los estándares de la Base de Datos son:

- Utilizar las letras ID en las columnas de clave primaria y foránea.
- En una tabla, colocar primero la clave primaria seguido de las claves foráneas.
- Los nombres de los campos deben ser descriptivos de su contenido.

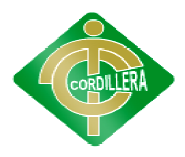

- Los nombres de los campos deben ser unívocos entre tablas, excepción hecha de la clave. hecha de la clave.
- Utilizar (\_) para separar palabras
- Utilizar palabras en minúsculas
- Utilizar (\_) para separar palabras<br>• Utilizar palabras en minúsculas<br>• Los nombres de las tablas deberían ir en singular al igual que en las columnas

#### **Roles**

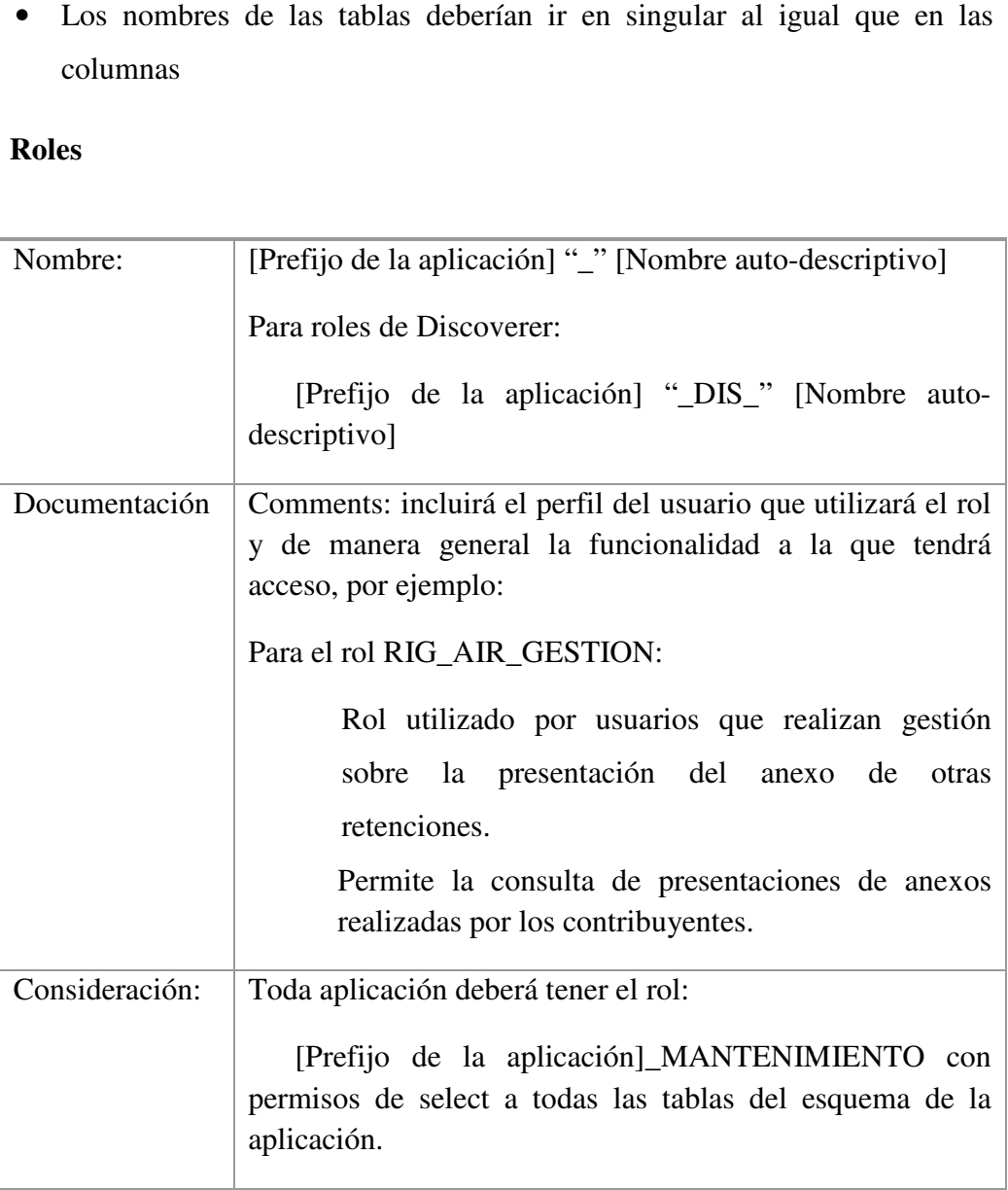

Cuadro N° 29 Nombre: Roles Fuente: Lino Cajas

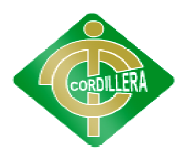

# **Tablas**

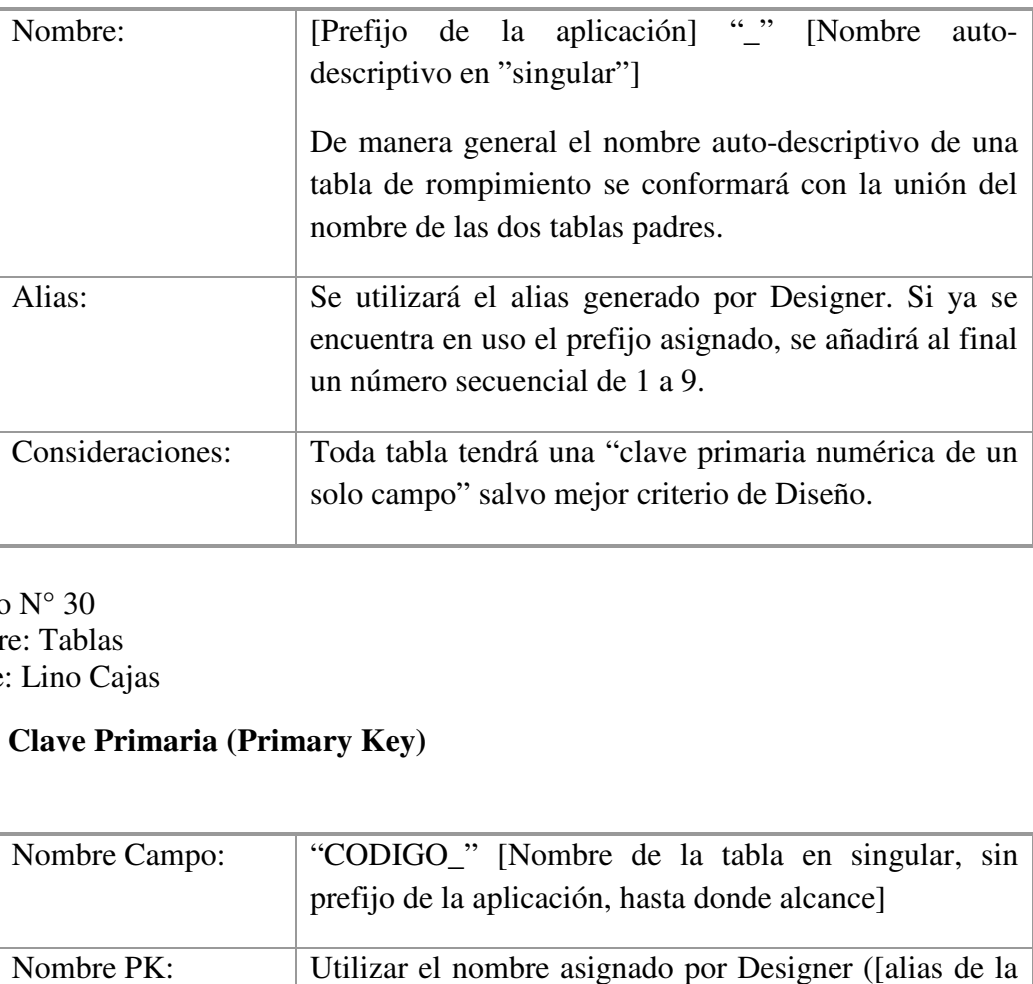

Cuadro N° 30 Nombre: Tablas Fuente: Lino Cajas

# **Clave Primaria (Primary Key)**

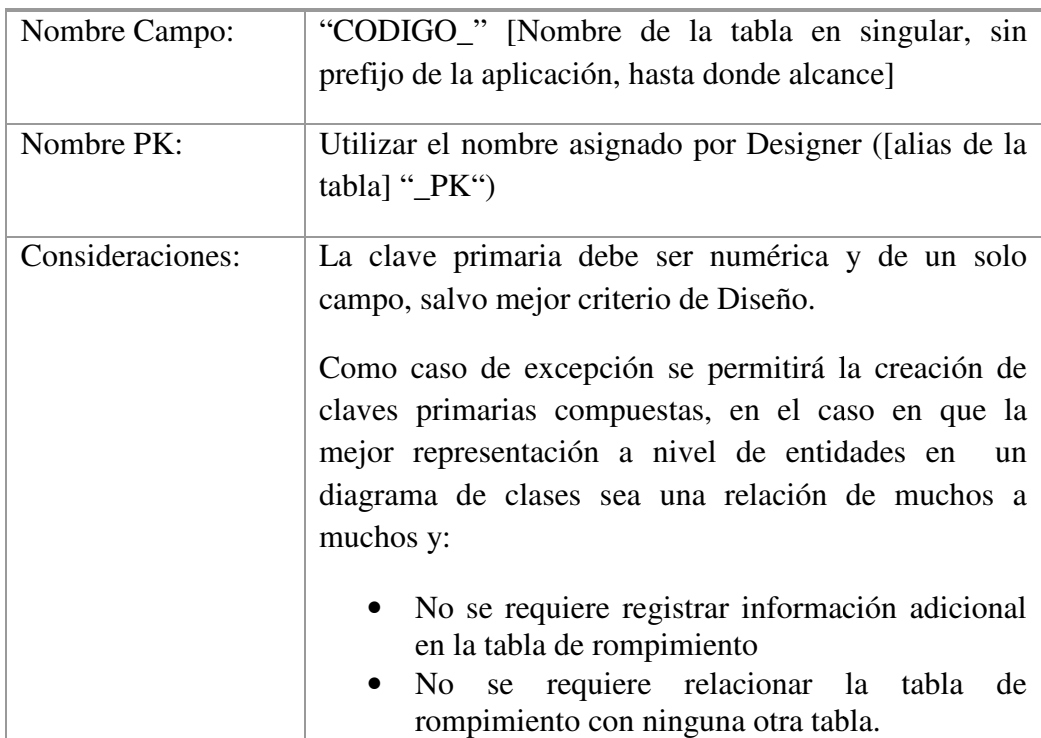

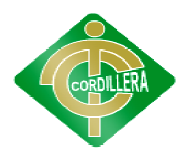

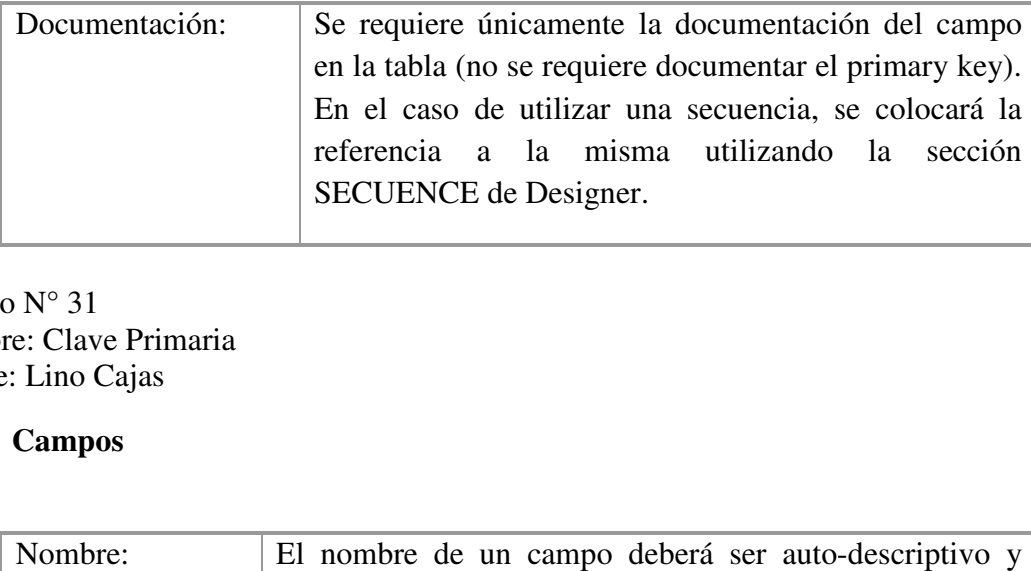

Cuadro N° 31 Nombre: Clave Primaria Fuente: Lino Cajas

## **Campos**

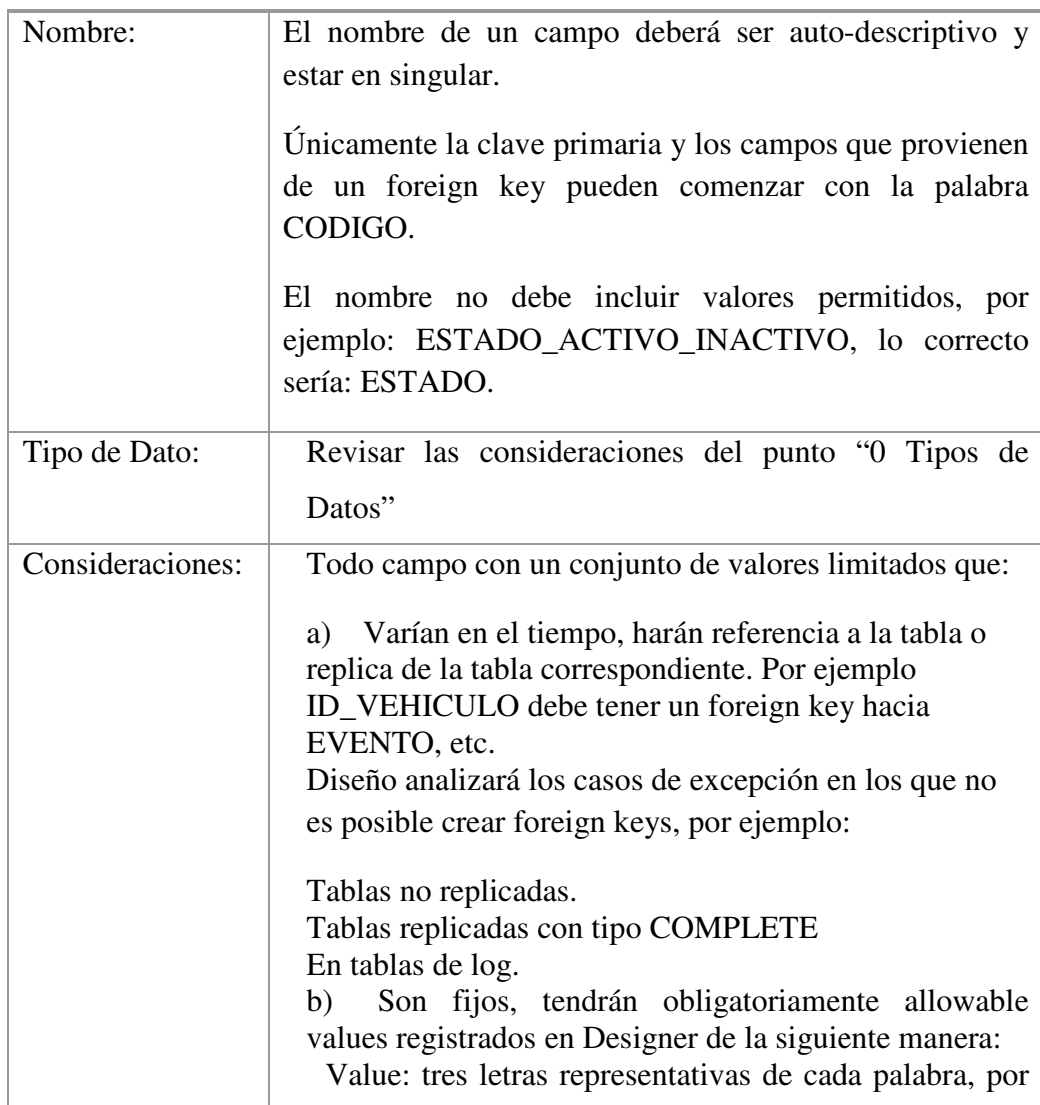

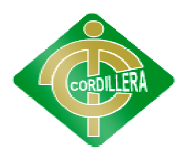

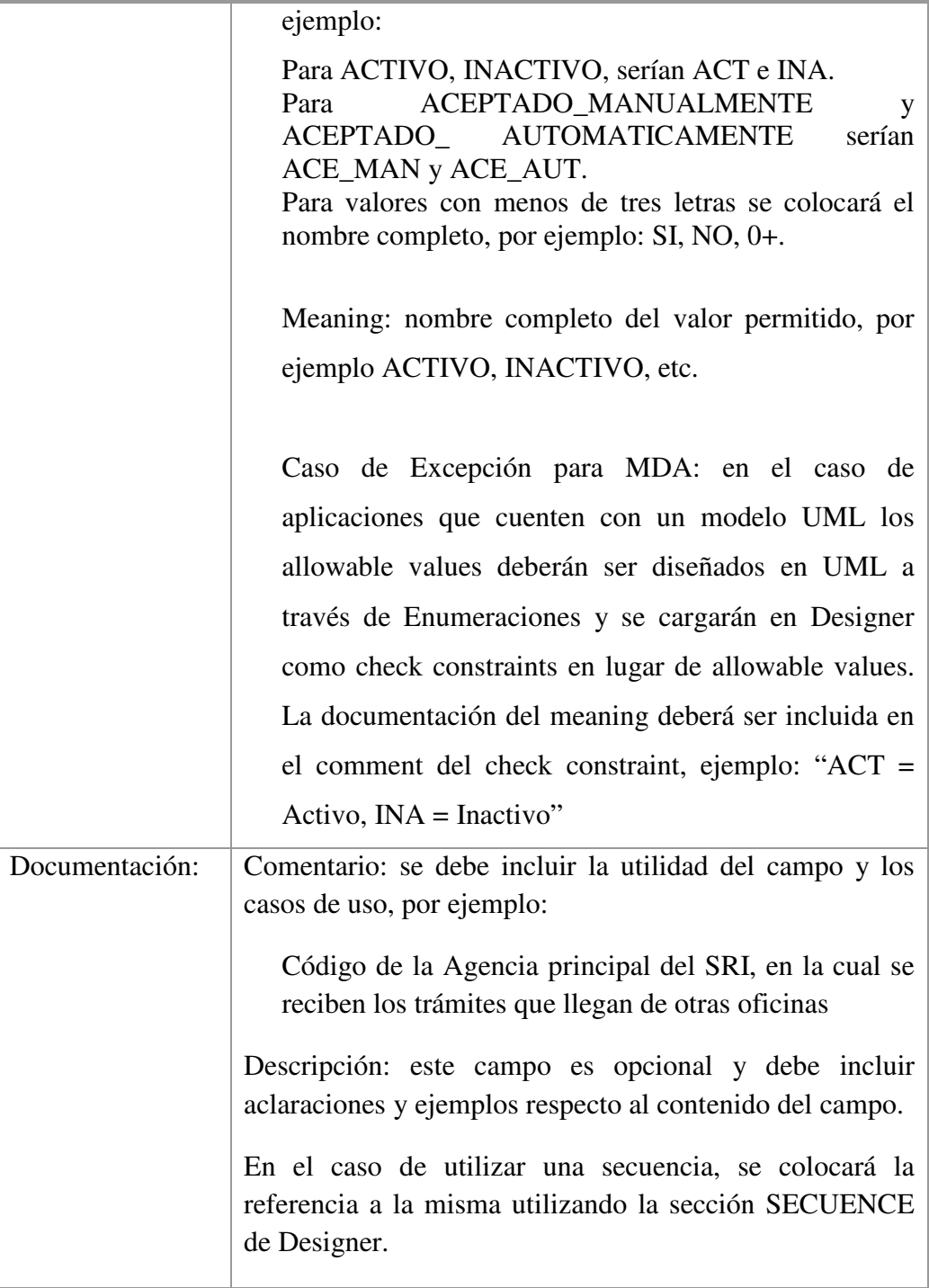

Cuadro N° 32 Nombre: Campos Fuente: Lino Cajas

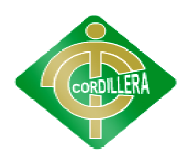

# **6.13. PANTALLAS Y REPORTES 6.13.1. SEGURIDAD:**

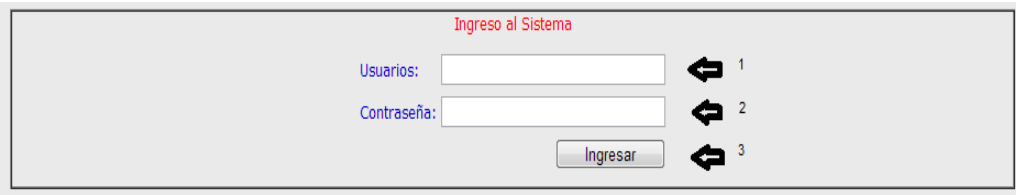

Gráfico N° 20 Nombre: Seguridad Fuente: Lino Cajas

> En esta interface el usuario tendrá que ingresar su nombre y su contraseña aquí se puede visualizar la interface de ingreso al sistema.

En el cual se puede apreciar tres pasos:

- 1.- Ingresar el nombre del Administrador
- 2.- Ingresar su contraseña
- 3.- Botón de verificación

# **6.13.2. MENÚ:**

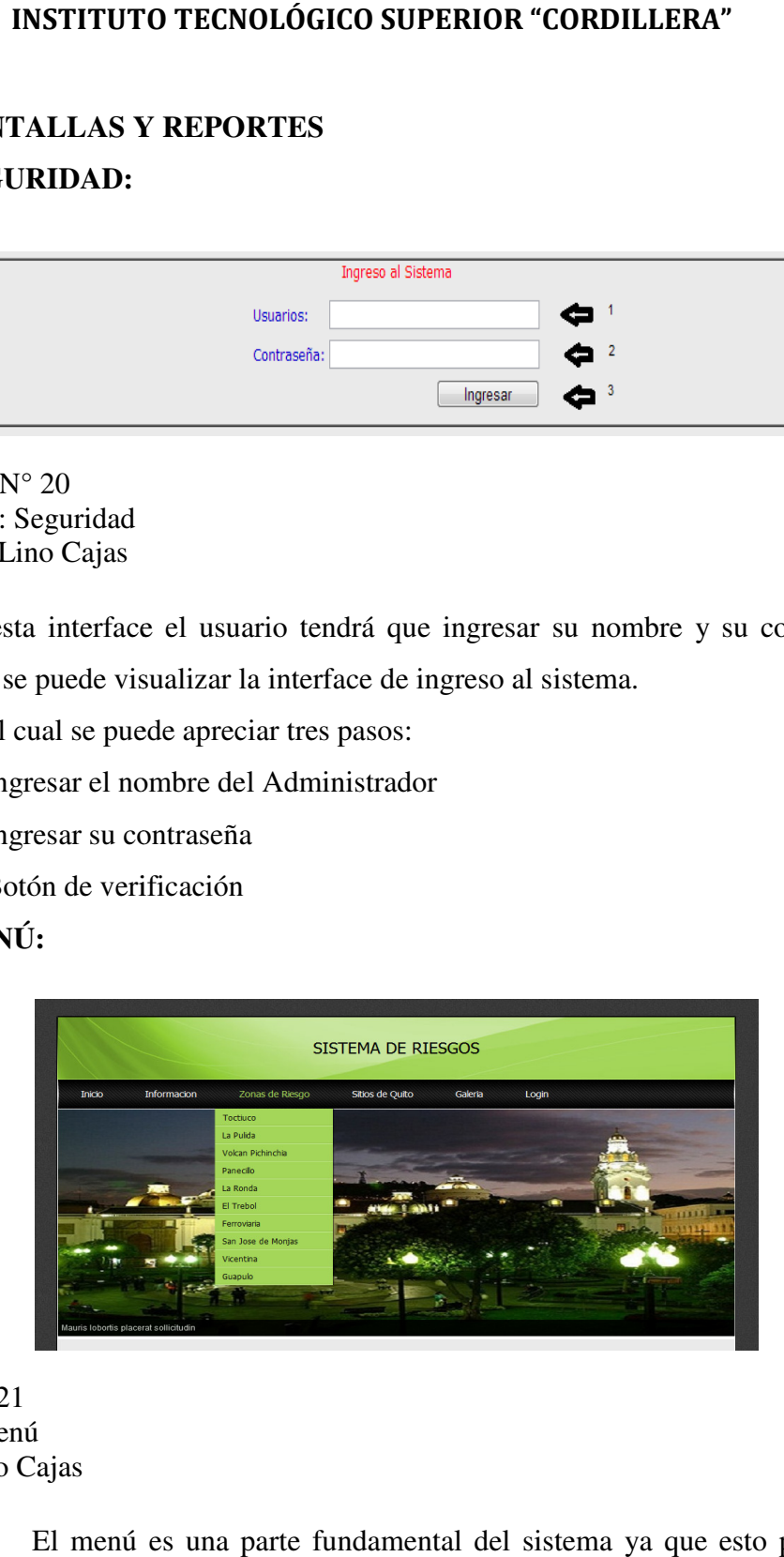

Gráfico N° 21 Nombre: Menú Fuente: Lino Cajas

> El menú es una parte fundamental del sistema ya que esto permitirá que el usuario navegue y utilice todos los recursos que pueda brindar el

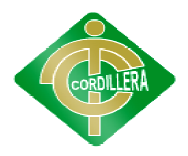

software proporcionando así un mejor entendimiento al momento de manejarlo.

## **6.13.3. LISTADO DE INFORMACIÓN:**

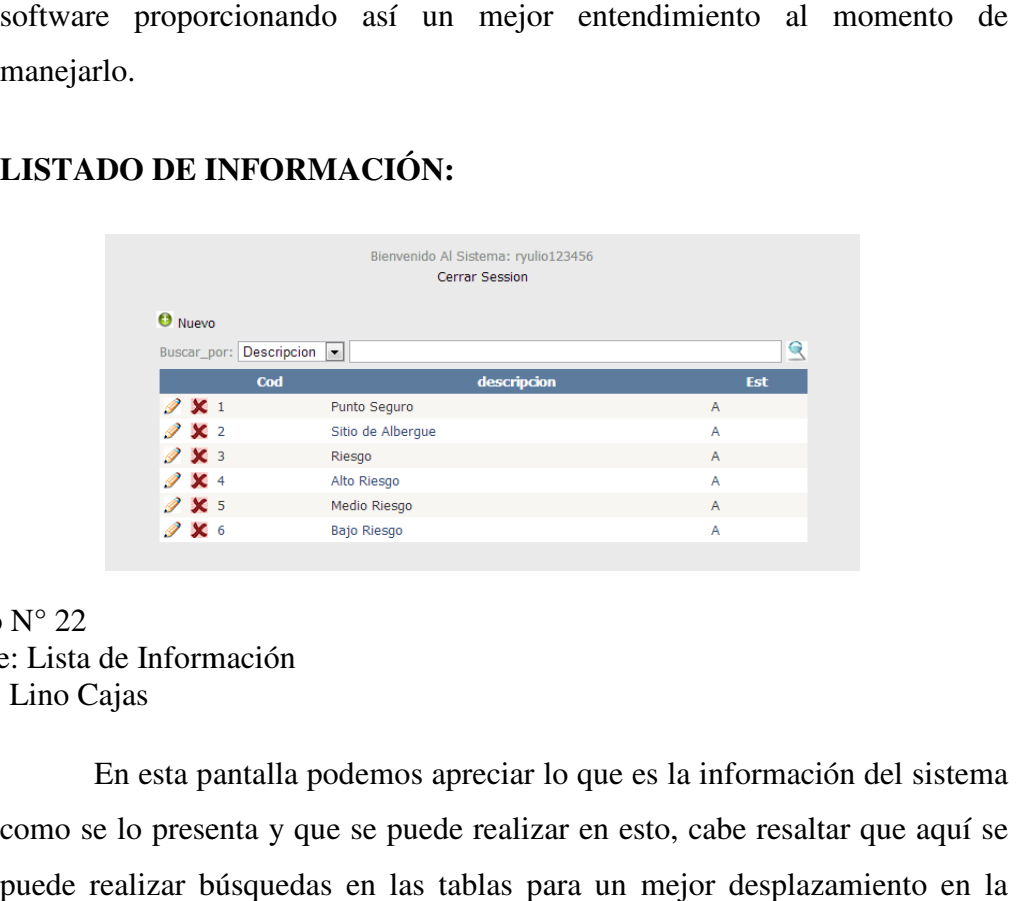

Gráfico N° 22 Nombre: Lista de Información Fuente: Lino Cajas

> En esta pantalla podemos apreciar lo que es la información del sistema como se lo presenta y que se puede realizar en esto, cabe resaltar que aquí se puede realizar búsquedas en las tablas para un mejor desplazamiento en la información.

## **6.13.4. MANTENIMIENTO DE UNA TABLA DE UNA TABLA**

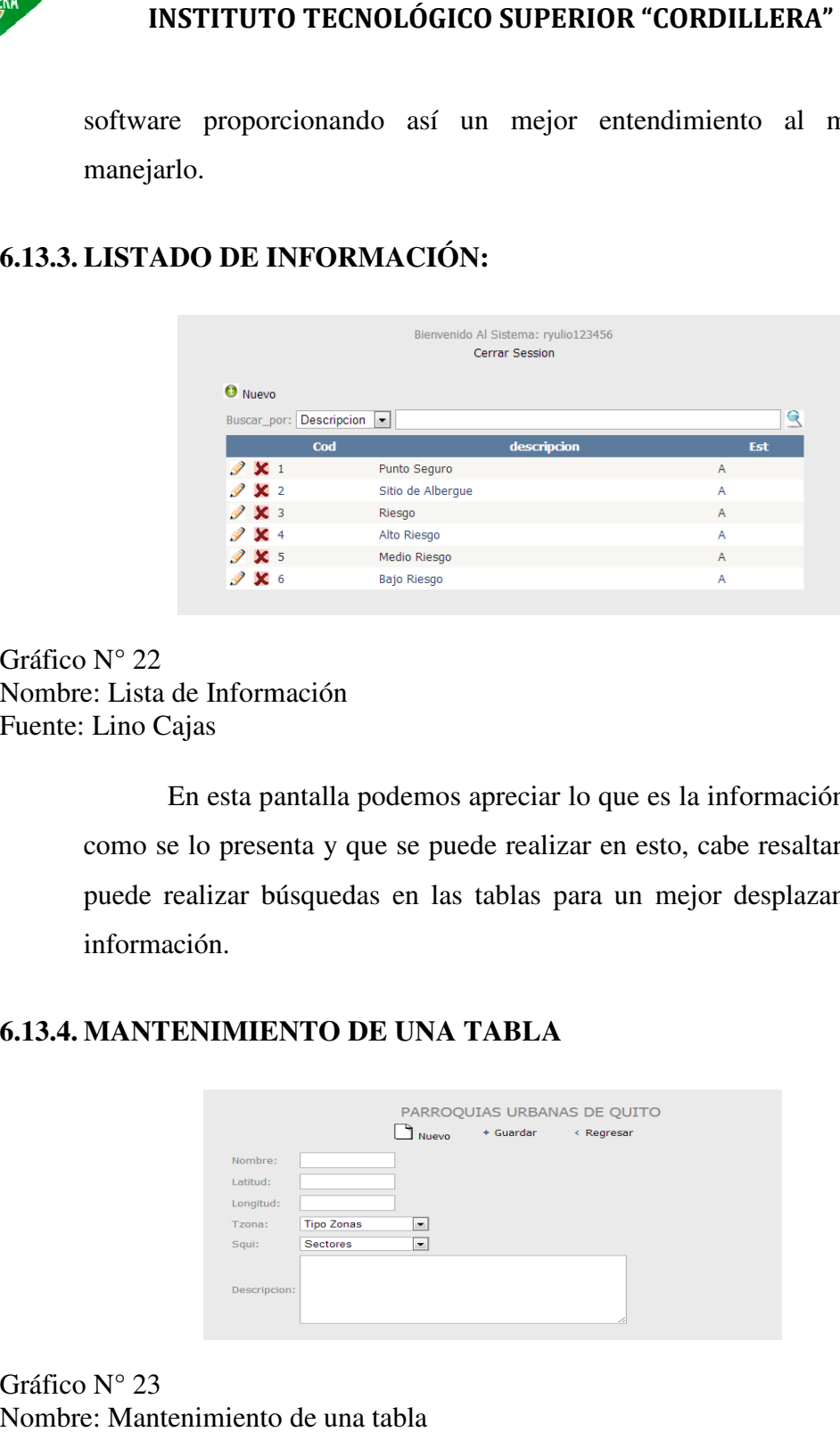

Gráfico N° 23 Nombre: Mantenimiento de una tabla Fuente: Lino Cajas
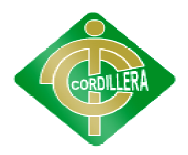

En esta pantalla se puede apreciar cómo se va a realizar el En esta pantalla se puede apreciar cómo se va a realizar el mantenimiento de la información, donde se puede ver detalladamente todos los datos que se deben ingresar al sistema.

# **6.13.5. MAPA CON LOS DESASTRES GENERAL (PROTOTIPO): LOS DESASTRES**

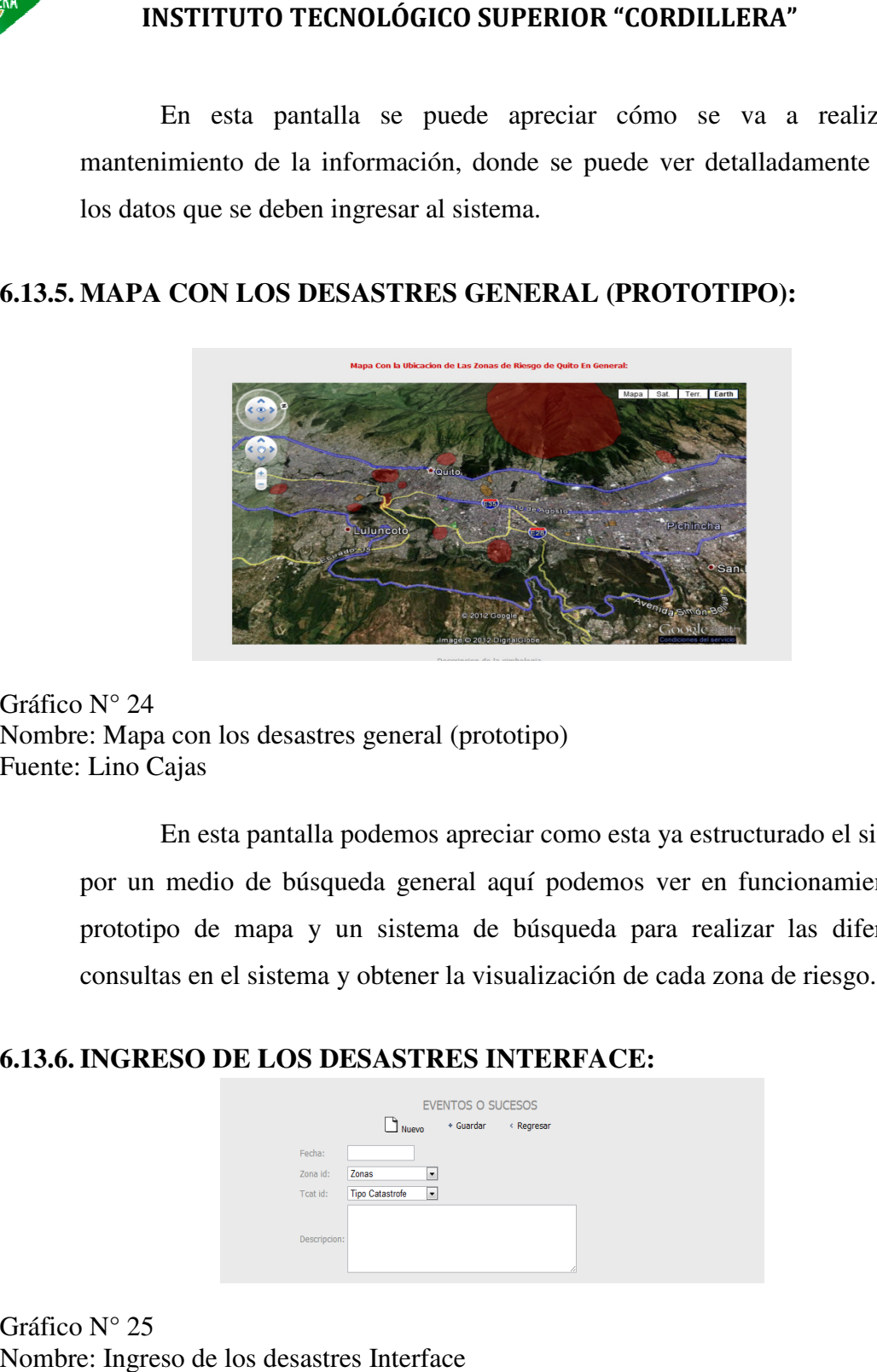

Gráfico N° 24 Nombre: Mapa con los desastres general (prototipo) Fuente: Lino Cajas

> En esta pantalla podemos apreciar como esta ya estructurado el sistema por un medio de búsqueda general aquí podemos ver en funcionamiento el prototipo de mapa y un sistema de búsqueda para realizar las diferentes por un medio de búsqueda general aquí podemos ver en funcionamie<br>prototipo de mapa y un sistema de búsqueda para realizar las dife<br>consultas en el sistema y obtener la visualización de cada zona de riesgo.

#### **6.13.6. INGRESO DE LOS DESASTRES INTERFACE: SO**

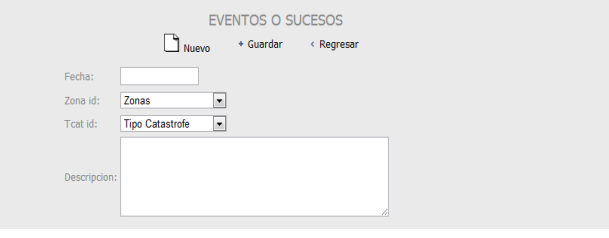

Gráfico N° 25 Nombre: Ingreso de los desastres Interface Fuente: Lino Cajas

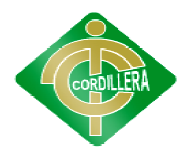

En esta pantalla encontramos lo que es el ingreso de la información como tal esta creada una interface para facilitar su ingreso de forma rápida y directa aquí se detallaran todo acerca de ese acontecimiento referente a la zona en que nos ubiquemos. En esta pantalla encontramos lo que es el ingreso de la información<br>como tal esta creada una interface para facilitar su ingreso de forma rápida y<br>directa aquí se detallaran todo acerca de ese acontecimiento referente a la

# **INSTITUTO TECNOLÓGICO SUPERIOR "CORDILLERA"**<br>
En esta pantalla encontramos lo que es el ingreso de la<br>
econo tal esta creada una interface para facilitar su ingreso de for<br>
directa aquí se detallaran todo acerca de ese a

# **6.13.7. PRESENTACIÓN DE LA INFORMACIÓN PRESENTACIÓN LA**

Gráfico N° 26 Nombre: Presentación de la Información Fuente: Lino Cajas

Nombre: Presentación de la Información<br>Fuente: Lino Cajas<br>En esta pantalla se muestra la información final al usuario en la cual se ve detallada para lograr una buena comprensión del manipulador del sistema. ve

# **6.14. PRUEBAS Y DEPURACIÓN Y DEPURACIÓN**

# **6.14.1. PRUEBAS DE UNIDAD**

En esta prueba de unidad se encuentra en la lógica de procesos internos En esta prueba de unidad se encuentra en la lógica de procesos internos que se relacionan en el negocio, se consideran con la finalidad de que la relación existente entre las clases y almacenamiento de información mantengan una estructura adecuada y lógica que se realiza en el sistema. Resultados de la prueba

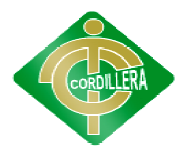

- La estructura fue adecuada al momento de ingresar información
- La relación entre los procesos internos y les requerimientos fueron cumplidos<br>• En torno al proceso se constato una adecuada organización en cada paso. cumplidos
- En torno al proceso se constato una adecuada organización en cada paso.

# **6.14.2. PRUEBA DE INTEGRACIÓN PRUEBA DE INTEGRACIÓN**

Se realiza individualmente a cada objeto que comprende el modelo físico y lógico del sistema generando su respectivo código a fin de poder establecer la consistencia de cada una de ellas, también se definirán las PRIMARYKEY y FORENKEYS para determinar la indexación de la información. za individualmente a cada objeto que comprende el modelo<br>del sistema generando su respectivo código a fin de poder<br>consistencia de cada una de ellas, también se definirán las<br>Y y FORENKEYS para determinar la indexación de

Es una técnica sistemática para construir la arquitectura del software mientras al mismo tiempo se aplica las pruebas de errores asociados a la interfaz, en las clases determina la robustez del modulo colocando especial énfasis en las asociaciones de las clases que tienen relación en los datos "De Sistema informático de Control e información de desastres". mientras al mismo tiempo se aplica las pruebas de errores asociados a la<br>interfaz, en las clases determina la robustez del modulo colocando especia<br>énfasis en las asociaciones de las clases que tienen relación en los datos **INSTITUTO TECNOLÓGICO SUPERIOR "CORDILLERA"**<br> **Conservator**<br> **Conservator**<br> **Conservator**<br> **Conservation**<br> **Conservation**<br> **Conservation**<br> **Conservation**<br> **Conservation**<br> **Conservation**<br> **Conservation**<br> **Conservation**<br> **C** del software<br>ociados a la<br>ndo especial<br>s datos "Del

Resultado de la prueba:

- El manejo de la información en la base de datos fue adecuada sin presentar errores al momento de ingresar información • El manejo de la información en la base de datos fue adecuada sin presentar<br>errores al momento de ingresar información<br>• Las asociaciones de la base de datos es organizada y estructural por lo que
- permite el ingresar la información de forma segura de la base de datos es organizada y estructural por lo<br>
ir la información de forma segura<br>
gún error de interface al momento de correr la aplicac<br> **DACIÓN**<br>
<sup>7</sup>alidación Las pruebas de validación empiezan tra<br>
prueba de in
- ermite el ingresar la información de forma segura<br>
 No se detecto ningún error de interface al momento de correr la aplicación

# **6.14.3. PRUEBA DE VALIDACIÓN PRUEBA DE VALIDACIÓN**

Pruebas de Validación Las pruebas de validación empiezan tras la Pruebas de Validación Las pruebas de validación empiezan tras la<br>culminación de la prueba de integración, cuando se han ejercitado los componentes individuales. Se ha terminado de ensamblar el software como

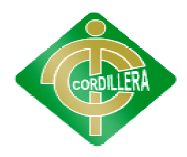

paquete y se han descubierto y corregido los errores de interfaz. La prueba se<br>concentra en las acciones visibles para el usuario y en la salida del sistema concentra en las acciones visibles para el usuario y que éste puede reconocer. La validación se define de una forma simple en que se alcanza cuando el software funciona de tal manera que satisface las concentra en las acciones visibles para el usuario y en la salida del sistema<br>que éste puede reconocer. La validación se define de una forma simple en que<br>se alcanza cuando el software funciona de tal manera que satisface validación). que éste puede reconocer. La validación se define de una forma simple en que<br>se alcanza cuando el software funciona de tal manera que satisface las<br>expectativas razonables del cliente (especificación de requisitos-criterio

Pruebas de Validación Criterios de la prueba de validación La validación del software se logra mediante una serie de pruebas que demuestren que se cumple los requisitos. Un plan de prueba delinea la clase de pruebas que se aplicarán y un procedimiento de prueba define los casos de prueba específicos. Después de que se ha dirigido cada caso de prueba de validación, existirán dos condiciones posibles:

- La característica de funcionamiento o desempeño cumple con la especificación y se la acepta.
- se descubre una desviación de la especificación y se crea una lista de deficiencias.

Pruebas de Validación Revisión de la configuración Es un elemento importante del proceso de validación. So objetivo es asegurar que todos los elementos de la configuración del apropiadamente, estén catalogados y tengan el detalle suficiente para reforzar<br>
la fase de soporte del ciclo de vida del software.<br>
Resultado de la prueba<br>
blas del validaciones correspondiente al proyecto se cumplen<br>
sati la fase de soporte del ciclo de vida del software. prueba específicos. Después de que se ha dirigido cada caso de prueba de validación, existirán dos condiciones posibles:<br>
• La característica de funcionamiento o desempeño cumple con la especificación y se la acepta.<br>
• se iento de<br>a dirigide<br>les:<br>o o des<br>becificacie<br>e la conf<br>objetivo<br>software

Resultado de la prueba

- las validaciones correspondiente al proyecto se cumplen satisfactoriamente entorno a las necesidades del usuario
- se tomaron en cuenta varias validaciones para dar un mejor ingreso de la<br>
 los resultados de las validaciones fueron a nivel de información en cuanto<br>
a caracteres especiales y a ingresos únicos de datos específicos información al sistema
- los resultados de las validaciones fueron a nivel de información en cuanto a caracteres especiales y a ingresos únicos

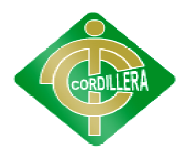

· las validaciones están de acuerdo al tipo de información que se ingreso al sistema en cuanto a sus resultados son satisfactorios. sistema en

# **6.14.4. PRUEBAS DEL SISTEMA PRUEBAS DEL**

Al desarrollar nuestro sistema multicapa es necesario verificar la referencia que debe existir entre cada una de las capas; es decir referencia entre Capa de Datos, Capa Reglas del Negocio, Capa de Presentación entre sí, esto permitirá seguir manteniendo la integridad de los datos a través de las tablas, las mismas que guardan informaci establecer un sistema robusto y considerado. Al desarrollar nuestro sistema multicapa es necesario verificar la referencia que debe existir entre cada una de las capas; es decir referencia entre Capa de Datos, Capa Reglas del Negocio, Capa de Presentación entre sí, e

La carga de datos en el sistema contribuye un factor determinante especialmente al realizar migración de datos ingreso de dispositivos externos, por lo tanto la integración en la misma plataforma de todos los elementos determinara la persistencia de los demás datos y consistencia del diseño al fin de manejar una sola interfaz común en la recepción de datos y manejo del determinara la persistencia de los demás datos y consistencia del diseño al<br>de manejar una sola interfaz común en la recepción de datos y manejo<br>negocio "Del Sistema informático de Control e información de desastres". Resultados de la prueba: establecer un sistema robusto y considerado.<br>La carga de datos en el sistema contribuye un factor determinante<br>especialmente al realizar migración de datos ingreso de dispositivos externos,<br>por lo tanto la integración en uerdo al tipo de información que se ingreso<br>Itados son satisfactorios.<br>
sistema multicapa es necesario verificar<br>
re cada una de las capas; es decir referena<br>
as del Negocio, Capa de Presentación entre<br>
ndo la integridad d

- El sistema responde de forma correcta al momento de realizar consultas dando la información Resultados de la prueba:<br>
• El sistema responde de forma correcta al meconsultas dando la información precisa y confiable
	- El proyecto mantiene la integridad de las tres capas proporcionando así rapidez y seguridad en los datos así rapidez y seguridad en los datos

# **6.15. INSTALACIÓN DEL SISTEMA N**

Para la instalación del sistema se deben tomar en cuenta los siguientes<br>aspectos y los siguientes pasos:<br>Características aspectos y los siguientes pasos:

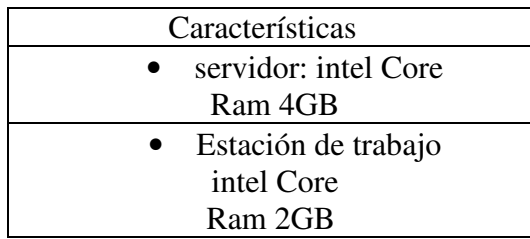

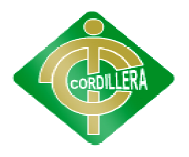

Cuadro N° 33 Nombre: Características Fuente: Lino Cajas

Requisitos del sistema con respecto a las estaciones de trabajo:

Las maquinas deben cumplir un estándar mínimo en cuanto a su rendimiento y a los programas que debe tener para que el sistema funcione, Requisitos del sistema con respecto a las estaciones de trabajo:<br>
Las maquinas deben cumplir un estándar mínimo en cuanto a su<br>
rendimiento y a los programas que debe tener para que el sistema funcione,<br>
cabe resaltar que trabajadores y el rendimiento de los ordenadores debe ser optimo.<br>Requisitos del sistema con respecto a los servidores:

Requisitos del sistema con respecto a los servidores:

En cuanto a los servidores se debe recomendar que el servidor tenga gran capacidad y un gran r rendimiento para que logre abarcar con toda la información necesaria que tenga el sistema y que almacene futuramente el<br>sistema,<br>Un servidor recomendado es IIS: sistema, endimiento para que logre abarcar con toda la<br>enga el sistema y que almacene futuramente el<br>IIS:<br>y un conjunto de servicios para el sistema

Un servidor recomendado es IIS:

Es un servidor web y un conjunto de servicios para el operativo Microsoft Windows Windows. Son los servicios de software que admiten la operativo Microsoft Windows. Son los servicios de software que admiten la creación, configuración y administración de sitios Web, además de otras funciones de Internet. Los servicios de Microsoft Internet Información Serve funciones de Internet. Los servicios de Microsoft Internet incluyen el Protocolo de transferencia de noticias a través de la red (NNTP), el Protocolo de transferencia de archivos (FTP) y el Protocolo simple de transferencia de correo (SMTP). **INSTITUTO TECNOLÓGICO SUPERIOR "CORDILLERA"**<br>
N° 33<br>
c: Características<br>
Euro Cajus<br>
Requisitos del sistema con respecto a las estaciones de trabajo:<br>
Las maquinas deben cumplir un estándar mínimo en cuanto a<br>
rendimient

Este es un servidor web que nos ayudara a subir la aplicación al internet para poder manejarlo desde ese ambiente, cabe resaltar que el sistema como es creado en un entorno web es fundamental subirlo a la internet y aun más importancia darle un mantenimiento adecuado.

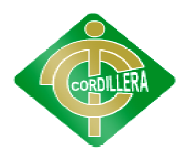

# **6.16. RECOPILACIÓ RECOPILACIÓN Y CARGA DE DATOS**

Los pasos que se realizan para cargar datos a la aplicación son los siguientes:

- · Se debe delimitar la zona de riesgo, aquí se identificara la ubicación y la magnitud del alcance del riesgo.
- magnitud del alcance del riesgo.<br>• Se ingresa la información de desastres donde se debe detallar los hechos más importantes aquí se identificara la ubicación y la<br>es donde se debe detallar los hechos<br>go en el mapa para dar una mejor<br>efiere<br>da antes de ser presentada al usuario<br>il manejo para no permitir ingresar<br>resa atreves de interfaces cread
- Se debe representar la zona de riesgo en el mapa para dar una mejor visualización en cuando al riesgo se refiere visualización en cuando al riesgo se refiere
- La información ingresada será validada antes de ser presentada al usuario final
- Cuenta con varias interfaces de fácil manejo para no permitir ingresar información errónea La información ingresada será validada antes de ser presentada<br>final<br>Cuenta con varias interfaces de fácil manejo para no permiti<br>información errónea

Toda esta información se ingresa atreves de interfaces cr exclusivamente para el administrador del sistema, ya que el tendrá la responsabilidad de ingresar esta información para que el usuario la lea interprete y entienda, así se alcanzara a dar el conocimiento a los ciudadanos sobre este tema. Toda esta información se ingresa atreves de interfaces creadex<br>clusivamente para el administrador del sistema, ya que el tendrá<br>responsabilidad de ingresar esta información para que el usuario la **INSTITUTO TECNOLÓGICO SUPERIOR "CORDILLERA"**<br> **RECOPILACIÓN Y CARGA DE DATOS**<br>
Los pasos que se realizan para cargar datos a la aplicación son los siguientes:<br>
• Se debe delimitar la zona de riesgo, aquí se identificana

# **6.17. PRUEBAS Y DE Y DEPURACION FINAL EN FUNCIONAMIENTO PURACION**

Unas ves el sistema este ya cargado la información se debe realizar las<br>en tiempo real para comprobar su funcionamiento, se debe analizar<br>tes puntos en cuanto al rendimiento del sistema: pruebas en tiempo real para comprobar su funcionamiento, se debe analizar diferentes puntos en cuanto al rendimiento del sistema:

#### **En cuanto a la Base de Datos:**

Se debe medir su rendimiento al momento de cargar la información y recuperar esos datos, cabe resaltar que se debe medir el tiempo de respuesta del sistema así se comprobara que tan rápido se puede obtener una consulta y

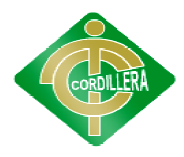

que tan confiable es el sistema, también se debe identificar errores ya que así se podrá corregirlos en ese momento y no al momento de vender el producto<br>así se estará garantizando un producto de calidad.<br>Resultados de la Base de Datos: así se estará garantizando un producto de calidad.

Resultados de la Base de Datos

- La base de datos del sistema soporto toda la información ingresada de los desastres naturales de Quito
- El tiempo de respuesta al momento de realizar una consulta fue rápida<br>
 En el momento de cargar la información no se produjo ningún error<br>
por lo que se puede definir que el sistema fusionó de una manera y eficaz dando así mayor confiabilidad al sistema
- En el momento de cargar la información no se produjo ningún error por lo que se puede definir que el sistema fusionó de una manera óptima.

# **En cuanto al aplicativo:**

Se debe medir el rendimiento de este en cuanto al ingreso de información sus interfaces de usuario y las interfaces de consultas para obtener la información, aquí se verá complicado para los usuarios, también se debe identificar errores como si el sistema hace lo que se necesita o si tiene algún tipo de inconveniente. debe medir el rendimiento de este en cuanto al ingreso de n sus interfaces de usuario y las interfaces de consultas para información, aquí se verá si el sistema es fácil de manipular o muy **UPERIOR "CORDILLERA"**<br>
én se debe identificar errore<br>
y no al momento de vender<br>
de calidad.<br>
oporto toda la información io<br>
oporto toda la información io<br>
oporto toda la información io<br>
alididad al sistema<br>
información n el sistema, también se debe identificar errores ya que<br>en ese momento y no al momento de vender el produ<br>ando un producto de calidad.<br>c de Datos:<br>atos del sistema soporto toda la información ingresada<br>naturales de Quito<br>re

# **En cuanto a la red:**

Se debe comprobar su funcionabilidad que nada este dañado que tenga comunicación con todos los otros equipos para tener un mejor rendimiento en cuanto al sistema, también ver el estado del cableado su estructura para dar una mejor funcionabilidad y mejor velocidad de comunicación. o para los usuarios, también se debe identificar errores como si el<br>ce lo que se necesita o si tiene algún tipo de inconveniente.<br>a **a la red:**<br>debe comprobar su funcionabilidad que nada este dañado que tenga<br>ión con todos

Resultados de la Red:

· La red está formada de manera estructurada la cual permite una buena comunicación entre los diferentes equipos.

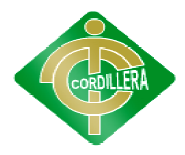

- Se comprobó la funcionabilidad de la red poniendo énfasis en algún tipo de daño a nivel físico.
- La velocidad de comunicación fue adecuada para la interactuar con el sistema.

# **6.18. PUESTA EN MARCHA DEL SISTEMA**

Para poner a andar el sistema se necesita de dos computadores para separar las tres capas debidamente, o simplemente hacerlo correr según las maneras en que trabaje la empresa.

Networking es un término utilizado para definir al grupo de elementos que permiten compartir recursos e información en cualquier actividad humana. Este aspecto se debe tener mucho en cuenta ya que aquí se verá comprometido el funcionamiento del sistema y como los usuarios se desenvuelven con él en cuanto a manipulación y soporte al mismo, cabe resaltar que la comunicación tanta interna y entre los manipuladores del sistema es importante ya que así nos ayudara a saber cómo está el sistema en qué estado. Se comprobó la funcionabilidad de la red poniendo énfasis en algún tipo<br>de daño a nivel físico.<br>La velocidad de comunicación fue adecuada para la interactuar con el<br>sistema.<br><br>**ESTA EN MARCHA DEL SISTEMA**<br>Para poner a andar

Virus en cuanto a la seguridad de los equipos se debe tener un antivirus con licencias aquí este punto es responsabilidad de la empresa ya que si quieren que sus datos estén un estado protegido deben proteger de cualquier ente pernicioso que trate de ingresar al sistema. ltar que la comunicación tanta interna y entre los manip<br>ma es importante ya que así nos ayudara a saber cómo está e<br>estado.<br>Virus en cuanto a la seguridad de los equipos se debe tener<br>licencias aquí este punto es responsa

Los requisitos que deben cumplir los equipos son los siguientes:

- Que todas las maquinas cuenten con los programas necesarios.
- Que todos los servidores hayan sido inicializados. inicializados.
- Si el sistema requiere de alguna parametrización inicial

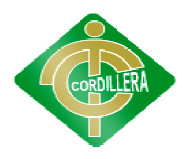

• Que todos los procesos funcionen adecuadamente

# **6.19. CAPACITACIÓ CAPACITACIÓN AL USUARIO FINAL**

# **Metodología de Capacitación aplicada para el usuario final aplicada para el**

Lugar: Distrito Metropolitano de Quito

Tiempo: 4 horas

Contenido:

- Generalidades del Sistema
- Manipulación del sistema (Como se utiliza y para qué sirve) • Manipulación del sistema (Como se utiliza y para qué sirve)<br>• Manipulación e interpretación del mapa (Cual es su
- utilidad)
- $\bullet$  Interfaces principales (recopilación de Información)

Material a entregarse:

- Manual de Usuario
- **Manual Técnico**

Infraestructura:

- **Infocus**
- Pizarrón y Marcadores
- 2 Computadoras (como mínimo)

Modalidad:

- Charlas
- videos

Evaluación:

• Pruebas del manejo del usuario con respecto al sistema del usuario con implementado

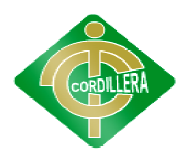

# **6.20. CAPACITACIÓ CAPACITACIÓN AL PERSONAL TÉCNICO**

En cuanta a la capacitación de la administración técnica del sistema se ahí que hacer énfasis en los aspectos más importantes como es la refiere ahí que hacer énfasis en los aspectos más importantes como es la información y el rendimiento del sistema. **ITUTO TECNOLÓGICO SUPERIOR "CORDILLERA"**<br> **ACIÓN AL PERSONAL TÉCNICO**<br>
cuanta a la capacitación de la administración técnica d<br>
que hacer énfasis en los aspectos más importantes<br> **Metodología de Capacitación al personal** 

# **Metodología de Capacitación al personal técnico**

Lugar: Distrito Metropolitano de Quito

Tiempo: 4 horas

Contenido:

- Generalidades del Sistema
- Manipulación del sistema (Como se utiliza y para qué sirve)
- Manipulación e interpretación del mapa (Cual es su utilidad) del sistema (Como se utiliza y para<br>
e interpretación del mapa (Cual es<br>
, eliminar, y modificar la información<br>
stema<br>
a<br>
a<br>
a<br>
co<br>
co<br>
co<br>
cadores<br>
as (como mínimo)<br>
e<br>
la información con respecto a
- Como ingresar, eliminar, y modificar la información del sistema
- Ventajas del sistema

Material a entregarse:

- **Manual de Usuario**
- **Manual Técnico**

Infraestructura:

- $\blacksquare$  Infocus
- Pizarrón y Marcadores
- 2 Computadoras (como mínimo)

Modalidad:

- Charlas
- Videos

Evaluación:

• Pruebas del manejo de de la información con respecto a su modificación en los datos

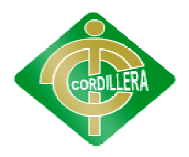

• Evaluación con respecto a las interfaces del administrador con respecto a su desempeño respecto a su desempeño

# **6.21. CONCLUSIONES Y RECOMENDACIONES**

# **6.21.1. CONCLUSIONES**

- 1. La metodología que se sigue en el desarrollo de software permitieron establecer el levantamiento de requerimientos, a la vez se transformaron en establecer el levantamiento de requerimientos, a la vez se transformaron en tareas y las mismas en procesos, que validó el control de la información de los desastres naturales del Distrito Metropolitano de Quito que al mismo tiempo permitieron identificar los procesos automatizables.
- 2. Los conocimientos impartidos en el Instituto Tecnológico Superior los desastres naturales del Distrito Metropolitano de Quito que al mismo<br>tiempo permitieron identificar los procesos automatizables.<br>Los conocimientos impartidos en el Instituto Tecnológico Superior<br>Cordillera, permitieron que fueron transformados en conocimientos de programación informática. Lo que finalizó en una sucesión de ideas lógicamente estructuradas y enlazadas hacia el planteamiento de un objetivo general " zonas de riesgos y los impactos sociales del Distrito Metropolitano de Quito, zonas de riesgos y los impactos sociales del Distrito Metropolitano de Q<br>que permita prevenir y optimizar los recursos en caso de contingencias". **INSTITUTO TECNOLÓGICO SUPERIOR "CORDILLERA"**<br>
• Evaluación con respecto a las interfaces del admin<br>
respecto a su desempeño<br>
CONCLUSIONES Y RECOMENDACIONES<br>
La metodología que se sigue en el desarrollo de software<br>
establ ogramación, y bases de datos<br>de programación informática.<br>lógicamente estructuradas y<br>etivo general "Identificar las
- 3. En el desarrollo de aplicaciones en tres capas se debe realizar muchas pruebas de campo como validaciones de sistema, validaciones de usuarios, para poder decir que el software está terminado y en funcionamiento, también se debe tomar en cuenta las nuevas tecnologías implementadas como son los mapas georeferenciados, que permitirá tener estructura de la informa ción sobre también se debe tomar en cuenta las nuevas tecnologías impl<br>como son los mapas georeferenciados, que permitirá tener u<br>estructura de la información sobre los desastres naturales de Quito. tres capas se debe realizar muchas<br>de sistema, validaciones de usuarios,<br>stá terminado y en funcionamiento,<br>s nuevas tecnologías implementadas<br>los, que permitirá tener una mejor

# **6.21.2. RECOMENDACIONES RECOMENDACIONES**

1. Seguir la misma secuencia de desarrollo de software a fin de poder llegar a obtener un sistema completo, aplicable y amigable, es el resultado de haber seguido una metodología de desarrollo y técnicas de programación que

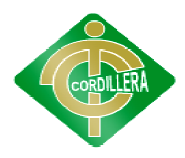

permita interactuar con la información de los desastres naturales de Quito, a fin de poder estructurar un sistema que ayude a la toma de decisiones.

- tin de poder estructurar un sistema que ayude a la toma de decisiones.<br>
2. Este proyecto es un Sistema completo y probado por lo que se recomienda su aplicación a nivel del Distrito Metropolitano de Quito, lo que permitirá la visualización de todos los lugares afectados por los desastres naturales naturales, punto importante ya que se manipulará la información de los registros, en el cual los contenidos deberán ser precisos y sustanciales para el conocimiento del ciudadano. el Distrito Metropolitano de Quito, lo que permitirales en precisos afectados por los desastres naturales, po<br>manipulará la información de los registros, en el cual<br>ser precisos y sustanciales para el conocimiento<br>to permi
- 3. Realizar este proyecto permitió conocer aun más la estructura y reglas del Distrito Metropolitano de Quito y se ha podido constatar la forma en la que se Distrito Metropolitano de Quito y se ha podido constatar la forma en la que se<br>maneja la información de los desastres, igualmente los planes de contingencia<br>o seguridad que se toma a partir de esa información, en la cual s o seguridad que se toma a partir de esa información, en la cual se ha indagado lo que he tenido que investigar para poder integrar este tipo de soluciones informáticas de toma de decisiones. informáticas de toma de

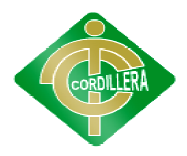

# **BIBLIOGRAFÍA**

- 1. Florent, D. (2005). Movilidad, Elementos esenciales y riesgos en el Distrito Metropolitano de Quito. Quito: AM7Editorial.
- 2. Robert, D. y Pascale, M. (2004). La Vulnerabilidad del Distrito Metropolitano de Quito. Quito: Editorial Ekseption.
- 3. Fernandez, M. A. (1990). El medio físico de Quito: sus limitaciones e incidencia en la adaptación del hombre del Crecimiento de Quito y Guayaquil: estructuración, segregación y dinámica del espacio urbano. Estudios de incidencia en la adaptación del hombre del Crecimiento de Quito y G<br>estructuración, segregación y dinámica del espacio urbano. Est<br>Geografía Vol.3. Corporación. Editora Nacional-Colegio de Geóg Ecuador, Quito, 6-20 pp. l del Distrito Metropolitano<br>Quito: sus limitaciones e<br>ento de Quito y Guayaquil:<br>acio urbano. Estudios de<br>Colegio de Geógrafos del
- 4. GODARD, H. (1988). Evolución y consolidación en ocho barrios populares, Centro de Investigaciones CIUDAD, Quito, 205 pp.
- 5. GODARD, H. ( Centro Investigaciones (1988). Crecimiento urbano y dinámica de los barrios de El espacio urbano en el Ecuador: Red urbana, región y crecimiento, III Tomo de Geografía Básica del Ecuador, Centro Ecuatoriano de Investigación<br>Geográfica, IPGH-ORSTOM-IGM. Quito, 197-227 pp. Geográfica, IPGH-ORSTOM-IGM. Quito, 197-227 pp. miento urbano y dinámica de los barrios de El<br>
: Red urbana, región y crecimiento, III Tomo de<br>
lador, Centro Ecuatoriano de Investigación<br>
-IGM. Quito, 197-227 pp.<br>
tlas Infográfico de Quito, IPGH-IGM-IMQ-
- 6. Varios autores. (1992). Atlas Infográfico de Quito, IPGH ORSTOM. Quito, 187 mapas, 370 pp.

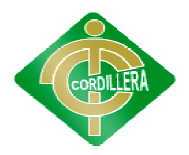

# **WEBGRAFÍA**

- 1. rinamed.net (sin fecha). Los Riesgos Naturales. Recuperado el 20 Julio del 2012 de: http://www.rinamed.net/es/es\_index.htm. 2. tendencias21.net (2005). Sistema informático gestión riesgos. Recuperado el 2. tendencias21.net (2005). Sistema informático gestión riesgos. Recuperado el
- 12 de Junio del 2012 de: http://www.tendencias21.net/Un informatico-mejora-la-gestion-de-riesgos-por-desastresinformatico-mejora-la-gestion-de-riesgos-por-desastresnaturales\_a11055.html. informático gestión riesgos. Recuperado el<br>http://www.tendencias21.net/Un-sistema-
- 3. profesorenlinea.cl (sin fecha). La Importancia de la Cartografía. Recopilado el 15 de Agosto del 2012 de: http://www.profesorenlinea.cl
- 4. wikipedia.org/wiki/Wikipedia:Portada (sin fecha). Sistema de Información<br>Geográfico. Recopilado el 10 de Agosto del 2012 de: Geográfico. Recopilado Geográfico. Recopilado el 10 de Agosto del 2012 de:<br>http://es.wikipedia.org/wiki/Sistema\_de\_Informaci%C3%B3n\_Geogr%C3%A 1fica.

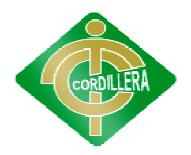

INSTITUTO TECNOLÓGICO SUPERIOR "CORDILLERA CORDILLERA"

# A N E X O S

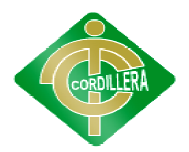

# **ANEXO 1**

# **Encuesta sobre el Control de Catástrofes Naturales de Quito el Control de Catástrofes Quito**

**¿Su edad oscila entre?**

- **a) 14 17 años**
- **b) 18 30 años**
- **c) 31 45 años**
- **d) 46 60 años**
- **e) 61 > años**

**¿Cree usted que es necesario crear un sistema que muestre si su lugar de vivienda es de riesgo, bajo riesgo o segura?**

- **a) SI**
- **b) NO**

**¿Usted asido afectado por alguna catástrofe natural?**

- **a) SI**
- **b) NO**

**¿Usted sabe o tiene algún conocimiento sobre que son las catástrofes naturales?** 

**a) SI**  b) **NO**

**¿Considera usted que es necesario crear un sistema que ayude manipular toda la información referente a las catástrofes? Exerce via riesgo, bajo estado a riesgo, bajo estado están riesgo, bajo el catástrofes Naturales de {<br>
<b>25 u edado acida entre?**<br> **a 14 - 17 años**<br> **b 18 - 30 años**<br> **c b 14 - 5 años**<br> **c b 1 - 5 años**<br> **c c** 

**a) SI b) NO** 

**¿Usted ha podido obtener información sobre estas catástrofes de manera sencilla?** 

- **a) SI**
- **b) NO**
- **c) A veces**
- **d) Nunca**

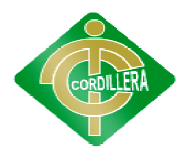

**¿Le gustaría a usted que se implantara un sistema de control de catástrofes que ayude a la creación de nuevos planes de contingencia? ¿Le que ayude la creación contingencia?**

**a) SI** 

**b) NO** 

**¿Considera que la rentabilidad de implantar un sistema de control de ¿Considera la control catástrofes rentable en economía tanto en los ciudadanos como catástrofes naturales será rentable en la en aseguradoras (empresas)? fácil y de total** CORDILLERA"

- **a) SI**
- **b) NO**
- **c) A veces**
- **d) Nunca**

**¿Consideraría usted que el sistema debe tener algunos parámetros con respecto a la información? en aseguradoras (empresas)?**<br> **a**) **SI**<br> **b**) NO<br> **c**) A veces<br> **d**) Nunca<br> **z** Consideraría usted que el sistema debe tener algunos parámetros con respecto<br> **a** la información?<br> **a**) <u>SI</u><br> **b**) NO<br> **c**) A veces<br> **d**) Nun economía tanto en los ciudadanos co $t$ ener algunos parámetros con respe

- **a) SI**
- **b) NO**
- **c) A veces**
- **d) Nunca**

**¿Considera usted que la presentación de fácil y de total comprensión?**

- **a) SI**
- **b) NO**

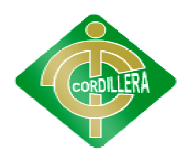

# **ANEXO 2**

# Observación realizada con respecto al control y manipulación de la información **de las catástrofes Naturales**

# **Ficha de Observación**

#### **Procesos:**

Identificar zonas de riesgo, análisis de las catástrofes, mitigación de la zona, resumen de la información detallada.

#### **Análisis:**

En la observación de campo realizada se pudo constatar la falta de automatizar Identificar zonas de riesgo, análisis de las catástrofes, mitigación de la zona,<br> **Análisis:**<br>
En la observación de campo realizada se pudo constatar la falta de automatizar<br>
la información de las catástrofes naturales de este control,(control de información, identificar zonas , etc.) por la falta de una mejor manipulación de estos datos se puede identificar que los procesos están siendo llevados de una manera no organizada, la falta de esta organización puede causar que la información se pierda y que no se realicen las medidas necesarias para brindar una mejor seguridad a los ciudadanos. **INSTITUTO TECNOLÓGICO SUPERIOR "CORDILLERA"**<br> **ANEXO 2**<br> **ANEXO 2**<br> **ANEXO 2**<br> **Rocción realizada con respecto al control y manipulación de la independence de las catástrofes Naturales<br>
<b>Procesos:**<br> **Identificar zonas de** 

Cuadro N° 34 Nombre: Ficha de Observación Fuente: Lino Cajas

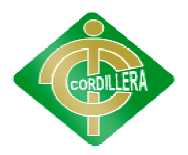

# **ANEXO3**

# **Entrevista realizada**

**¿Considera usted que es necesario diseñar un sistema que ayude automatizar toda la información referente a las catástrofes? toda la información** 

**Respuesta**: si ya que daría un gran aporte a la ciudadanía de los riesgos que podemos<br>correr.<br>**Análisis**: con esto puedo identificar que podre brindar una ayuda a la población y a correr.

**Análisis**: con esto puedo identificar que podre empresas.

# *i*¿Qué tan satisfecho se encuentra usted con la seguridad en la ciudad de Quito ante cualquier catástrofe natural? **ante cualquier catástrofe natural?**

Respuesta: En la ciudad de Quito hemos experimentado varias catástrofes de las cuales los ciudadanos nos hemos recuperado sin embargo estas restauraciones ha llevado un largo tiempo.<br>Análisis: Esto me ayuda a identificar c cuales los ciudadanos nos hemos recuperado sin embargo estas restauraciones ha llevado un largo tiempo. **INSTITUTO TECNOLOGICO SUPERIOR "CORDILLERA"**<br> **ANEXO3**<br> **Entrevista realizada**<br> **Z'Onsidera usted que es necesario diseñar un sistema que ayude a<br>
<b>Información referente a las catástrofes?**<br> **Respuesta:** si ya que dará u brindar una ayuda a la población<br>
la seguridad en la ciudad de Qu<br>
berimentado varias catástrofes de<br>
sin embargo estas restauraciones<br>
une los ciudadanos las decisiones<br>
iudad.<br>
rofes naturales de Quito es de fa<br>
escasa y

**Análisis**: Esto me ayuda a identificar como asume los ciudadanos las decisiones de las personas que llevan la seguridad de nuestra ciudad.

# **¿Cree usted que la información de las catástrofes naturales de Quito es de fácil ¿Cree naturales acceso?**

**Respuesta**: en realidad la información es algo escasa y muy extensa no muestra los<br>datos importantes de estos riesgos.<br>**Análisis**: esto me ayuda a identificar que mediante mi proyecto puedo dar medios datos importantes de estos riesgos.

Análisis: esto me ayuda a identificar que mediante mi proyecto puedo dar medios para acceder a esta valiosa información que puede ser adquirida de una manera sencilla.

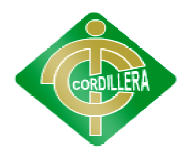

# **¿Piensa que la implementación de un sistema de control de catástrofes ayudara ¿Piensa que la asegurar planes de contingencia? asegurar la información y lograr a través de esta formar**

medidas de seguridad. segurar la información y lograr a través de esta formar planes de contingencia?<br>
despuesta: si ya que al tener datos tan importantes de una catástrofe se podrá tomar<br>
nedidas de seguridad.<br> **naílisis**: ayuda a saber que la

**Respuesta**: si ya que al tener datos tan importantes de una catástrofe se podrá tomar medidas de seguridad.<br>**Análisis**: ayuda a saber que la implementación de ese sistema ayudara a tomar medidas de precaución con mayor ef **Análisis**: ayuda a saber que la implementación de ese sistema ayudara a tomar medidas de precaución con mayor eficiencia.

# **¿Considera que una parte fundamental será la eficacia al momento de recolectar Considera una parte será momento de información Quito?información sobre las catástrofes naturales de Quito?**

**Respuesta**: si ya que abra un análisis de las catástrofes antes de dar al público en general. **Respuesta**: si ya que abra un análisis de las catástrofes antes de dar al público en<br>general.<br>**Análisis**: ayudara a saber que los manipuladores de mi sistema se senticar mas

respaldos con una información confiable y precisa. respaldos

# $\chi$ El inconveniente principal del sistema seria que no de la información adecuada<br>con respecto a la catástrofe? **con respecto a la catástrofe?** los manipuladores de mi sistema se sent<br>onfiable y precisa.<br>sistema seria que no de la información a<br>ción en el sistema será de una alta calidad

Respuesta: no ya que la información en el sistema será de una alta calidad y con un énfasis apropiado.

Análisis: ayuda a saber que si hay algún problema en momento de brindar la información que puede ser corregido mediante actualizaciones del sistema. información que puede ser corregido mediante actualizaciones del sistema.

 $i$ Será rentable en la economía implementar un sistema de control de catástrofes **naturales?** 

**Respuesta**: si porque dará un gran aporte a empresas en cuanto a seguridad se refiere.

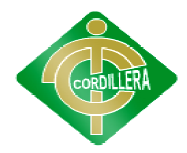

Análisis: esto me ayuda a identificar que la información proporcionada ayudara no solo a empresas sino a los ciudadanos en general para tener una mejor elección sobre solo a empresas sino a los ciudadanos en general para tener una mejor elección sobre sus viviendas. **INSTITUTO TECNOLÓGICO SUPERIOR "CORDILLERA"**<br>
sto me ayuda a identificar que la información proporcionada ayudara no<br>
sto me ayuda a identificar que la información proporcionada ayudara no<br>
stos me ayuda al color en algun

¿Cree que el sistema debe tener algunos parámetros con respecto a la **información?** 

**Respuesta**: si porque así se lograra llevar la información de una manera adecuada y con una mejor organización. **Respuesta**: si porque así se lograra llevar la información de una manera adecuada y<br>con una mejor organización.<br>**Análisis**: esto me ayudara a tener un mejor enfoque en cuanto a la información se ral para tener una menos parámetros co<br>nformación de una r<br>enfoque en cuanto a<br>procedimientos y s

refiere.

*i*<sub>c</sub>Es importante el diseño de un manual de procedimientos y seguridad para el control de las catástrofes en Quito? **control de las catástrofes en Quito?**

Respuesta: si ya que así lograremos entender cómo funciona el sistema y que tan importante resultados podremos obtener.

**Análisis**: sirve para identificar que es fundamental crear estos manuales para un mejor entendimiento del sistema. importante resultados podremos obtener.<br>**Análisis**: sirve para identificar que es fundamental<br>mejor entendimiento del sistema.

**¿Piensa que la presentación de la información del sistema debe ser fáci ¿Piensa presentación fácil y de total comprensión?** 

**Respuesta**: si ya que es muy importante la presentación de todos estos datos fundamentales.

**Análisis**: esto me ayudara a poner más énfasis al momento de realizar todas la interfaces del usuario.

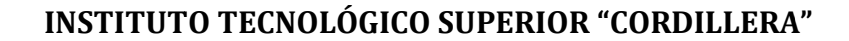

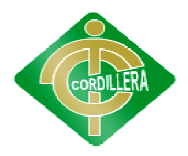

# **ANEXO 4**

#### **Ley Especial de Telecomu Ley Especial de Telecomunicaciones**

Art. 11.- USO PROHIBIDO. PROHIBIDO.- Es prohibido usar los medios de telecomunicación contra la seguridad del Estado, el orden público, la moral y las buenas costumbres. La contravención a esta disposición será sancionada de conformidad con el Código Penal y más leyes pertinentes Art. 11.- USO PROHIBIDO.- Es prohibido usar los medios de telecomunicación<br>contra la seguridad del Estado, el orden público, la moral y las buenas costumbres. La<br>contravención a esta disposición será sancionada de conformi

Art. 14.- DERECHO AL SECRETO DE LAS TELECOMUNICACIONES. Estado garantiza el derecho al secreto y a la privacidad de las telecomunicaciones. Es prohibido a terceras personas interceptar, interferir, publicar o divulgar sin consentimiento de las partes la información cursada mediante los servicios de telecomunicaciones. Estado garantiza el derecho al secreto y a la privacidad de las telecomunicaciones. Es<br>prohibido a terceras personas interceptar, interferir, publicar o divulgar sin<br>consentimiento de las partes la información cursada medi **INSTITUTO TECNOLÓGICO SUPERIOR "CORDILLERA"**<br> **ANEXO 4**<br> **ANEXO 4**<br> **ANEXO 4**<br> **ANEXO 4**<br> **ANEXO 4**<br> **ANEXO 4**<br> **ANEXO 4**<br> **ANEXO 4**<br> **ANEXO 4**<br> **ANEXO 4**<br> **ANEXO 4**<br> **ANEXO 4**<br> **ANEXO 4**<br> **ANEXO 4**<br> **ANEXO 4**<br> **ANEXO 4**<br>

Art. 24.- PLAN DE DESARROLLO.- El Plan de Desarrollo de Telecomunicaciones tiene por finalidad dotar al país de un sistema de Telecomunicaciones tiene por finalidad dotar al país de un sistema de telecomunicaciones capaz de satisfacer las necesidades de desarrollo, para establecer sistemas de comunicaciones eficientes, económicas y seguras. RROLLO.- El Plan de<br>finalidad dotar al país<br>facer las necesidades de desan<br>ntes, económicas y seguras.<br>privadas legalmente autorizad<br>de desarrollo empresarial par<br>de autor recae sobre todas las<br>alquiera que sea su género,

La empresa estatal y las empresas privadas legalmente autorizadas deberán elaborar y presentar al ente regulador su plan de desarrollo corto plazo. sistemas de comunicaciones eficientes, económicas y seguras.<br>La empresa estatal y las empresas privadas legalmente autorizadas deberán elaborar y<br>presentar al ente regulador su plan de desarrollo empresarial para el largo,

# Ley de la Propiedad Intelectual<br>De los Programas de Ordenador **De los Programas de Ordenador**

Art. 8. La protección del derecho de autor recae sobre todas las obras del ingenio, en Art. 8. La protección del derecho de autor recae sobre todas las obras del ingenio, en<br>el ámbito literario o artístico, cualquiera que sea su género, forma de expresión, mérito o finalidad. Los derechos reconocidos por el presente Título son independientes de la propiedad del objeto material en el cual está incorporada la obra

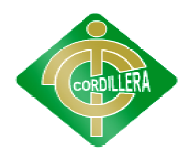

y su goce o ejercicio no están supeditados al requisito del registro o al cumplimiento de cualquier otra formalidad.

Las obras protegidas comprenden, entre otras, las siguientes:

Programas de ordenador, Adaptaciones, traducciones, arreglos, revisiones, actualizaciones y anotaciones; compendios, resúmenes y extractos; y, otras transformaciones de una obra, realizadas con expresa autorización de los autores de las obras originales, y sin perjuicio de sus derechos. de cualquier otra formalidad.<br>
Las obras protegidas comprenden, entre otras, las siguientes:<br>
Programas de ordenador, Adaptaciones, traducciones, arreglos, revisiones,<br>
actualizaciones y anotaciones; compendios, resúmenes

Art. 28. Los programas de ordenador se consideran obras literarias y se protegen como tales. Dicha protección se otorga independientemente de que hayan sido incorporados en un ordenador y cualquiera sea la forma en que estén expresados, ya sea en forma legible por el hombre (código fuente) o en forma legible por máquina (código objeto), ya sean programas operativos y programas sea en forma legible por el hombre (código fuente) o en forma legible por máquina (código objeto), ya sean programas operativos y diagramas de flujo, planos, manuales de uso, y en general, aquellos elementos que diagramas de flujo, planos, manuales de uso, y en general, aq<br>conformen la estructura, secuencia y organización del programa.

Art. 30. La adquisición de un ejemplar de un programa de ordenador que haya circulado lícitamente, autoriza a su propietario a realizar exclusivamente:

Una copia de la versión del programa legible por máquina (código objeto) con fines de seguridad o resguardo; fijar el programa en la memoria interna del aparato, ya sea que dicha fijación desaparezca o no al apagarlo, con el único fin y en la medida necesaria para utilizar el programa; y, salvo prohibición expresa, adaptar el programa para su exclusivo uso personal, siempre que se limite al uso normal previsto en la licencia. El adquirente no podrá transferir a ningún título el soporte que contenga el programa así adaptado, ni podrá utilizarlo de ninguna otra forma sin autorización expresa, según las reglas generales. Art. 30. La adquisición de un ejemplar de un programa de ordenador que haya circulado lícitamente, autoriza a su propietario a realizar exclusivamente:<br>
Una copia de la versión del programa legible por máquina (código obje **INSTITTUTO TECNOLÓGICO SUPERIOR "CORDILLERA"**<br>
y su goce o ejercicio no están supeditados al requisito del registro o al ci<br>
de cualquier ora formalidad.<br>
Las obras protegidas compenden, entre otras, las siguientes:<br>
actu Dicha protección se otorga independientemente de que hayan<br>n un ordenador y cualquiera sea la forma en que estén expresado<br>egible por el hombre (código fuente) o en forma legible por máe,<br>), ya sean programas operativos y

Se requerirá de autorización del titular de los derechos para cualquier otra utilización, inclusive la reproducción para fines de uso personal o el aprovechamiento del

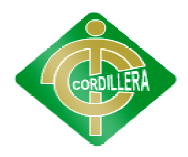

INSTITUTO TECNOLÓGICO SUPERIOR "CORDILLERA"<br>programa por varias personas, a través de redes u otros sistemas análogos, conocidos o por conocerse.

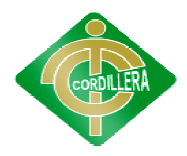

# **ANEXO 5**

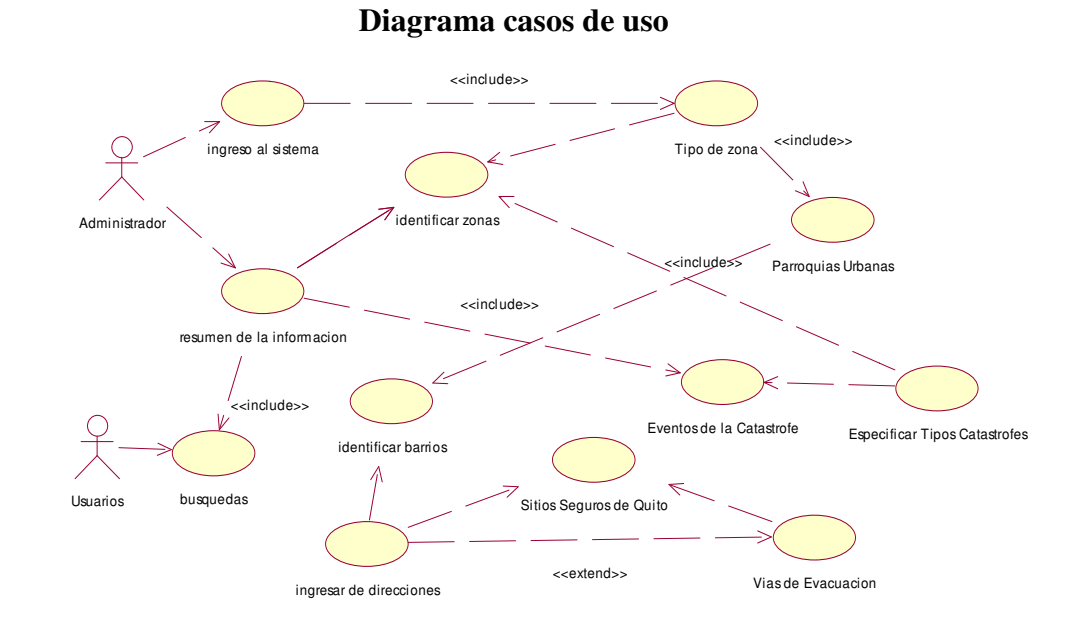

Gráfico N° 27 Nombre: Diagrama Casos de Usos Fuente: Lino Cajas

**Diagrama de Iteración**

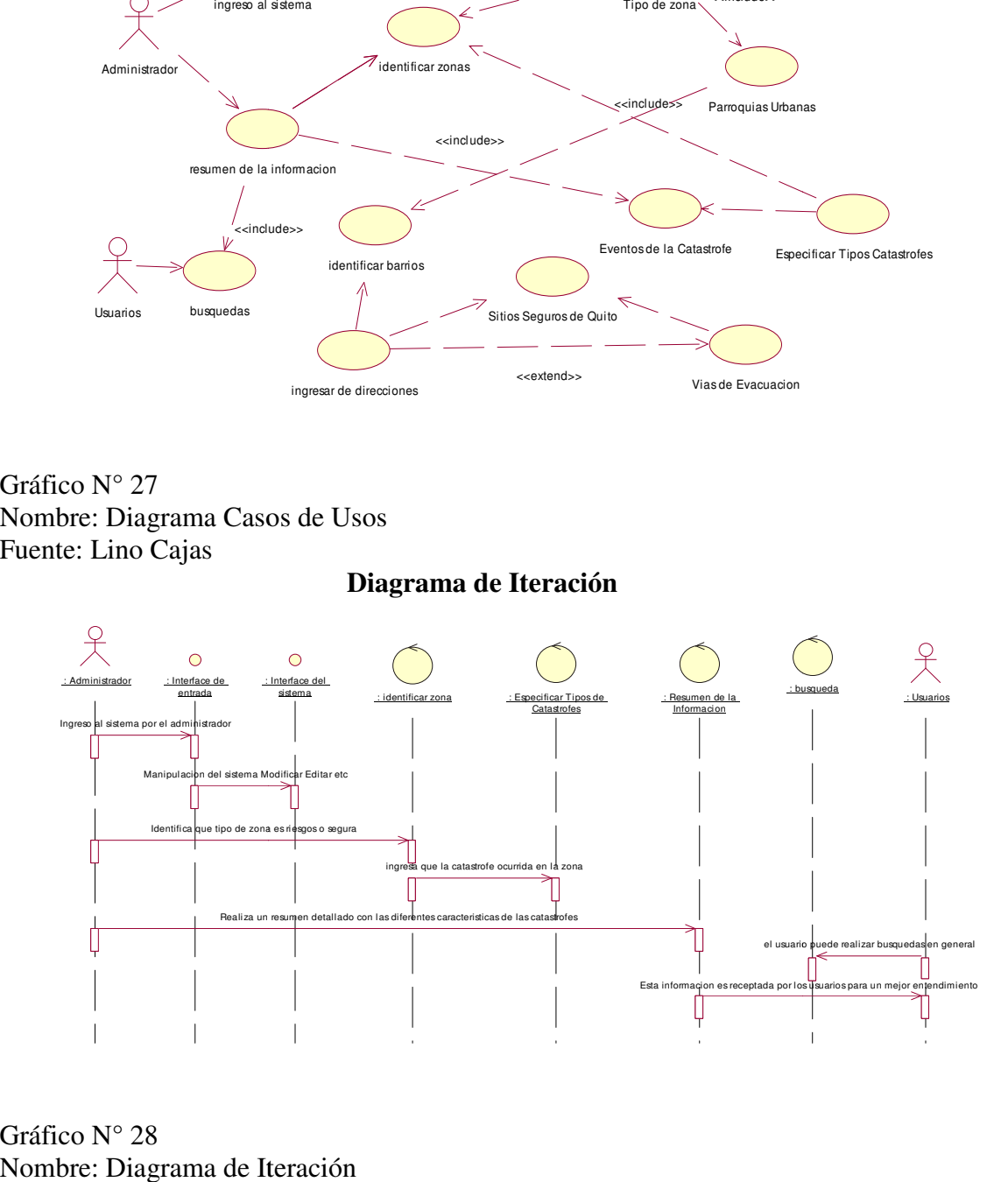

Gráfico N° 28 Nombre: Diagrama de Iteración Fuente: Lino Cajas

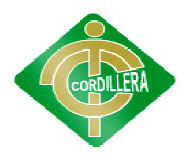

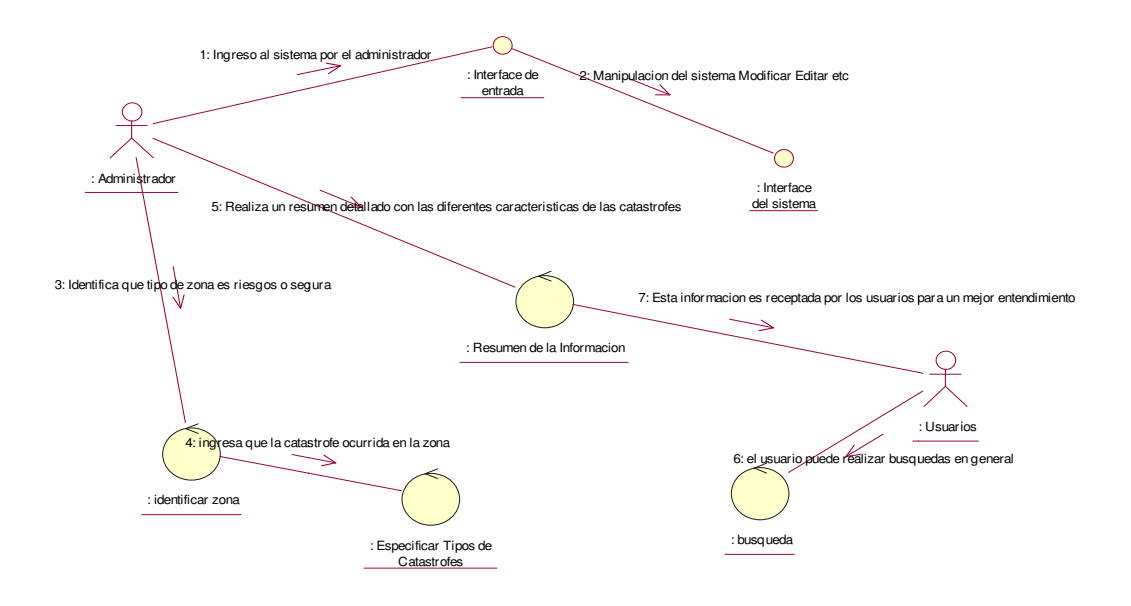

Gráfico N° 29 Nombre: Diagrama Colaboración Nombre: Fuente: Lino Cajas

# **Diagrama de Actividades**

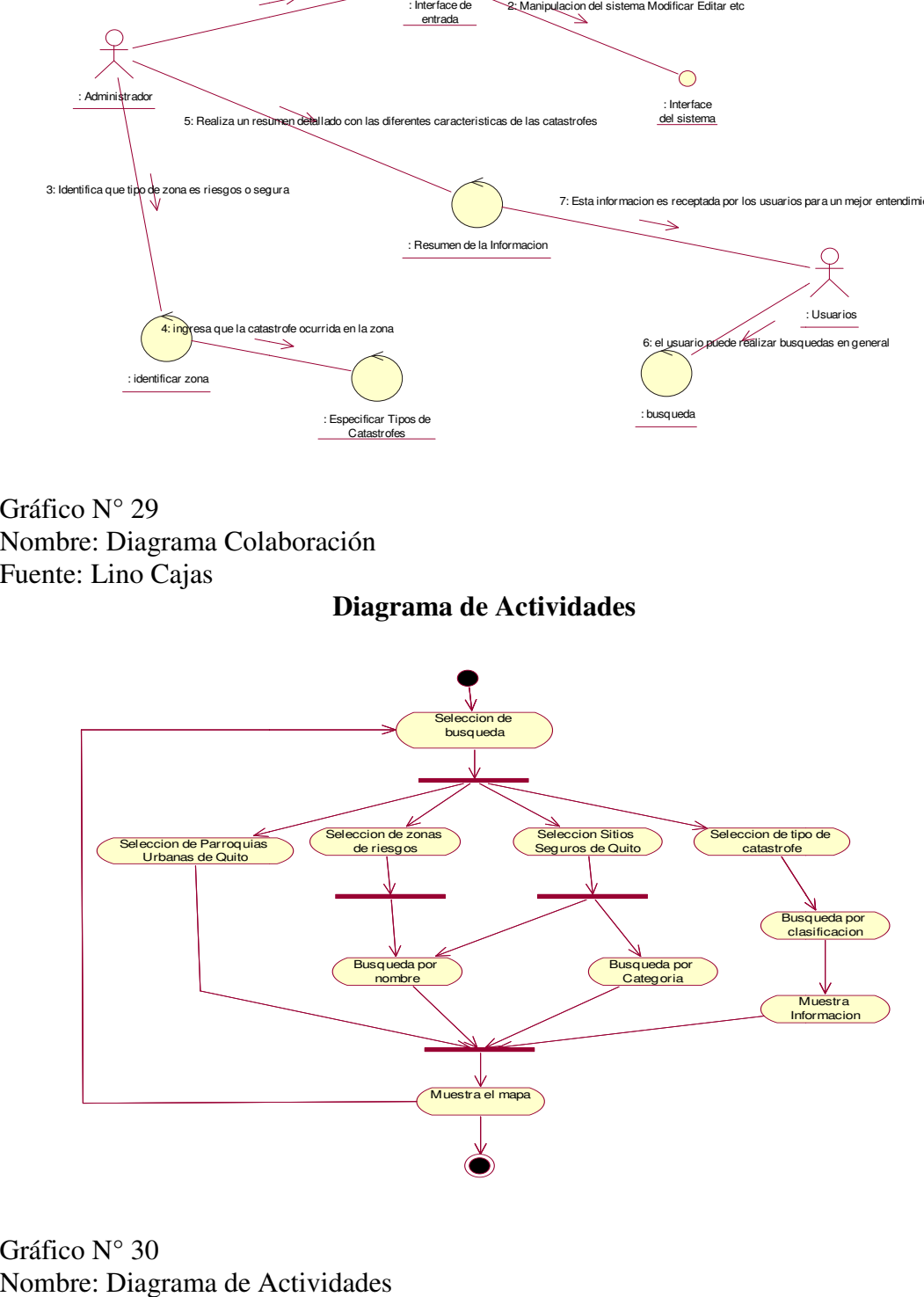

Gráfico N° 30 Nombre: Diagrama de Actividades Fuente: Lino Cajas

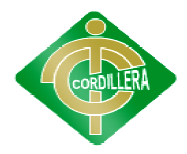

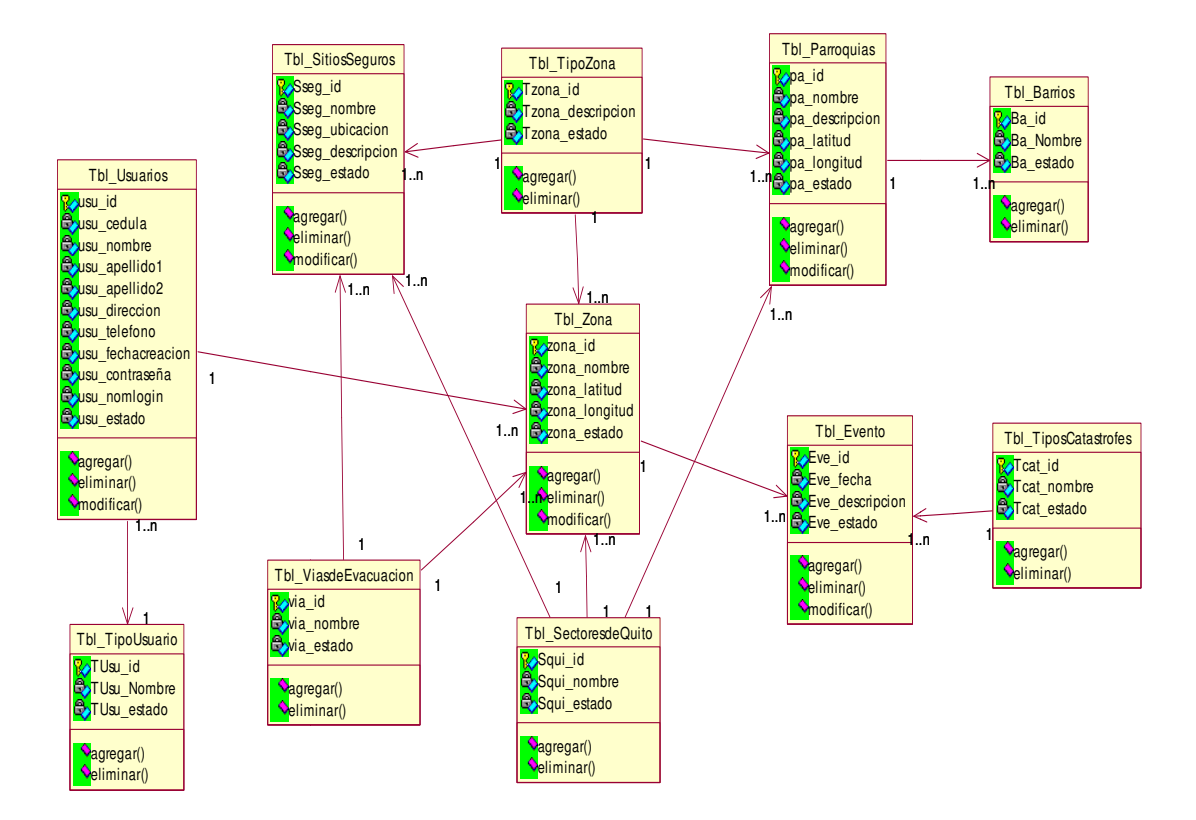

# **Diagrama de Clases**

Gráfico N° 31 Nombre: Diagrama de Clases Nombre: Fuente: Lino Cajas

#### **SCRIPT DE LA BASE DE DATOS**

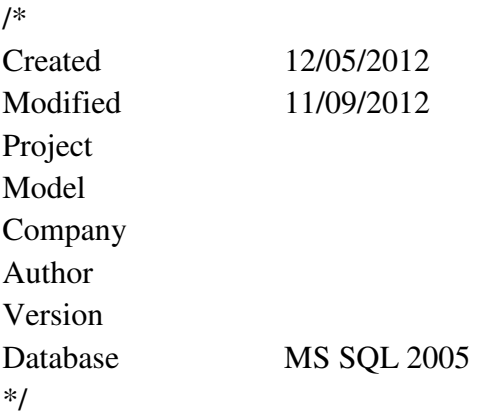

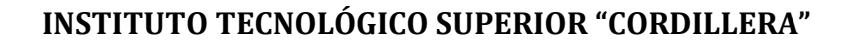

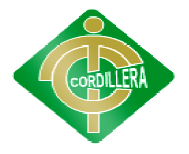

```
Create table [Tbl_Usuarios]
```

```
( 
        [usu_id] Integer NOT NULL,
        [usu_cedula] Varchar(10) NOT NULL,
        [usu_nombre] Varchar(100) NOT NULL,
        [usu_apellido1] Varchar(40) NOT NULL,
        [usu_apellido2] Varchar(40) NOT NULL,
        [usu_direccion] Varchar(100) NULL,
        [usu_telefono] Varchar(10) NULL,
        [usu_estado] Char(1) NULL,
        [usu_fechacreacion] Datetime NULL,
        [usu_contraseña] Varchar(20) NOT NULL,
        [usu_nomlogin] Varchar(20) NULL,
       [TUsu_id] Integer NOT NULL,
Primary Key ([usu_id])
\lambdago 
Create table [Tbl_Zona]
( 
        [zona_id] Integer NOT NULL,
        [zona_nombre] Varchar(100) NOT NULL,
        [zona_latitud] Varchar(20) NULL,
        [zona_longitud] Varchar(20) NULL,
        [zona_estado] Char(1) NULL,
        [usu_id] Integer NOT NULL,
        [Tzona_id] Integer NOT NULL,
        [via_id] Integer NOT NULL,
       [Squi_id] Integer NOT NULL,
Primary Key ([zona_id])
\mathcal{L}go 
Create table [Tbl_TiposCatastrofes]
( 
        [Tcat_id] Integer NOT NULL,
        [Tcat_nombre] Varchar(100) NOT NULL,
INSTITUTO TECNOLÓGICO SUPERIOR "CORDILLERA"<br>
Create table [Tbl_Usuarios]<br>
(<br>
usu .dipl Integer NOT NULL,<br>
[usu_qeellido1] Varchar(40) NOT NULL,<br>
[usu_apellido1] Varchar(40) NOT NULL,<br>
[usu_defelon] Varchar(10) NULL,<br>
[usu_
```
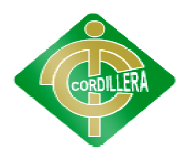

```
[Tcat_estado] Char(1) NULL,
Primary Key ([Tcat_id])
\mathcal{L}go 
Create table [Tbl_ViasdeEvacuacion]
( 
           [via_id] Integer NOT NULL,
           [via_nombre] Varchar(100) NOT NULL,
           [via_estado] Char(1) NULL,
Primary Key ([via_id])
\lambdago 
Create table [Tbl_TipoZona]
( 
           [Tzona_id] Integer NOT NULL,
           [Tzona_descripcion] Varchar(30) NOT NULL,
           [Tzona_estado] Char(1) NULL,
Primary Key ([Tzona_id])
\mathcal{L}go 
Primary Key ([Tzona_id])<br>)<br>go<br>Create table [Tbl_Eventos]
( 
           [Eve_id] Integer NOT NULL,
            [Eve_fecha] Varchar(20) NULL,<br>[Eve_descripcion] Text NULL,<br>[Eve_estado] Char(1) NULL,<br>[zona_id] Integer NOT NULL,<br>[Tcat_id] Integer NOT NULL,
           [Eve_descripcion] Text NULL,
           [Eve_estado] Char(1) NULL,
           [zona_id] Integer NOT NULL,
           [Tcat_id] Integer NOT NULL,
Primary Key ([Eve_id])
\mathcal{L}go 
Create table [Tbl_TipoUsuario]
( 
           [TUsu_id] Integer NOT NULL,
           [TUsu_Nombre] Varchar(50) NULL,
[Tcat_estado] Char(1) NULL,<br>Primary Key ([Tcat_id])<br>)<br>go<br>Create table [Tbl_ViasdeEvacuacion]<br>(<br>[via_id] Integer NOT NULL,<br>[via_estado] Char(1) NULL,<br>Primary Key ([via_id])<br>)<br>go<br>Create table [Tbl_TipoZona]<br>(<br>[Tzona_id] Inte
INSTITUTO TECNOLÓGICO SUPERIOR "CORDILLERA"<br>
[Tcat_estado] Char(1) NULL,<br>
Primary Key ([Tcat_id])<br>
90<br>
Create table [Tbl_ViasdeEvacuacion]<br>
(<br>
via_id] Integer NOT NULL,<br>
[via_estado] Char(1) NULL,<br>
primary Key ([via_id])<br>
```
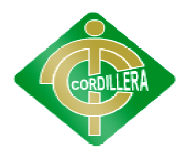

```
[TUsu_estado] Char(1) NULL,
Primary Key ([TUsu_id])
\mathcal{L}go 
Create table [Tbl_Barrios]
( 
           [Ba_id] Integer NOT NULL,
            [Ba_Nombre] Varchar(50) NULL,
            [Ba_estado] Char(1) NULL,
           [pa_id] Integer NOT NULL,
Primary Key ([Ba_id])
\lambdago 
Create table [Tbl_Parroquias]
( 
           [pa_id] Integer NOT NULL,
           [pa_nombre] Varchar(50) NULL,
           [pa_descripcion] Text NULL,
           [pa_latitud] Varchar(20) NULL,
           [pa_longitud] Varchar(20) NULL,
           [pa_estado] Char(1) NULL,
           [Squi_id] Integer NOT NULL,
           [Tzona_id] Integer NOT NULL,
Primary Key ([pa_id])
\mathcal{L}go 
Create table [Tbl_SitiosSeguros]
( 
           [Sseg_id] Integer NOT NULL,
           [Sseg_nombre] Varchar(100) NULL,
           [Sseg_ubicacion] Varchar(100) NULL,
           [Sseg_descripcion] Text NULL,
           [Sseg_estado] Char(1) NULL,
           [Tzona_id] Integer NOT NULL,
           [via_id] Integer NOT NULL,
Primary Key ([TUsu_id])<br>)<br>go<br>Create table [Tbl_Barrios]<br>(<br>[Ba_id] Integer NOT NULL,
[pa_id] Integer NOT NULL,<br>Primary Key ([Ba_id])<br>)<br>go<br>Create table [Tbl_Parroquias]<br>(<br>[pa_id] Integer NOT NULL,<br>[pa_nombre] Varchar(50) NULL<br>[pa_descripcion] Text NULL,<br>[pa_latitud] Varchar(20) NULL,
[Pa_estado] Char(1) NULL,<br>
[Squi_id] Integer NOT NULL,<br>
[Tzona_id] Integer NOT NULL,<br>
Primary Key ([pa_id])<br>
)<br>
go<br>
Create table [Tbl_SitiosSeguros]<br>
(<br>
[Sseg_id] Integer NOT NULL,<br>
[Sseg_nombre] Varchar(100) NULL,
            ISTITUTO TECNOLÓGICO SUPERIOR "CORDILLERA"<br>
[TUsu_estado] Char(1) NULL,<br>
[Key ([TUsu_id])<br>
(Ba_id] Integer NOT NULL,<br>
[Ba_id] Integer NOT NULL,<br>
[Ba_estado] Char(1) NULL,<br>
[Pa_id] Integer NOT NULL,<br>
[Req. estado] Char(1) N
```
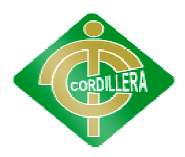

```
Primary Key ([Sseg_id])
\lambdago 
Primary Key ([Sseg_id])<br>)<br>go<br>Create table [Tbl_SectoresdeQuito]
( 
          [Squi_id] Integer NOT NULL,
           [Squi_id] Integer NOT NULL,<br>[Squi_nombre] Varchar(50) NULL,
          [Squi_estado] Char(1) NULL,
Primary Key ([Squi_id])
\mathcal{L}go 
Alter table [Tbl_Zona] add foreign key([usu_id]) references [Tbl_Usuarios] 
([usu_id]) on update no action on delete no action
go 
Alter table [Tbl_Eventos] add foreign key([zona_id]) references [Tbl_Zona] 
([zona_id]) on update no action on delete no action 
go 
Alter table [Tbl_Eventos] add foreign key([Tcat_id]) references 
[Tbl_TiposCatastrofes] ([Tcat_id]) on update no action on delete no action
go 
Alter table [Tbl_Zona] add foreign key([via_id]) references 
[Tbl_ViasdeEvacuacion] ([via_id]) on update no action on delete no action 
go 
Alter table [Tbl_SitiosSeguros] add foreign key([via_id]) references 
[Tbl_ViasdeEvacuacion] ([via_id]) on update no action on delete no action
go 
Alter table [Tbl_Zona] add foreign key([Tzona_id]) references 
[Tbl_TipoZona] ([Tzona_id]) on update no action on delete no action 
go 
Alter table [Tbl_Zona] add foreign key([Tzona_id]) references<br>[Tbl_TipoZona] ([Tzona_id]) on update no action on delete no action<br>go<br>Alter table [Tbl_SitiosSeguros] add foreign key([Tzona_id]) references
[Tbl_TipoZona] ([Tzona_id]) on update no action on delete no action 
go 
Alter table [Tbl_Parroquias] add foreign key([Tzona_id]) references 
[Tbl_TipoZona] ([Tzona_id]) on update no action on delete no action 
go 
Primary Key ([Squi_id])<br>
go<br>
go<br>
([usu_id]) on update no action on delete no action<br>
go<br>
Alter table [Tbl_Eventos] add foreign key([zona_id]) references [Tbl_Zon<br>
([zona_id]) on update no action on delete no action<br>
go<br>
Al
Alter table [Tbl_Zona] add foreign key([via_id]) referenc<br>[Tbl_ViasdeEvacuacion] ([via_id]) on update no action on delete no action<br>go<br>Alter table [Tbl_SitiosSeguros] add foreign key([via_id]) referenc<br>[Tbl_ViasdeEvacuacio
INSTITUTO TECNOLOGICO SUPERIOR "CORDILLERA"<br>
Primary Key ([Sseg_id])<br>
(<br>
Spair_id] lenger NOT NUILI,<br>
[Squi_stado] Char(1) NULL,<br>
[The Ligning Consel (The Consel (To the Consel of Consel of Char(1) NULL,<br>
Frimary Key ([S
                                   ] ([via_id]) on update no action on delete n<br>na] add foreign key([Tzona_id])<br>a_id]) on update no action on delete no acti<br>Seguros] add foreign key([Tzona_id])
```
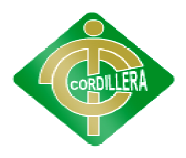

Alter table [Tbl\_Usuarios] add foreign key([TUsu\_id]) references [Tbl\_TipoUsuario] ([TUsu\_id]) on update no action on delete no action go Alter table [Tbl\_Usuarios] add foreign key([TUsu\_id]) reference<br>
[Tbl\_TipoUsuario] ([TUsu\_id]) on update no action on delete no action<br>
go<br>
Alter table [Tbl\_Barrios] add foreign key([pa\_id]) reference<br>
[Tbl\_Parroquias] ([p

Alter table [Tbl\_Barrios] add foreign key([pa\_id]) references [Tbl\_Parroquias] ([pa\_id]) on update no action on delete no action go

Alter table [Tbl\_SitiosSeguros] add foreign key([Squi\_id]) references [Tbl\_SectoresdeQuito] ([Squi\_id]) on update no action on delete no action go

Alter table [Tbl\_Parroquias] add foreign key([Squi\_id]) references [Tbl\_SectoresdeQuito] ([Squi\_id ]) go

Alter table [Tbl\_Zona] add foreign key([Squi\_id]) references [Tbl\_SectoresdeQuito] ([Squi\_id]) on update no action on delete no action go Set quoted\_identifier on go **INSTITUTO TECNOLÓGICO SUPERIOR "CORDILLERA"**<br>
Alter table [Tbl\_Usuarios] add foreign key([TUsu\_id])<br>
[Tbl\_TipoUsuario] ([TUsu\_id]) on update no action on delete no<br>
go<br>
Alter table [Tbl\_Barrios] add foreign key([pa\_id])<br>

Set quoted\_identifier off

go

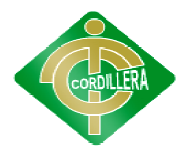

# **ANEXO 6**

# **DOCUMENTO ESPECIFICACIÓN DE DISEÑO DE SOFTWARE SDS DOCUMENTO ESPECIFICACIÓN SOFTWARE SDS**

# **1. INTRODUCCIÓN**

El presente documento, provee información detallada sobre el desarrollo del diseño del Proyecto de Impacto de Riesgos y los Sistemas Informáticos de Control e Información de desastres, Software de desarrollo web para el D.M.Q (IRSICID), los cuales se consideran estos aspectos de suma importancia, con respecto al Diseño de Base Datos. El presente documento, provee información detallada sobre el desarre<br>del diseño del Proyecto de Impacto de Riesgos y los Sistemas Informático<br>Control e Información de desastres, Software de desarrollo web para el D.1<br>(IRSI **ENTITUTO TECNOLÓGICO SUPERIOR "CORDILLERA"**<br> **ANEXO 6**<br> **ENTITO ESPECIFICACIÓN DE DISEÑO DE SOFTW.**<br> **UCCIÓN**<br> **Presente documento, provec información detallada sobre of all Proyecto de Impacto de Riesgos y los Sistemas I** 

# PROPÓSITO

El documento guiará al Técnico a visualizar los componentes respectivos de las especificaciones de diseño del sistema para determinar la organización y distribución de los diferentes modelos lógicos y físicos que dispone el IRSICID. REFERENCIAS

- Documento de Estándares para el desarrollo de sistemas para una Institución Superior.
- Documento de Requerimientos de Software (SRS)
- Documento de Requisitos del Usuario
- Bpwin

# **2. DISEÑO ARQUITECTÓNICO**

# **2.1. ARQUITECTURA FÍSICA ARQUITECTURA FÍSICA**

La Arquitectura utilizada en el IRSICID es de tres capas. Llamada también<br>ente Servidor así detallaremos la herramienta de trabajo en la que está Cliente Servidor así detallaremos la herramienta de trabajo en la que está realizada en Microsoft Visual Studio 2010 y el manejo de datos se encuentra en Microsoft SQL SERVER 2008.

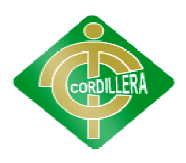

#### **2.1.1. USUARIOS**

Los usuarios que interactúan con el sistema de control son los enos que conforman Quito de acuerdo a lo siguientes detalles: ciudadanos que conforman Quito de acuer

**Encargado o Supervisor de los desastres naturales:** Encargado de ingresar información de los diferentes desastres naturales sucedidos en la ciudad de Quito. ciudadanos que conforman Quito de acuerdo a lo siguientes detalles:<br> **Encargado o Supervisor de los desastres naturales:** Encargado de ingresar<br>
información de los diferentes desastres naturales sucedidos en la ciudad de<br> **INSTITUTO TECNOLÓGICO SUPERIOR "CORDILLERA"**<br> **ARIOS**<br>
Los usuarios que interactúan con el sistema de cont<br>
anos que conforman Quito de acuerdo a lo siguientes detalle<br>
realizado o Supervisor de los desastres naturales: E

búsquedas del sistema para obtener conocimiento del tema. Sucedidos<br>Encargada de recibir información a través de<br>l sistema para obtener conocimiento del tema.<br>**URA LÓGICA**<br>arquitectura lógica se detallaran las diferentes eta<br>bo el sistema las cuales se describen a continuac

#### **2.2. ARQUITECTURA LÓGICA**

En la arquitectura lógica se detallaran las diferentes etapas o procesos que lleva a cabo el sistema las cuales se describen a continuación.

#### **2.2.1. CAPA DE INTERFASE DE INTERFASE**

Es la que ve el usuario, comunica y captura la información del usuario en un mínimo proceso, se realiza búsquedas para obtener la información necesaria para el usuario. Es la que ve el usuario, comunica y captura la información<br>mínimo proceso, se realiza búsquedas para obtener la in<br>ria para el usuario.<br>**DE REGLAS DEL NEGOCIO**<br>Es donde se encuentran los programas que se ejecutan,<br>nes del

#### **2.2.2. CAPA DE REGLAS DEL NEGOCIO DE REGLAS**

Es donde se encuentran los programas que se ejecutan, reciben las nes del usuario y envían las respuestas tras el proceso ejecutado.<br>Es aquí donde se establecen todas las reglas que deben cumplirse, en a los registros de l peticiones del usuario y envían las respuestas tras el proceso ejecutado.

Es aquí donde se establecen todas las reglas que deben cumplirse, en cuanto a los registros de los desastres naturales para luego obtener la información de forma precisa.

#### **2.2.3. CAPA DE BASE DE DA DE BASE DATOS**

Está formada por el motor de bases de datos Microsoft SQL Server, el cual realiza todo el almacenamiento de datos sobre los registros de los desastres naturales de nuestra ciudad de Quito.

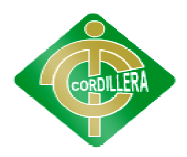

La capa de base de datos está compuesta de un modelo de clases el cual contiene el modelo conceptual y modelo físico del sistema de cual contiene el modelo conceptual y modelo físico del sistema de<br>Suministros con su Script de generación de Base de datos, diccionario de datos, relaciones, claves primarias y foráneas y los índices respectivos. **USTITUTO TECNOLÓGICO SUPERIOR "CORDILLERA"**<br>
La capa de base de datos está compuesta de un modelo<br>
ontiene el modelo conceptual y modelo físico del<br>
stros con su Script de generación de Base de datos, die<br>
laciones, clave

# **3. DICCIONARIO DE DATOS**

# • **TBL\_TIPOUSUARIO TBL\_TIPOUSUARIOATRIBUTOS**

TUsu\_id: int TUsu\_Nombre: string TUsu\_Nombre: 

Tusu\_estado: string Tusu\_estado: 

# **OPERACIONES**

agregar() eliminar()

# **OPERACIONES**<br>
agregar()<br>
eliminar()<br> **• TBL** \_**USUARIOS ATRIBUTOS**

usu\_id: int usu\_cedula: int usu\_nombre: string usu\_apellido1: string usu\_apellido2: string usu\_direccion: string usu telefono: int usu\_fechacreacion: date usu\_contraseña: int usu\_nomlogin: string

usu\_estado: string

# **OPERACIONES**

agregar() eliminar()
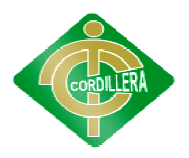

modificar()

#### • **TBL\_ZONA ATRIBUTOS**

zona\_id: int

zona\_nombre: string

zona\_latitud: int

zona\_longitud: int

zona\_estado: string

#### **OPERACIONES**

agregar()

eliminar()

modificar()

#### • **TBL\_SITIOSSEGUROS TBL\_SITIOSSEGUROS**

#### **ATRIBUTOS**

Sseg\_\_id: int

Sseg\_nombre: string

Sseg\_ubicacion: string Sseg\_id: int<br>Sseg\_nombre: string<br>Sseg\_ubicacion: string<br>Sseg\_descripcion: text

Sseg\_estado: string

#### **OPERACIONES**

agregar() eliminar()

modificar()

#### • **TBL\_PARROQUIAS TBL\_PARROQUIAS**

#### **ATRIBUTOS**

pa\_id: int pa\_nombre: pa\_nombre: string pa\_descripcion: text pa\_latitud: int pa\_longitud: int

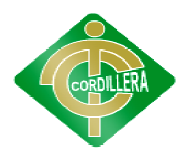

pa\_estado: string pa\_estado: string

#### **OPERACIONES**

agregar()

eliminar()

modificar()

#### • **TBL\_SECTORESDEQUITO**

#### **ATRIBUTOS**

Squi\_id: int

Squi\_nombre: string

Squi\_estado: string

#### **OPERACIONES**

agregar()

eliminar()

# • **TBL\_VIASDEEVACUACION ATRIBUTOS TBL\_SECTORESDEQUITO**<br> **ATRIBUTOS**<br>
Squi\_id: int<br>
Squi\_nombre: string<br>
Squi\_estado: string<br> **OPERACIONES**<br>
agregar()<br>
eliminar()<br> **TBL\_VIASDEEVACUACION**

via\_id: int

via\_nombre: string

via\_estado: string 

#### **OPERACIONES**

agregar()

eliminar()

#### • **TBL\_TIPOZONA TBL\_TIPOZONA**

#### **ATRIBUTOS**

Tzona\_id: int

Tzona\_descripcion: string

Tzona\_estado: string 

#### **OPERACIONES**

agregar() eliminar()

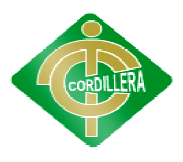

#### • **TBL\_BARRIOS TBL\_BARRIOSATRIBUTOS**

Ba\_id: int

Ba\_Nombre: string

Ba\_estado: string Ba\_estado: string

#### **OPERACIONES**

agregar()

eliminar()

#### • **TBL\_EVENTO TBL\_EVENTO**

#### **ATRIBUTOS**

Eve\_id: int

Eve\_fecha: string

Eve\_descripcion: text Eve\_descripcion: text

Eve\_estado: string

#### **OPERACIONES**

agregar()

eliminar()

modificar()

#### • **TBL\_TIPOSCATASTROFES TBL\_TIPOSCATASTROFES**

#### **ATRIBUTOS**

Tcat\_id: int

Tcat\_nombre: string

Tcat\_estado: string

#### **OPERACIONES**

agregar()

eliminar()

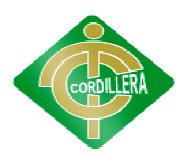

- **4. DIAGRAMAS DE ITERACIÓN**
- **4.1. DIAGRAMA DE SECUENCIA**

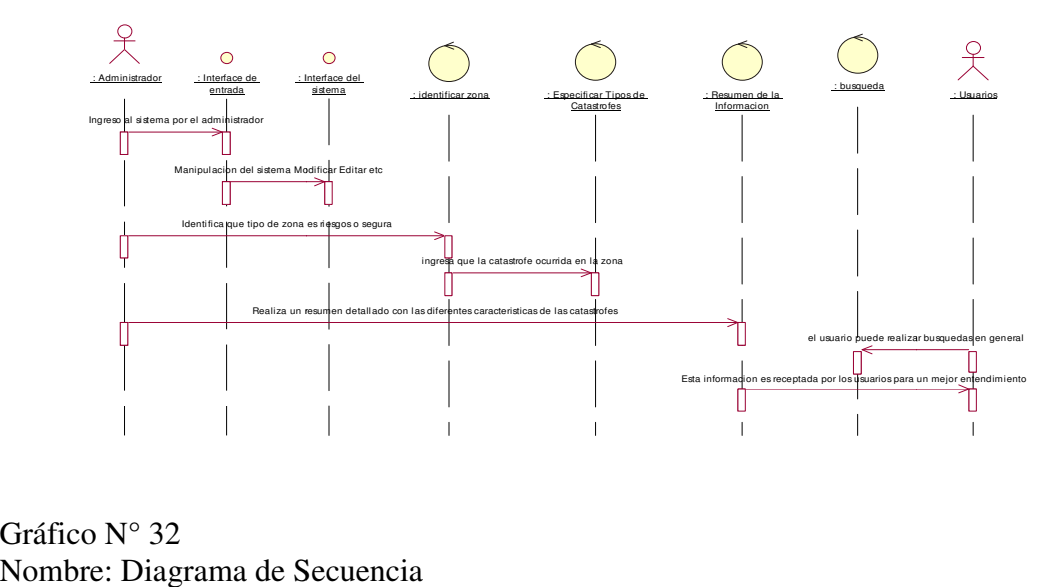

Gráfico N° 32 Nombre: Diagrama de Secuencia Fuente: Lino Cajas

#### **4.2. DIAGRAMA DE COLABORACIÓN**

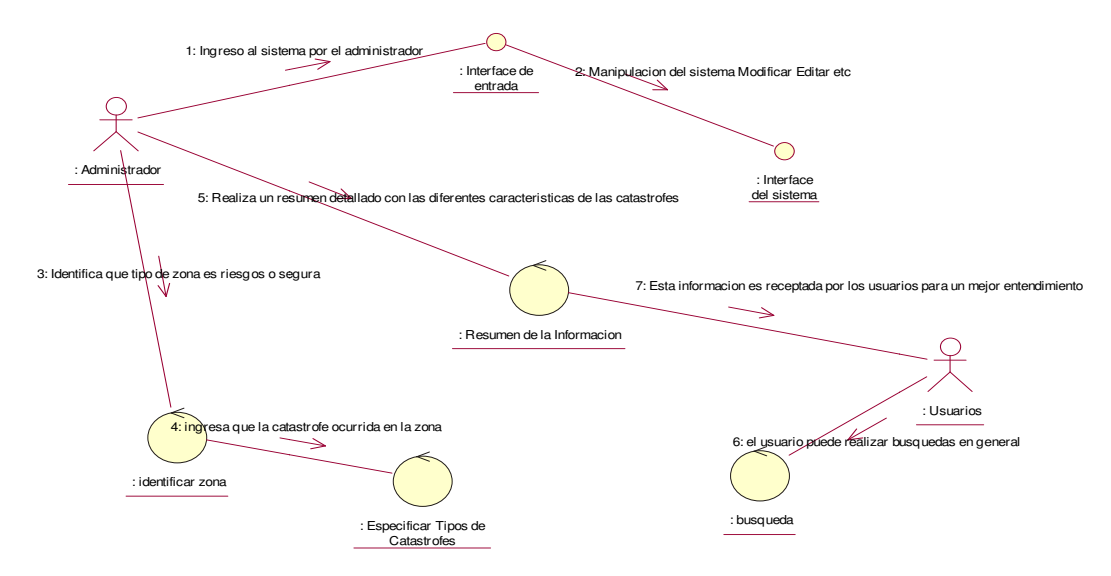

Gráfico N° 33 Nombre: Diagrama de Colaboración Fuente: Lino Cajas

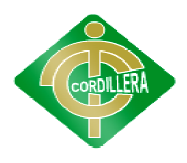

#### **5. INTERFASES**

Toda las interfaces diseñadas es amigable y de fácil manipulación para el usuario, técnicamente desarrolladas con los estándares respectivos.

#### **SEGURIDAD**

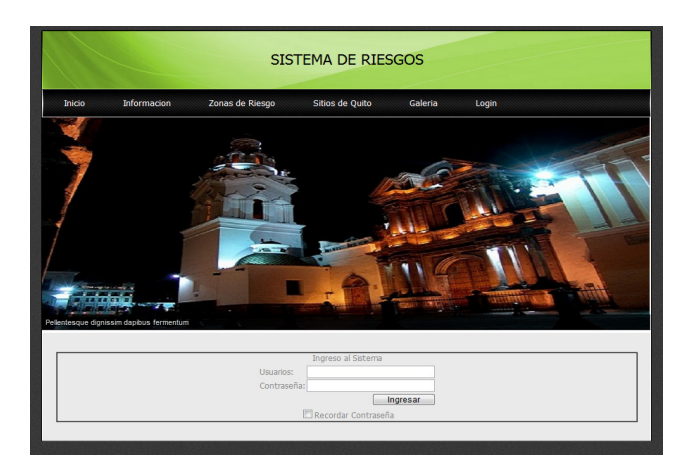

Gráfico N° 34 Nombre: Seguridad Fuente: Lino Cajas

> En esta pantalla se encuentra la interface de seguridad en nuestro caso sería el login de ingreso a nuestro sistema.

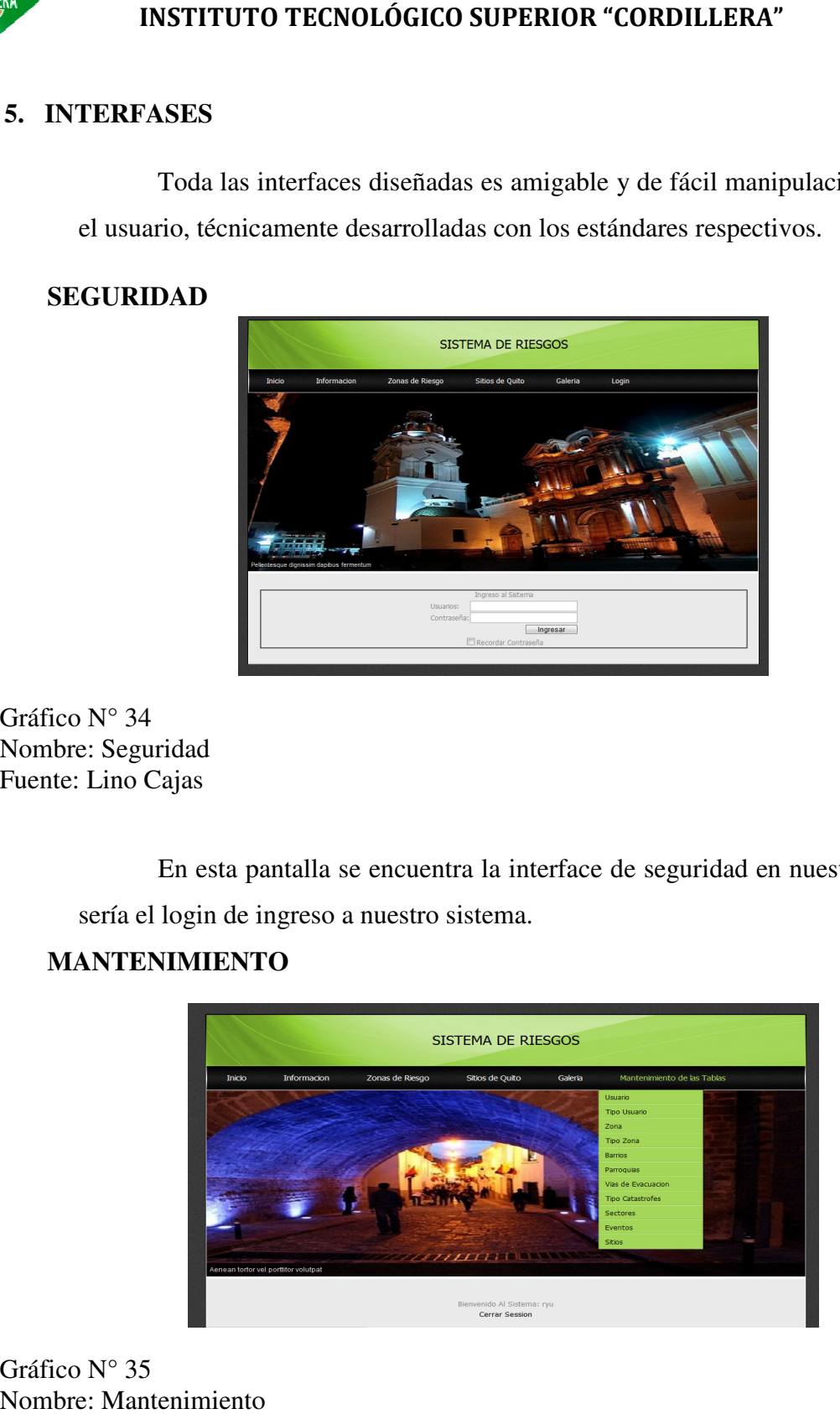

#### **MANTENIMIENTO**

Gráfico N° 35 Nombre: Mantenimiento Fuente: Lino Cajas

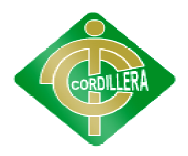

En esta pantalla se muestra el menú para ingresar a los mantenimientos de las tablas y poder modificar agregar y eliminar la información.

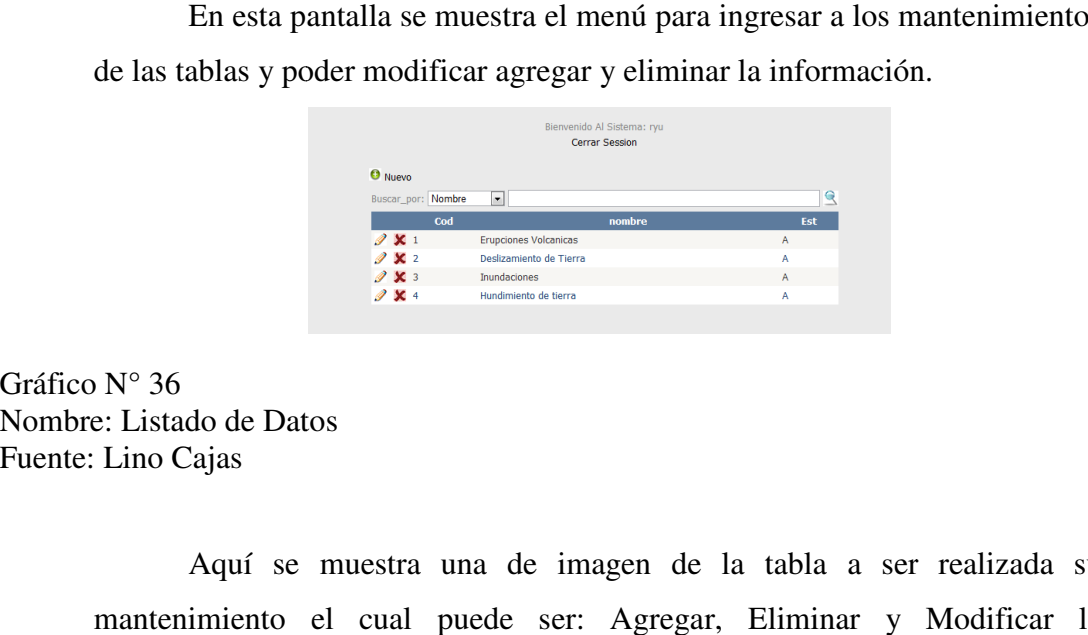

Gráfico N° 36 Nombre: Listado de Datos Fuente: Lino Cajas

> Aquí se muestra una de imagen de la tabla a ser realizada su mantenimiento el cual puede ser: Agregar, Eliminar y Modificar l la información de dicha tabla.

#### **REGLAS DEL NEGOCIO**

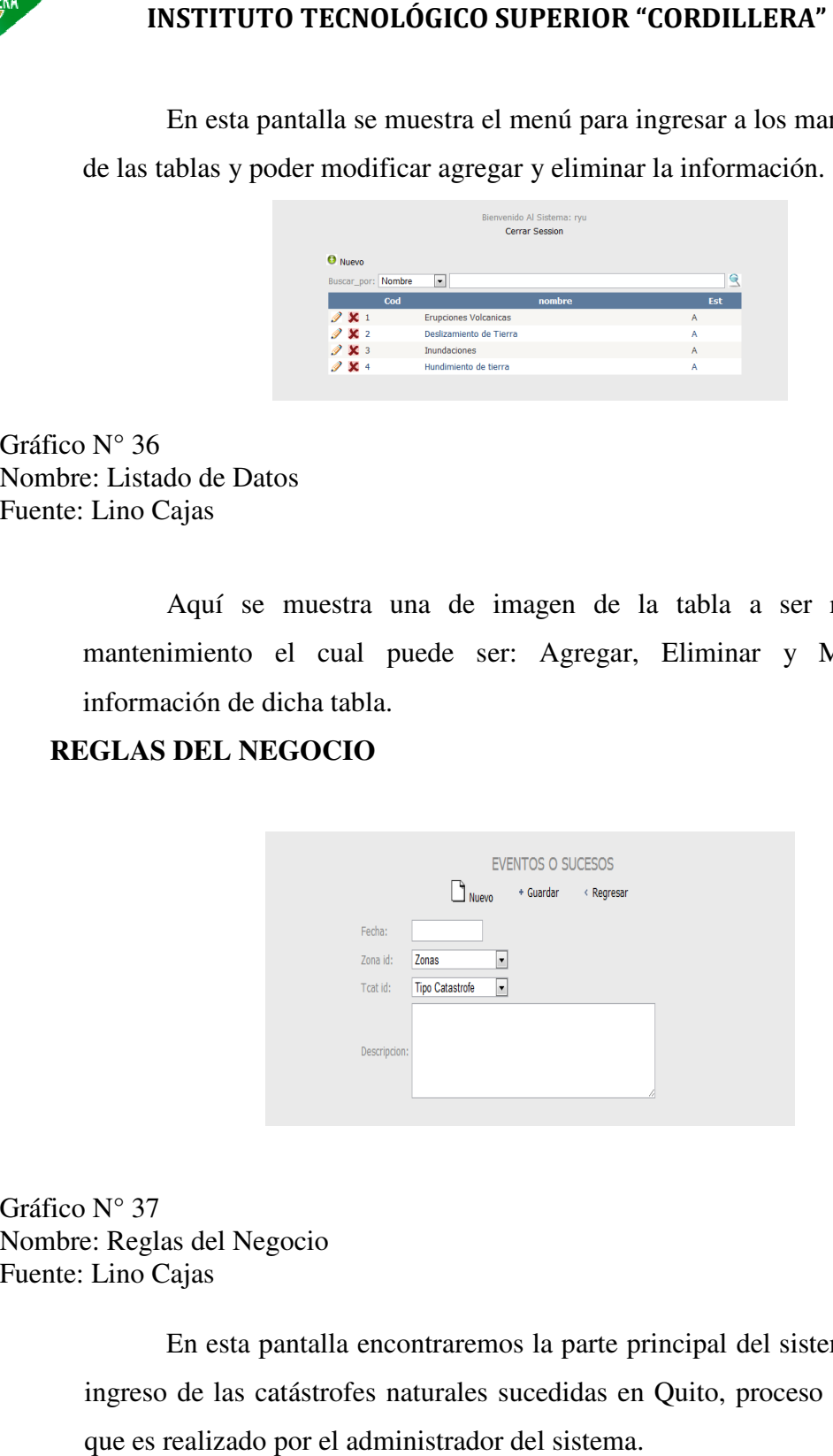

Gráfico N° 37 Nombre: Reglas del Negocio Fuente: Lino Cajas

> En esta pantalla encontraremos la parte principal del sistema que es el ingreso de las catástrofes naturales sucedidas en Quito, proceso fundamental que es realizado por el administrador del sistema.

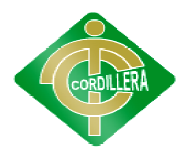

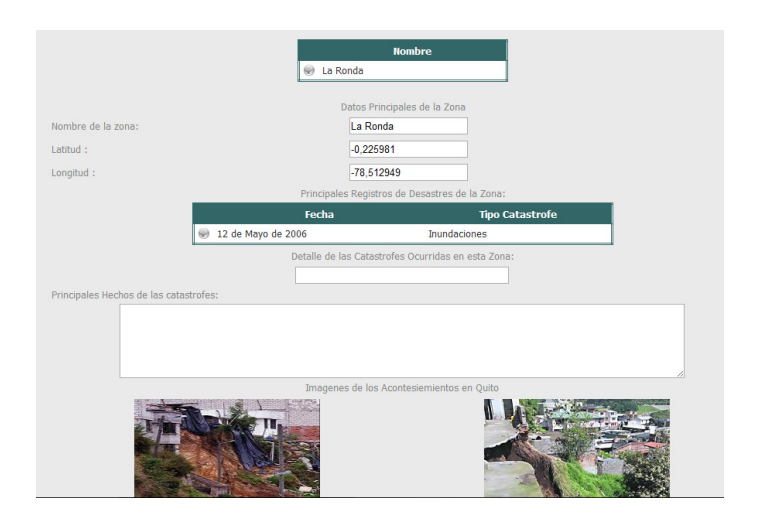

Gráfico N° 38 Nombre: Presentación de la Información Fuente: Lino Cajas

En esta pantalla se encuentra una de las búsquedas que puede realizar Nombre: Presentación de la Información<br>
Fuente: Lino Cajas<br>
En esta pantalla se encuentra una de las búsquedas que puede realizar<br>
el usuario para obtener información del sistema y de las catástrofes de Quito sucedidas.

#### **6. MENÚS**

#### **Menú de Búsquedas**

En este menú se encuentra toda la información que el usuario puede obtener para su conocimiento la cual le permite interactuar al usuario con el sistema para obtener dicha informaci mú se encuentra toda la información que el usuario puede obtener<br>imiento la cual le permite interactuar al usuario con el sistema para<br>información.

#### **Menú de Mantenimiento Mantenimiento**

En este menú se encuentra todas las tablas disponibles en el sistema para su mantenimiento parte que es manipulada por el administrador del sistema para el mantenimiento del sistema. ú se encuentra todas las tablas disponibles en el sistema para sparte que es manipulada por el administrador del sistema para del sistema.

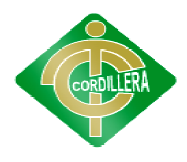

#### **7. GLOSARIO DE TÉRMINOS**

ACTOR: Algo o alguien externo al sistema en desarrollo pero que interactúa con él.

**ARQUITECTURA: ARQUITECTURA:** Estructura lógica y física de un sistema empleado para diseñar todas las estrategias y tácticas aplicadas durante el desarrollo.

ATRIBUTO: Definición de dato simple o compuesto perteneciente a un objeto de clase terno al sistema en desarrollo pero que interactúa<br>tura lógica y física de un sistema empleado para<br>y tácticas aplicadas durante el desarrollo.<br>e dato simple o compuesto perteneciente a un<br>a realizar en un objeto de clase

**OPERACIONES:** proceso a realizar en un objeto de clase suceso a realizar con una secuencia.

**SDS:** Documento de Especificación de Diseño, para proyectos

**SRS:** Documento de Especificación de Requerimientos, para proyectos

**IRSICID**: Impacto de Riesgos y los Sistemas Informáticos de Control e Información de desastres, Software de desarrollo web para el D.M.Q. **IRSICID**: Impacto de Riesgos y los Sistemas Informáticos de Control e<br>Información de desastres, Software de desarrollo web para el D.M.Q.<br>**DIAGRAMAS DE FLUJO DE DATOS:** Representación gráfica que

representa algunos o todos los actores, y sus interacciones en el Siste

**ESTANDARES ISO 9001:** Es un método de trabajo, que se considera tan bueno, Que es el mejor para mejorar la calidad y satisfacción de cara al consumidor. La versión actual, es del año 2000 ISO 9001:2000, que ha sido adopta bueno, Que es el mejor para mejorar la calidad y satisfacción de cara al consumidor. La versión actual, es del año 2000 ISO 9001:2000, que ha sido bueno, Que es el mejor para mejorar la calidad y satisfacción de cara al consumidor. La versión actual, es del año 2000 ISO 9001:2000, que ha sido adoptada como modelo a seguir para obtener la certificación de calidad. Y e lo que tiende, y debe de aspirar toda empresa competitiva, que quiera permanecer y sobrevivir en el exigente mercado actual. ITUTO TECNOLÓGICO SUPERIOR "CORDILLERA"<br>
DE TÉRMINOS<br>
Ngo o alguien externo al sistema en desarrollo pero qu<br>
CTURA: Estructura lógica y física de un sistema en<br>
as las estrategias y tácticas aplicadas durante el desarrol<br>

Estos principios básicos de la gestión de la calidad, son reglas de carácter social encaminadas a mejorar la marcha y funcionamiento de una organización mediante la mejora de sus relaciones internas. Estas normas, han

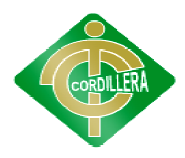

de combinarse con los principios técnicos para conseguir una mejora de la satisfacción del consumidor.

**IEEE:** Corresponde a las siglas de The Institute of Electrical and Electronics Engineers, el Instituto de Ingenieros Eléctricos y Electrónicos, una asociación técnico-profesional mundial dedicada a la estandarización, entre otras cosas. técnico-profesional mundial dedicada a la estandarización, entre otras cosas.<br>Es la mayor asociación internacional sin fines de lucro formada por profesionales de las nuevas tecnologías, como ingenieros eléctricos, ingenieros en electrónica, ingenieros en sistemas e ingenieros en telecomunicación.... nuevas tecnologías, como ingenieros eléctricos,<br>nica, ingenieros en sistemas e ingenieros en<br>del IEEE *Recommended Practice for Software* **OLÓGICO SUPERIOR "CORDILLERA"**<br>
rincipios técnicos para conseguir una r<br>
or.<br>
siglas de The Institute of Electrical and<br>
Ingenieros Eléctricos y Electrónicos, un<br>
ital dedicada a la estandarización, entre<br>
n internacional The Institute of Electrical and Electronics<br>
Eléctricos y Electrónicos, una asociación<br>
da a la estandarización, entre otras cosas.<br>
ional sin fines de lucro formada por<br>
rologías, como ingenieros eléctricos,<br>
nieros en si

IEEE.830: Estándar del IEEE Recommended Practice for Software *Requirements* Especificación de Requisitos de Software. *Specification ANSI/IEEE 830 1998*, documento de

IEEE. 1058: Estándar IEEE 1058, recomendada para la elaboración de Proyectos Software

PRUEBAS: Verificación completa del sistema en cuanto a su funcionamiento y rendimiento.

**UML (LENGUAJE DE MODELAMIENTO UNIFICADO): (LENGUAJE UNIFICADO):** usado para especificar, visualizar y documentar un sistema en desarrollo orientado a objetos

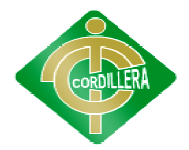

#### **ANEXO 7**

## **DOCUMENTO ESPECIFICACIÓN DE REQUERIMIENTOS DE DE REQUERIMIENTOS SOFTWARE DE SRS**

#### **1. INTRODUCCIÓN INTRODUCCIÓN**

El documento descrito a continuación, definirá, los requerimientos ales y no funcionales del Módulo de control de Impacto de Riesgos y funcionales y no funcionales del Módulo de control de los Sistemas Informáticos de Control e Información de desastres, (IRSICID) (IRSICID), los Sistemas Informáticos de Control e Información de desastres, (IRSICID), de forma que nos indicará todas las bondades y funcionalidades del sistema, así como las restricciones del mismo.

El alcance se definirá con la determinación de de los diagramas de Activitativa del mismo.<br>
El alcance se definirá con la determinación de de los diagramas de<br>
flujo de datos del IRSICID, con respecto a la manipulación de información de los desastres naturales sucedidos en Quito. todas las bondades y funcionalidades del sistema,<br>lel mismo.<br>irá con la determinación de de los diagramas de<br>, con respecto a la manipulación de información de<br>didos en Quito.<br>o se definirá con procesos técnicos, contempla

Este sistema estará o se definirá con procesos técnicos, contempla las funcionalidades que prestará al usuario dentro del contexto que implica el uso del Sistema Automatizado de Información ( Este sistema estará o se definirá con procesos<br>cionalidades que prestará al usuario dentro del cont<br>Sistema Automatizado de Información (IRSICID).

#### **2. DIAGRAMAS DE CASOS DE USOS Y ACTORES 2.1. LISTA DE DIAGRAMAS DE CASOS DE USO DIAGRAMAS E**

Para el IRSICID, se han identificado los siguientes flujos de datos descritos a continuación:

#### **U.C.1.- Usuario**

Es el encargado de realizar todas las búsquedas necesarias del sistema para obtener información de los desastres naturales sucedidos de Quito. obtener información de los desastres

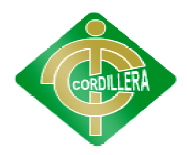

#### **U.C.2.- Administrador**

Es el encargado de ingresar toda la información referente a los desastres naturales sucedidos en la ciudad enfocándose en dar la información básica al naturales sucedidos en la ciudad enfocándose en dar la información básica al usuario.

#### **U.C.3.- Escoger Tipo de Zona Zona**

En esta opción se escogerá la categoría de una zona si es un punto seguro,<br>sitio de albergue, riesgo, alto, medio, bajo riesgo<br>**U.C.4.- Identificar la zona de riesgo**<br>Aquí se ingresa la información de las diez principales sitio de albergue, riesgo, alto, medio, bajo riesgo

#### **U.C.4.- Identificar la zona de riesgo**

Aquí se ingresa la información de las diez principales zonas de riesgo de Quito.

#### **U.C.5.- Ingresar las Parr Parroquias Urbanas de Quito**

Aquí se identificara las parroquias urbanas de Quito categorizando cada una por su nivel de riesgo. por su nivel de riesgo.

#### **U.C.6.- Ingreso de Barrios Barrios**

En este proceso se ingresa los principales barrios de dichas parroquias.

#### **U.C.7.- Ingreso de Eventos Eventos**

Esto se encarga el administrador ya que aquí se da la información básica de un evento o suceso de un desastre natural de Quito.

#### **U.C.8.- Resumen de la información Resumen de la**

Aquí se redactara los aspectos principales del suceso de forma básica para el conocimiento del usuario. conocimiento del

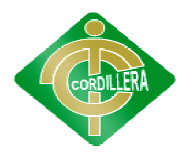

#### **U.C.9.- Ingreso de Direcciones**

Aquí se maneja las ubicaciones de los lugares seguros de Quito para que el usuario tenga un conocimiento de su ubicación. Aquí se maneja las ubicaciones de los lugares seguros de Quito para que el<br>usuario tenga un conocimiento de su ubicación.<br>**U.C.10.- Identificar los Sitios Seguros**<br>Aquí se ingresara los lugares seguros de Quito para la seg

#### **U.C.10.- Identificar los Sitios Seguros**

ciudadanos ante un desastre natural.

#### **U.C.11.- Vías de Evacuación**

Se identifica en el mapa para una mejor visualización del usuario para que tenga conocimiento que rutas debe usar para su protección en una situación de desastre natural. el mapa para una mejor visualización del usuario para que<br>to que rutas debe usar para su protección en una situación de<br>das<br>podrá realizar las búsquedas necesarias al sistema para<br>ación que luego formara parte de su conoci **INSTITUTO TECNOLÓGICO SUPERIOR "CORDILLERA"**<br> **U.C.9. Ingress de Direcciones**<br>
Aquí se maneja las ubieaciones de los lugares seguros de Quito para que<br>
usuario tenga un conocimiento de su ubicación.<br>
<br> **Aquí se ingresara** s lugares seguros de Quito para la seguridad de los<br>sastre natural.<br>cuación<br>apa para una mejor visualización del usuario para que<br>e rutas debe usar para su protección en una situación de<br>frá realizar las búsquedas necesari

#### **U.C.12.- Búsquedas**

Aquí el usuario podrá realizar las búsquedas necesarias al sistema para obtener la información que luego formara parte de su conocimiento.

#### **2.2. LISTA DE ACTORES**

Los actores descritos a continuación son aquellos que por su importancia en el módulo de control de temas de grado, tiene una alta consecuencia en la información y serán estos los principales.

#### **Ciudadano:**

Actor que es responsable de realizar las diferentes búsquedas al sistema para obtener su información que será un aporte fundamental momento de aprender sobre estos desastres naturales.

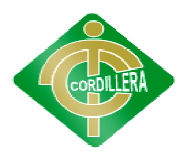

#### **Administrador del Sistema Administrador**

Es el encargado del ingreso de toda la información básica que el usuario va a leer interpretar y entender para obtener una idea de que son estos desastres naturales y los niveles de peligrosidad por parroquias urbanas de Quito. Es el encargado del ingreso de toda la información básica que el<br>usuario va a leer interpretar y entender para obtener una idea de que son estos<br>desastres naturales y los niveles de peligrosidad por parroquias urbanas de **STITUTO TECNOLÓGICO SUPERIOR "CORDILLERA"**<br>
strador del Sistema<br>
is el encargado del ingreso de toda la información ba<br>
va a leer interpretar y entender para obtener una idea de q<br>
s naturales y los niveles de peligrosida

#### **3. REQUERIMIENTOS**

## **3.1. REQUERIMIENTOS FUNCIONALES REQUERIMIENTOSFUNCIONALES**

El IRSICID dispondrá de los siguientes requerimientos funcionales, estos están ligados completamente a los casos de uso especificados en este documento, así tenemos: El IRSICID dispondrá de los siguientes requerimientos funcionales, estos<br>están ligados completamente a los casos de uso especificados en este<br>documento, así tenemos:<br>**RF1.**- El IRSICID, entregar información sobre los difer iveles de peligrosidad por parroquias urbanas de<br> **IOS FUNCIONALES**<br>
IOS **FUNCIONALES**<br>
Indrá de los siguientes requerimientos funcionales, estos<br>
apletamente a los casos de uso especificados en este<br>
emos:<br>
D, entregar in

naturales sucedidos en la ciudad de Quito.

naturales sucedidos en la ciudad de Quito.<br>**RF2.-** El IRSICID, permitirá ingresar esta información de los desastres o eventos ocurridos en una zona de riesgo.

eventos ocurridos en una zona de riesgo.<br>**RF3.-** El IRSICID, permitirá ingresar nuevos eventos en cuanto a desastres naturales.

RF4.- El IRSICID, permitirá tener un acceso a la información por zonas de riesgo y parroquias urbanas de Quito.

RF5.- El IRSICID, permitirá al usuario ingresar a este y realizar todas sus acciones disponibles en cuanto a búsquedas de información de los desastres naturales sucedidos en Quito. acciones disponibles en cuanto a búsquedas de información de los desastres<br>naturales sucedidos en Quito.<br>**RF6.**- El IRSICID, permite tener una mejor visualización de las zonas de

riesgos, parroquias urbanas de Quito.

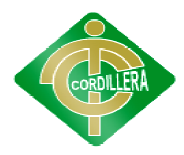

RF7.- El IRSICID, desplegará la información por categorías en cuanto a riesgos.

RF8.- El IRSICID, permitirá ingresar los datos informativos de un desastre natural.

RF9.- El IRSICID, permitirá visualizar los datos recién ingresados por el administrador.

RF10.- El IRSICID, permitirá actualizar la base de datos.

RF11.- El IRSICID, reducirá el tiempo de búsqueda de categoría y clasificación de los desastres naturales sucedidos en Quito.

RF12.- El IRSICID, permitirá obtener una mejor comprensión sobre estos desastres naturales sucedidos en Quito a partir de prototipos de mapas e información básica. incessors and información por categorías en cua<br>
1, permitirá ingresar los datos informativos de un de<br>
1, permitirá visualizar los datos recién ingresados p<br>
1, permitirá actualizar la base de datos.<br>
1.<br>
1D, reducirá el

#### **3.2. REQUERIMIENTOS NO FUNCIONALES NO FUNCIONALES**

Entre los requerimientos no funcionales tendremos:

NRF1.- El IRSICID, no requiere de programas adicionales para la recopilación de información de los desastres naturales sucedidos o a cuanto a la categorización de las Parroquias urbanas de Quito. **SGICO SUPERIOR "CORDILLERA"**<br>
rará la información por categorías<br>
cá visualizar los datos informativos de<br>
rá visualizar los datos recién ingres<br>
cá actualizar la base de datos.<br>
cirá el tiempo de búsqueda de<br>
naturales s

**NRF2.**- El IRSICID, presentará la información en una interfaz visual y de fácil manejo al usuario ya que permite la manipulación de mapas y la fácil manejo al usuario ya que permite la manipulación de mapas y la recopilación de la información.

#### **REQUERIMIENTOS SOFTWARE RIMIENTOS**

• Requerimientos mínimos Requerimientos mínimos Microsoft Windows XP Servipack 3, Windows 7. Servipack 3, Windows 7.

Microsoft SQL Standard Edition 2008

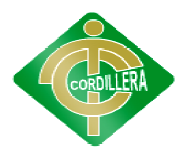

• Requerimientos óptimos Requerimientos Microsoft Windows Server 2003

Microsoft SQL Server 2008

#### **REQUERIMIENTOS HARDWARE UERIMIENTOS HARDWARE**

• Requerimientos mínimos Requerimientos mínimos

Computador Pentium IV de 2.4 Ghz, 512MB Memoria RAM, Monitor 15", Unidad lectora y grabadora de CD, tarjeta de red, puertos USB, teclado y Mouse. Computador Pentium IV de 2.4 Ghz, 512MB Memoria RAM, Monitor<br>15", Unidad lectora y grabadora de CD, tarjeta de red, puertos USB,<br>teclado y Mouse.<br>Requerimientos óptimos<br>Computador Pentium IV de 3.4 Ghz, 1GB Memoria RAM, Mo

• Requerimientos óptimos

Computador Pentium IV de 3.4 Ghz, 1GB Memoria RAM, Monitor de 17", Unidad lectora y grabadora de DVD, tarjeta de red, puertos USB, teclado y Mouse.

#### **4. RESTRICCIONES RESTRICCIONES**

El sistema de de Impacto de Riesgos y los Sistemas Informáticos de Control e Información de desastres (IRSICID), se utilizarán los diagramas de UML, lenguaje que cuenta con herramientas para combinar elementos gráficos, este modelo describirá lo que el sistema es capaz de realizar estos modelamiento se empleará la herramienta de software visual Bpwin, el cual nos provee tanto herramientas como información para poder generar los Diagramas de Flujo de Datos de nuestro Sistema (IRSICID). e Información de desastres (IRSICID), se utilizarán los diagramas de lenguaje que cuenta con herramientas para combinar elementos<br>, este modelo describirá lo que el sistema es capaz de realizar. Para<br> estos modelamiento se **ETTUTO TECNOLÓGICO SUPERIOR "CORDILLERA"**<br>
rimientos óptimos<br>
soft Windows Server 2003<br>
soft SQL Server 2008<br> **RIMIENTOS HARDWARE**<br>
rimientos mínimos<br>
utador Pentium IV de 2.4 Ghz, 512MB Memoria RAM<br>
Dinidad lectora y gra badora de DVD, tarjeta de red, puertos USB,<br>cto de Riesgos y los Sistemas Informáticos de<br>stres (IRSICID), se utilizarán los diagramas de<br>con herramientas para combinar elementos<br>rá lo que el sistema es capaz de realizar.

El uso de herramientas para el desarrollo del IRSICID, con que se cuenta es Microsoft Visual Basic 2010, el cual no permite que este sistema sea multiplataforma, la arquitectura utilizada será de tipo multiusuario llamada Cliente Servidor

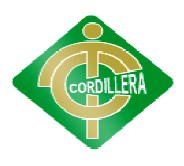

#### **5. INTERFACES**

#### **5.1. INTERFACE DE USUARIO USUARIO**

#### **PANTALLA PRINCIPAL PRINCIPAL**

En esta pantalla se encuentran las diferentes opciones que podemos En esta pantalla se encuentran las diferentes opciones que podemos<br>utilizar dentro de nuestro sistema (IRSICID) la cual dará una mayor facilidad al momento de utilizar el sistema.

#### **PANTALLA DE BUSQUEDAS GENERALES DE BUSQUEDAS**

En esta pantalla se podrá realizar una búsqueda minuciosa en cuanto a la información que contiene el sistema dando así paso a un mejor la información que contiene el sistema dando así paso a un mejor<br>entendimiento de los desastres naturales sucedidos en Quito y la categorización de las parroquias urbanas de Quito.

#### **PANTALLA DE INGRESO DE DATOS DE INGRESO**

En esta p pantalla se ingresara la información básica sobre los registros de los desastres naturales de Quito para dar un aporte valioso a los ciudadanos.

#### **5.2. INTERFASE DE INFORMACION INTERFASE DE**

El sistema IRSICID estará diseñado para funciona en ambiente cliente El sistema IRSICID estará diseñado para funciona en ambiente cliente<br>servidor por lo tanto requiere de acceso a internet en la que se utilizará una máquina con un sistema operativo de red y es en esta donde se instalará el sistema con la respectiva base de datos para que desde los demás máquina con un sistema operativo de red y es en esta donde se<br>sistema con la respectiva base de datos para que desde<br>computadores se acceda a la información que reside en el servidor. **TITUTO TECNOLÓGICO SUPERIOR "CORDILLERA"**<br> **ACES**<br> **ACES**<br> **ACES**<br> **ACES**<br> **CE DE USUARIO**<br> **LA PRINCIPAL**<br> **CE DE USUARIO**<br> **LA PRINCIPAL**<br> **CE DE USUARIO**<br> **CE DE USUARIO**<br> **CE DE DESQUEDAS GENERALES**<br> **CE DE BUSQUEDAS** antalla se podrá realizar una búsqueda minuciosa en cuanto<br>que contiene el sistema dando así paso a un mejo<br>le los desastres naturales sucedidos en Quito y<br>las parroquias urbanas de Quito.<br>EINGRESO DE DATOS<br>antalla se ingr

#### **6. REQUERIMIENTOS DE LICENCIA REQUERIMIENTOS**

Solicitará al usuario final del IRSICID, que disponga de software y licencias originales, en todos los equipos donde se instale este módulo, como puede ser los descritos a continuación:

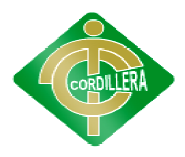

- Microsoft Windows 2003 Server
- Microsoft Windows XP, Windows 7. Microsoft Microsoft Microsoft Microsoft
- Microsoft SQL Server 2008
- Microsoft Visual Basic 2010

#### **7. ESTÁNDARES APLICABLES ESTÁNDARES**

Los estándares en el desarrollo del (IRSICID), serán usados de forma paramétrica. , serán usados de forma<br>n acogida por parte del

Esto nos indica que el sistema tendrá una gran acogida por parte final ya que su estructura y su organización da una mejor optimizadore usuario final ya que su estructura y su organización da una mejor optimización de los recursos del sistema.

#### **PARÁMETROS BASE DE DATOS DE DATOS**

Los parámetros para la Base de Datos, se define el nombre de las Los parámetros para la Base de Datos, se define el nombre de las tablas como "Tbl", seguido por una sublinea "\_" y por último el nombre de la tabla en mayúsculas y minúsculas por ejemplo "Usuarios".

Tbl\_Usuarios Tbl\_Usuarios

Para los atributos de cada tabla se dispondrá de la abreviación del contenido del campo, seguido de una sublinea y por último el nombre de la tabla sin Tbl\_, por ejemplo: Para los atributos de cada tabla se dispondrá de la<br>del campo, seguido de una sublinea y por último<br>Tbl\_, por ejemplo:

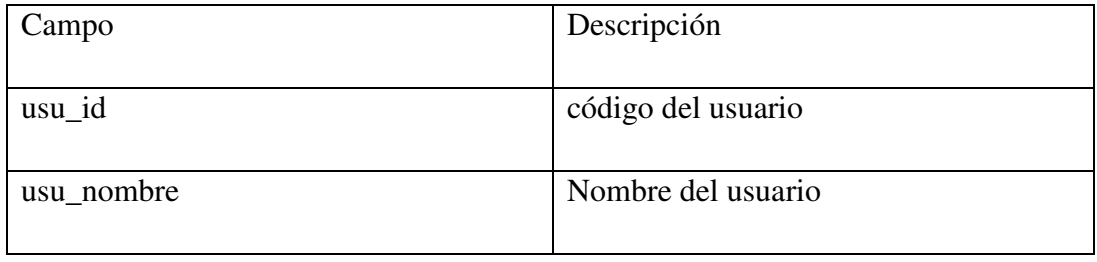

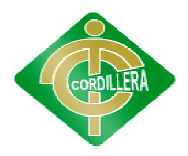

Cuadro N° 35 Nombre: Parámetros Base de Datos Fuente: Lino Cajas

#### **PARÁMETROS DE VARIABLES**

Las variables llevarán un prefijo del tipo de dato que contiene, seguido por el nombre. El Parámetros Base de Datos<br>
Lino Cajas<br> **PARÁMETROS DE VARIABLES**<br>
Las variables llevarán un prefijo del tipo de dato que contiene, seguido<br>
nombre.<br>
Variable Tipo Descripción

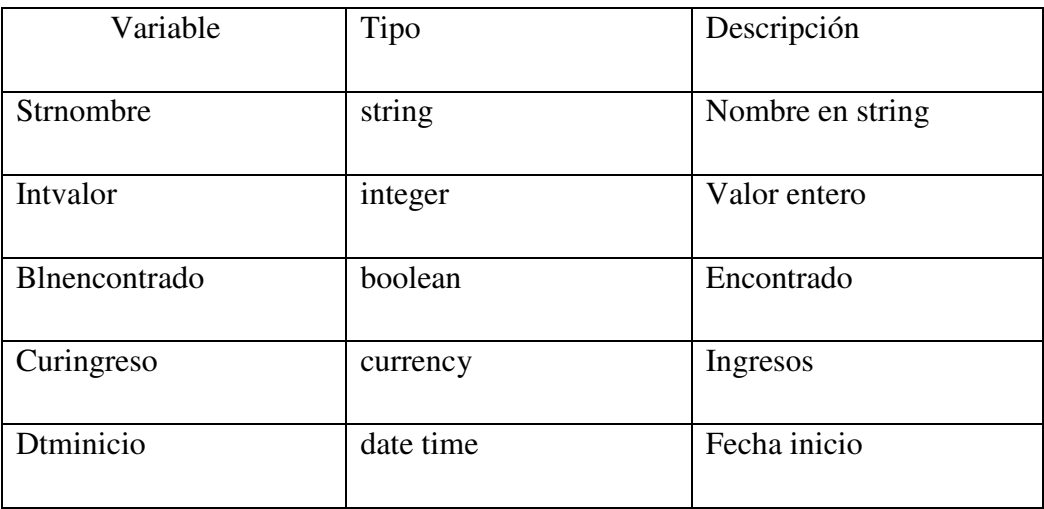

Cuadro N° 36 Nombre: Parámetros de Variables Fuente: Lino Cajas

Además de esta forma de codificación en las variables se dispondrá de otro modificador para cuando son globales, locales a nivel de módulos y privadas, para el primer caso aumentaremos la letra "g", para el siguiente la letra "l" y para el último ninguno, por ejemplo: Variables<br>Vajas<br>Además de esta forma de codificación en las variables se<br>odificador para cuando son globales, locales a nivel de<br>s, para el primer caso aumentaremos la letra "g", para el<br>y y para el último ninguno, por eje Fecha inicio<br>
ables se dispondrá de<br>
nivel de módulos y<br>
, para el siguiente la<br>
Descripción

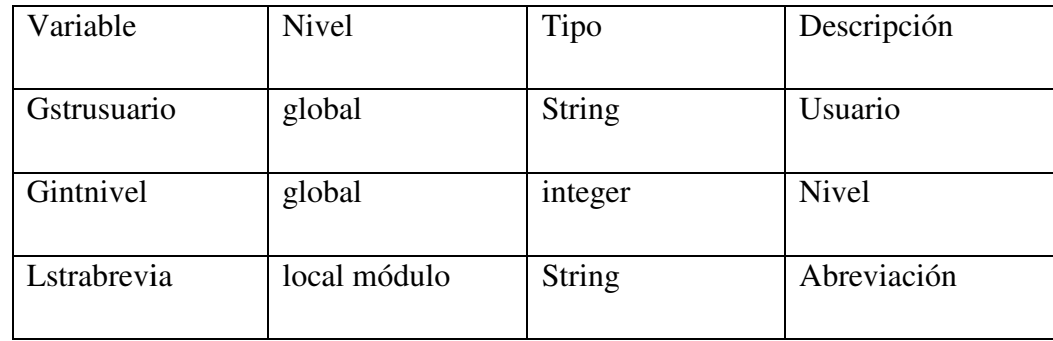

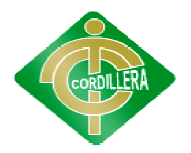

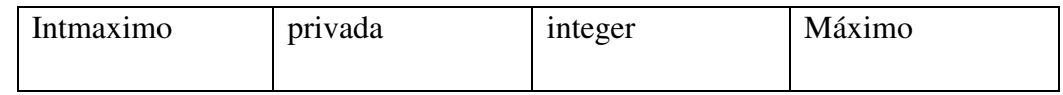

Cuadro N° 37 Nombre: Parámetros de Variables (nivel) Fuente: Lino Cajas

#### **DIAGRAMAS DE CASOSO DE USO**

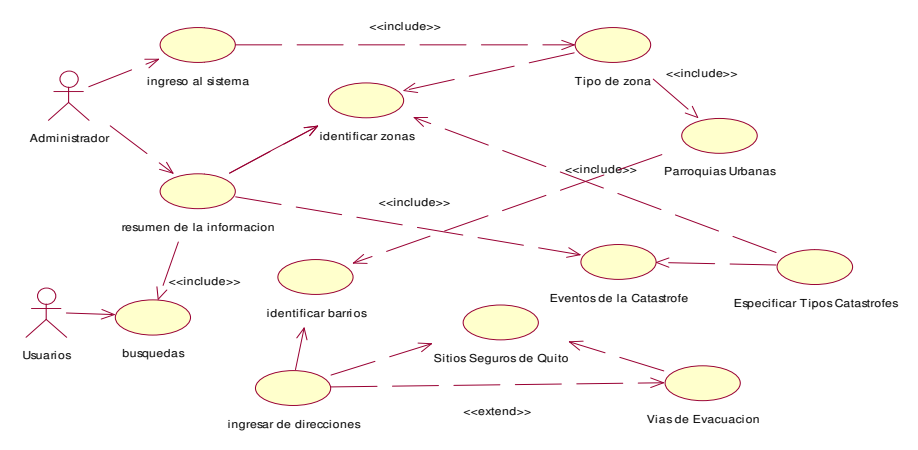

Gráfico N° 39 Nombre: Diagrama Casos de Usos Nombre: Fuente: Lino Cajas

#### **ESPECIFICACIÓN DE LOS DIGRAMAS DE FUJO DE DATOS ESPECIFICACIÓN DE DATOS**

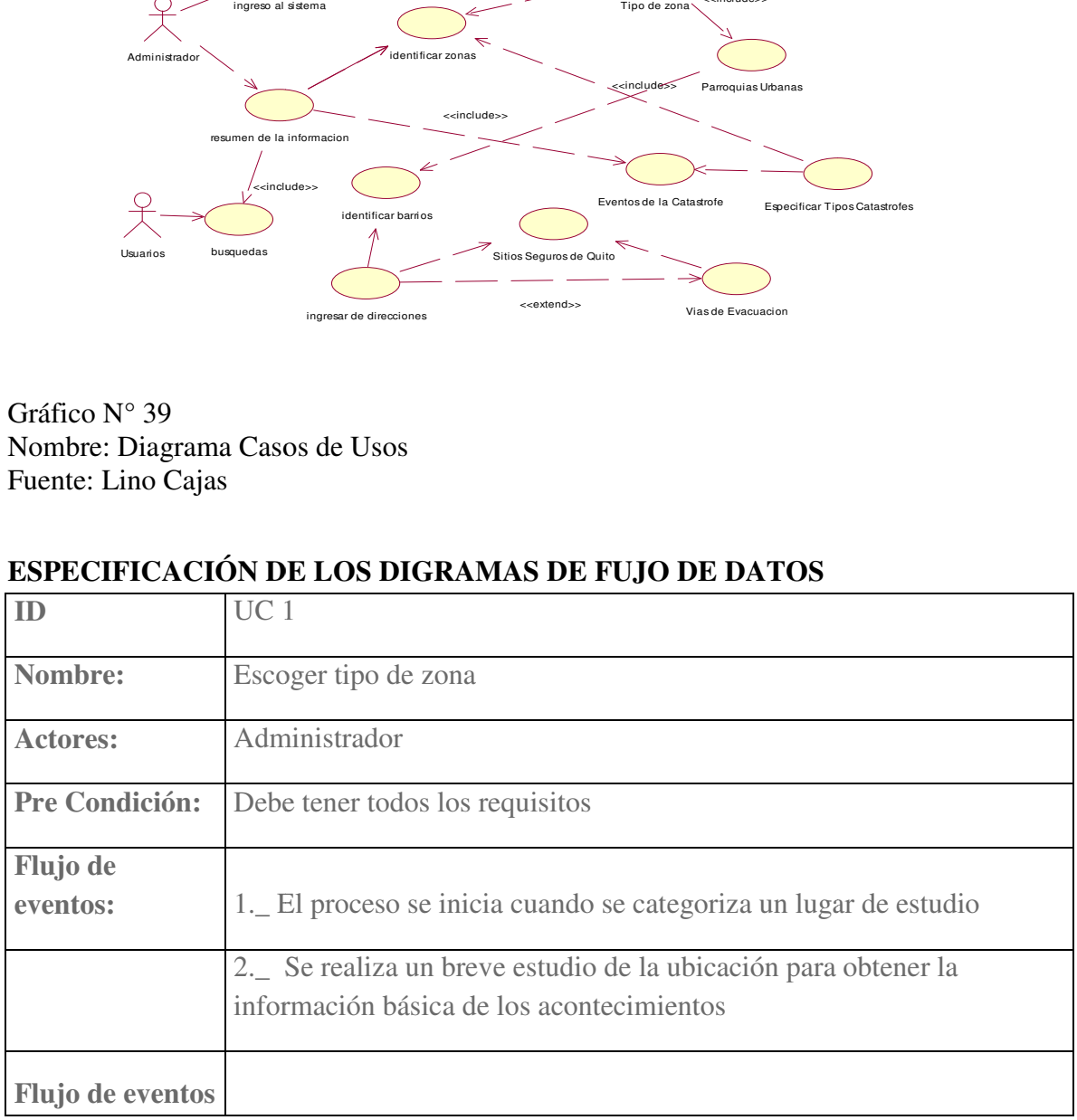

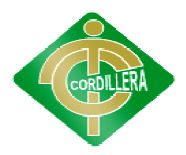

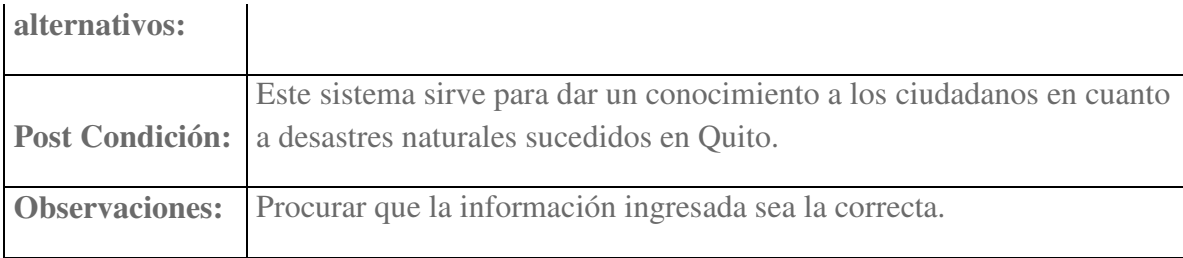

#### Cuadro N° 38 Nombre: Caso de Uso N° 1 Fuente: Lino Cajas

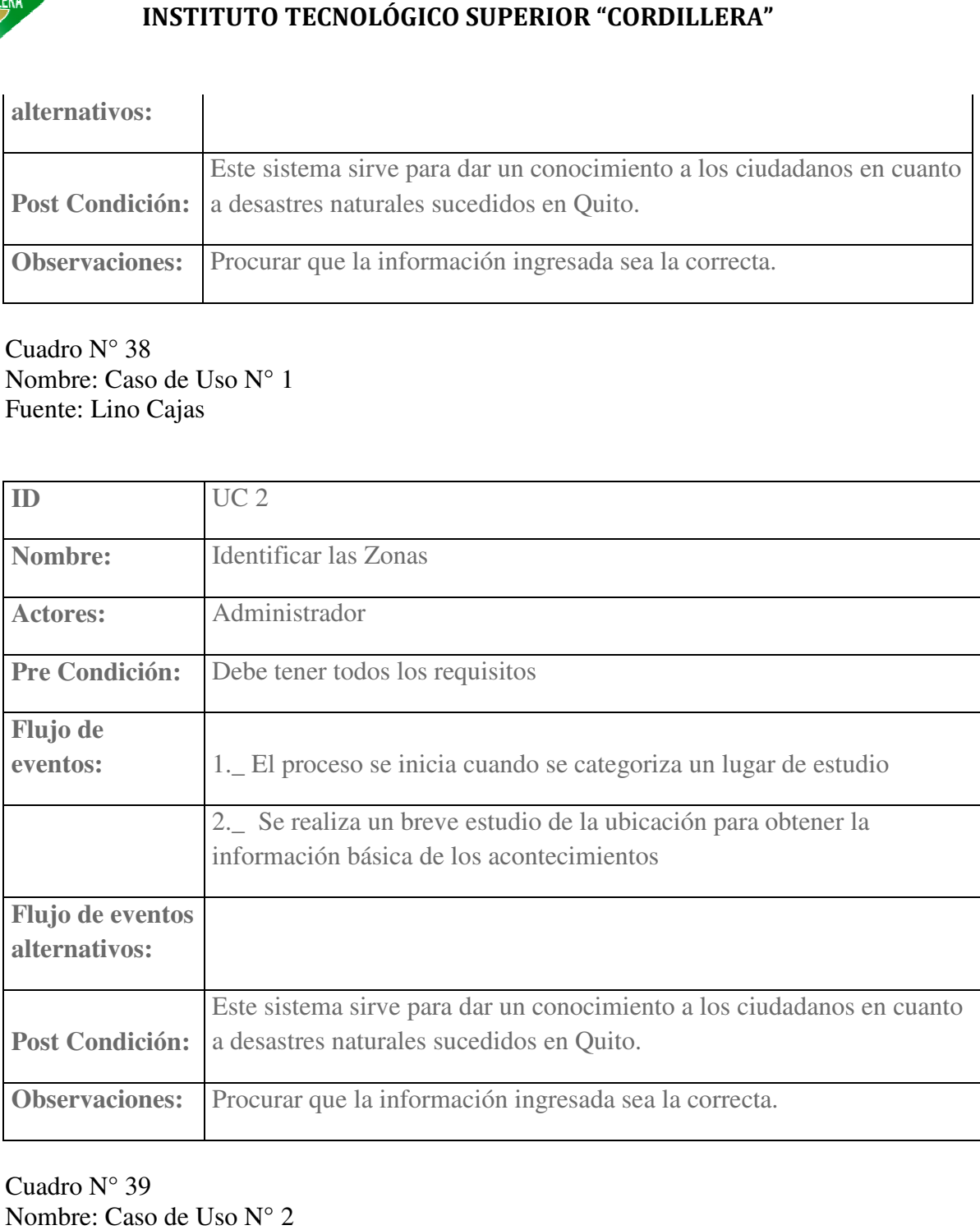

#### Cuadro N° 39 Nombre: Caso de Uso N° 2 Fuente: Lino Cajas

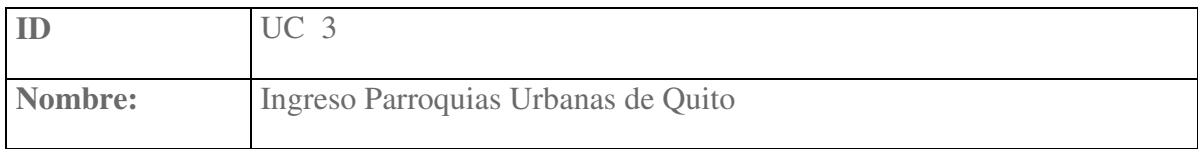

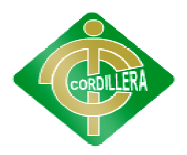

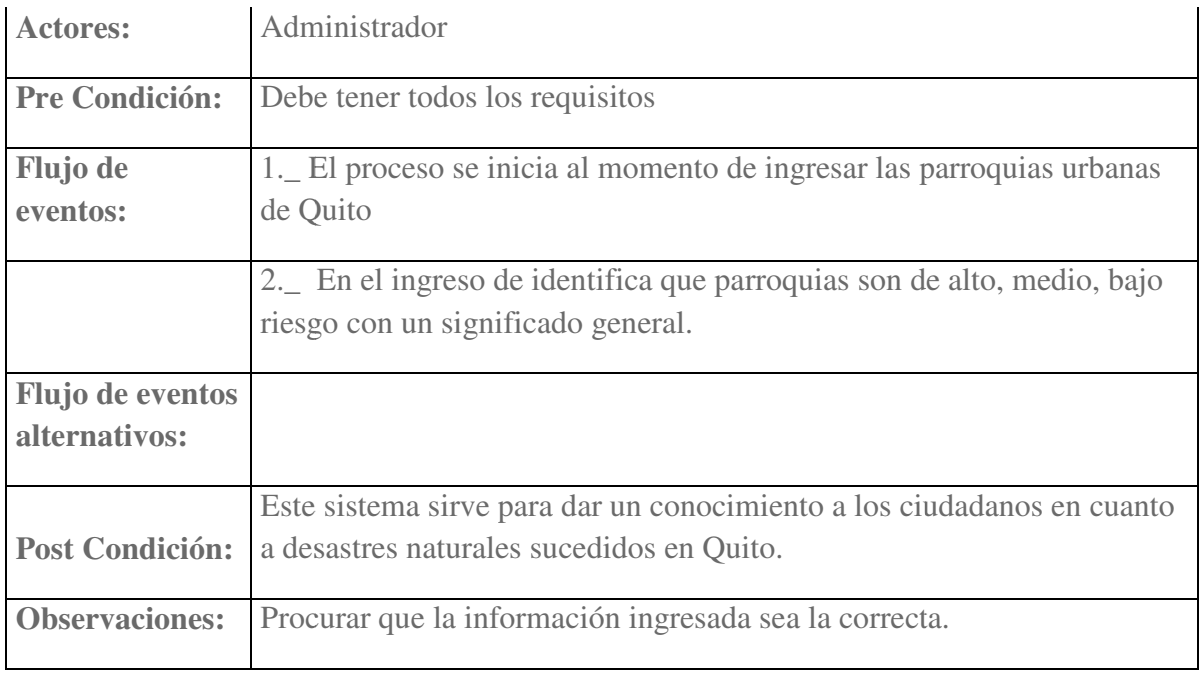

#### Cuadro N° 40 Nombre: Caso de Uso N° 3 Fuente: Lino Cajas

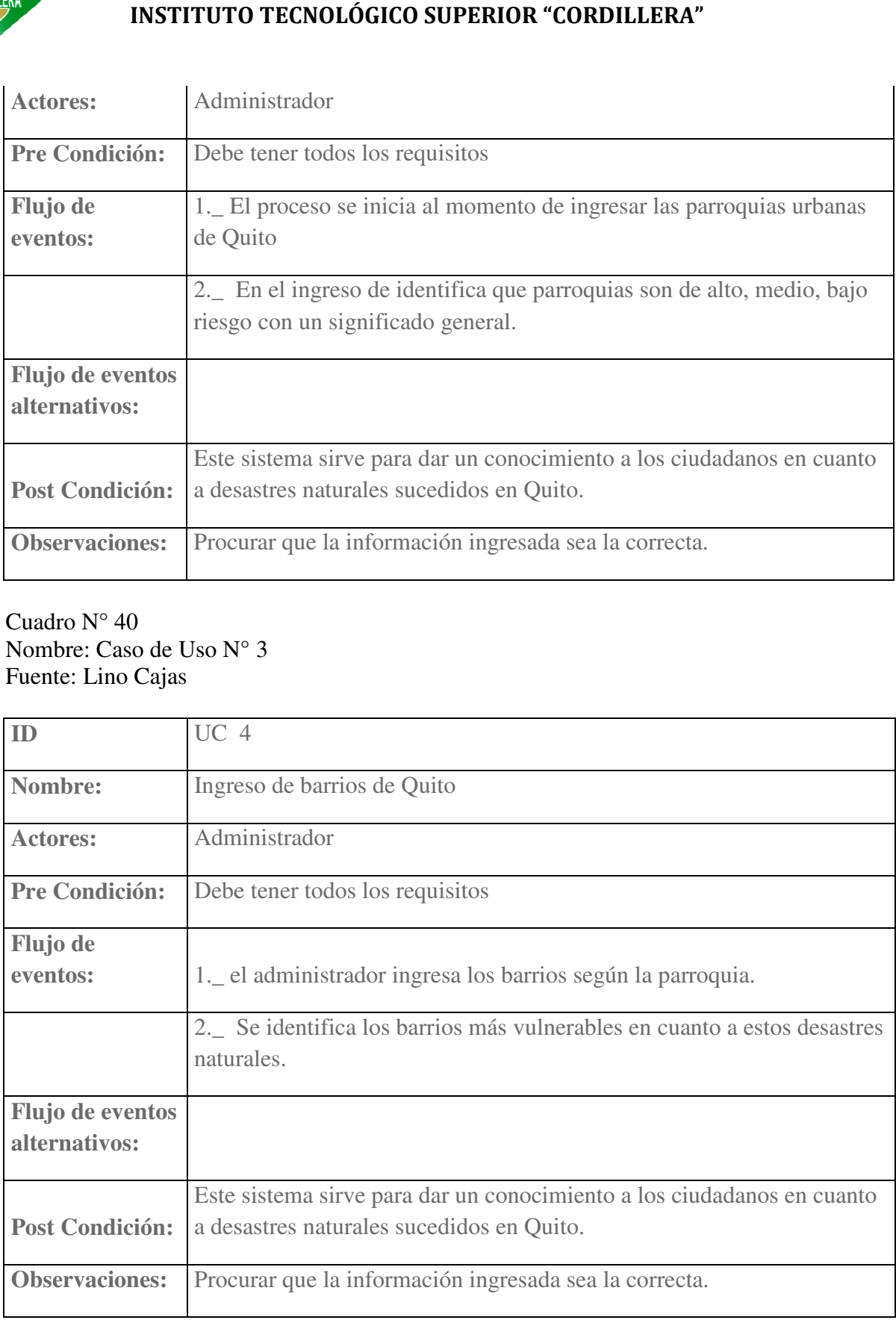

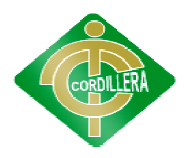

#### Cuadro N° 41 Nombre: Caso de Uso N° 4 Fuente: Lino Cajas

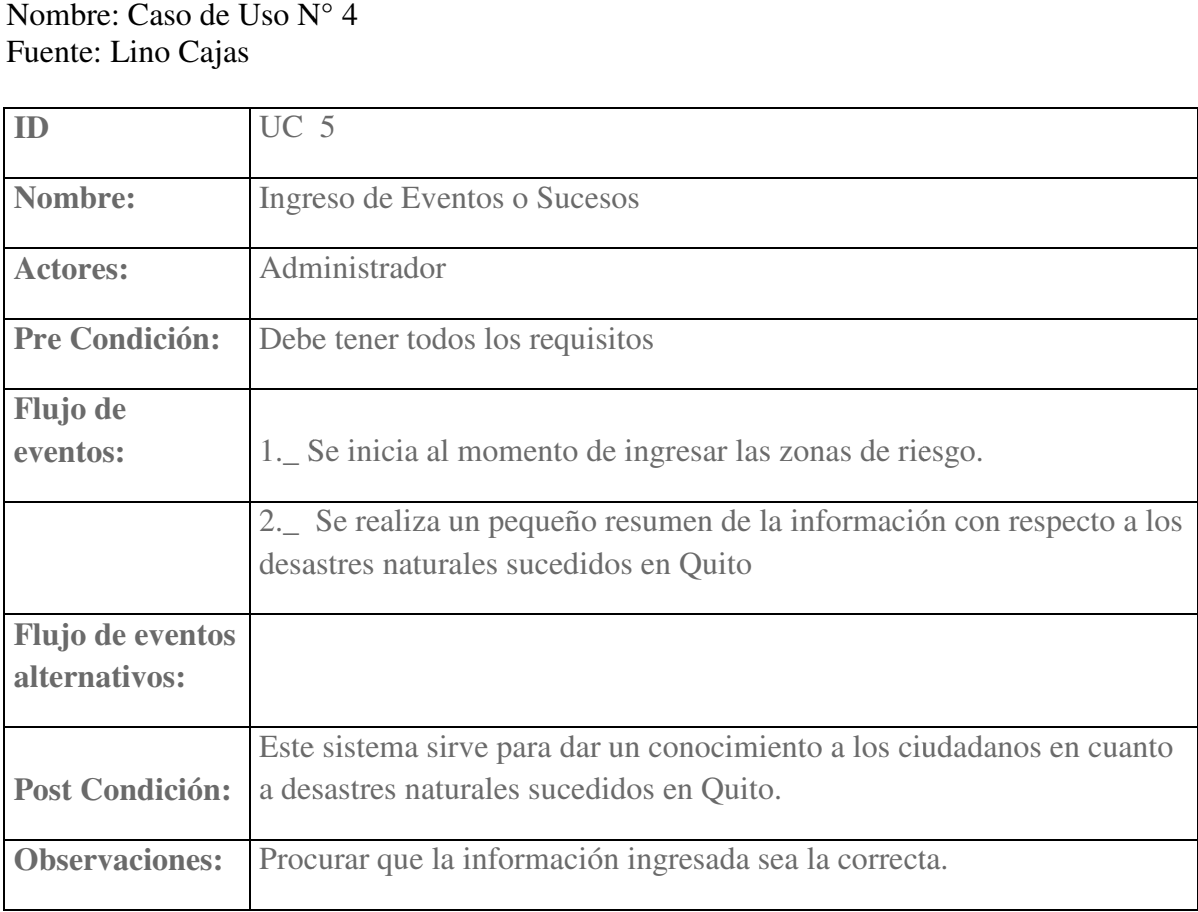

#### Cuadro N° 42 Nombre: Caso de Uso N° 5 Fuente: Lino Cajas

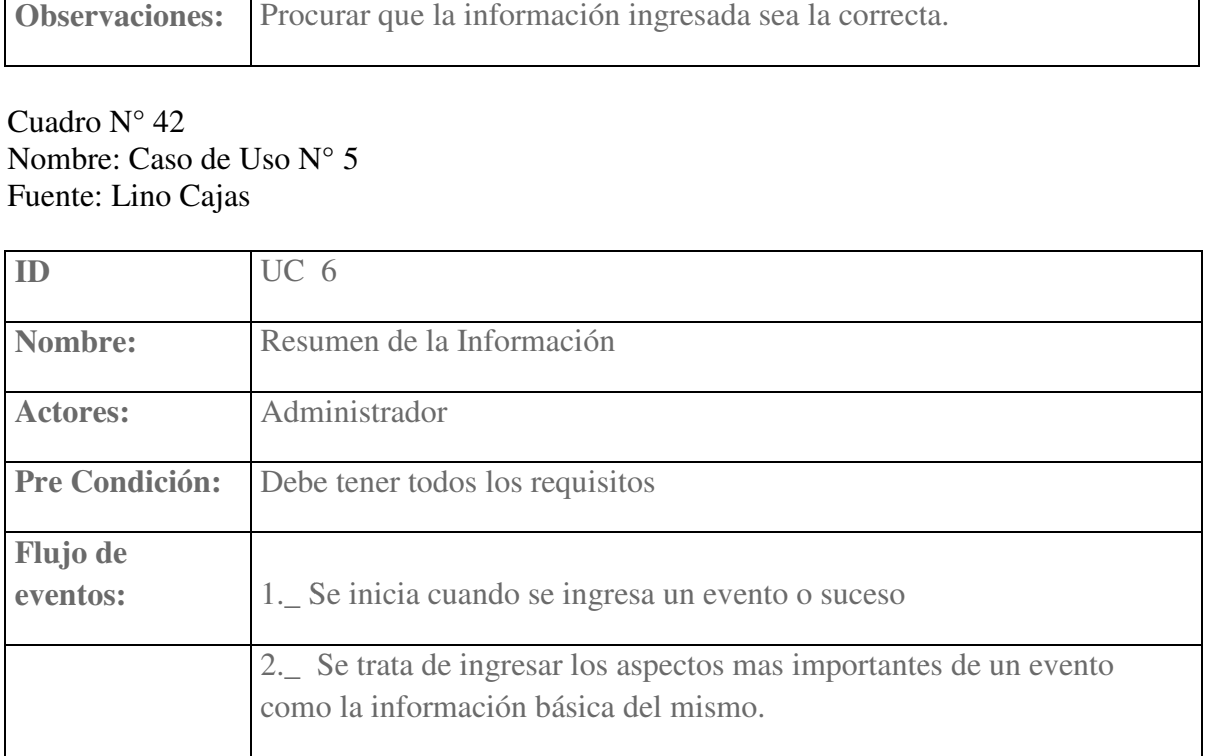

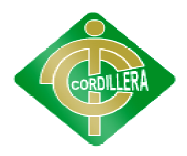

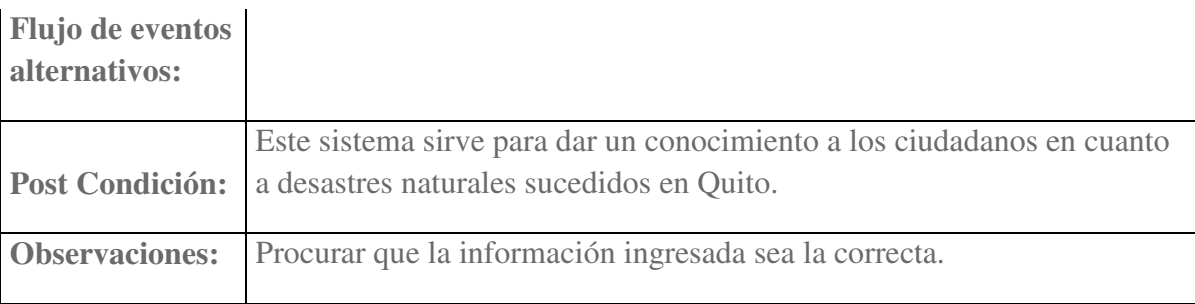

#### Cuadro N° 43 Nombre: Caso de Uso N° 6 Fuente: Lino Cajas

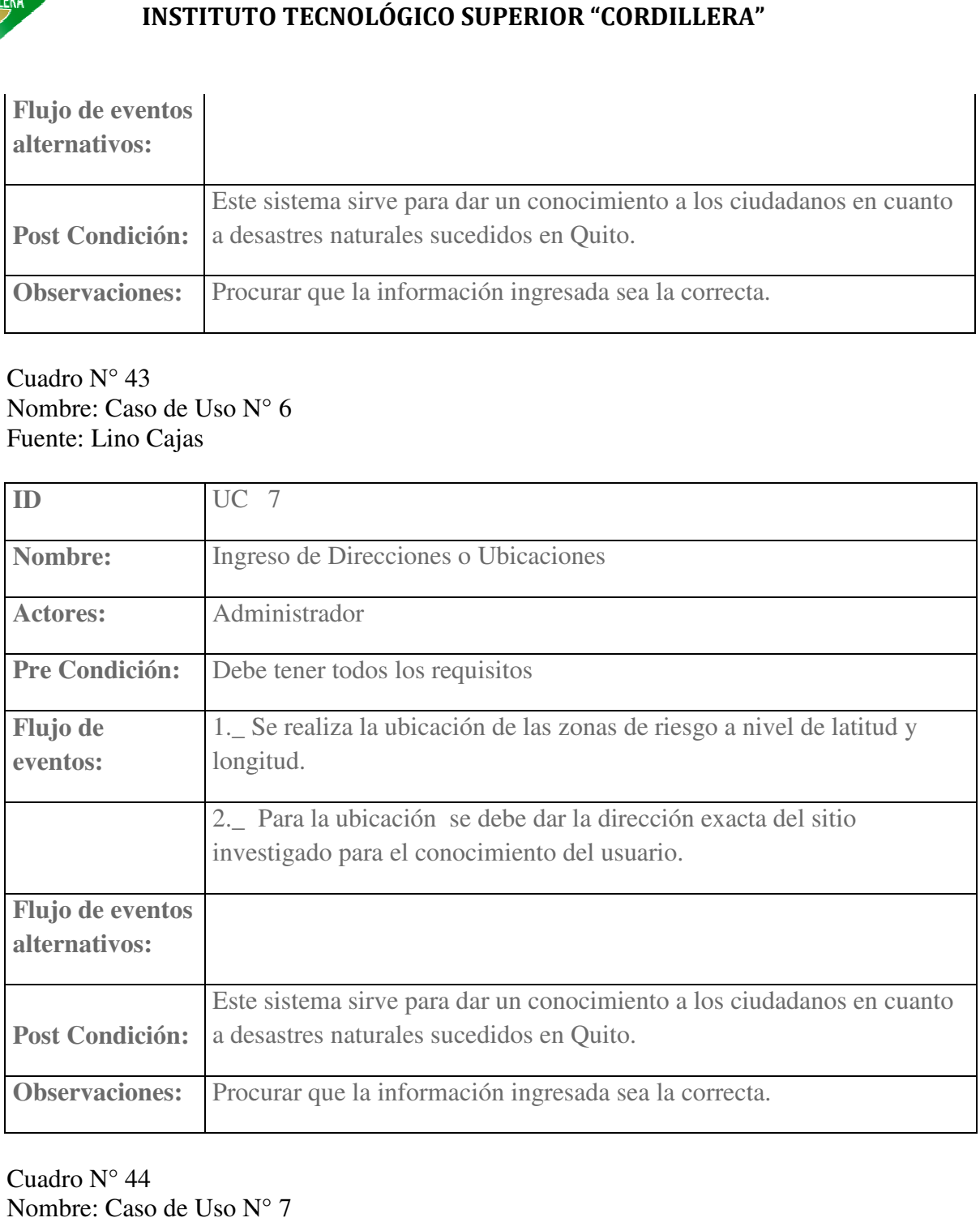

#### Cuadro N° 44 Nombre: Caso de Uso N° 7 Fuente: Lino Cajas

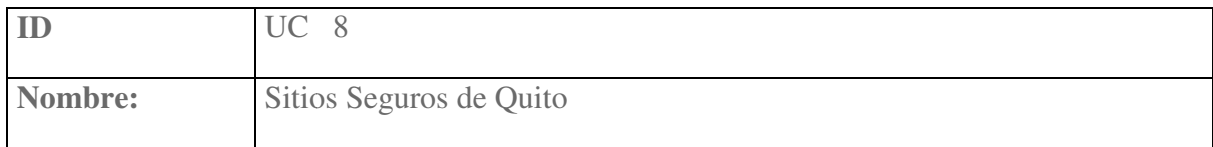

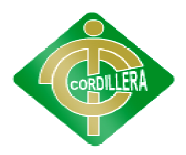

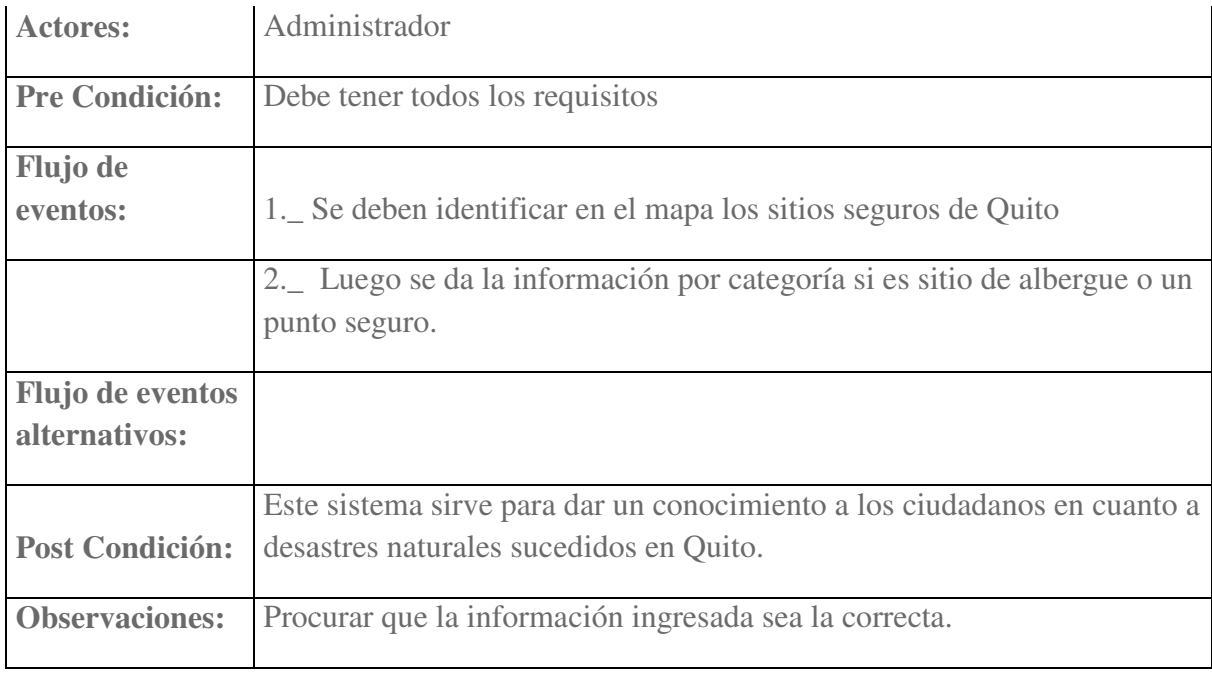

#### Cuadro N° 45 Nombre: Caso de Uso N° 8 Fuente: Lino Cajas

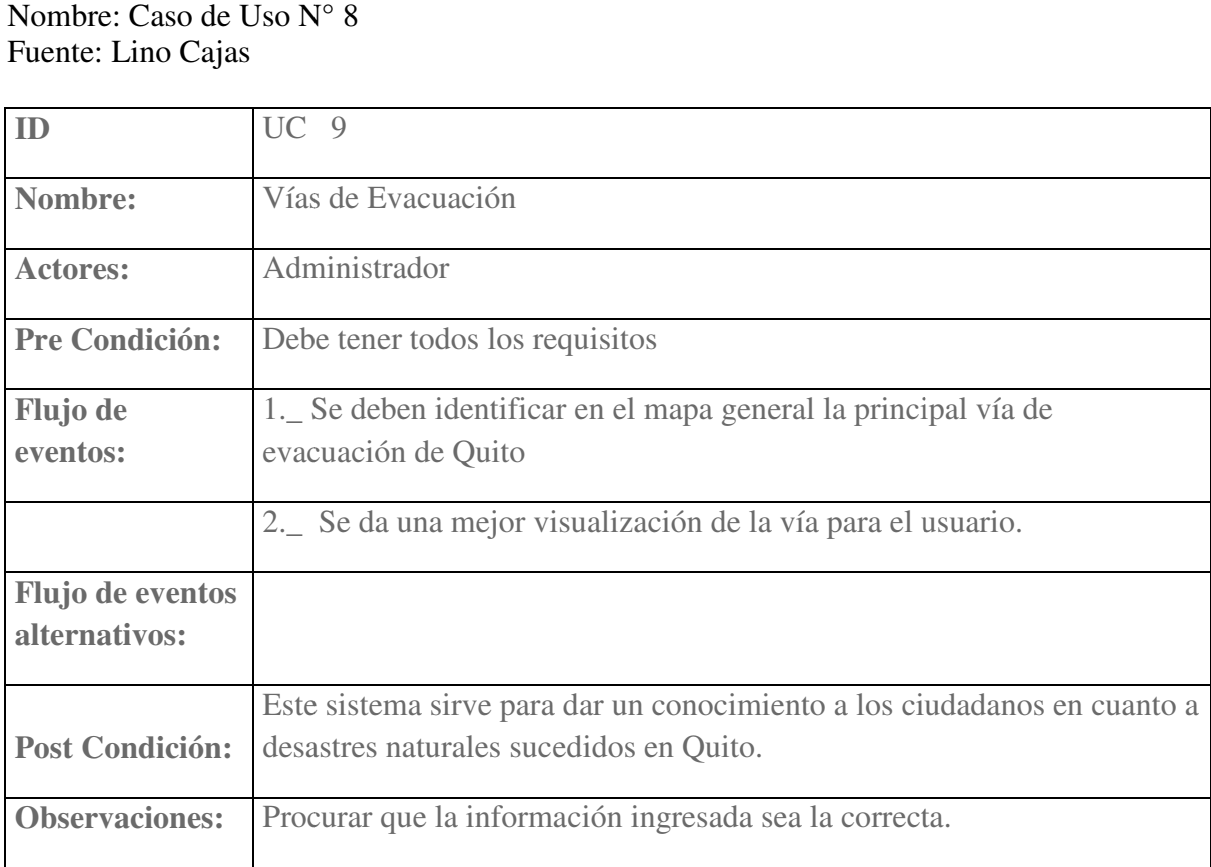

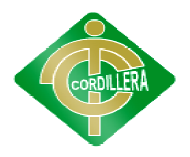

#### Cuadro N° 46 Nombre: Caso de Uso N° 9 Fuente: Lino Cajas

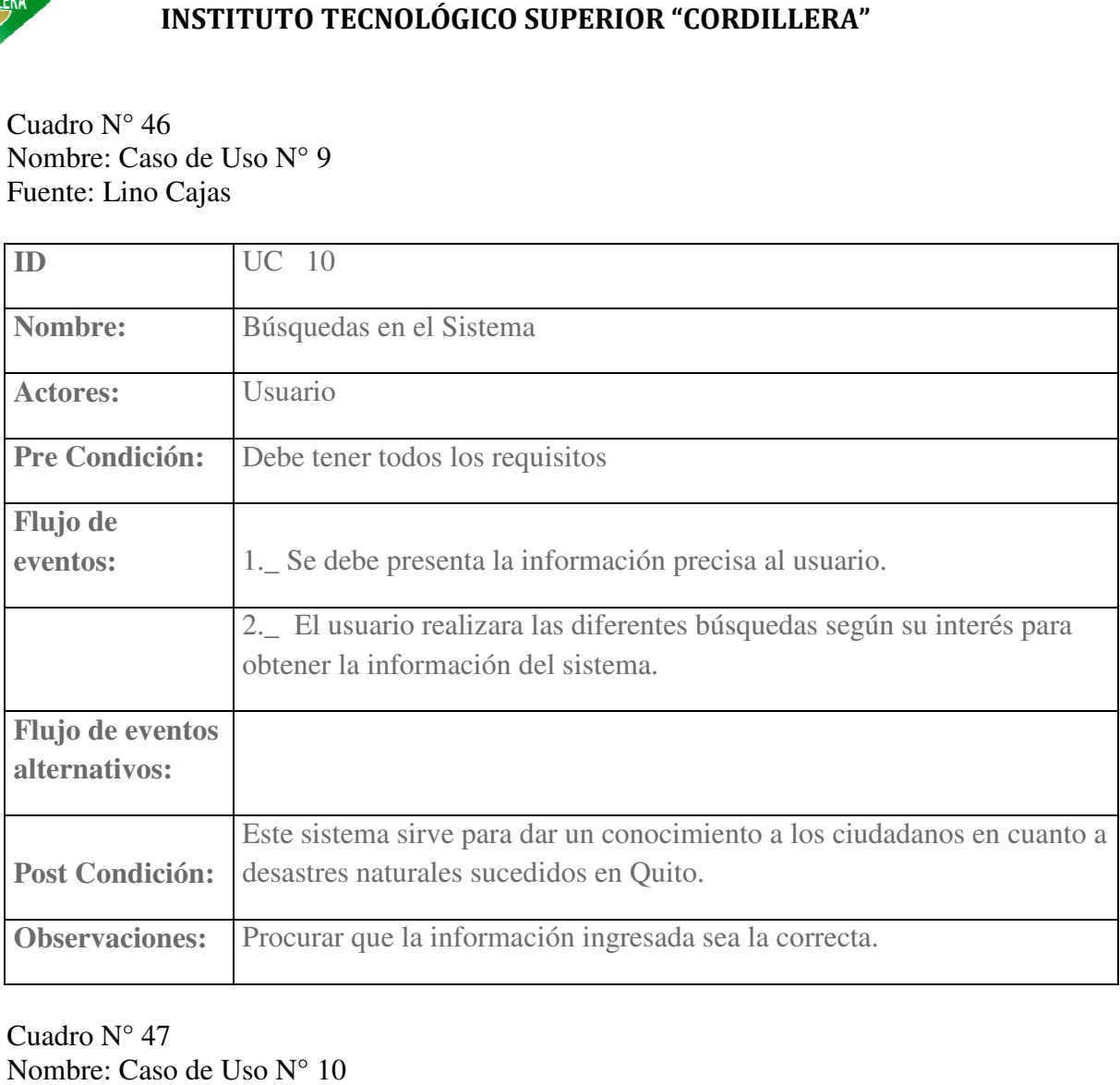

Cuadro N° 47 Nombre: Caso de Uso N° 10 Fuente: Lino Cajas

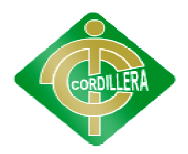

#### **ANEXO 8**

#### **Análisis Financiero**

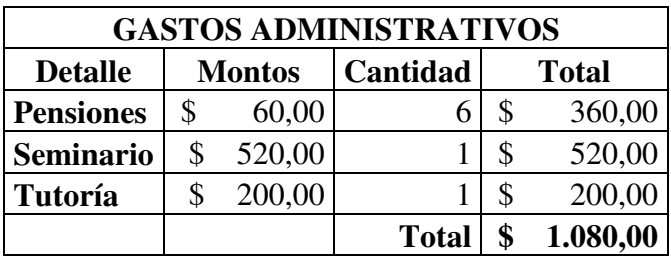

Cuadro N° 48 Nombre: Gastos Administrativos Nombre: Fuente: Lino Cajas

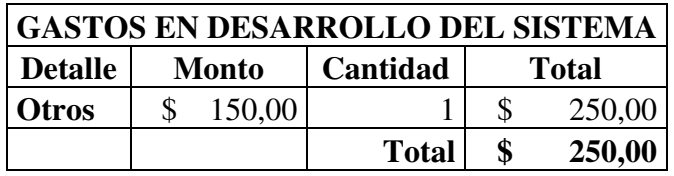

Cuadro N° 49 Nombre: Gastos en Desarrollo del Sistema Nombre: Sistema Fuente: Lino Cajas

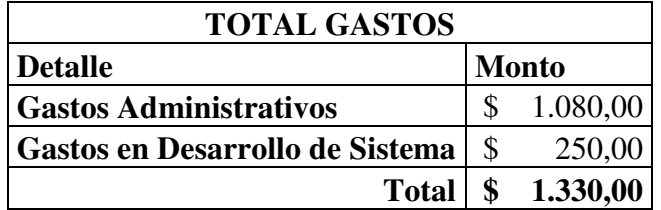

Cuadro N° 50 Nombre: Total Gastos Fuente: Lino Cajas

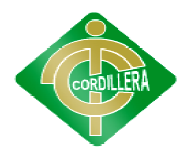

#### **ANEXO 9**

#### **Cronograma de Actividades**

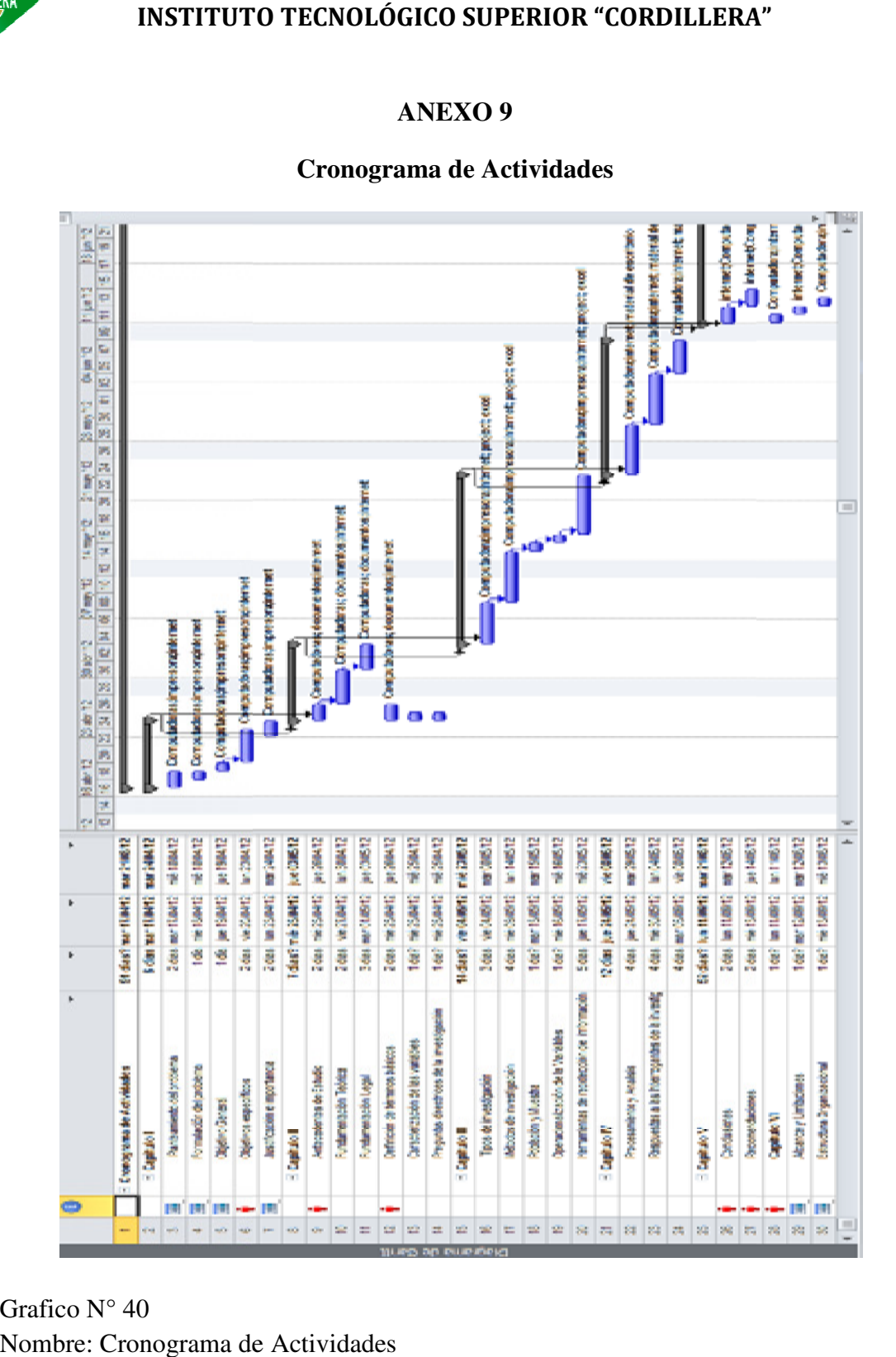

Grafico N° 40 Nombre: Cronograma de Actividades Fuente: Lino Cajas

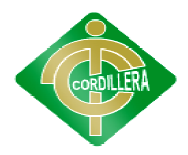

**ANEXO 10** 

#### **Instituto Tecnológico Superior Superior**

**"Cordillera"** 

## **Manual de Usuario del sistema de Impacto de Riesgos y los Sistemas Informáticos de Control e Información de<br>desastres**

**Autor:**

Lino Jesús Cajas Pacheco

### **Director de Proyecto:**

Ing. Jaime Basantes

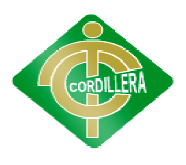

#### **1. INTRODUCCION**

El presente proyecto se trata sobre el control y manejo de la información sobre los desastres naturales sucedidos en nuestra ciudad de Quito, para lo cual nos basaremos en los registros de dichos desastres naturales.

Un punto importante del desarrollo de este sistema es tratar de concientizar a las personas que tan vulnerables a un desas expuestos. También se trata de dar el conocimiento básico a las personas que<br>
conforman la ciudad de Quito sobre que son estos desastres naturales y cuales<br>
ya hemos experimentado en el transcurso del tiempo.<br>
También se d conforman la ciudad de Quito sobre que son estos desastres naturales y cuales ya hemos experimentado en el transcurso del tiempo. los registros de dichos desastres naturales.<br>
e del desarrollo de este sistema es tratar de<br>
que tan vulnerables a un desastre natural estamos sucedidos en nuestra ciudad de Quito,<br>s de dichos desastres naturales.<br>rrollo de este sistema es tratar de<br>erables a un desastre natural estamos<br>ponocimiento básico a las personas que<br>son estos desastres naturales y cuales

También se desarrolla este sistema por el motivo de que hay ciudadanos que construyen sus viviendas en lugares de alta vulnerabilidad ante estos desastres y lo cual puede llevar a desenlaces inesperados, lo que se espera al culminar este proyecto es dar una mejor medida de seguridad a población para su resguardo y bienestar. que construyen sus viviendas en lugares de alta vulneral<br>esastres y lo cual puede llevar a desenlaces inesperados, lo<br>minar este proyecto es dar una mejor medida de seguridad<br>ara su resguardo y bienestar.

#### **2. MENÚ PRINCIPAL O INTERFACE DE INICIO PRINCIPAL INTERFACE INICIO**

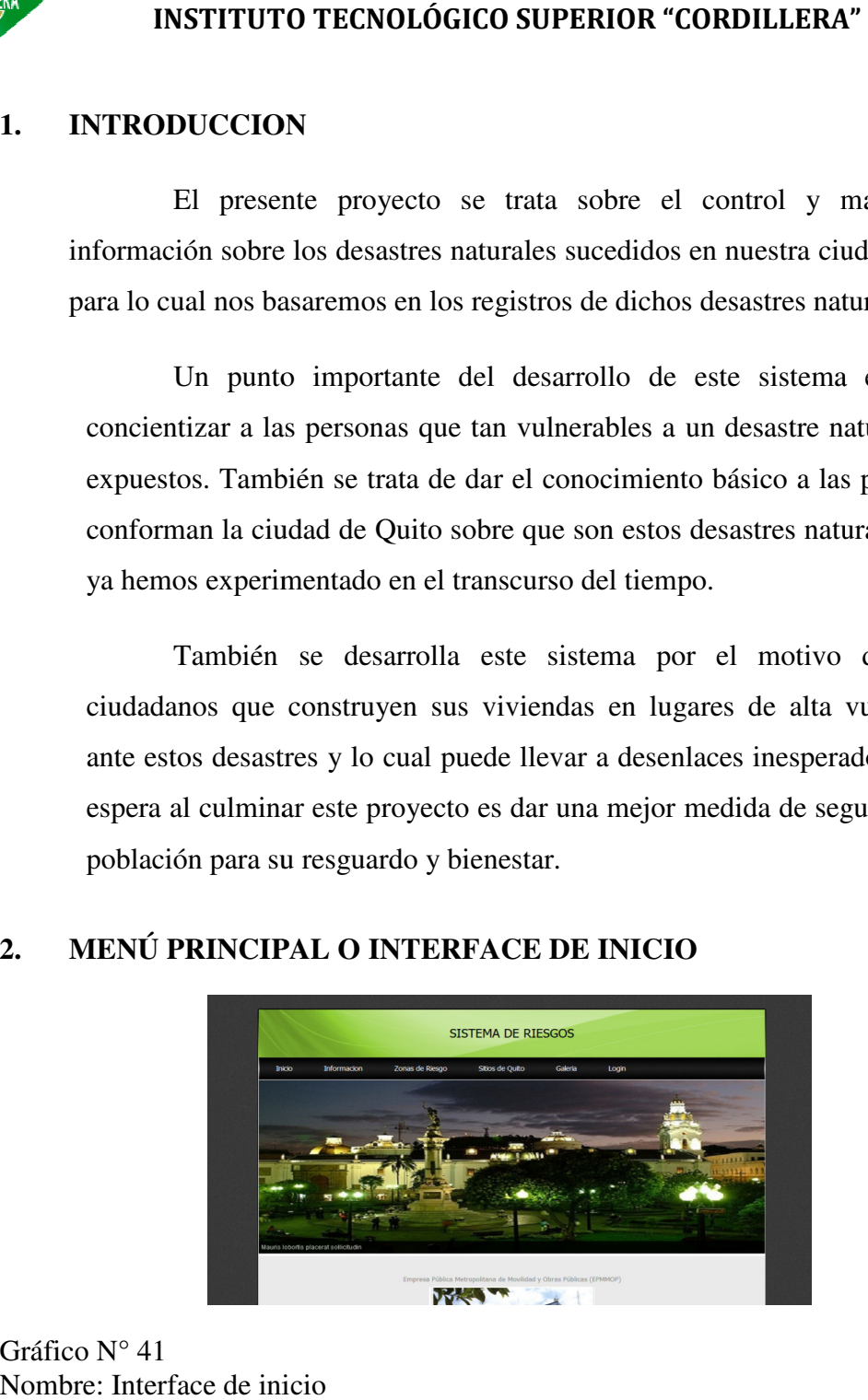

Gráfico N° 41 Nombre: Interface de inicio Fuente: Lino Cajas

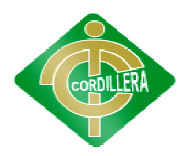

Pantalla principal del sistema esta es la primera interface que podrá Pantalla principal del sistema esta es la primera interface que podrá<br>visualizar el usuario que manipulara el sistema en la cual se encuentra el menú principal de navegación. principal de

#### **2.1. MENÚ PRINCIPAL: MENÚ**

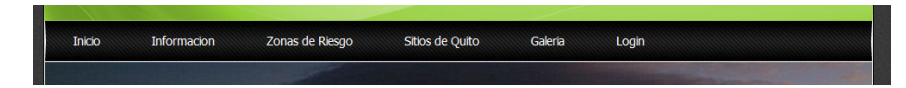

Gráfico N° 42 Nombre: Menú Principal Fuente: Lino Cajas

Nombre: Menú Principal<br>Fuente: Lino Cajas<br>En este menú se puede encontrar todos los puntos a tratar del sistema que son de los desastres naturales sucedidos en Quito en los cuales podemos apreciar los siguientes encuentra los podemos que esta puntos

**INICIO:** aquí se encontrara toda la información referente a la empresa en este caso al Municipio del Distrito Metropolitano de Quito. caso al Municipio del Distrito Metropolitano de Quito.

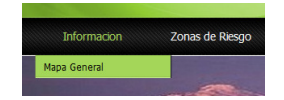

Gráfico N° 43 Nombre: Información Fuente: Lino Cajas

> **INFORMACION:** Aquí se encuentra toda la información básica a lo que es desastres naturales que son y cuales hemos experimentado

> desastres naturales que son y cuales hemos experimentado<br> **MAPA GENERAL**: en esta parte se encuentra el mapa general de las zonas de riesgo y los diferentes puntos como sitios de albergue, puntos seguros, vías de evacuación de forma grafica **Aquí un ejemplo** :

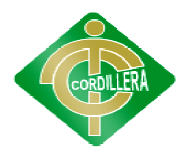

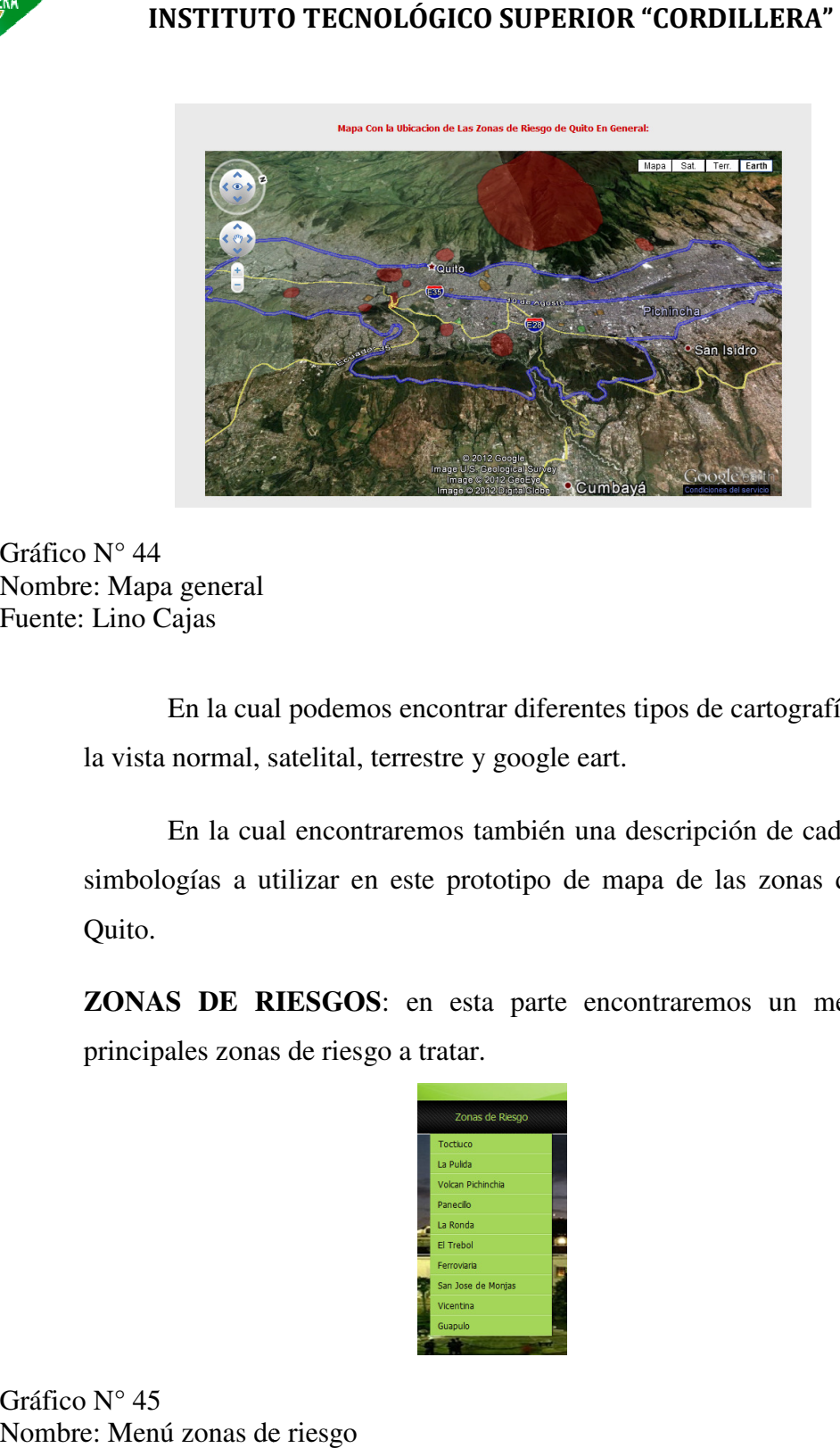

Gráfico N° 44 Nombre: Mapa general Fuente: Lino Cajas

> En la cual podemos encontrar diferentes tipos de cartografías como son la vista normal, satelital, terrestre y google eart.

> En la cual encontraremos también una descripción de cada una de las simbologías a utilizar en este prototipo de mapa de las zonas de riesgo de Quito. tipos de cartografías como son<br>
> il a vista normal, satelital, terrestre y google eart.<br>
> En la cual encontraremos también una descripción de cada una de las<br>
> simbologías a utilizar en este prototipo de mapa de las zonas de

> **ZONAS DE RIESGOS** : en principales zonas de riesgo a tratar.

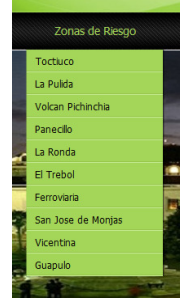

Gráfico N° 45 Nombre: Menú zonas de riesgo Fuente: Lino Cajas

Un ejemplo de la interface de búsqueda es el siguiente:

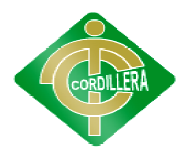

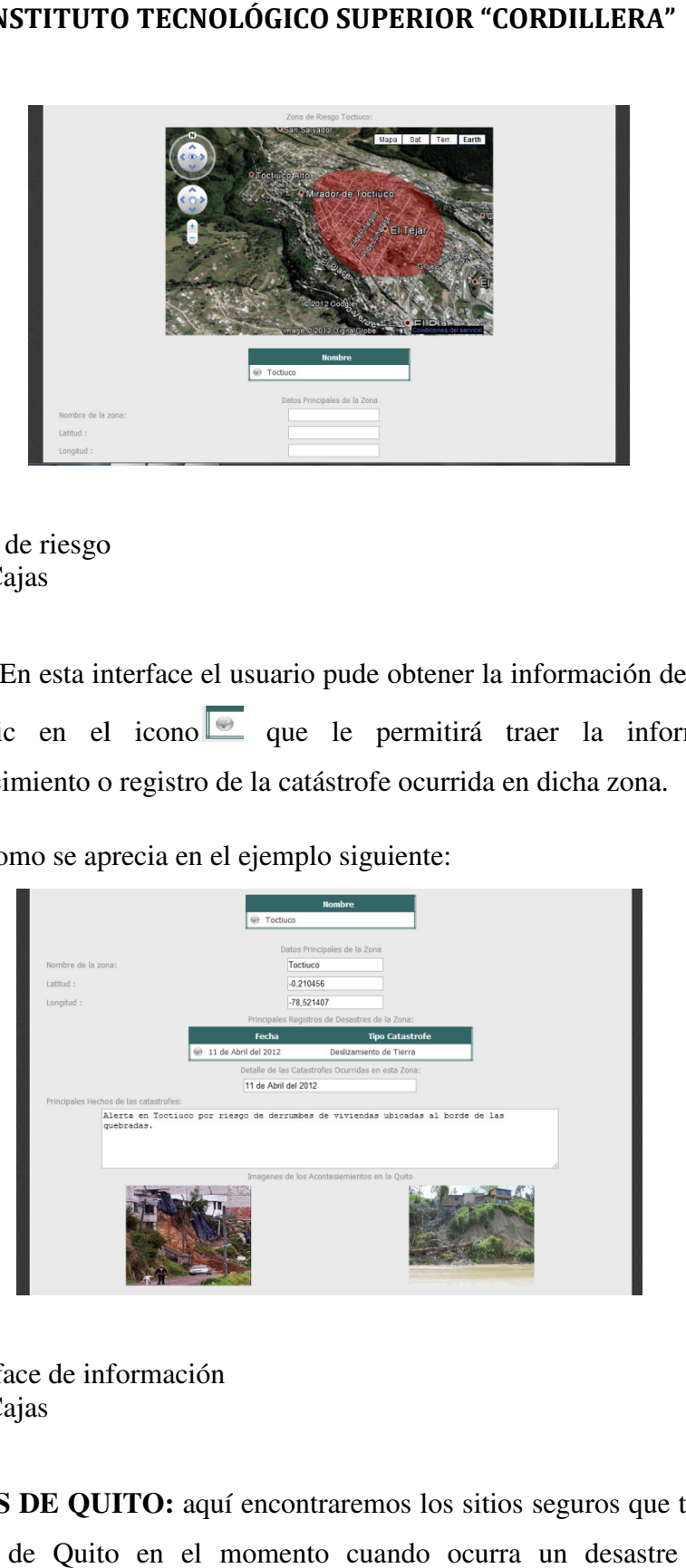

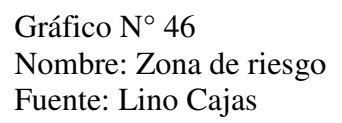

En esta interface el usuario pude obtener la información de la zona con En esta interface el usuario pude obtener la información de la zona con dar clic en el icono  $\bullet$  que le permitirá traer la información del acontecimiento o registro de la catástrofe ocurrida en dicha zona.

acontecimiento o registro de la catástrofe ocurrida en dicha zona.<br>
Tal y como se aprecia en el ejemplo siguiente:<br>
a como se aprecia en el ejemplo siguiente:<br>
a como se aprecia en el ejemplo siguiente:<br>
a como se aprecia que le permitirá traer la información<br>
catástrofe ocurrida en dicha zona.<br>
mplo siguiente:<br>
mater<br>
mater<br>
mater<br>
mater<br>
mater<br>
mater<br>
mater<br>
mater<br>
mater<br>
mater<br>
mater<br>
mater<br>
material interaremos<br>
material interaremos<br>
ma

Tal y como se aprecia en el ejemplo siguiente:

Gráfico N° 47 Nombre: Interface de información Fuente: Lino Cajas

> **SITIOS DE QUITO:** aquí encontraremos los sitios seguros que tiene nuestra ciudad de Quito en el momento cuando ocurra un desastre natural los

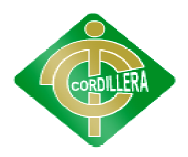

ciudadanos tendrán ya un conocimiento básico de donde resguardarse o protegerse.

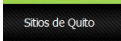

Gráfico N° 48 Nombre: Menú sitios de Quito Fuente: Lino Cajas

> Donde aquí podremos obtener la información básica de cuáles son los sitios de albergue y puntos seguros de nuestra ciudad de Quito ante un desastre naturales a continuación un ejemplo.

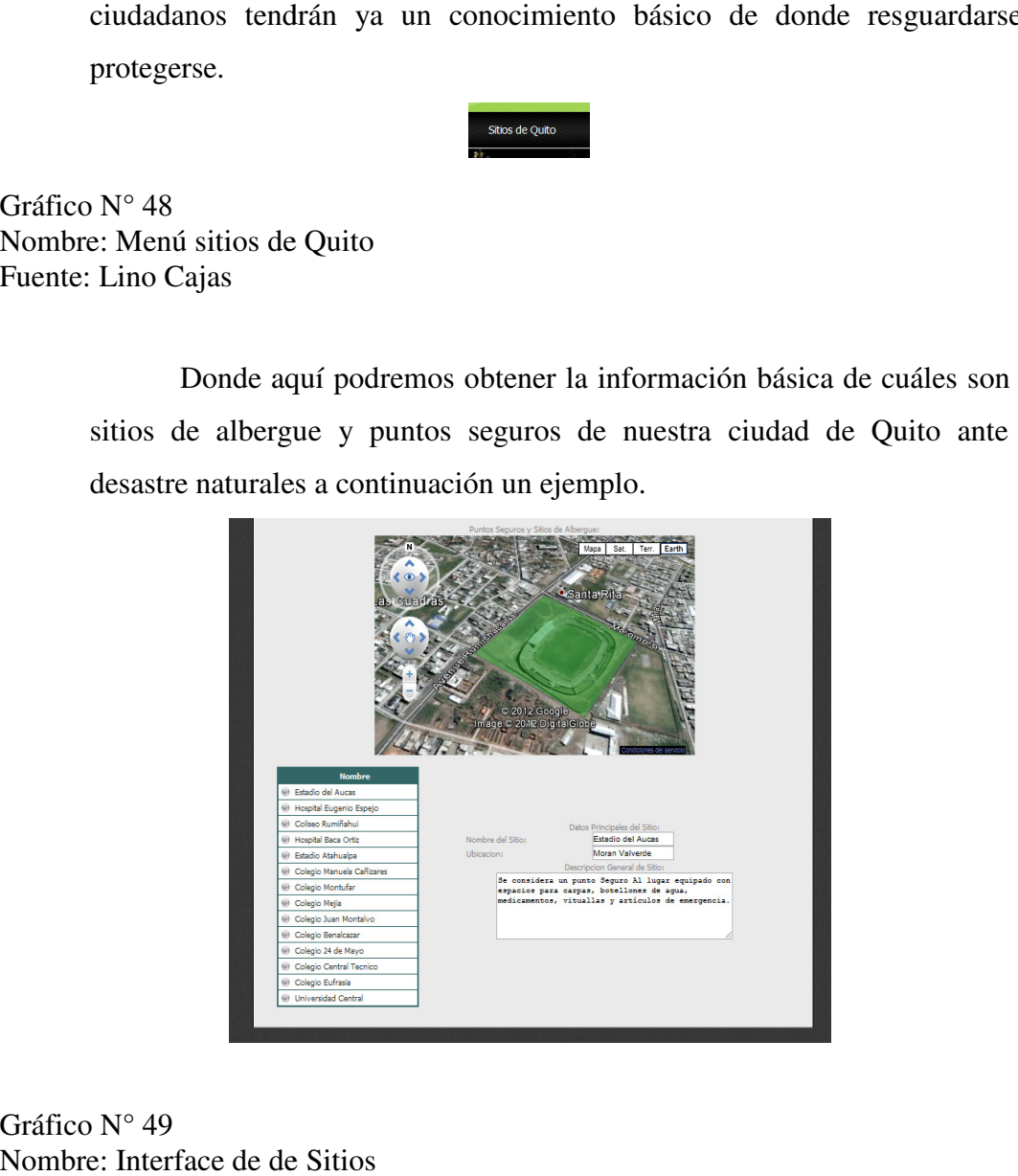

Gráfico N° 49 Nombre: Interface de de Sitios Fuente: Lino Cajas

> PARROQUIAS URBANAS DE QUITO: aquí encontraremos las parroquias urbanas de Quito categorizadas por niveles como son: alto, medio, bajo riesgo<br>con un significado general de cada una de estas para que el usuario tenga el<br>conocimiento básico de cómo se categorizan. con un significado general de cada una de estas para que el usuario tenga el conocimiento básico de cómo se ca

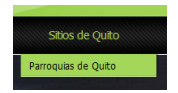

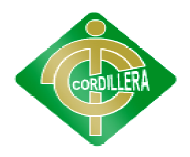

Gráfico N° 50 Nombre: Menú Parroquias Urbanas Fuente: Lino Cajas

> Donde se desarrollo una interface para que el usuario pueda apreciar esta información de manera amigable y fácil de manipular ejemplo.

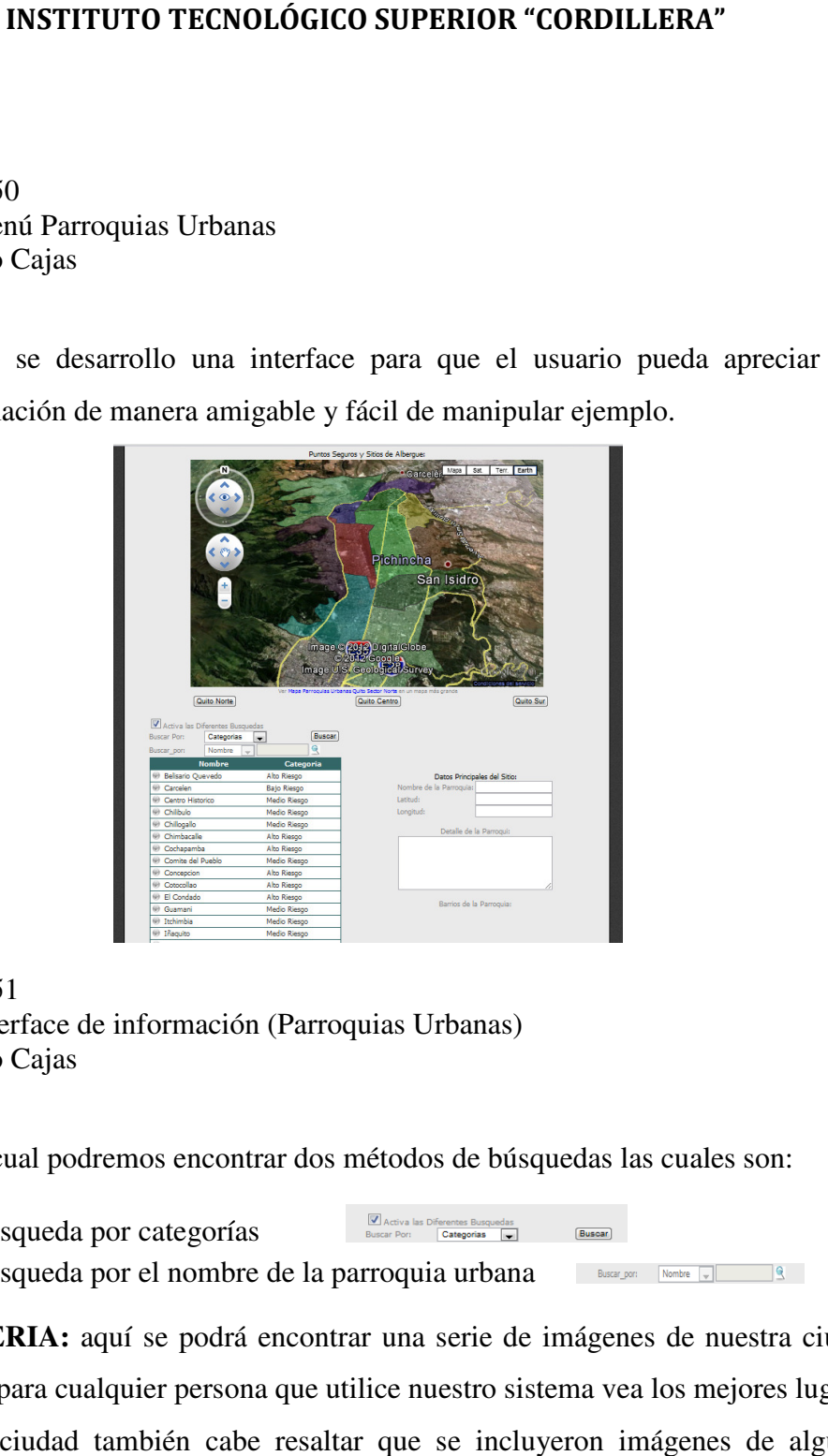

Gráfico N° 51 Nombre: Interface de información (Parroquias Fuente: Lino Cajas

En el cual podremos encontrar dos métodos de búsquedas las cuales son:

- Búsqueda por categorías
- Búsqueda por el nombre de la parroquia urbana **la Racacagan** Rombe volta en 19

GALERIA: aquí se podrá encontrar una serie de imágenes de nuestra ciudad Quito para cualquier persona que utilice nuestro sistema vea los mejores lugares de la ciudad también cabe resaltar que se incluyeron imágenes de algunos desastres naturales que hemos experimentado

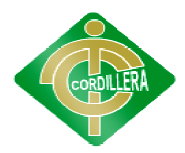

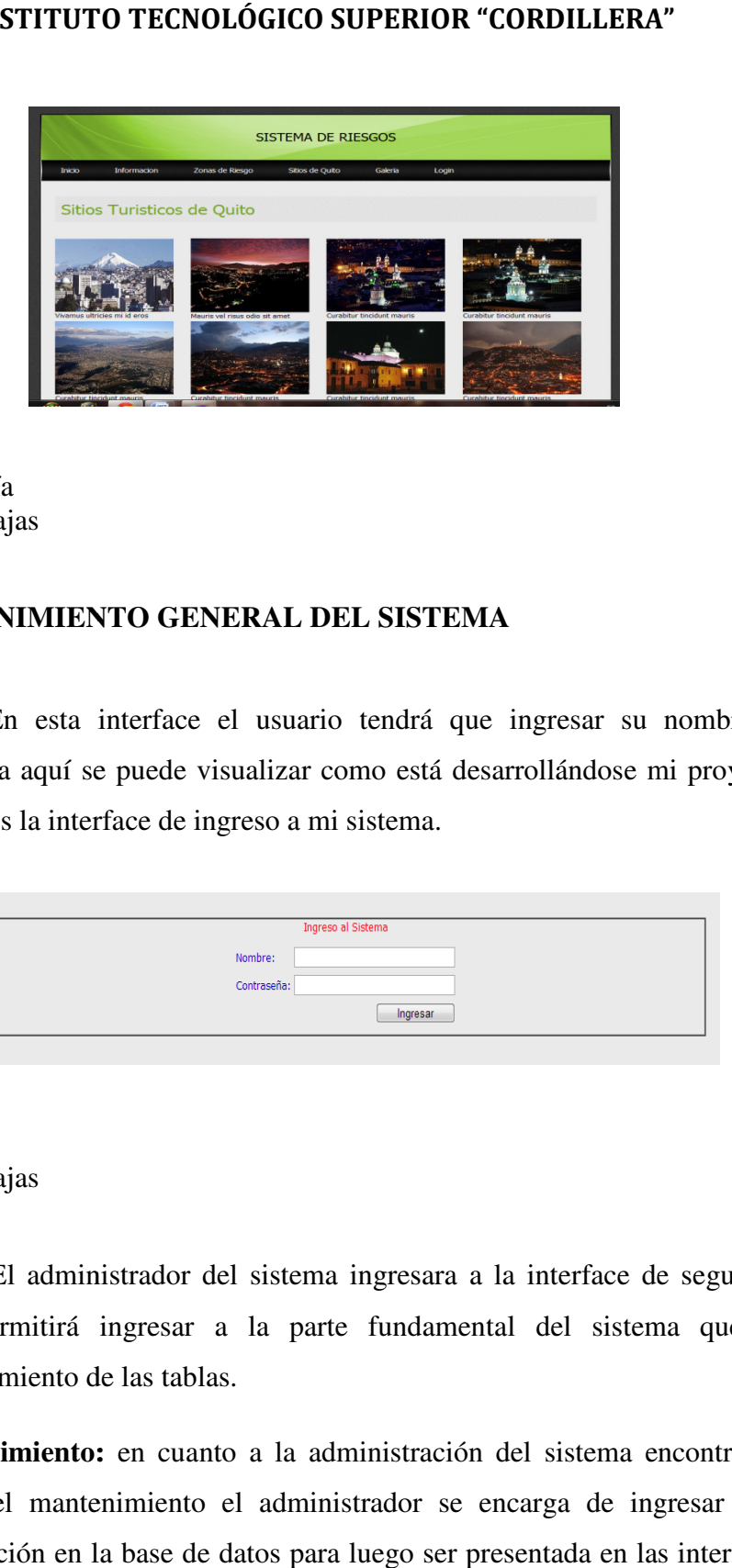

Gráfico N° 52 Nombre: Galería Fuente: Lino Cajas

#### **2.7. MANTENIMIENTO GENERAL DEL SISTEMA**

**Login:** En esta interface el usuario tendrá que ingresar su nombre y su contraseña aquí se puede visualizar como está desarrollándose mi proyecto ya que esta es la interface de ingreso a mi sistema.

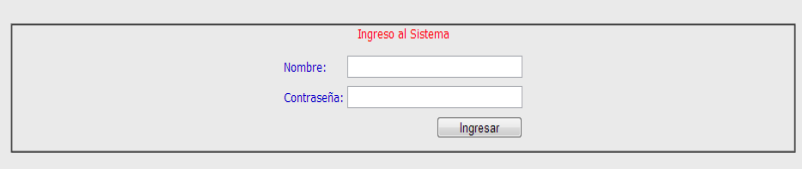

Gráfico N° 53 Nombre: Login Fuente: Lino Cajas

El administrador del sistema ingresara a la interface de seguridad la cual permitirá ingresar a la parte fundamental del sistema que es el mantenimiento de las tablas. interface el usuario tendrá que ingresar su nombre y su<br>
e puede visualizar como está desarrollándose mi proyecto ya<br>
face de ingreso a mi sistema.<br>
strador del sistema ingresara a la interface de seguridad la<br>
ingresar a

Mantenimiento: en cuanto a la administración del sistema encontramos la parte del mantenimiento el administrador se encarga de ingresar toda la información en la base de datos para luego ser presentada en las interfaces de búsquedas.

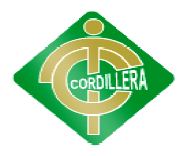

En la cual encontraremos el menú principal que contiene todas las tablas del sistema

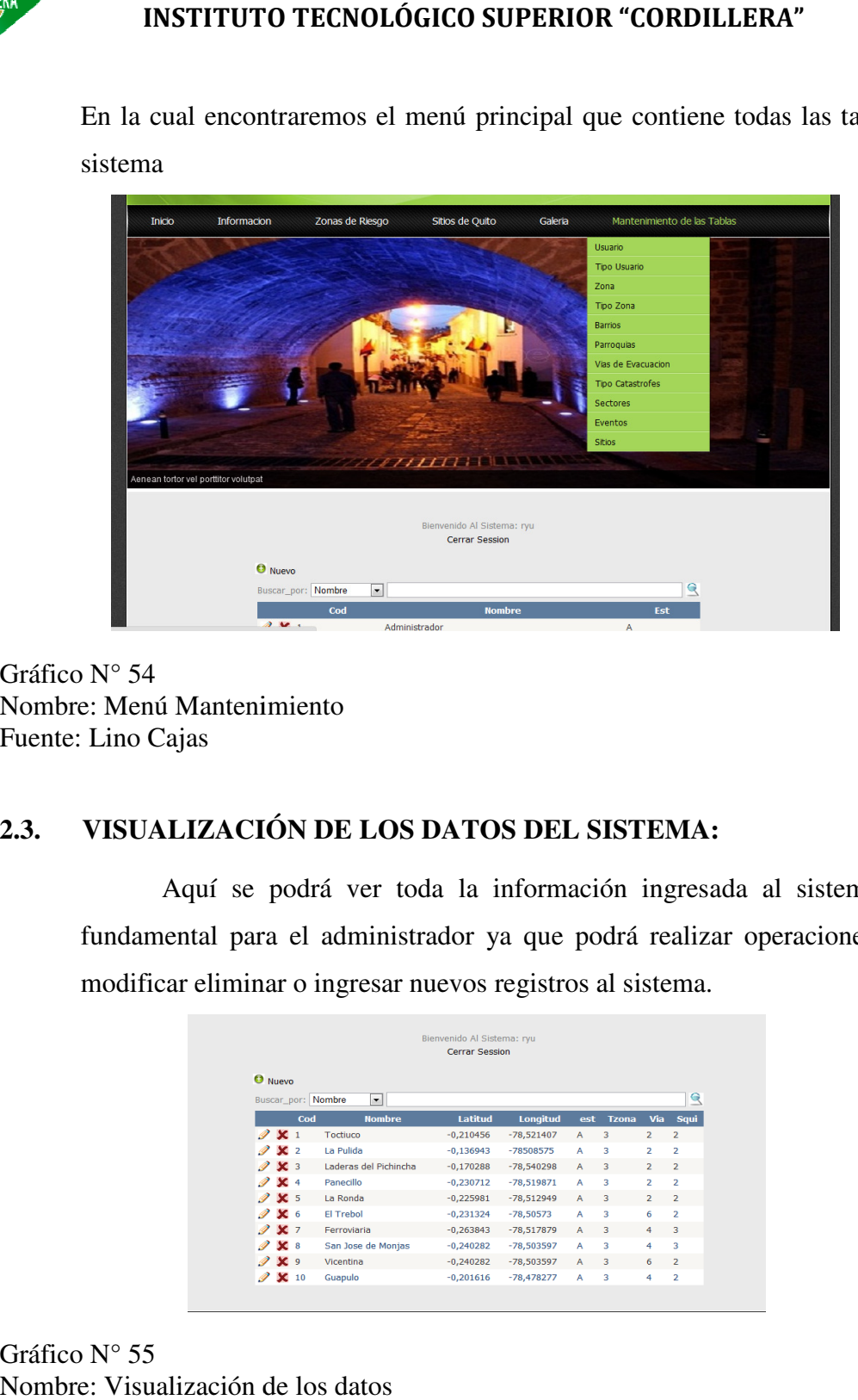

Gráfico N° 54 Nombre: Menú Mantenimiento Nombre: Mantenimiento Fuente: Lino Cajas

#### **2.3. VISUALIZACIÓN DE LOS DATOS DEL SISTEMA: VISUALIZACIÓN**

Aquí se podrá ver toda la información ingresada al sistema parte Aquí se podrá ver toda la información ingresada al sistema parte<br>fundamental para el administrador ya que podrá realizar operaciones como modificar eliminar o ingresar nuevos registros al sistema.

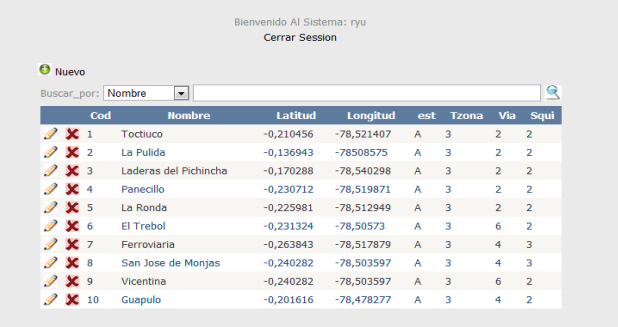

Gráfico N° 55 Nombre: Visualización de los datos Fuente: Lino Cajas
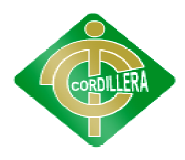

En el cual encontraremos los siguientes iconos de manipulación de procesos:

**Nuevo:**

Este icono nos llevara a la interface de ingreso de un nuevo registro al sistema el cual será manipulada por el administrador del sistema, con este icono podremos ingresar los registros de los desastres naturales sucedidos en la ciudad de Quito entre otros pro En el cual encontraremos los siguientes iconos de manipulación de<br>Nuevo:<br>Este icono nos llevara a la interface de ingreso de un nuevo registro<br>el cual será manipulada por el administrador del sistema, con<br>podremos ingresar **EXECUTE TREADURE CORDILIERA"**<br>
En el cual encontraremos los siguientes iconos de manipulación de proveses de municipales de municipales de municipales de la interfecte de igreso de un muevo registro el el cual será manip

**Búsqueda:**

Aquí encontramos una búsqueda por tablas para facilitar la manipulación de la<br>información.<br>Iconos de procesos: <br> información.

**Iconos de procesos:**

Estos iconos ayudaran al administrador a modificar un registro por algún Estos iconos ayudaran al administrador a modificar un registro por algún<br>motivo de ingresar mal la información, o incluso le permitirá borrarlo en caso de ya no utilizar esa información.

# **3. INTERFACES DE INGRESO INTERFACES**

En cuanto a las interfaces de ingreso de datos al sistema encontramos la siguiente:

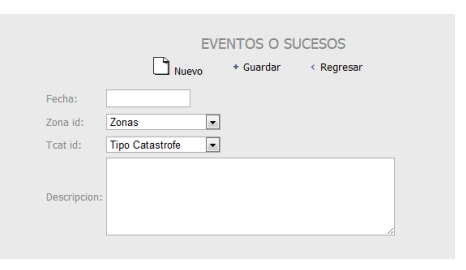

Gráfico N° 56 Nombre: Interface de ingreso (información) Fuente: Lino Cajas

> Aquí podemos apreciar la interface de ingreso que es de fácil manipulación para el administrador el cual tiene que ingresar datos básicos al sistema y sobre todo muy informativos.

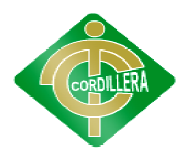

**Nuevo: D**<sub>Nuevo</sub>

En el cual encontraremos tres iconos que generan otros procesos:<br> **Nuevo:**  $\Box$ <sup>Nuevo</sup><br>
Sirve para limpiar todos los textbox (cajas de texto), lo cual lu<br>
ingresar un nuevo registro. Sirve para limpiar todos los textbox (cajas de texto), lo cual luego permitirá ingresar un nuevo registro.

**Guardar:**

Este icono ayudara al administrador del sistema guardar la información de los Este icono ayudara al administrador del sistema guardar la información<br>distintos campos del sistema que luego serán mostradas al usuario final.

**Regresar:**

Este icono sirve para retroceder a la página anterior es un regreso para ver la información de la pagina que anterior mente estaba activa.

Este manual está diseñado exclusivamente para dar un mejor entendimiento de cómo se maneja el sistema, logrando así una mayor comprensión y aprendizaje a través de este en cuanto a la información adquirida. Este icono sirve para retroceder a la página anterior es un regreso para ver la<br>información de la pagina que anterior mente estaba activa.<br>Este manual está diseñado exclusivamente para dar un mejor entendimiento de<br>cómo se **UPERIOR "CORDILLERA"**<br>
(lue generan otros procesos:<br>
(cajas de texto), lo cual lue<br>
el sistema guardar la inform<br>
b serán mostradas al usuario<br>
página anterior es un regres<br>
mente estaba activa.<br>
ente para dar un mejor en España mostradas al usuario<br>
1 la página anterior es un regresc<br>
rior mente estaba activa.<br>
1 vamente para dar un mejor enten<br>
1 logrando así una mayor com

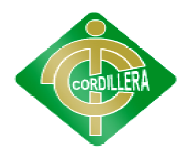

**ANEXO 11** 

# **Instituto Tecnológico Superior Superior**

**"Cordillera"** 

# **Manual Técnico del sistema de Impacto de Riesgos y los Sistemas Informáticos de Control e Información de<br>desastres**

# **Autor:**

Lino Jesús Cajas Pacheco

# **Director de Proyecto:**

Ing. Jaime Basantes

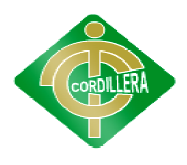

# **1. CONCEPTOS GENERALES**

# **1.1. FUNCIONAMIENTO BÁSICO BÁSICO**

El sistema para el control de los registros de desastres naturales de Quito está orientado para que su utilización por parte de los usuarios sea lo más intuitiva y sencilla posible, y permita a todos y cada uno de los tipos de usuarios disponer de una herramienta de fácil manejo que sirva de ayuda en sus labores habituales. na para el control de los registros de desastres naturales de<br>tado para que su utilización por parte de los usuarios sea lo<br>sencilla posible, y permita a todos y cada uno de los tipos de<br>er de una herramienta de fácil mane

## **1.2. USUARIOS**

Los usuarios de la aplicación se dividirán en dos grupos, el de administrador<br>y el de usuarios.<br>A continuación se describe el ámbito de cada uno de los tipos de usuario: y el de usuarios.

A continuación se describe el ámbito de cada uno de los tipos de usuario:

## $1.2.1$ . ADMINISTRADOR

Sera el responsable por el mantenimiento del sistema sus actualizaciones, ingreso de datos, modificaciones y eliminación de archivos o registros de los desastres naturales sucedidos en Quito, también es el encargado por toda la información que se le muestra al usuario para su comprensión y aprendizaje cabe resaltar que el administrador es el que cuenta con la mayoría de permisos para realizar cualquier cambio en cuanto a información al sistema. Sera el responsable por el mantenimiento del sistema sus<br>caciones, ingreso de datos, modificaciones y eliminación de archivos o<br>os de los desastres naturales sucedidos en Quito, también es el<br>do por toda la información que e resaltar que el administrador es el que cuenta<br>para realizar cualquier cambio en cuanto a<br>pulador de todo el sistema en cuanto a la **INSTITUTO TECNOLÓGICO SUPERIOR "CORDILLERA"**<br> **CCEPTOS GENERALES**<br> **CIONAMIENTO BÁSICO**<br> **El sistema para el control de los registros de desastres natu<br>
to está orientado para que su utilización por parte de los usuarics<br>** amienta de fácil manejo que sirva de ayuda en<br>se dividirán en dos grupos, el de administrador<br>ámbito de cada uno de los tipos de usuario:<br>por el mantenimiento del sistema sus<br>tos, modificaciones y eliminación de archivos o

## **1.2.2.USUARIO**

El usuario es el manipulador de todo el recopilación de informarse de estos desastres naturales, el usuario podrá realizar búsquedas en el cual se ha creado dos interfaces de fácil manipulación pensando en el ciudadano así podrá adquirir un conocimiento básico de estos acontecimientos en nuestra ciudad.

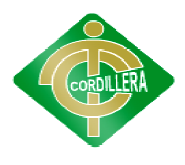

# **2. APLICACIÓN**

# **2.1. INGRESO ADMINISTRADOR**

En esta interface el usuario tendrá que ingresar su nombre y su<br>eña aquí se puede visualizar como está desarrollándose mi proyecto ya<br>a es la interface de ingreso a mi sistema. contraseña aquí se puede visualizar como está desarrollándose mi proyecto ya que esta es la interface de ingreso a mi sistema

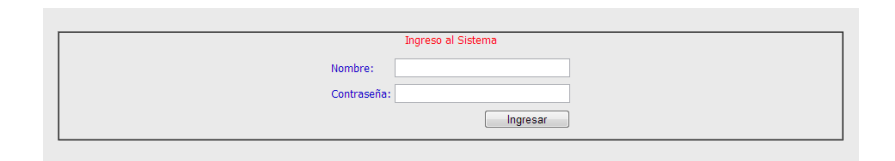

Gráfico N° 57 Nombre: Interface de ingreso Nombre: (login) Fuente: Lino Cajas

{

El administrador del sistema ingresara a la interface de seguridad la cual permitirá ingresar a la parte fundamental del sistema que es el mantenimiento de las tablas. administrador del sistema ingresara a la interface de seguridad la itirá ingresar a la parte fundamental del sistema que es el ento de las tablas.

Código del Ingreso del Administrador:

```
private void ingresar()
            Label1.Visible = false; if (string.IsNullOrEmpty(txtNomLogin.Text))
             { 
                Label1.Visible = true;
private void ingresar()<br>
{<br>
Label1.Visible = false;<br>
if (string.IsNullOrEmpty(txtNomLogin.Text))<br>
{<br>
Label1.Visible = true;<br>
Label1.Text = "Ingrese su nombre de usuario";
                  return; 
 } 
             if (string.IsNullOrEmpty(txtPass.Text))
\left\{\begin{array}{ccc} \end{array}\right\}Label1.Visible = true; Label1.Text = "! Ingrese Clave de Usuario ¡";
                 return; 
             } 
                          bool existe = UsuarioLogica.Autentificar(txtNomLogin.Text, 
            txtPass.Text); 
             { 
             INSTITUTO TECNOLÓGICO SUPERIOR "CORDILLERA"<br>
PLICACIÓN<br>
CRESO ADMINISTRADOR<br>
En esta interface el usuario tendrá que ingresar su no<br>
contraseña aquí se puede visualizar como está desarrollándose mi<br>
que esta es la i
```
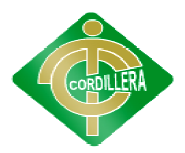

```
 if (existe) 
\left\{\begin{array}{ccc} \end{array}\right\} Tbl_Usuarios usuario = new Tbl_Usuarios();
              usuario = 
Tbl_Usuarios UsuarioLogica.obtenrusuarioxlogin(txtNomLogin.Text,
             txtPass.Text); 
if (usuario != null)
\left\{ \begin{array}{c} 1 & 1 \\ 1 & 1 \end{array} \right\} Session["New"] = txtNomLogin.Text;
                            Response.Redirect("/ListaUsuario.aspx");
 } 
                   } 
                  else 
\left\{\begin{array}{ccc} \end{array}\right\}Label1.Visible = true;Label1.Text = "! Usuario no Existe \mathbf{i}";
                       return; 
 } 
 } 
 } 
INSTITUTO TECNOLÓGICO SUPERIOR "CORDILLERA"<br>
\begin{bmatrix}\n\text{if (existence)} \\
\text{[The U-surator] = U-surator: }\n\end{bmatrix}\n\begin{bmatrix}\n\text{t}{\text{U-surator}} \\
\text{t}{\text{Utsuator}} \\
\text{t}{\text{Utsuator}} \\
\text{t}{\text{Utsuator}} \\
\text{t}{\text{Utsuator}} \\
\text{t}{\text{Utsuator}} \\
\text{t}{\text{Utsuator}} \\
\text{t}{\text{Vtsuator}} \\
\text{t}{\text{Vtsuator}} \\
```
# **2.2. MANTENIMIENTO**

En cuanto a la administración del sistema encontramos la parte del mantenimiento el administrador se encarga de ingresar toda la información en la base de datos para luego ser presentada en las interfaces de búsquedas.

En la cual encontraremos el menú principal que contiene todas las tablas del sistema

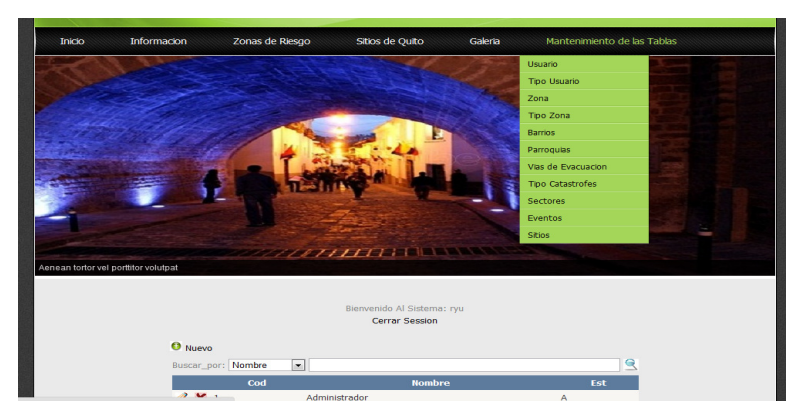

Gráfico N° 58 Nombre: Interface de mantenimiento Fuente: Lino Cajas

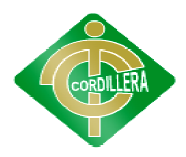

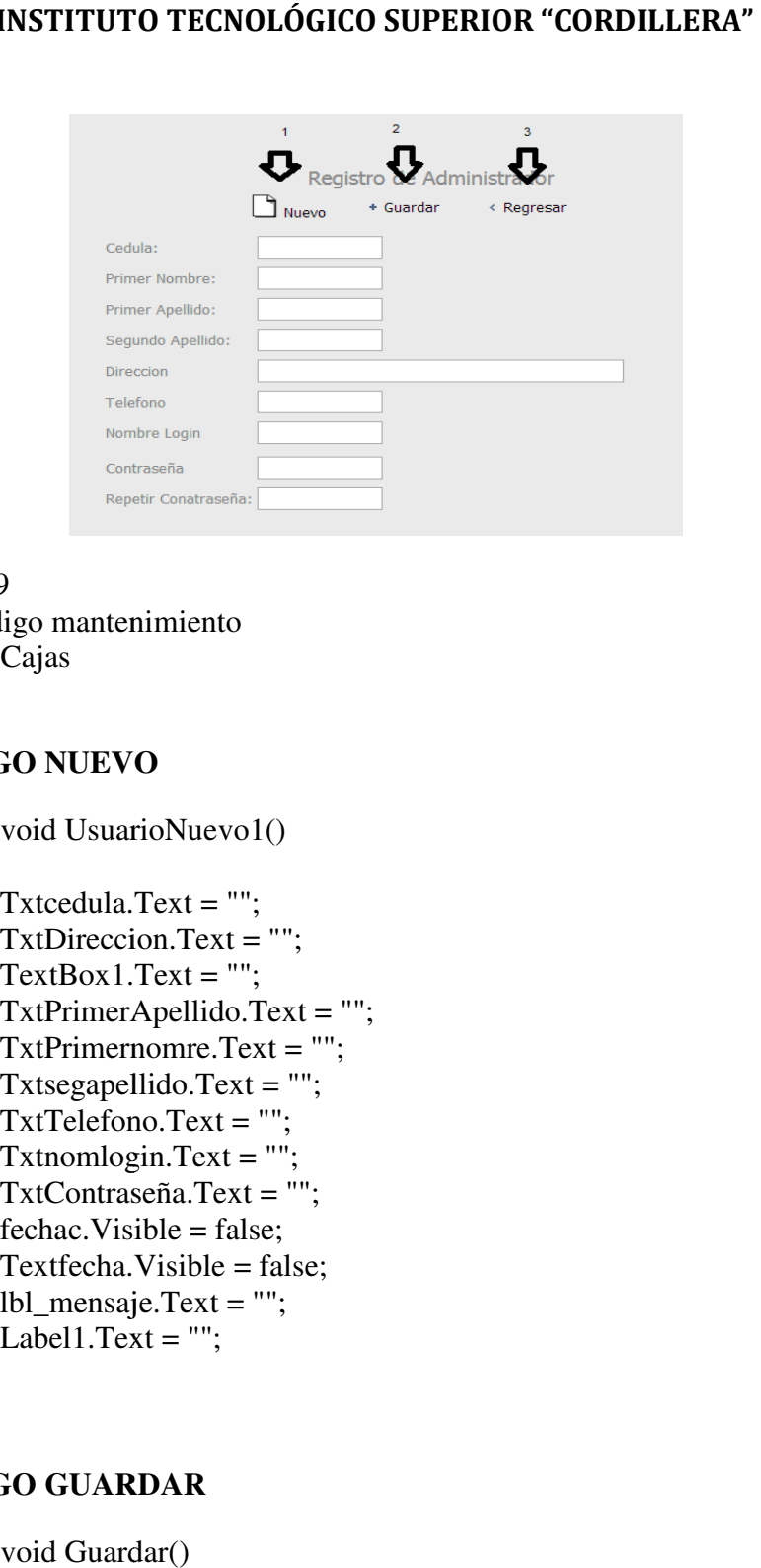

Gráfico N° 59 Nombre: Código mantenimiento Fuente: Lino Cajas

# **1. CÓDIGO NUEVO**

{

private void UsuarioNuevo1()

 Txtcedula.Text = ""; TxtDireccion.Text = "";  $TextBox1.Text = "";$  TxtPrimerApellido.Text = ""; TxtDireccion.Text = "";<br>TextBox1.Text = "";<br>TxtPrimerApellido.Text = '<br>TxtPrimernomre.Text = ""; Txtsegapellido.Text = ""; TxtTelefono.Text Txtnomlogin.Text = ""; TxtContraseña.Text = "";  $fechac.Visible = false;$  Textfecha.Visible = false; lbl\_mensaje.Text = ""; Label1.Text =  $"$ ; TxtTelefono.Text = "";

}

# **2. CÓDIGO GUARDAR**

```
private void Guardar()
         { 
             try 
\left\{\begin{array}{c} \end{array}\right\} lbl_mensaje.Text = "";
```
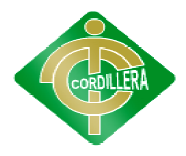

```
UsuarioInfo = new Tbl_Usuarios(i);
           \frac{1}{\text{U}S}uarioInfo.TUsu_id =
Convert.ToInt32(ddltipousuario.SelectedValue);
if(!LogicaNegocio.VerificarCedulaUsuario.CedulaCorrecta(Txtcedula.Text))
\left\{\begin{array}{ccc} \end{array}\right\} throw new ArgumentException("Cedula Incorrecta");
 } 
            UsuarioInfo.usu_cedula = Txtcedula.Text;
            UsuarioInfo.usu_nombre = TxtPrimernomre.Text;
            UsuarioInfo.usu_apellido1 = TxtPrimerApellido.Text;
            UsuarioInfo.usu_apellido2 = Txtsegapellido.Text;
           UsuarioInfo.usu direccion = TxtDireccion.Text;
            UsuarioInfo.usu_telefono = TxtTelefono.Text;
            UsuarioInfo.usu_nomlogin = Txtnomlogin.Text;
            UsuarioInfo.usu_contraseña = TxtContraseña.Text;
            UsuarioLogica.save(UsuarioInfo);
            lbl_mensaje.Visib
            lbl_mensaje.Text = "Datos Guardados con exito ";
            Regresar();
            //Response.Redirect("/UsuarioLista.aspx", true);
         } 
         catch (Exception ex)
         { 
//throw new ArgumentException("Datos no grabados" +
ex.Message); 
            UsuarioInfo = new Tbl_Usuarios();<br>//UsuarioInfo.TUsu_id =<br>oInt32(ddltipousuario.SelectedValue);<br>Negocio.VerificarCedulaUsuario.CedulaCorrecta(Txtcedula.Text))<br>{<br>throw new ArgumentException("Cedula Incorrecta");<br>}<br>UsuarioIn
```

```
 lbl_mensaje.Visible = true;
lbl_mensaje.Text = "Datos no Guardados " + ex.Message;
       } 
     }
```
# **3. CÓDIGO REGRESAR**

```
private void Regresar()
\{ Response.Redirect("~/ListaUsuario.aspx", true);
      }
```
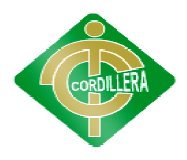

# **2.3. VISUALIZACIÓN DE LOS DATOS DEL SISTEMA DE** :

Aquí se podrá ver toda la información ingresada al sistema parte fundamental para el administrador ya que podrá realizar operaciones como modificar eliminar o ingresar nuevos registros al sistema.

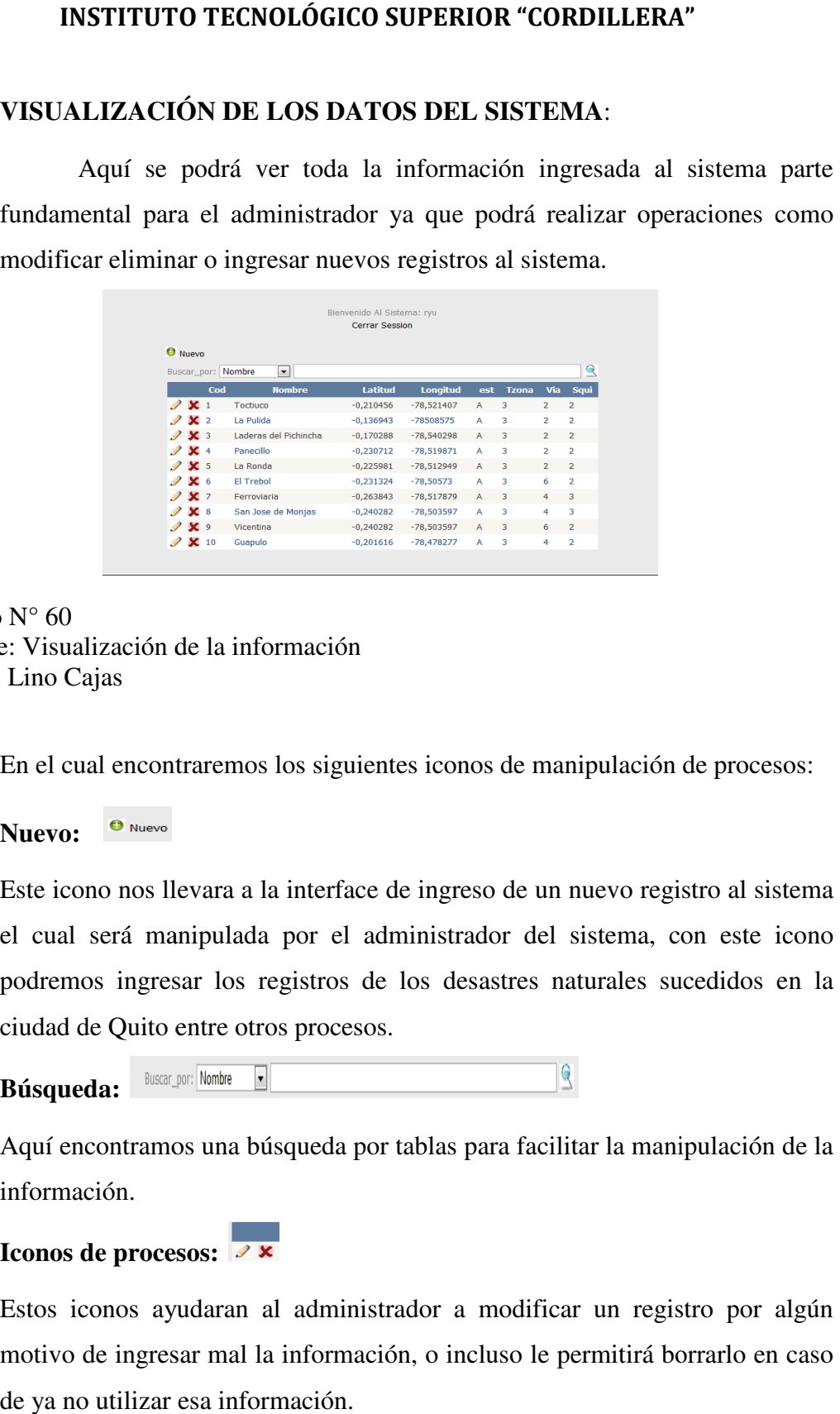

Gráfico N° 60 Nombre: Visualización de la información Fuente: Lino Cajas

En el cual encontraremos los siguientes iconos de manipulación de procesos:

**Nuevo:**

Este icono nos llevara a la interface de ingreso de un nuevo registro al sistema el cual será manipulada por el administrador del sistema, con este icono podremos ingresar los registros de los desastres naturales sucedidos en la ciudad de Quito entre otros procesos. el cual será manipulada por el administrador del sistem<br>podremos ingresar los registros de los desastres naturale<br>ciudad de Quito entre otros procesos.<br>**Búsqueda:**<br>Aquí encontramos una búsqueda por tablas para facilitar la levara a la interface de ingreso de un<br>anipulada por el administrador del<br>sar los registros de los desastres na<br>entre otros procesos.<br>000 Mombre Del<br>000 Mombre Del Consumed based ou desastres na<br>000 Mombre Del Consumed bas

**Búsqueda:**

Aquí encontramos una búsqueda por tablas para facilitar la manipulación de la información.

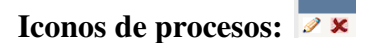

Estos iconos ayudaran al administrador a modificar un registro por algún motivo de ingresar mal la información, o incluso le permitirá borrarlo en caso de ya no utilizar esa información.

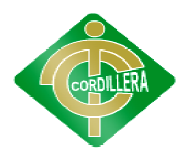

# **3. INTERFACES DE INGRESO INTERFACES INGRESO DE DATOS**

En cuanto a las interfaces de ingreso de datos al sistema encontramos la siguiente:

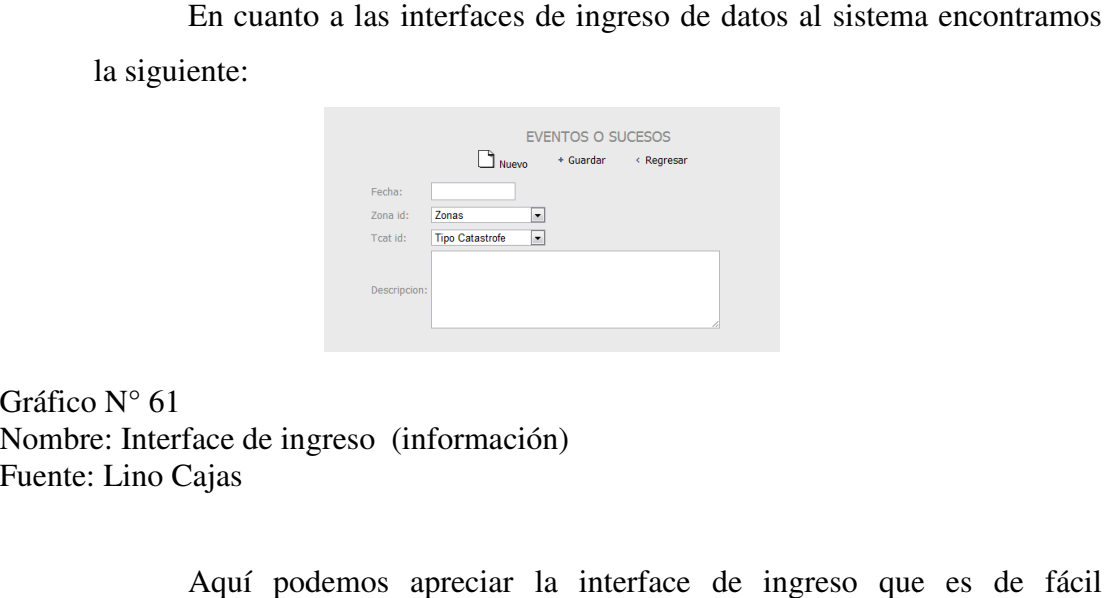

Gráfico N° 61 Nombre: Interface de ingreso (información) Fuente: Lino Cajas

Aquí podemos apreciar la interface de ingreso que es de fácil manipulación para el administrador el cual tiene que ingresar datos básicos al sistema y sobre todo muy informativos. manipulación para el administrador el cual tiene que ingresar datos básicos al<br>sistema y sobre todo muy informativos.<br>En el cual encontraremos tres iconos que generan otros procesos:<br>**Nuevo:**  $\Box$ **INSTITUTO TECNOLÓGICO SUPERIOR "CORDILLERA"**<br> **ENTERFACES DE INGRESO DE DATOS**<br>
En cuanto a las interfaces de ingreso de datos al sistema encontrame<br>
als aguiente:<br>  $\frac{C_{\text{max}}}{\sqrt{2\pi\sigma_{\text{max}}-\Delta}}$ <br>
N<sup>2</sup> 61<br>  $\frac{C_{\text{max}}}{\sqrt$ reciar la interface de ingreso que es<br>nistrador el cual tiene que ingresar datos l<br>nformativos.<br>es iconos que generan otros procesos:<br>s textbox (cajas de texto), lo cual luego

En el cual encontraremos tres iconos que generan otros procesos:

**Nuevo:** DNuevo

ingresar un nuevo registro.

Guardar: **\*** Guardar

Este icono ayudara al administrador del sistema guardar la información de los distintos campos del sistema que luego serán mostradas al usuario final.

#### **Regresar:**

Este icono sirve para retroceder a la página anterior es un regreso para ver la información de la pagina que anterior mente estaba activa.

# **4. VALIDACIONES DEL SISTEMA**

En cuanto a validaciones del sistema podemos encontrar las siguientes:

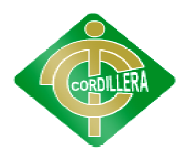

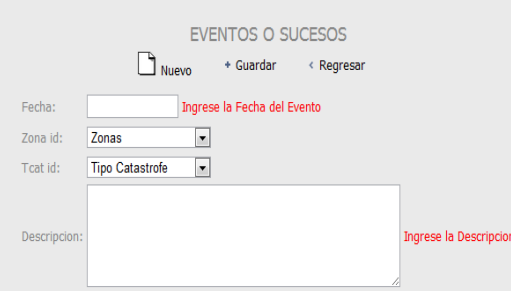

Gráfico N° 62 Nombre: Validación (información) Fuente: Lino Cajas

> Donde el sistema nos dirá los campos obligatorios que tiene que ingresar el administrador para que la información sea completa, como podemos apreciar el sistema nos mostrara mensajes de alerta.

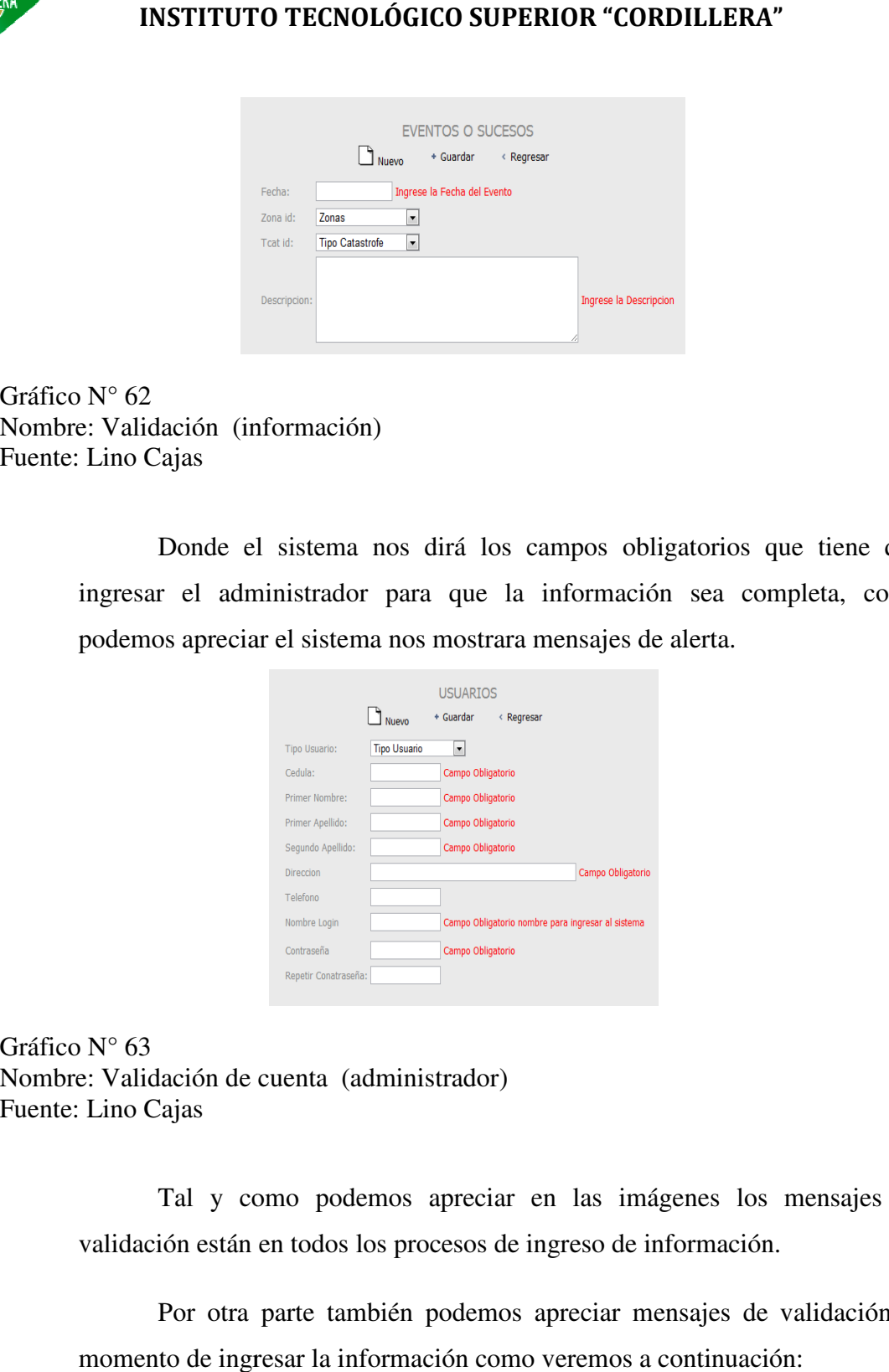

Gráfico N° 63 Nombre: Validación de cuenta (administrador) Fuente: Lino Cajas

> Tal y como podemos apreciar en las imágenes los mensajes de validación están en todos los procesos de ingreso de información.

> Por otra parte también podemos apreciar mensajes de validación al momento de ingresar la información como veremos a continuación:

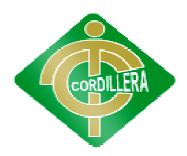

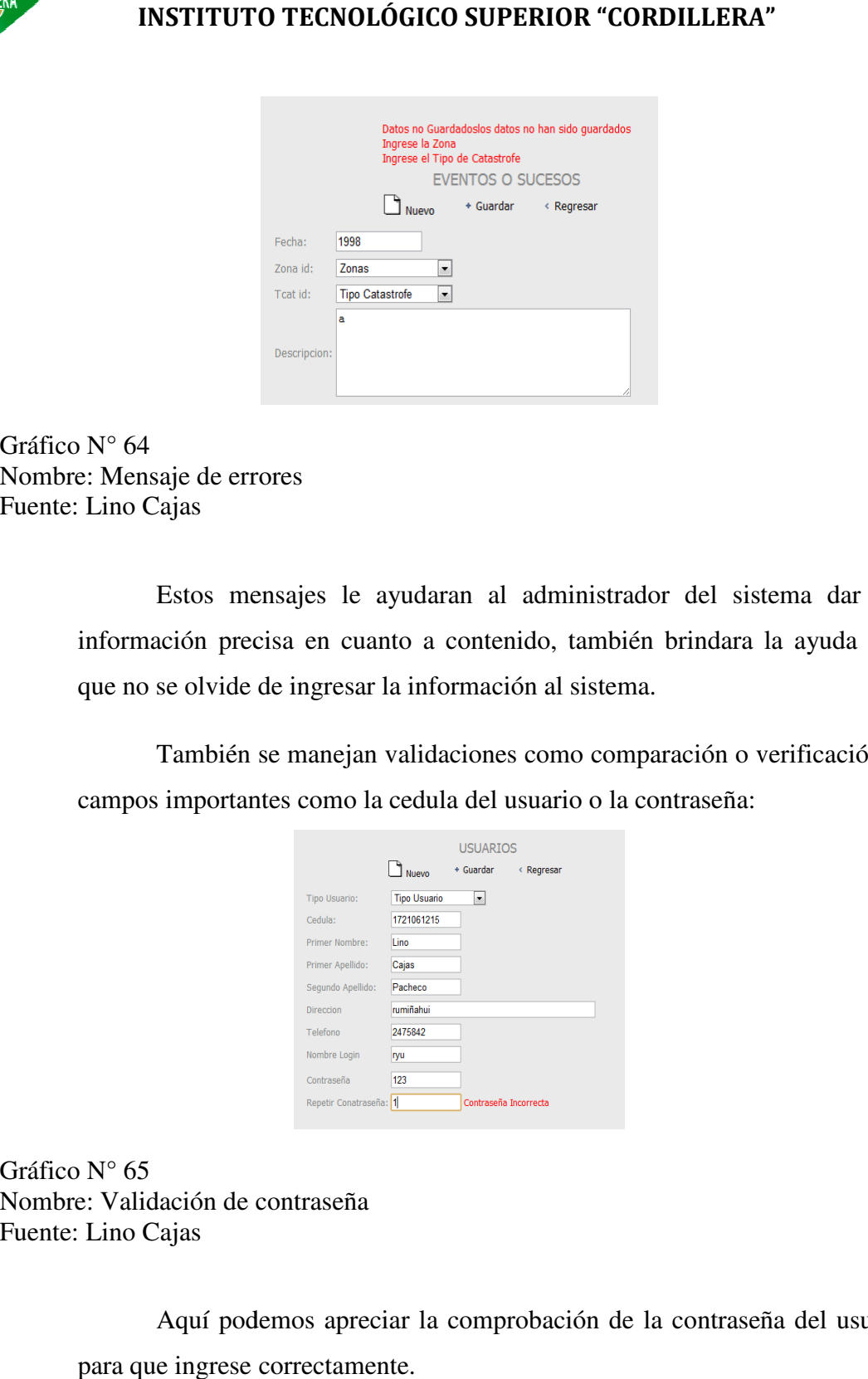

Gráfico N° 64 Nombre: Mensaje de errores Fuente: Lino Cajas

Estos mensajes le ayudaran al administrador del sistema dar una información precisa en cuanto a contenido, también brindara la ayuda para que no se olvide de ingresar la información al sistema.

También se manejan validaciones como comparación o verificación de campos importantes como la cedula del usuario o la contraseña:

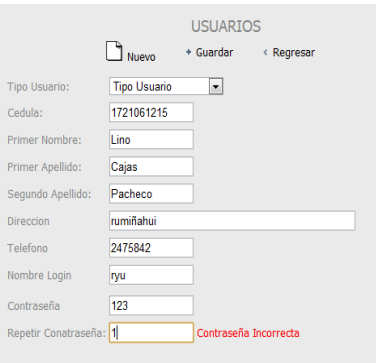

Gráfico N° 65 Nombre: Validación de contraseña Fuente: Lino Cajas

> Aquí podemos apreciar la comprobación de la contraseña del usuario para que ingrese correctamente.

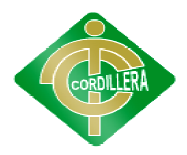

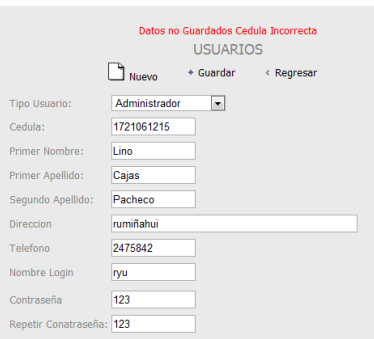

Gráfico N° 66 Nombre: Validación de cuenta (administrador) Fuente: Lino Cajas

> Aquí podemos apreciar la validación de la cedula del usuario para que no ocurra ningún error se verifica que sea correcta.

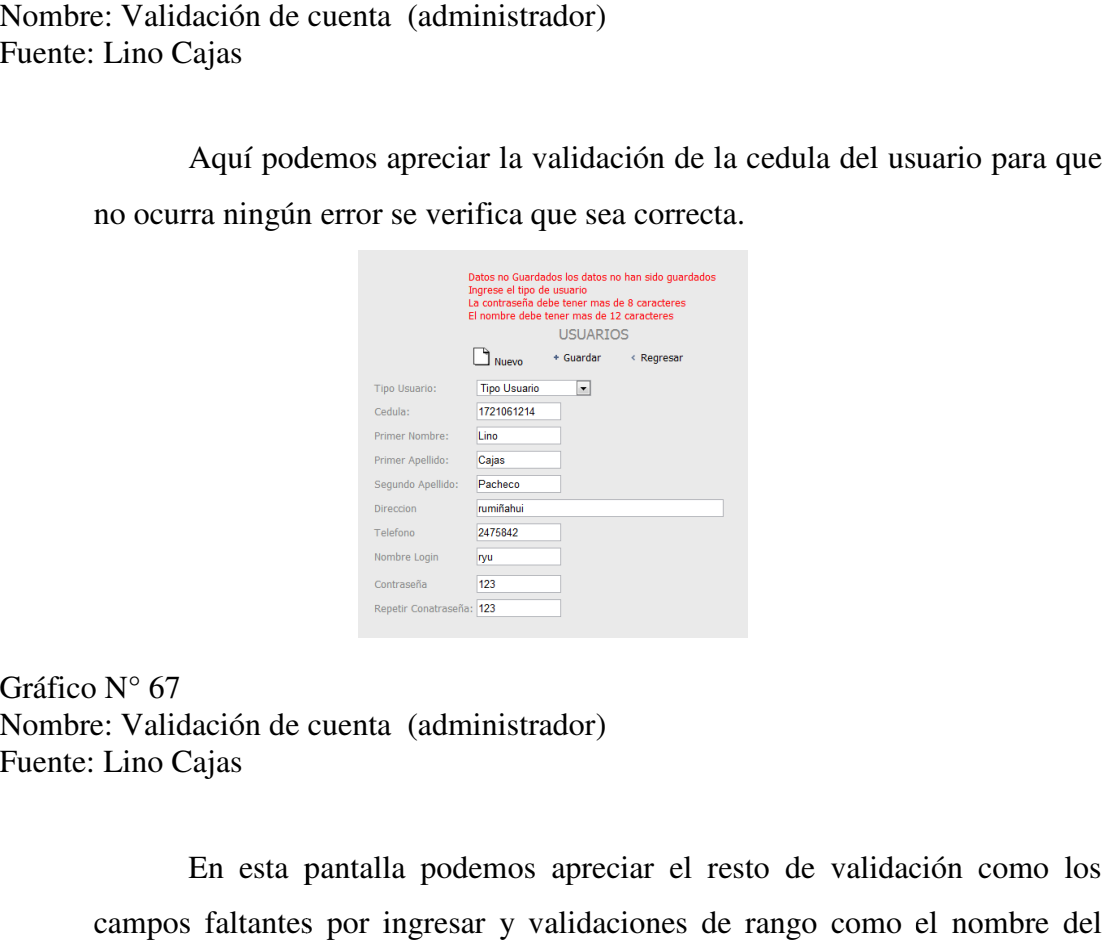

Gráfico N° 67 Nombre: Validación de cuenta (administrador) Fuente: Lino Cajas

En esta pantalla podemos apreciar el resto de validación como los campos faltantes por ingresar y validaciones de rango como el usuario que debe contener un cierto número de caracteres o la contraseña debe también contener un cierto número de caracteres para su mayor seguridad que contener número también contener el de confirmar a ingresar.CORDILLERA"

Todas estas validaciones permiten que el sistema este en optimas condiciones al momento de confirmar la información a ingresar.

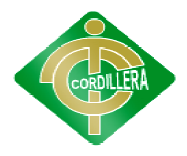

INSTITUTO TECNOLÓGICO SUPERIOR "CORDILLERA"<br>
Este manual está diseñado para dar un mejor manten<br>
na, en cuanto a la información que se ingrese a este, tambi<br>
netros en los cuales está trabajando el sistema para Este manual está diseñado para dar un mejor mantenimiento del sistema, en cuanto a la información que se ingrese a este, también se da los parámetros en los cuales está trabajando el sistema para un mejor entendimiento.